# **Master Thesis**

**Design and Implementation of a Database for Recipes** 

**November 2004** 

 **LinLin Wang (s020953)** 

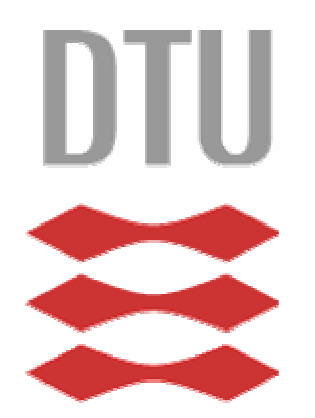

 **Supervisor: Paul Fischer** 

**Informatics and Mathematical Modelling Technical University of Denmark Kgs Lyngby, Denmark** 

IMM – THESIS – 2004 - 82

## **Abstract**

With the rapid growth of the Internet technology, the information boom has occurred in the human world with the irresistible trend. When the accumulation speed of the information is faster than the digestion speed of that, the database came into being to store the information. How to search and extract the useful content from the Internet and store them into what kind of databases are the most interesting topics for the database programming. According to the evolution trend of the Internet, the intelligent analysis engine is a powerful and efficient tool to establish a structural semantic-oriented web.

This project takes the recipe storage system as an example for looking into the design of the semantic-oriented extraction. The objective of this project is to establish a database for recipes and to fill it with some data. During the project, I designed and implemented two solutions to achieve the above objective. One is based on the traditional thought and relies on some artificial marks to extract the target content; the other one is introduced into some thoughts of the semantic-oriented extraction, and able to extract the recipe files more intelligently and accurately. The test results prove that the semantic-oriented extraction is more effective.

## **Acknowledgements**

First I would like to thank my supervisor--- Paul Fischer, the professor from Informatics and Mathematical Modelling at the Technical University of Denmark. He helped me to set up the definition of my project, and gave me the illuminative guidance throughout the project. And then I want to thank Jens Thyge Kristensen, who is also a professor from IMM, DTU. He gave me the kind help on the area of java programming and objectoriented design. I also appreciate one of my special friends who provide me many useful advice and kind help during the project.

In addition, I want to thank my parents for their support and encouragement during my study in Denmark, and all my friends who have been sharing the joys and tears with me!

The last but not least, I also want to thank my boyfriend, Bo Jiang, thank for his considerate care and generous support!

# **Terminology**

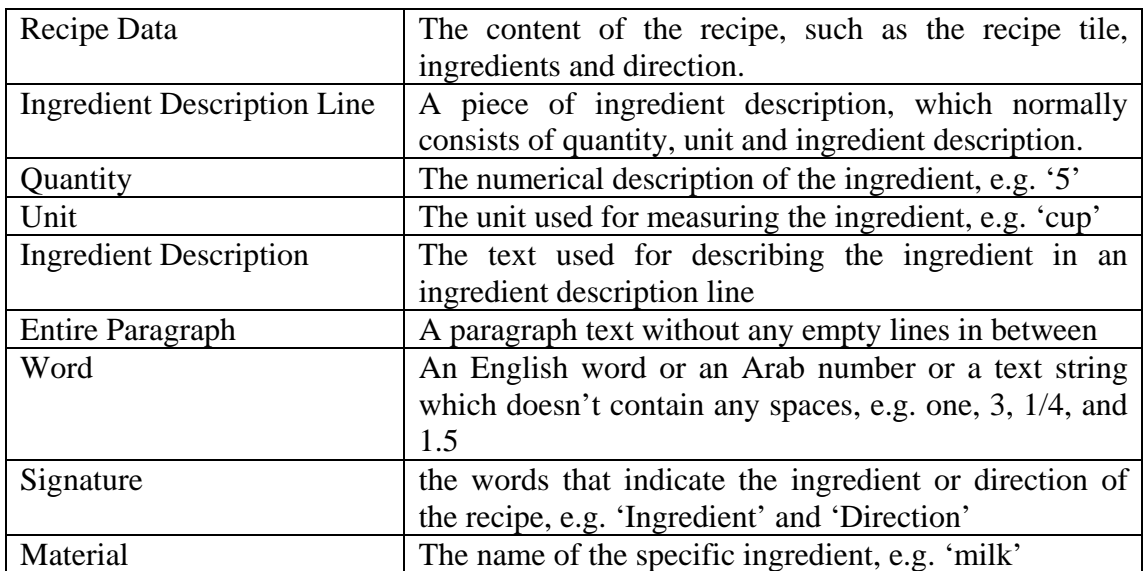

## **Table of Contents**

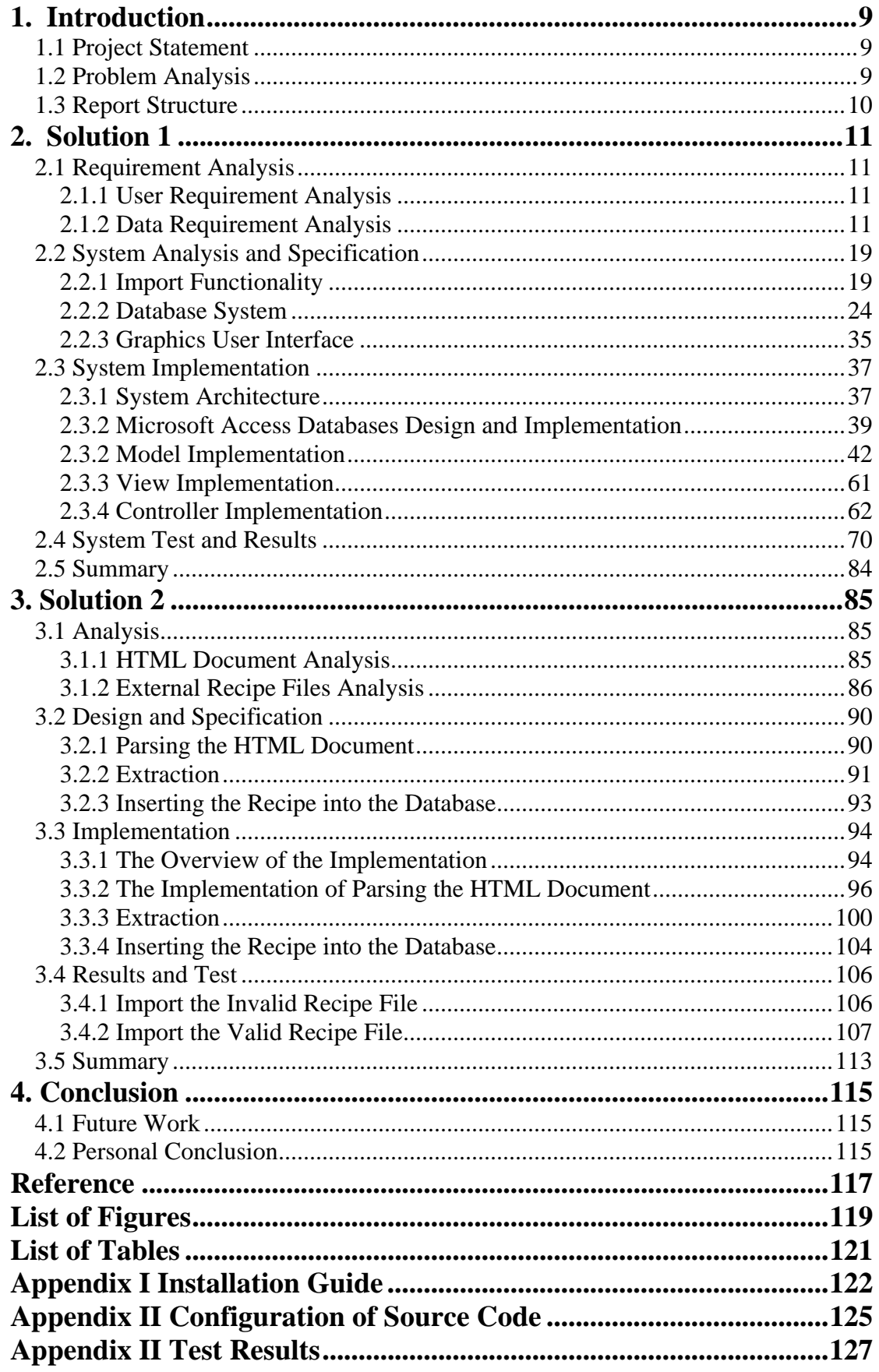

## <span id="page-8-0"></span>**1. Introduction**

## *1.1 Project Statement*

The objective of this project is to design and implement a recipe system. The core of the system is a database which is used to store the recipe information; the front-end of the system is a set of GUI (Graphical User Interface) applications which act as a bridge in between the end users and the system.

Generally speaking, the recipe database should be able to store the recipe information, which normally includes the title, the category, the ingredients and the direction of the recipes. The database should also support the following functions:

- − Insert a new recipe record manually
- − Modify the items of the recipe record manually
- − Delete the recipe record manually
- − Import the external recipe files automatically
- − Search the recipe by the category manually
- − Search the recipe by the ingredients manually
- − Search the recipe by the title manually

In addition, as the recipe system supports two kinds of users (the general user and the super user) and offers them different access rights, the database should be able to store the user information (the user name and password) and provide the functions like:

− Modification of the password of the super user

In the front-end client side, the system should offer the "win-form" based GUIs, which allow the users easily fill in the input, select and choose the functions of interest, and read the results. For the general user, the GUI application should provide all the search functions and display the search results. For the super user (administrator), the GUI application should provide the authentication window which is used to authenticate and authorise the super user. Moreover, the super user should be able to manage an update the recipe database and have the access for the full functions of the system, such as inserting, modifying and deleting the recipe.

## *1.2 Problem Analysis*

From the project statement, we can see the most interesting topics for this project are how to search and extract the recipe content from the external files and store them into what kind of databases. As the external files can be in various formats and the layout of the recipe content can be quite different, it is necessary to design a general extraction system, which can handle as more as possible recipe files.

The general extraction method, in essence, is based on the principle of the semanticoriented analysis. Here the semantic-oriented analysis means the system can understand the 'organic' structure of the recipe files and know what the recipe files are describing about. Thus, the system can easily handle all kinds of recipe files in the right way.

In order to achieve the semantic-oriented analysis, the system should first be able to 'read' and 'recognize' the recipes. In other word, the system should know the recipes normally consist of the following parts: the title, ingredients and direction. In the further <span id="page-9-0"></span>step, the system should understand which words are describing the ingredients or direction and what the ingredient or direction description really means.

Therefore, in this project, I put my main effort on the work of solving how to design and implement an intelligent extraction system, which is able to read and understand the recipe files like the human being.

## *1.3 Report Structure*

The outline of the rest content is:

Chapter 2 – Solution 1 mainly describes how this recipe database system is specified, designed and implemented. It includes requirement analysis, design and specification, implementation, results and test, and summary.

Chapter 3 – Solution 2 mainly describes how the import function is improved and optimized. It includes analysis, design and specification, implementation, results and test, and summary.

Chapter 4 – Conclusion summarizes the report and project work from the general perspective and gives a view about the future work.

## <span id="page-10-0"></span>**2. Solution 1**

## *2.1 Requirement Analysis*

The objectives of this requirement analysis are:

- What is this recipe database used for?
- What kind of functions does the database offer?
- How to specify the access right for the database?
- Browse plenty of recipe web sites, and analyze the recipe file structures, distinctions, contents etc.
- What kind of affects can be reached to the *Import* function?
- What kind of Graphic User Interface can be supplied?

### **2.1.1 User Requirement Analysis**

Generally speaking, there are two user groups that will use this recipe database system: general user and administrator.

#### **2.1.1.1 General User**

General User here points to all the people who will use this database system. It should include all the internal staffs if the system is used for some local area and it should include all the internal and external persons if the system is used in public. The general user will search corresponding recipes depending on their interest by inputting all kinds of criteria, such as: recipe title, recipe category, and some ingredients.

#### **2.1.1.2 Administrator**

Administrator, i.e. the super-user, includes those peoples who are authorized to this database system and are permitted to modify this database. The administrator can manage and manipulate this database freely. The administrator can do the following operations to this database: insert recipe, edit recipe, delete recipe, import recipe and modify user's settings.

### **2.1.2 Data Requirement Analysis**

In this recipe database system, an import function should be implemented. Below, let's discuss the problem of it.

#### **2.1.2.1 Import Functionality Analysis**

Import function is one of the most important functions of this system. It should include the information extraction technology, which is researched for developing and implementing human languages extraction. The import function should enable administrator to import recipes into database from external recipe files automatically. So in this section, I focus on analyzing external recipe files, including its structure, contents, and other attributes.

Generally, recipe files might be obtained from many places, such as floppy disk, CD, and internet; it may be stored in different formats (such as Doc, Html, txt and etc.). In solution 1, we just assume all the recipe files are searched and downloaded from the web site, and then should be saved as \*.txt format into the local hard disk.

Because the recipe files were obtained from the web sites, plenty of text information might exist, not only the recipe description, but also the information like advertisements and some other links. For the recipe database, the recipe files consist of both useful and useless information (of course sometimes just useless information exist). What the system has to do is to recognize the useful information and extract them.

Before extracting information, we have to analyze the external recipe source files. After analyzing plenty of recipe web pages on the internet, some general rules of recipe files were concluded as below ( all the recipe files have been saved as \*.txt into the local place ):

#### **Content:**

- 1. Almost all the recipe files consist of four main parts: the title, the category, the ingredient, and the direction. A few recipe files include some comments.
- 2. The recipe title appears at the random place but not some fixed place.
- 3. Recipe category is partitioned in all kinds of ways, such as: depending on the recipe region or the recipe main ingredient etc. The recipe category might be pointed out in some files or might be not in others.
- 4. Several recipe files include special signatures to indicate ingredient and direction paragraphs<sup>1</sup>, the special words might be 'ingredient' or 'direction' or 'instruction' or 'procedure'.

Refer to

5. Recipe ingredient description consists of 3 parts: quantity, unit and the ingredient description.

<span id="page-11-0"></span> $\overline{a}$ <sup>1</sup> Refer to http://cake.allrecipes.com http://search.yumyum.com/recipe.htm?ID=8632 http://cookbook.rin.ru/cookbook\_e/recipes/0838985.html http://www.recipecenter.com/Recipe.asp?Code=27 http://www.ichef.com/recipe.cfm/

6. Most of the direction parts are displayed in one paragraph<sup>[2](#page-12-0)</sup>; a few exceptions exist as well.

#### **Structure:**

1. In the recipe files, the recipe description is always displayed in this order: The recipe title The recipe category (some recipe file doesn't offer the recipe category) The recipe ingredient description The recipe direction description Some recipe files also include some comments somewhere.

- 2. Almost all the recipe ingredient part is displayed in one paragraph; this means there are no empty lines in between the descriptions.
- 3. Almost all the recipe ingredient description is written in following order: quantity, unit, some ingredient descriptions.
- 4. Almost all the first words are numerical in each line of the recipe ingredient description. For example:
	- 1 1/3 cups flour 1/2 tsp salt 1 1/3 tsp baking powder 1 1/3 tsp baking soda

Some exceptions also exist, for example:

Dash each salt and black pepper Thickly sliced homemade-style white bread

 $\overline{a}$ 

<span id="page-12-0"></span><sup>2</sup> Refer to http://www.recipesource.com/ http://www.allrecipes.com/ http://www.recipelink.com/ http://www.recipecenter.com/

The normal text recipe file is shown below:

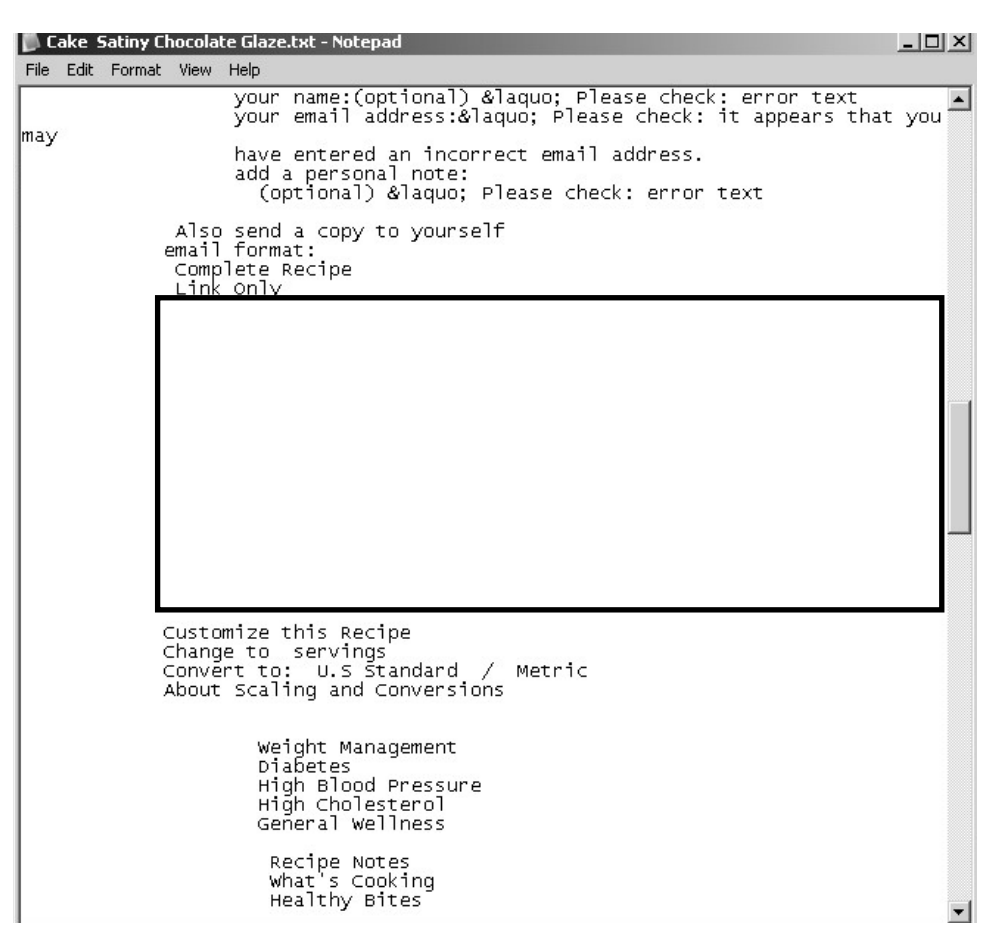

**Figure 1 Normal Text Recipe File**

The further analysis on the elements of recipe files is shown as below:

#### • **itle T**

distinction. However the structure of the title is irregular and it just can be recognized by a human, not by the computers, when it appears at the random place in the file. Because all recipe files are the Html pages obtained from the web sites and the Html pages use tags to markup the content, it seems that we can search the "title" through the special tag Every recipe must have one title. Generally, titles can represent the recipe main pair "<Title></Title>" in the file. However, as the web pages are saved as \*.txt files, all the tag information will lose and the title can't be recognized by any keywords.

Therefore, in solution 1, the recipe file's name will be extracted as recipe title. It is reasonable that the recipe files can be renamed to recipe titles when somebody saves the recipe file.

#### • **Category**

Recipe category can vary a lot, and it can be partitioned in many ways. Recipe category ma ybe pointed out in some recipe files and maybe not in others.

In t his recipe database, the recipe category should be indicated depending on the recipe ma in ingredients. For example: beef, pork, chicken, seafood etc.

#### • **Ingredient**

Through browsing many web sites, some general rules and principles for the recipe ing redients description can be obtained. The basic structure of the ingredient's descriptive sen tences is:

#### 1 c up water

These three words can be treated as quantity description, unit description, and ingredient description. This means one general ingredient's descriptive sentence consist of three main parts, namely Quantity; Unit; Ingredient.

The reason to subdivide the recipe ingredient description is to decrease the system query tim e when the user search recipes through the ingredients.

In the following, we analyse these three parts in details.

All the Quantity is represented by numbers. It maybe consists of one numerical word (such as  $1, 2, 3...$ ) or two numerical words (such as  $2 \frac{1}{4}$ ,  $5 \frac{1}{8}$ ...). So we can make sure that the Quantity words are always made up of one or two words which include numbers. For example:

1 cup water

1 1/2 cup water

#### − *Unit*

The Unit word means one kind of measure unit, such as 'cup', 'tablespoon', 'ml' etc. In our real life, the general unit words are finite and standard. So if the system establishes a Unit database in advance which includes all the unit words, then the program can query the Unit database, match and recognize which words are Unit.

Another situation we have to note that sometimes there are one or more adjuncts in front of the unit word. For example:

1 (12 ounce) can corn and 1 glass cup water

System should extract '(12 ounce) can' and 'glass cup' as one entire dataset and put them together into the database.

The last situation also should be considered is that the there are no unit words existing in a piece of ingredients. For example:

2 eggs

The system should return a *null* value when the unit words can't be found out.

− *Ingredient* 

<sup>−</sup> *Quantity* 

Ingredient here means recipe materials description. The materials can be some kinds of seasoning such as a spice, herb, salt, or pepper and some kinds of human food such as beef, eel, or spinach.

way to extract materials part is to treat all of the rest words as materials dataset after extracting Quantity, Unit. For example: Obviously, it is infeasible to subdivide the ingredient description further. The best

2 tablespoons softened butter, hot water

The program should extract out '2', 'tablespoons', 'softened butter, hot water' these three groups of datasets as Quantity, Unit, and Ingredient.

#### • **Dir ection**

Most recipe direction part is contained by one whole paragraph. It is not necessary to sub divide the recipe direction though we always treat the recipe direction as one whole part.

#### **2.1.2.2 Database System Requirement Analysis**

The aim of creating recipe database system is to query recipe data conveniently and qui ckly for the general users. This database system also can be managed and controlled through doing some operations by administrators. About this Recipes Database System, one spe cial **import** function should be highlighted.

This R ecipe Database System should meet following requirements:

- 1. This database system should be able to store the recipe data, such as: recipe title, recipe category, recipe ingredient, and recipe direction.
- 2. Specify different access right for general users and administrators.
- 3. General users can search recipes by inputting various conditions, for example: title, category, and some ingredients etc.
- 4. Administrators can do the basic operations such as insert, edit, or delete to update the data to the database.
- 5. In this recipe database system, an import function will be implemented.
- 6. As the standard ingredient description line consists of three parts: quantity, unit and the ingredient description, the storage of the ingredient should be detail to those parts level, i.e. store the quantity, unit and the ingredient description respectively.
- 7. One supplementary administrator record database should exist. It can be used for managing and checking out administrator's information. It should include administrator's name and password.

#### **2.1.2.3 Graphic User Interface Requirement Analysis**

Graphic User Interface should meet the following requirements:

- 1. General users and administrators have different access right. So two different interfaces should be offered, that are: the user interface and the administrator interface.
- 2. One main interface should exist as recipe database system's entrance. Users have different access right can log in this recipe database respectively from this main interface.
- 3. The user interface provides general users a query interface. Users can get the corresponding recipe information through inputting the keywords. These keywords can be recipe title, recipe category, and some recipe ingredients.
- 4. One recipe display window is needed to display those recipes which the user is looking for. Since there is probably more than one recipe were found out, this window should include the recipe detail information: recipe ID, title, category,

ingredient, direction and one recipe name list which can link to other recipes information.

5. Administrator interface provide one database update interface. Administrator can do INSERT, EDIT, DELETE, IMPORT and PERSONAL SETTING operations to the database system.

Insert -- manually insert recipe data like: title, category, ingredient and direction.

Edit -- modify the recipe information

Delete -- delete the recipe from the database

Import -- import recipe information into database from the external recipe files

Personal Setting -- change administrator's password.

Note: In Insert and Edit interfaces, the recipe category should be selected from one category list by users, then one category table should be needed in the database in advance.

## <span id="page-18-0"></span>*2.2 System Analysis and Specification*

## **2.2 .1 Import Functionality**

The recipe files normally are the Html pages obtained from the web sites. Before performing the import function, the program should remove the Html formatting and tags, and save the recipe files as .txt format. There may be one or more recipes in these files.

We all know that a general, normal recipe basically consists of four main parts: title, category, ingredients and direction. The main task of implementing the import function is to extract those four parts from the recipe files and then put them into the database.

#### **e Extraction 2.2.1.1 Recipe Titl**

any random places in the file, and its name is irregular. It is infeasible that let the program recognize which string is recipe title from the recipe file. First of all, the program should extract the recipe title. The recipe title maybe appear at

My idea is:

import the recipe title successfully in this way. Extract the recipe file name as recipe name. The precondition for this is that the recipe file was renamed as the recipe title when it was saved into the hard disk. The system can

#### **2.2.1.2 Paragraph Extraction**

Because the external recipe source files are downloaded from web site, probably some redundant, useless information exist in the files. As most of the recipe ingredient description part and recipe direction description part are included in two separate paragraphs, in solution 1, my idea for extracting ingredient and direction is to follow the next two steps:

- First, extract the two useful paragraphs: ingredient paragraph and direction paragraph.
- Then, extract the detail information from these two paragraphs, e.g. extract the quantity, unit and descriptive sentences of the ingredients.

The way I used to recognize the ingredient and direction paragraph can be named: signature way or keyword way.

First, we can assume that the two key words such as 'ingredient' and 'direction' exist in front of the ingredient paragraph and direction paragraph respectively.

About these two special key words, there are many situations to be discussed:

- 1. The ingredient description part is always indicated by the string 'ingredient', and the direction description part maybe indicated by many strings 'direction' or 'instruction' or 'procedure',
- 2. Some plural format maybe appears like: ingredients, procedures etc.
- 3. Sometimes these key words don't appear alone, e.g. appear as part of one sentence, for example:
- --- Amount Measure **Ingredient** -- Preparation Method ---------------
- 4. Before the right key words shown up, there maybe many such key words exist somewhere in the file, so one judgement should be needed for recognizing which keywords are used for the extraction.

Clearly, the extraction key word "ingredient" is the last occurrence string to appear before for extraction. At the same time, the string 'direction' will be treated as the key word for the other extraction key words 'direction'. So after the string 'ingredient' appears, the program should continue to search. If another string 'ingredient' appears, then the previous 'ingredient' will be treated as invalid and then it should be ignored. Until the string 'direction' appears, the previous 'ingredient' will be treated as the right key word extraction as well.

After finding out the correct extraction key word, the program should treat the paragraph immediately after it as the extraction paragraph.

Through the analysis above, we know all the ingredient part is displayed in one whole paragraph and most direction description is displayed in one whole paragraph. Then in solution 1, we will assume all the ingredient and direction part are included in one entire paragraph. Likewise, the program can assume the ingredient and direction description terminate when the empty line appears.

After recognizing these two valid paragraphs, another text file (we can call it 'paragraph file') will be generated for storing these two useful paragraphs. The new text file will be used for doing the detail extraction conveniently in the future.

#### **2.2.1.3 Recipe Category Extraction**

according to recipe main materials. After extracting the recipe ingredient and direction paragraph, the program will extract the recipe category. In this recipe database, the recipe category will be partitioned in the most common way, the category can be 'Beef', 'Pork', 'Chicken', 'Lamb', 'Seafood' etc

One category table should be created in advance, which includes the following categories: *food, Soup, Sweet & Dessert, Beef, Bread, Chicken, Duck, Lamb, Pasta & Pizza, Pork, Sea Fruit, and Others. Vegetable &*

The way to extract the category is:

First, the program defines the elements in the 'name' column of the material table as the query keywords. Then, the program searches these keywords in the title and the direction paragraphs got from the last step – the initial extraction. As the elements have been mapped to some specific category respectively, if any of them is found, the program will s set the category which the found keyword belongs to as the recipe category (As long a set the recipe category). If none of the key words is found, the recipe category will be set to 'Others'. the program found one keyword existed in the searching area, it will stop the query and

The possible materials which belong to one of the recipe category are listed as below:

- Beef: beef and stake
- **Bread:** Crust, bread, toast and crumb.
- **Chicken:** Chook, drumstick, turkey, and wing.
- **Lamb:** mutton and lamb.
- Pork: Pig, hog, pettitoes, griskin.
- Seafood: Fish, shark fin, sturgeon, chub, crucian, pomfret.
- **t:** Cookie, cake, biscuit, tortoni, chocolate, choc-ice, nougatine, nicy, **Sweet & Desser** ice-cream, and coffee.
- **Vegetable & Fruit:** Salad, celery, cucumber, pawpaw, aubergine, tomato, potato, apple, orange, banana, pear, peach, grape, cherry, and strawberry.

material in the table is just the same as the one contained in the recipe text file, the recipe In the database, a material table is needed, which is used to store the name of above common ingredients. When the program looks through the material table and finds out the category can be specified.

#### **2.2.1.4 Ingredients Extraction**

The next step that the program should do is to perform the detail ingredient extraction for the new paragraph file.

Now that all the ingredients descriptions exist in one entire paragraph, so the program consider ingredients description terminate when the space line appears.

Quantities, Unit, and Ingredient parts. So the program should extract these 3 parts from each line respectively. According to project's statement, the program should extract recipe ingredients description from file, and then convert them to special dataset, at last put them into the recipe database. Now we know, every recipe ingredients description line consists of

As mentioned before, we assume that the ingredients description always display in this order: quantity, unit, ingredients description. For example:

1 cup water 500 g butter

Namely, the first part always numerical words, the second part always some words describing measure units; the rest part is material description. The program should recognize these 3 parts and extract them from every line.

#### *– Quantity extraction Fist part*

In the normal situation, the quantity of ingredient description is always written in this format:

#### **1, 1.5**, **1/2** or 2 **1/2**

So I can assume that at most two numerical words (two numbers with some blanks in between each other; the fraction number is considered one word) used for describing quantity. Practically never more than two numbers were used for describing quantity contribution like this:

#### **2 2 1/2 cup water**

The extraction procedure for the quantity is: first I can assume the first word is numerical, Quantity. Eventually these two words should be put into the database as one string. If the second word isn't numerical, the program just treats the first numerical words as Quantity and put it into the database. and the program should continue to check the second word. If the second word is also numerical, the second word should be appended to the first word to generate one string as

#### *Second part – Unit extraction*

Given the words describing unit are finite and standard, one unit table can be created in recipe database in advance. This unit table should contain all the unit words which may be appearing at any ingredients description (include these words' plural and abbreviations format), such as cup, cups, spoon, tb, g, and ml etc.

according to ingredients description rule, for example: One situation should be noted that an adjective might exist before the unit words

Small cup, middle package etc.

The extraction procedure of the unit is: scan the ingredients line from the left to the right. If a unit words was found, the program should continue to check its previous word. The string before the unit word can be two types: numerical word and descriptive word. For example:

2 small package nuts 2 cup water

If the previous word is numerical word, like *2 cup*, ignore it and just put this individual unit word into the database; if it isn't numerical word, the program will consider this string as one descriptive word like 'small', 'glass' etc, and append it in front of the unit word to generate one string. Eventually, the program will put them together into the database as Unit.

If there isn't any unit words exist, return *null*, namely a *null* value will be put into database as Unit, for example:

2 eggs

#### *Last part – Ingredients extraction*

The last part is recipe material description; it often consists of some recipe materials and some additional descriptions.

On the surface, the way to recognize recipe materials words can be: first create a materials database, and then extract the material words from the lines. However people will find the way mentioned above is impossible or is not the best to solve this problem after reading my following analysis.

makes no sense to make one statistic on the various human foods for a simple, ordinary recipe database system. Even imagine we have made the perfect statistic for human food First of all, there are more than 10 thousand kinds of human food. It is impossible and and seasonings, please see the following example:

2 cup white sugar

Suppose the program has extracted out '2', 'cup' and 'sugar' from this sentence. However, how should the program process the rest word 'white'? let's see another example:

2 tablespoons softened butter, hot water

Suppose the program can extract out '2', 'tablespoons', 'butter', 'water' from this sentence, and then 'softened' and 'hot' will be left. Where should they be put into?

Therefore the best way is to treat all the rest strings as one whole string even though it is meaningless to partition the ingredient description into parts. After extracting quantity words and unit words, the program will put all the rest parts of this line into the database as Ingredients.

#### **2.2.1.5 Direction Extraction**

This process is very similar to the previous ingredient extraction; the program should extract the direction part from the new paragraph file as well.

According to my experience on the direction structure, generally speaking, most of the directions are written in the consecutive, plain text style (only some minors are formatted into bullets; But these bullets are still context related.). Therefore it makes no sense to separate the direction paragraph into many parts, the recipe direction part can be treated as one whole string. The program should extract this entire paragraph out, and then put them together into the database as Direction.

#### **.2.1.6 Same Recipe Estimation 2**

Given the possibility of repeat inputting the same recipe, one additional judgment procedure should be needed.

As we all know, people can judge whether the two recipes are the same or not according to the recipe title or direction. Two recipes with the same title maybe have entirely

<span id="page-23-0"></span>different directions and two recipes with the same direction maybe have different titles. So we can arrive at the conclusion that the key judgment for two same recipes should depend on the recipe direction. These recipes will be treated as different recipes if their directions are different.

Here, the program will check the directions through the rule of string comparison. The checking algorithm is: first follow the order from the left to the right, from the top to the bottom to check whether each word existed in direction A also exists in direction B. Once a word has been found also existed in direction B, a counter will automatically increase by 1. The program will continue this check until the last word in direction A has been checked. Then, the program will divide the total number of the words in direction A by the number of that counter and get the results AR. After that, the program will do the same operations and calculation on all the words in direction b and check how many percent (BR) of them has also existed in direction A. If both AR and BR exceed 80%, these two recipes will be treated as the same.

### **2.2.2 Database System**

#### **2.2.2.1 Development Environment**

In this project, *Microsoft Access 2000* is chosen as the relational database management system. The reason to use the relational database instead of other kinds of databases, such as the XML database, is that the data in the relational database is more structural, and the redundancy of the system can be very low. In addition, the relational database provides much stronger query function and is more extendable. For the XML database (e.g. the Native XML Database<sup>[3](#page-23-1)</sup>), it stores the whole documents as a unit and may cause some redundancy. Although the XED (XML Enabled Database<sup>[4](#page-23-2)</sup>) can reduce the redundancy by introducing the fine-grained data model, it, in essence, is still based on the relational database.

The data is stored in row and column style in the relational database system. The collection of the rows and columns is called Table, and a group of tables constitutes s database system. In the relational database system, all the data are organized and linked by their relationship. We can present and manipulate the data in the relational database freely.

<span id="page-23-1"></span><sup>&</sup>lt;sup>3</sup> refer to the link: http://www.xml.com/pub/a/2001/10/31/nativexmldb.html

<span id="page-23-2"></span><sup>&</sup>lt;sup>4</sup> refer to the link: http://www.tongyi.net/article/20031012/200310123737.shtml

#### E-R Diagram **2.2.2.2 E-R Model**

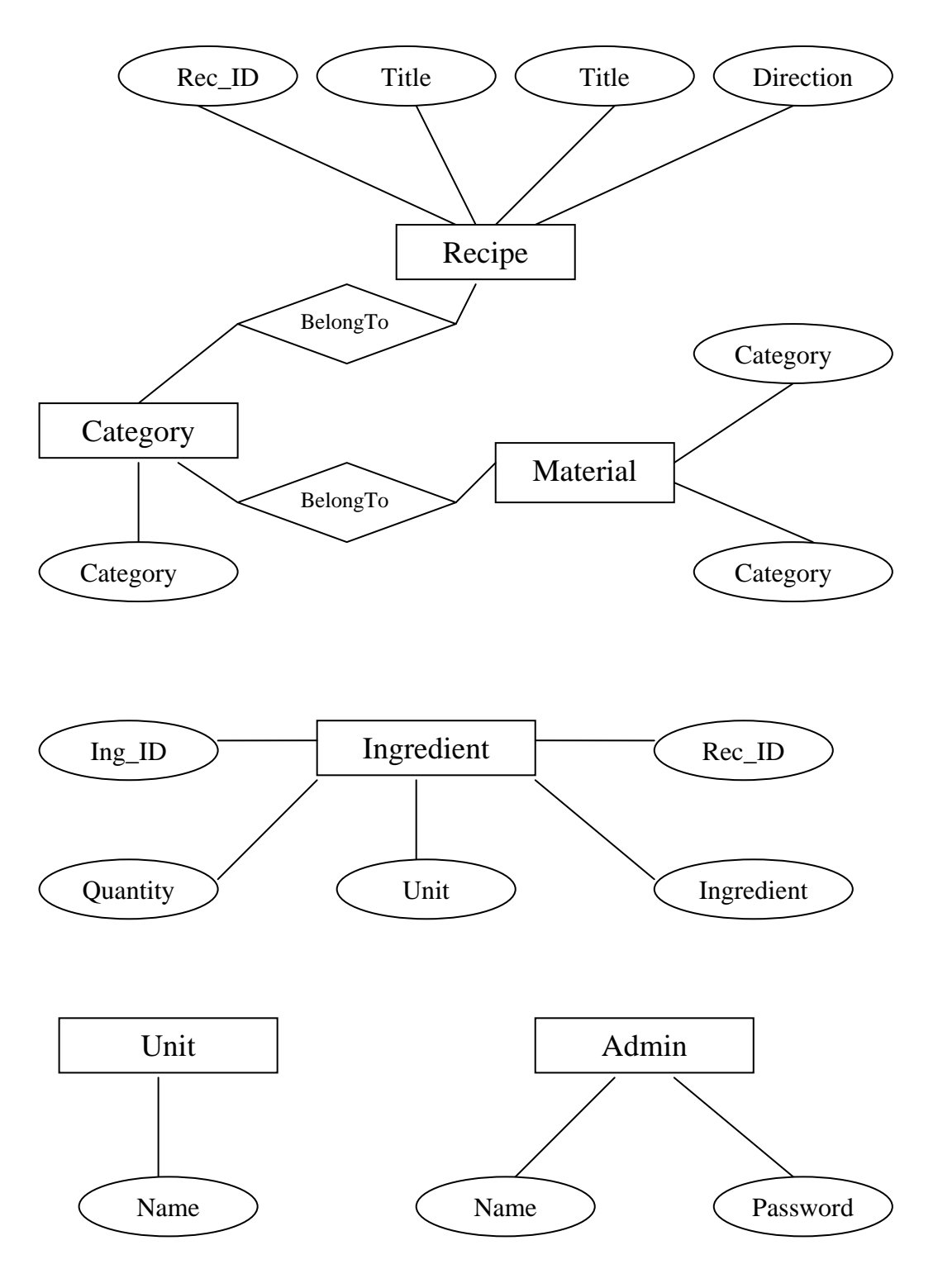

**Figure 2 E-R Diagram** 

#### **2.2.2.3 Use Case Model**

Use case modelling from the user view or event flow view; which covers a problem and solutions which involves use case diagrams to use case descriptions.

To successfully apply use case diagrams, the types of elements used should be aware of.

Actor: are used for modelling and representing users' role to a system, which maybe human users or other systems.

Use case: are used for modelling and representing the system behaviours from the user view and it also can be explained to one kind of visible external actions of a system.

Below, the use case model was used for specifying the recipe database system.

#### **Actors**:

User-gen -- General user, search recipes from database system

User-adm -- Administrator, manage and manipulate the data in database, which involves modify data, insert data, update database etc.

### **Use Case Diagram:**

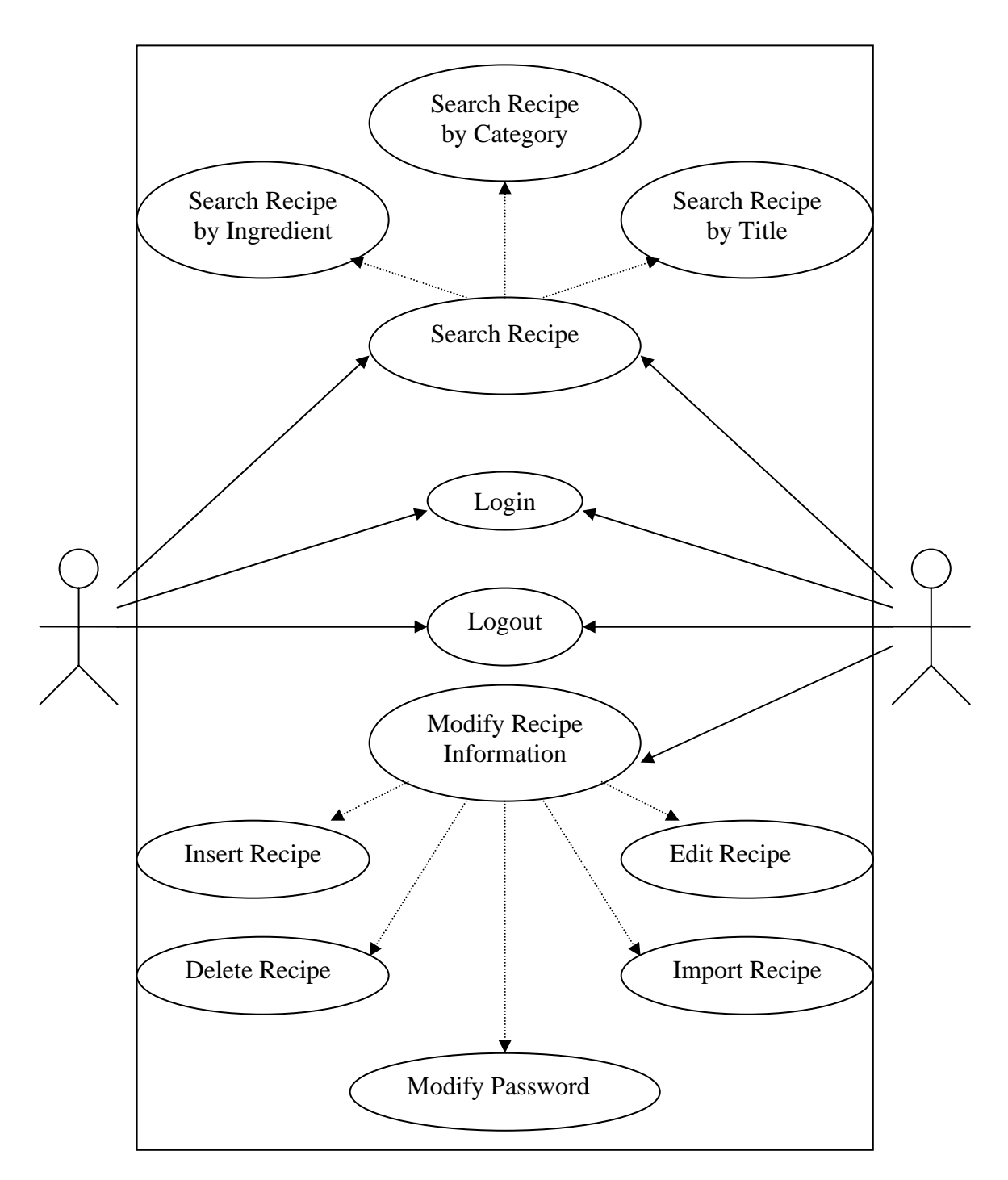

**Figure 3 Use Case Diagram**

#### **Use r Cases Description:**

• Login of general user

Users can enter the Recipe Query Page without any password.

• Search the Recipes

Users (User-gen and User-adm) search the recipes by inputting keywords.

Search the Recipes by the Title

Users (User-gen and User-adm) search the recipes by inputting some keywords about recipe title.

• Search the Recipes by the Category

Users (User-gen and User-adm ) search the recipes by inputting recipe category.

• Search Recipe by Ingredient

Users (User-gen and User-adm) search recipes by inputting some keywords about recipe ingredients.

• Login of administrator

Users (User-adm) do the login operation to the system. System will detect user's name and password. User will login the system when both the name and password correct and will be rejected when either the name or the password wrong.

• Modify the Recipe Database

Users (User-adm) can modify the recipe database, include insert the new recipes, edit the old recipes, delete the old recipes, and import the new recipes.

• Insert the Recipe

Users (User-adm) insert new recipes data to the database, the recipe information should contain: the title, the category, the ingredient, and the direction.

• Edit the Recipe

Users (User-adm) can modify the information of the old recipes in the database.

Delete the Recipe

Users (User-adm) can delete the useless recipes from the database.

**Import the Recipe** 

Users (User-adm) can import the recipes from the external files.

• Modify the Password

Users (User-adm) can modify their passwords freely.

• Logout of general user

Users (User-gen) can do the logout operations when they are out of the system

• Logout of administrator

Users (User-adm) can do the logout operations when they are out of the system.

#### **Use Case Table:**

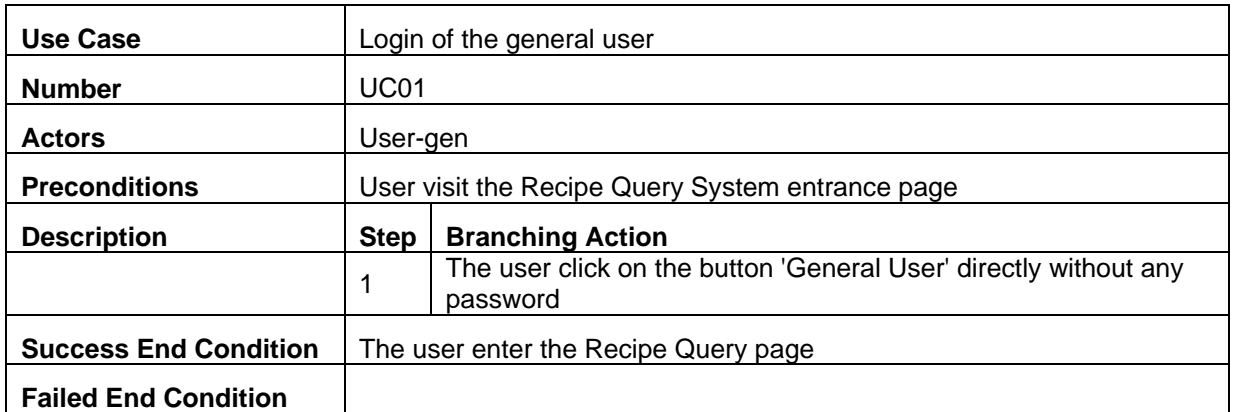

#### Use Case Table: Login of the general user

### **Table 1Login of the general user**

#### Use Case Table: Login of the administrator

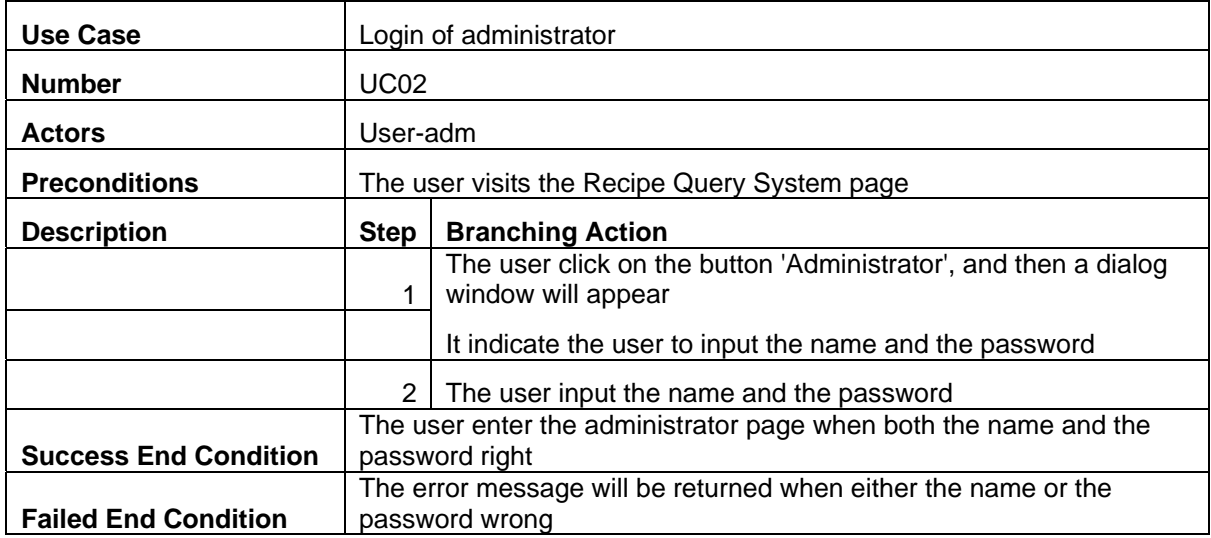

**Table 2 Login of the administrator** 

#### Use Case Table: Search the Recipe

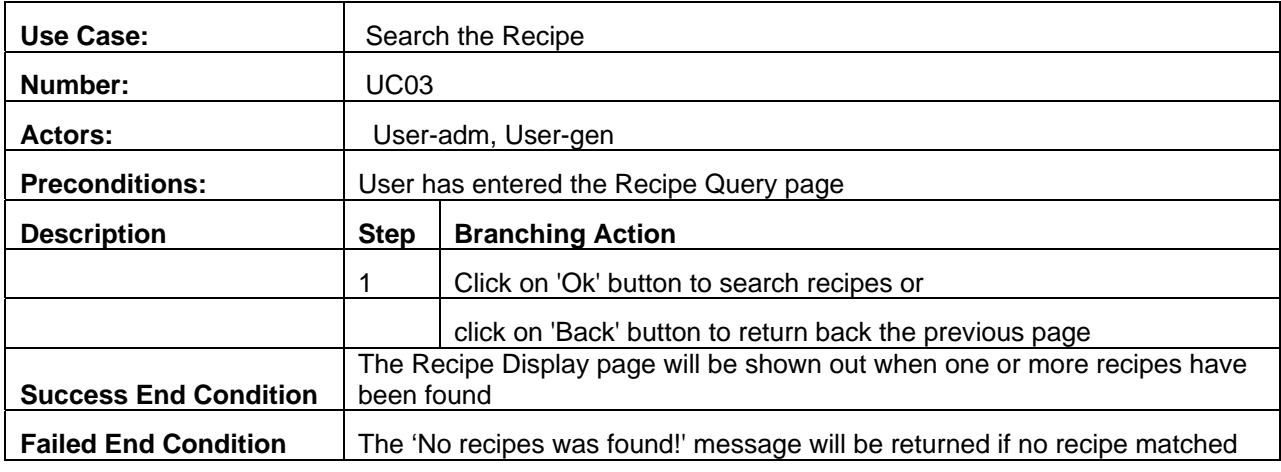

#### **Table 3 Search the recipe**

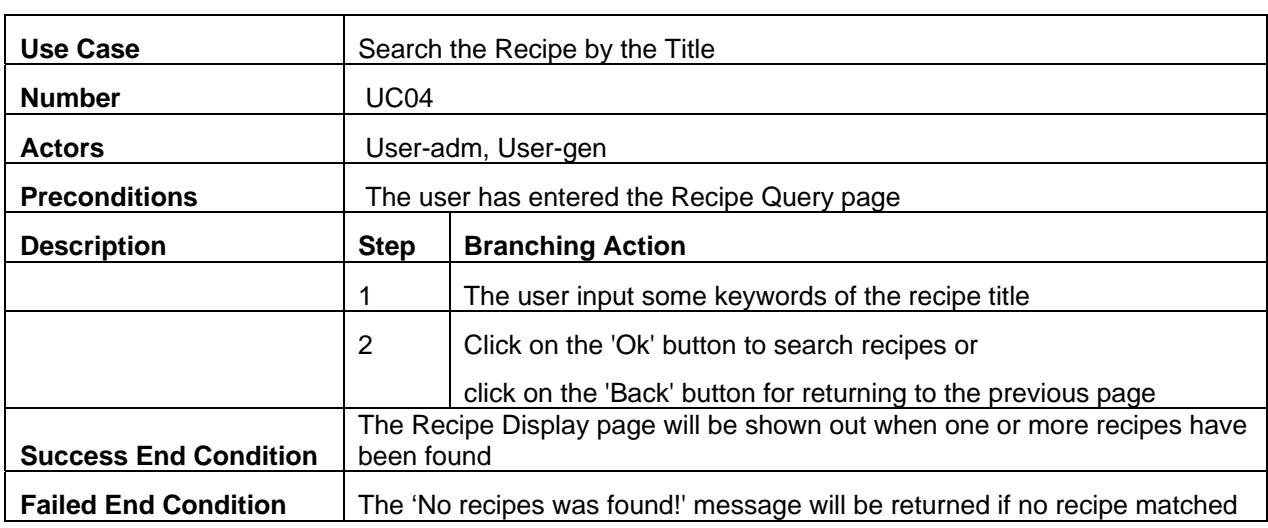

Use Ca se Table: Search the Recipe by the Title

**Table 4 Search the Recipe by the Title** 

#### Use Case Table: Search the Recipe by the Ingredient

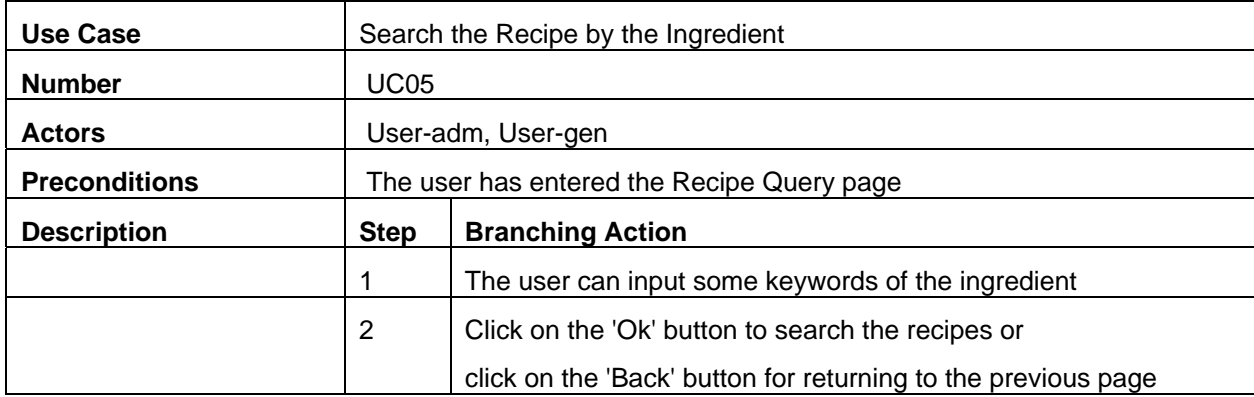

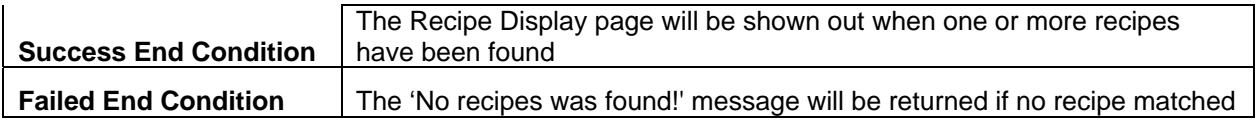

**Table 5 Search the Recipe by the Ingredient** 

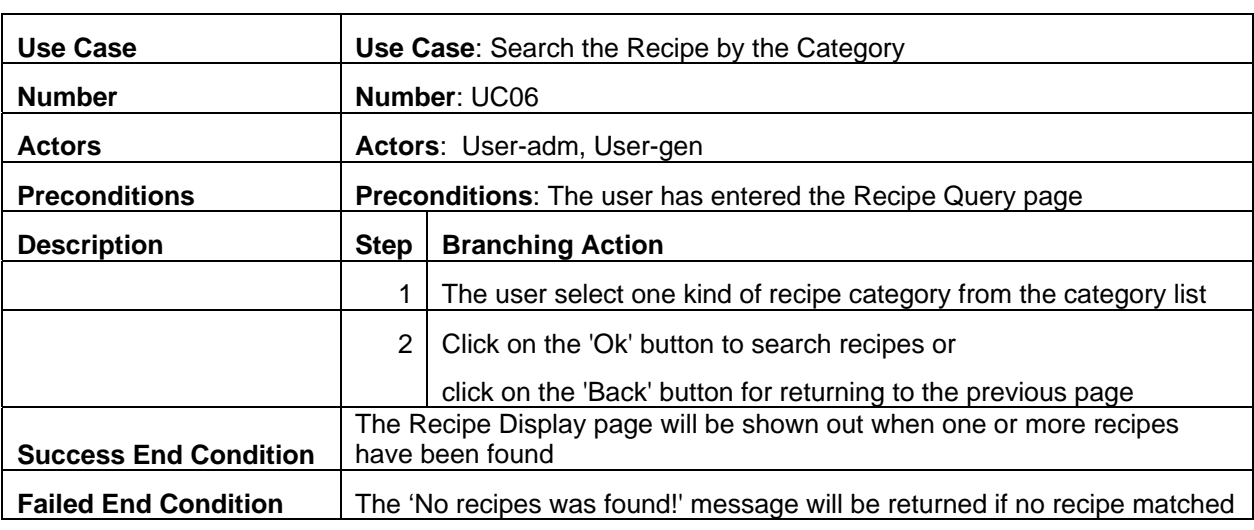

#### Use Case Table: Search the Recipe by the Category

**Table 6 Search the Recipe by the Category** 

#### Use Case Table: Modify the Recipe Database

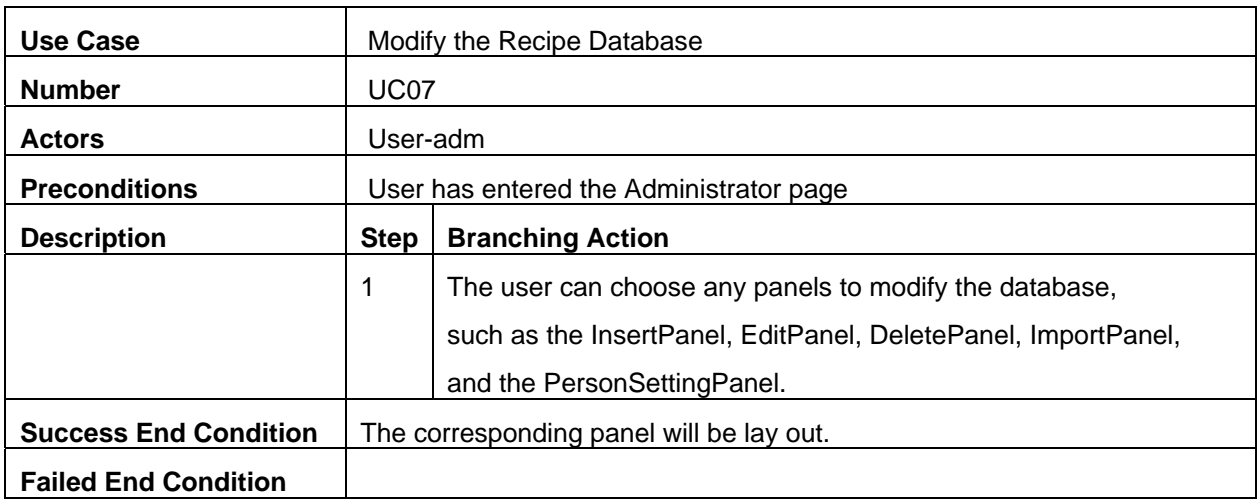

#### **Table 7 Modify the Recipe Database**

#### Use Case Table: Insert the Recipe

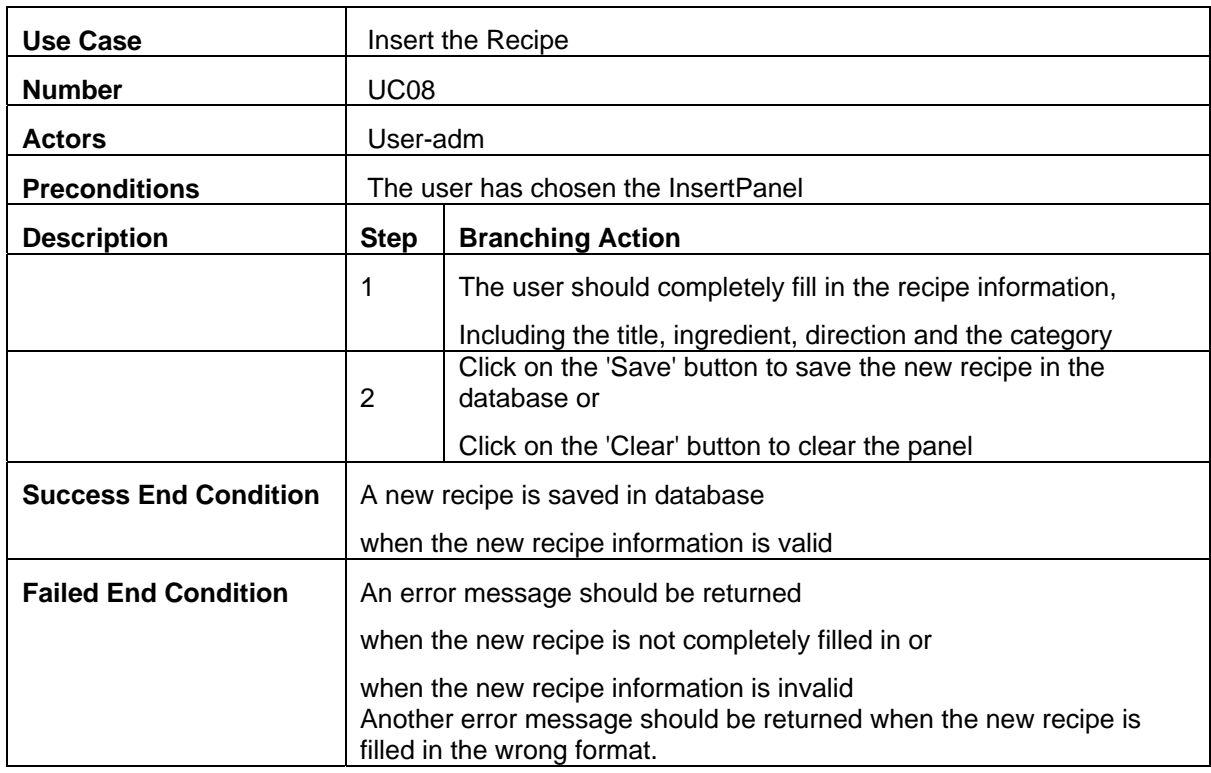

**Table 8 Insert the Recipe** 

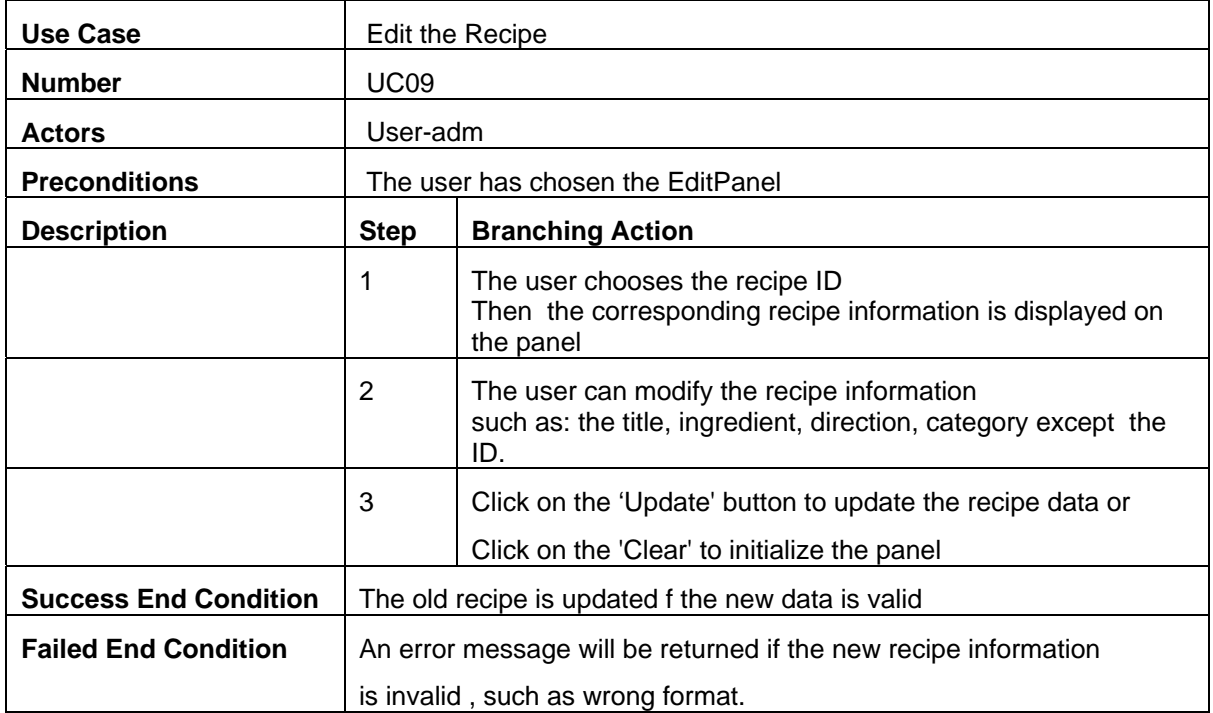

#### Use Case Table: Edit the Recipe

**Table 9 Edit the Recipe** 

#### Use Case Table: Delete the Recipe

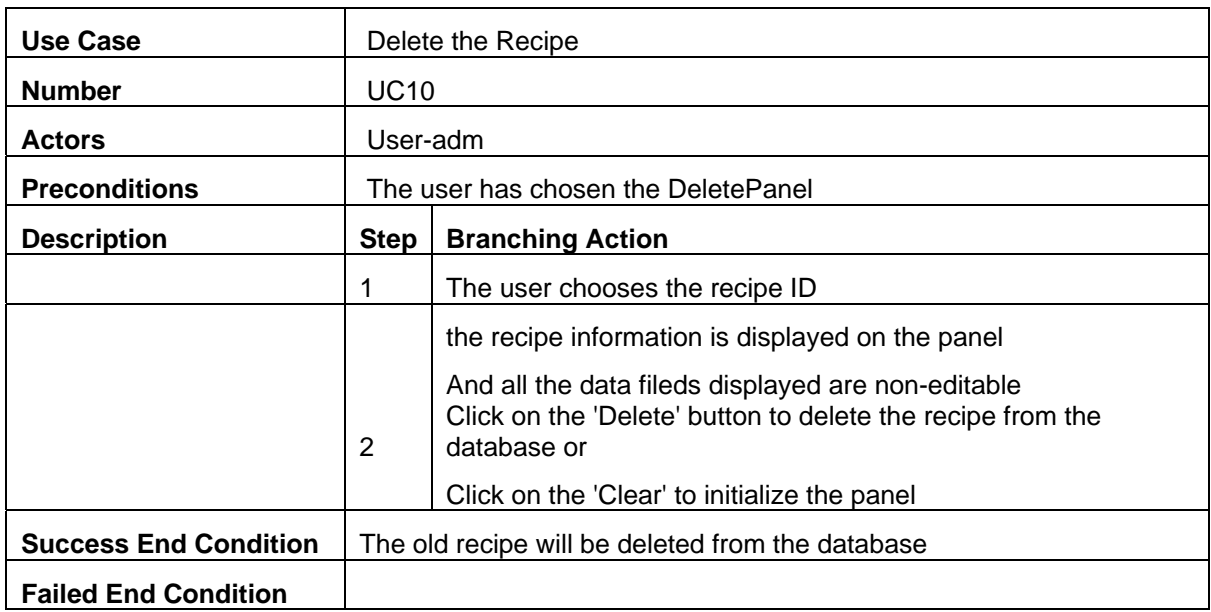

#### **Table 10 Delete the Recipe**

#### Use Case Table: Import the Recipe

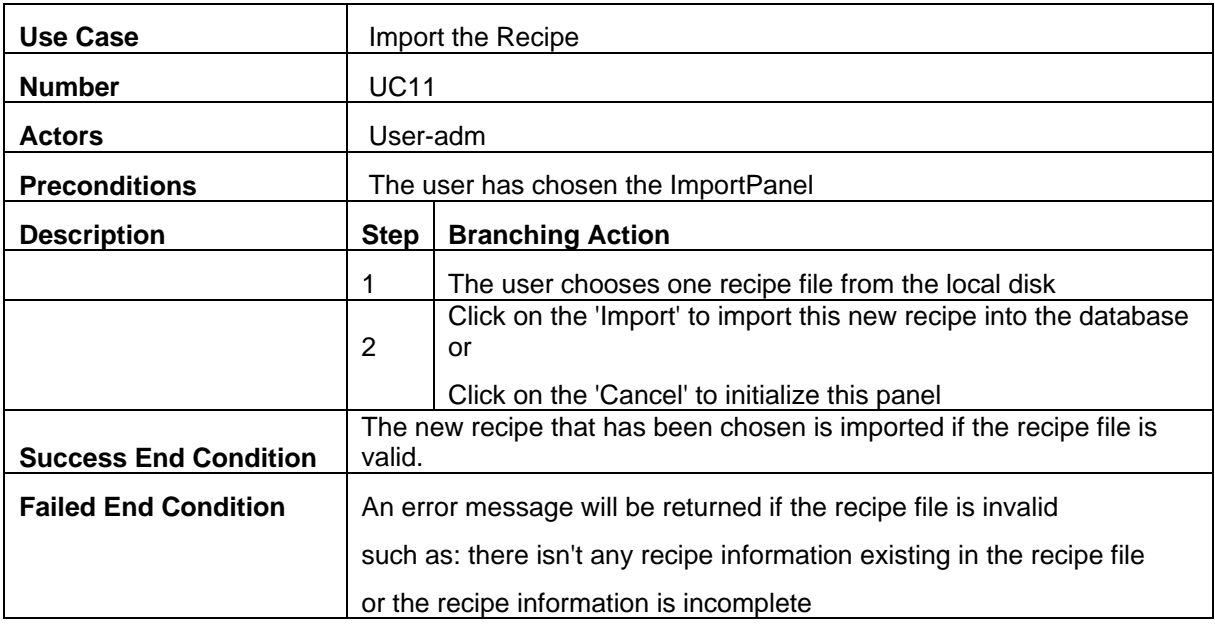

#### **Table 11 Import the Recipe**

#### Use Case Table: Modify the Password

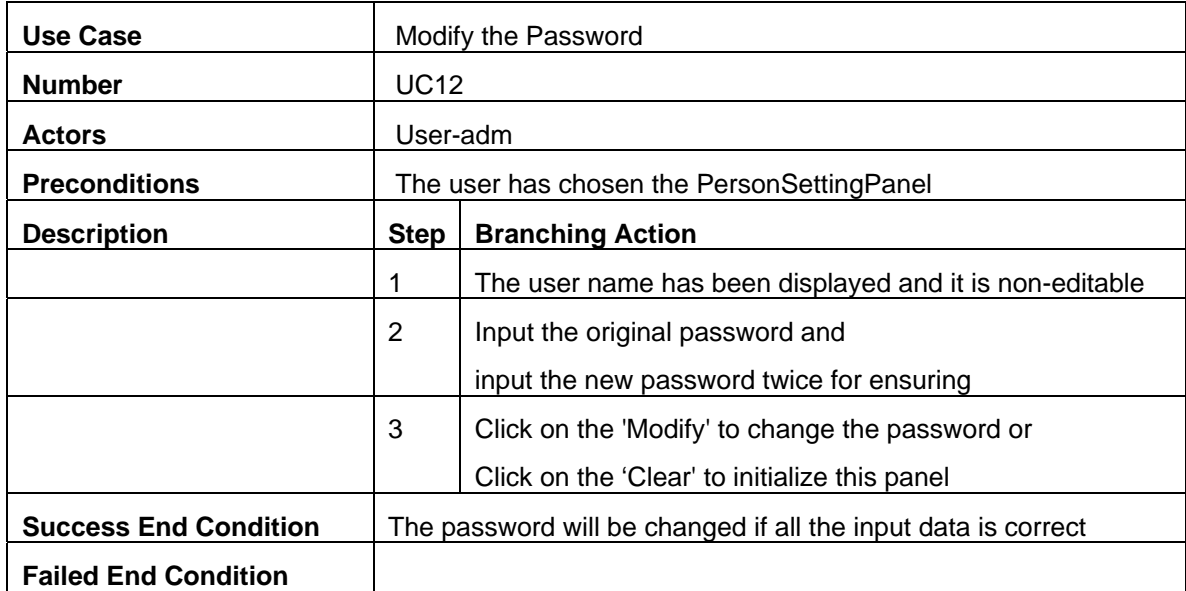

#### **Table 12 Modify the Password**

#### Use Case Table: Logout of the general user

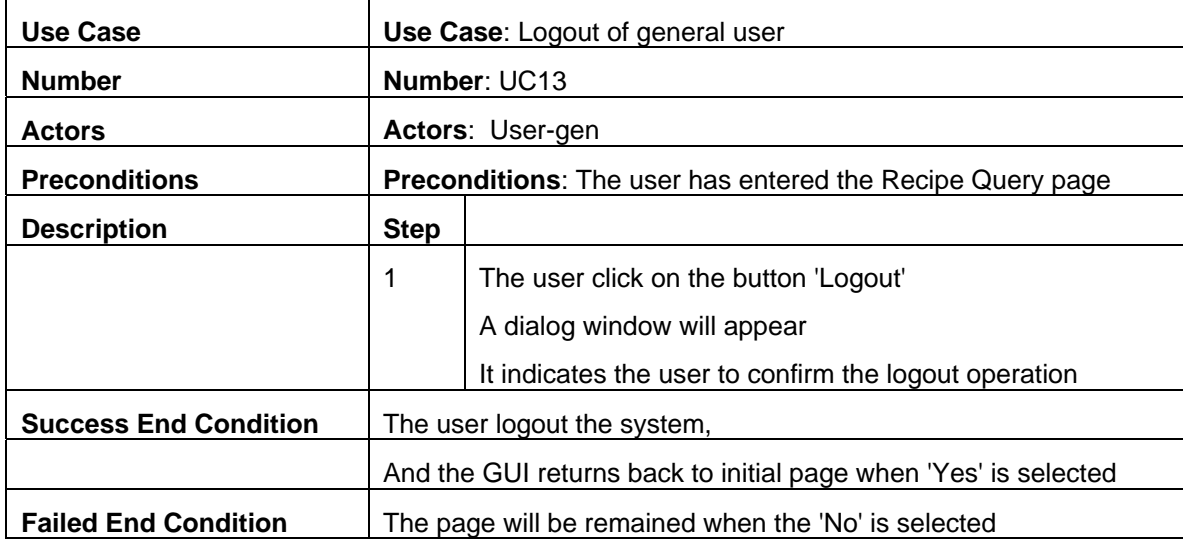

**Table 13 Modify the Password** 

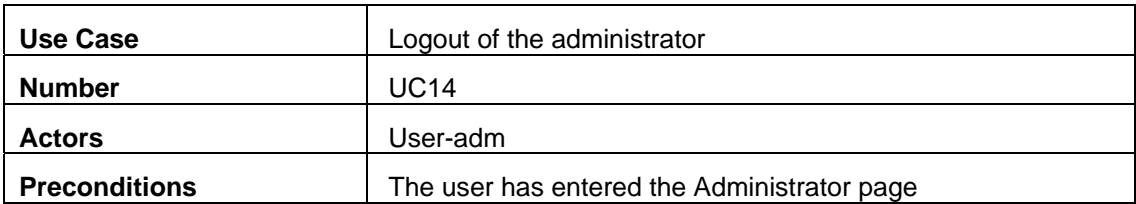

#### Use Case Table: Logout of the administrator

<span id="page-34-0"></span>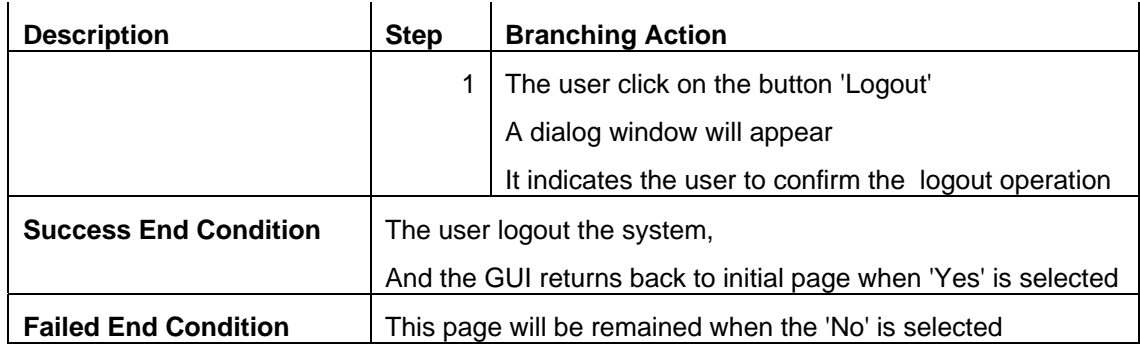

## **.2.3 Graphics User Interface 2**

The graphics user interface's component specification are following:

#### **\* E ntrance Interface**

Con tains two Buttons. One is the entry button for general users, and the other is for adm inistrators.

General users can enter the Recipe Query page without any password, while the administrator has to input the correct user-id and password for entering enter the Ad ministrator page.

#### **Users Interface \***

Contains two TextFields and one CombBox. One TextField is for inputting recipe title and the other is for inputting recipe ingredient; The CombBox is for displaying recipe category list, which allows the users select the category manually.

#### **\* Administrator Interface**

Contains one TabbedPane on which there are InsertPanel, EditPanel, DeletePanel, ImportPanel and PersonSettingPanel.

• InsertPanel

Contains a TextField for inputting recipe title; A CombBox display recipe category users can select; A Table for inputting ingredient elements; And a TextArea for inputting recipe direction.

• EditPanel

Contains a CombBox display recipe ID which users can select; a TextField for displaying recipe title which also can be used for modifying recipe title; and a Table for displaying recipe ingredient which also can be used for editing recipe ingredient.

• DeletePanel

Contains a CombBox display recipe ID can be selected; a non-editable TextField for displaying recipe title; a Table for displaying recipe ingredient; and a TextFiled for displaying recipe direction

• ImportPanel

Contains a Button for browsing the recipe file will be imported; And a ComBox displaying recipe category can be selected.

• PersonSetting interface

for re-entering new password for making sure the new password correct or not. Contains four TextFields, one is non-editable for displaying the administrator's name, one for inputting original password, one for inputting new password, and the last one

#### **\* Recipe Display Interface**

Two types Recipe Display Interface should be offered

external recipe file • One for displaying the recipe which has been imported into the database from

Contains two TextAreas for displaying recipe ingredient and recipe direction; three TextLables for displaying recipe title, recipe ID, recipe category.

• The other Recipe Display Interface for displaying those recipes which was searched by general users

Con tains two TextAreas for displaying recipe ingredient and recipe direction; three displaying those recipes' name. TextLables for displaying recipe title, recipe ID, recipe category; And a List for
## *2.3 System Implementation*

### **2.3.1 System Architecture**

This recipe database system is based on the Model-View-Controller architecture. The Model-View-Controller (MVC) is a powerful commonly used architecture for GUIs. The MVC paradigm is a way of separating an application into three parts: the model, the view, and the controller. MVC was originally developed to map the traditional input, processing, output roles into the GUI realm:

Input --> Processing --> Output Controller --> Model --> View

In the MVC paradigm the user input, the modeling of the external world, and the visual feedback to the user are explicitly separated and handled by three types of object, each specialized for its task.

- **View** manages the graphical and/or textual output to the display that is assigned to its application.
- **Controller** interprets the mouse and keyboard inputs from the user, maps these user actions into commands that are sent to the model and/or view to effect the appropriate change.
- **Model** manages the behavior and one or more data elements of the application, responds to requirement for information about its situation and responds to instructions to change state.

The basic Model-View-Controller can be illustrated by the following picture:

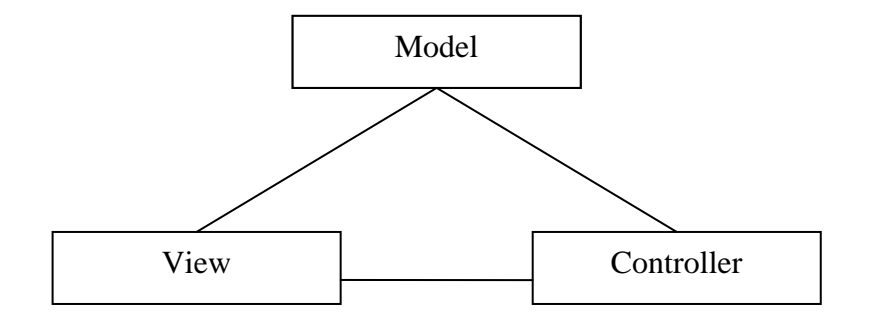

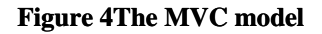

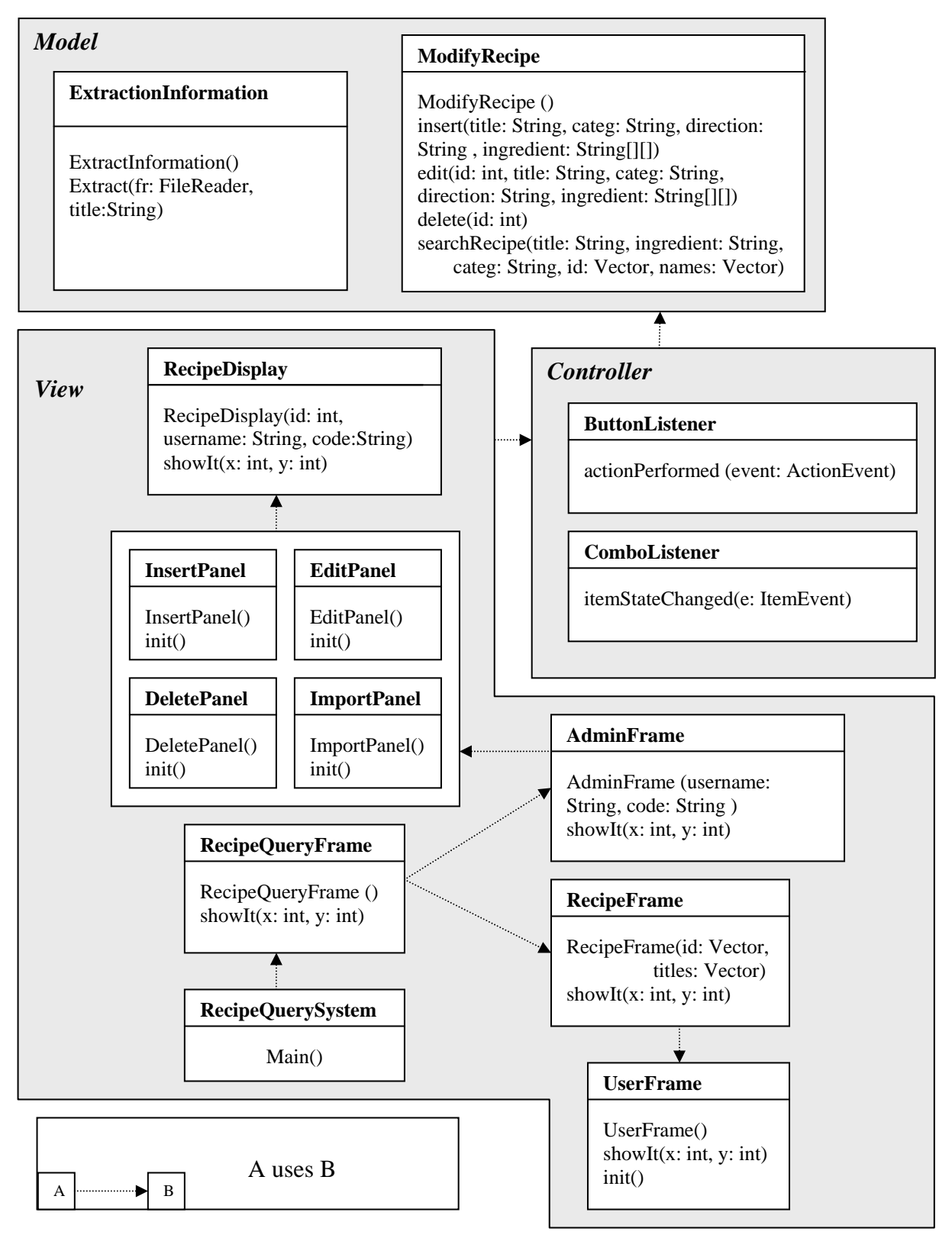

**Figure 5 UML Class Diagram** 

## **2.3.2 Microsoft Access Databases Design and Implementation**

The procedure of database design and implementation was illustrated by following picture:

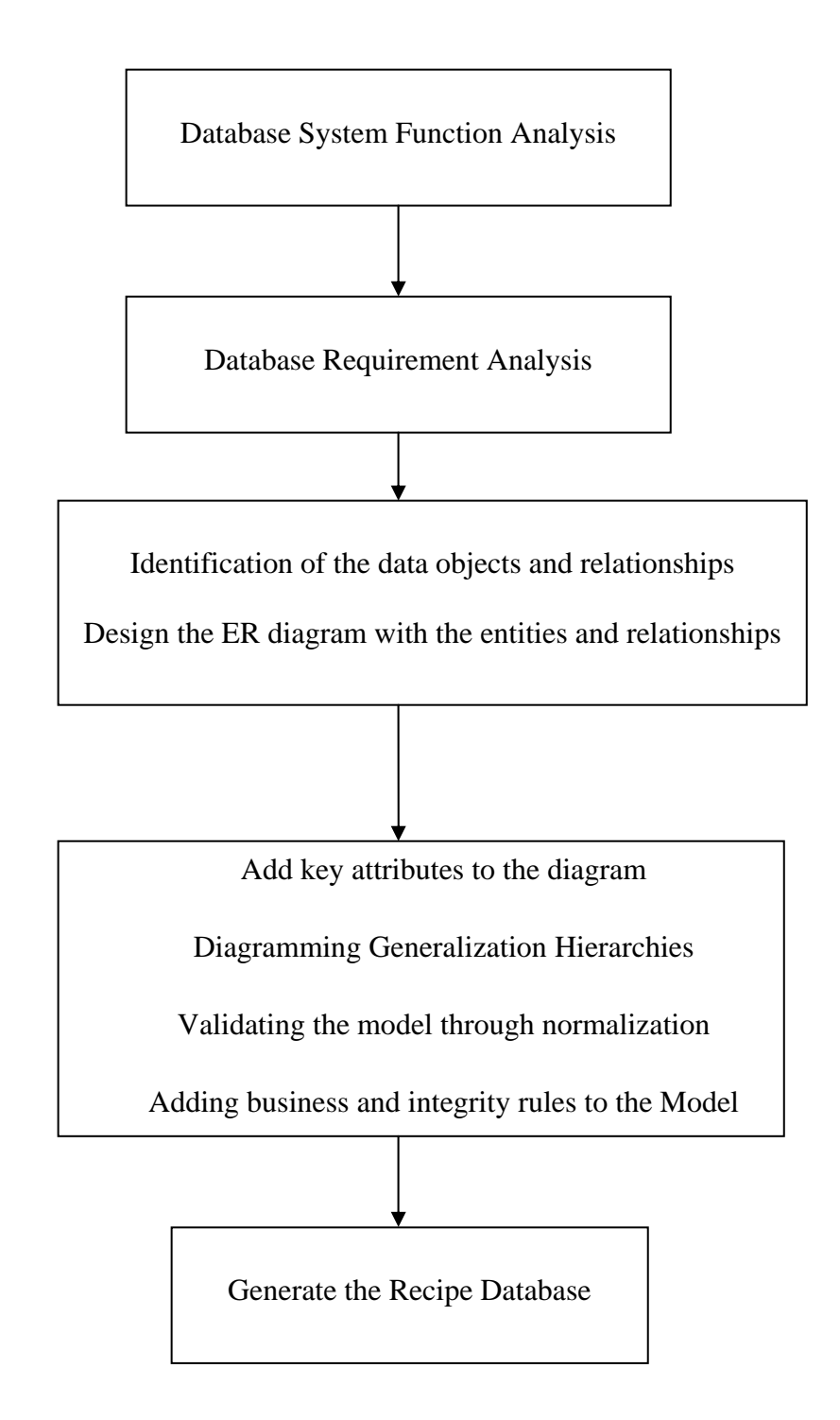

**Figure 6 the procedure of the design and implementation of the database** 

The table is the central element in Access, which consists of data records that contain all the data information. Each table is composed by many fields which have different data types. Each row in the table is a record of the database. The procedure of implementing the database is to convert the E-R diagram to the tables. Every entity can be converted to one table and their attributes can be converted to the fields. Refer to my E-R diagram above; six tables are built in my database.

1. The Recipe Table

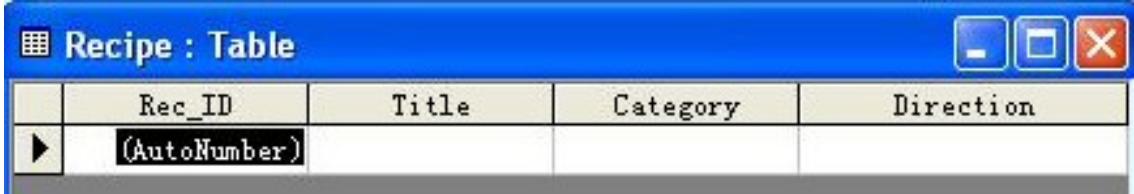

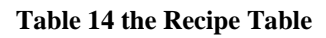

In the recipe table, the recipe ID was set as the primary key, because in the recipe database, some different recipes might have the same title names and only the recipe field's data type was set *AutoNumber* which means the recipe ID will be generated automatically when a new recipe was imported. The data types of the field 'Title' and 'Category' were set *Text* and the data type of the field 'Direction' was set *Memo.*  ID is unique. The program offered an automatic import function and the 'Rec\_ID'

#### 2. The Ingredient Table

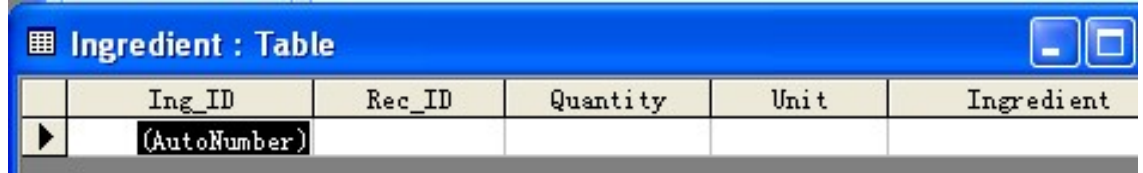

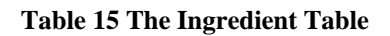

In the ingredient table, the ingredient's ID was set as the primary key. The field 'Rec\_ID' here is matched to the 'Rec\_ID' field in the recipe table. The reason for the 'Ing\_ID' field's data type was set *AutoNumber* is the same as the one for 'Rec\_ID' field in recipe table. When a new recipe was imported into the database, the ingredient description items of the recipe its were filled into the ingredient table automatically.

3. The Category Table

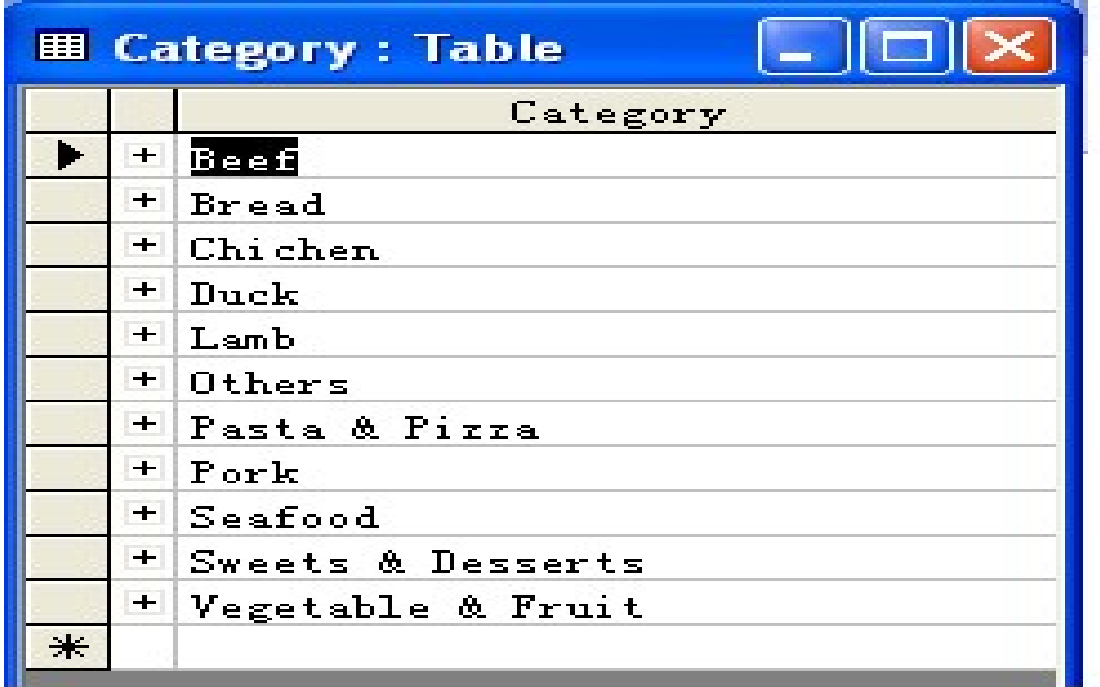

#### **Table 16 The Category Table**

Refer to the requirement specification; a category table is needed in my database. The 'Category' fields in the recipe table and in the material table as below are both matched to the 'Category' field in this table.

#### 4. The Material Table

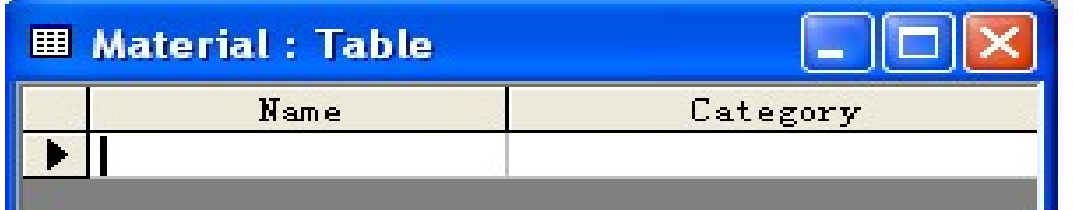

#### **Table 17 The Material Table**

The 'Name' field was set as the primary key and the 'Category' field is match to the 'Category' field in the category table

5. The Unit Table

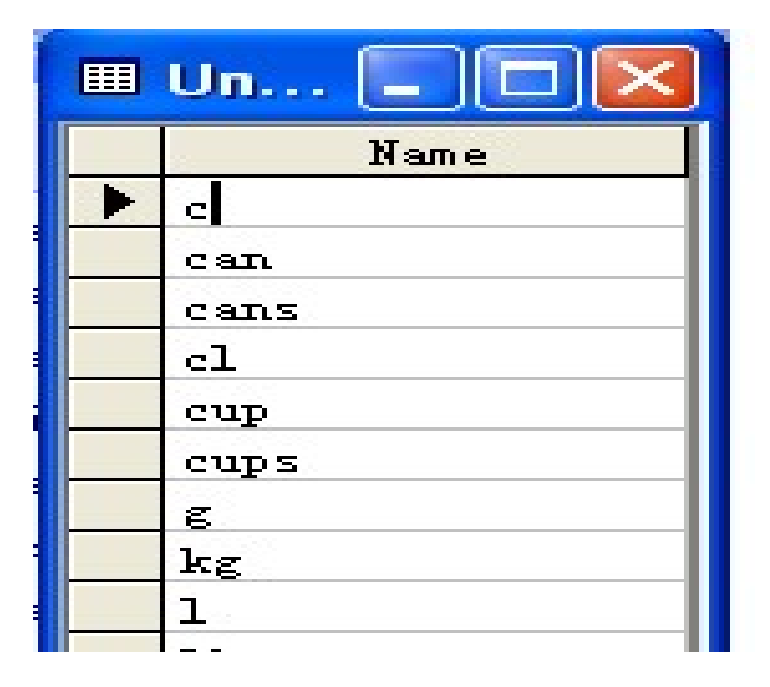

**Table 18 The Unit Table** 

The words that represent the units should be filled into the unit table as many as possible in advance. The program will extract the unit word from the recipe file according to the values in this table.

6. The Admin Table

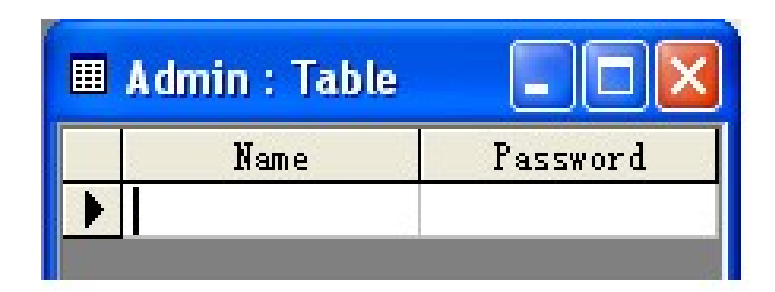

**Table 19 The Admin Table**

The admin table was used to store the administrators' records. The 'Name' was set as the primary key.

### **.3.2 Model Implementation 2**

There are two classes contained in the system model part, they are: *ExtractionInformation* and *ModifyRecipe.* 

The *Extract(FileReader fr, String title)* method in the *ExtractionInformation* class will be called when the import operation was performed. The ModfiyRecipe class contains insert, edit, delete, researchRecipe methods.

SQL and JDBC techniques are primarily used for implementing these models. In the following sections, I will give a brief introduction about them.

• SOL Introduction $5$ 

SQL (Structure Query Language) is a kind of ANSI (American National Standards Institute) standard computer languages for accessing and manipulating database systems; now it is widely used as one kind of relational databases query languages. SQL consists of four functions such as: query, manipulate, definition and control. It integrates Data Manipulation Language (DML) and Data Definition Language (DDL).

Data Manipulation Language (DML) is used to query and manipulate the database. The basic commands are shown below:

 $\textbf{SELECT}$  – is used to select data from a table.

Syntax --

SELECT column\_name(s) FROM table\_name

**Table 20 Select**

**UPDATE** –is used to modify the data in a table.

Syntax --

UPDATE table\_name SET column\_name = new\_value WHERE column\_name = some\_value

**Table 21 UPDATE** 

**DELETE** –is used to delete rows in a table.

Syntax –

DELETE FROM table\_name

<span id="page-42-0"></span><sup>&</sup>lt;sup>5</sup> refer to the link: <u>http://www.w3schools.com/sql/default.asp</u>

WHERE column\_name = some\_value

**Table 22 Delete** 

**INS ERT INTO** –is used to insert new rows into a table.

Syntax –

INSERT INTO table\_name VALUES (value1, value2,....)

#### **Table 23 Insert Into**

The Data Definition Language (DDL) is used to create and delete the database. We can also d efine indexes (keys), specify links between tables, and impose constraints between database tables. The commands are shown below:

**CREATE** – to create a database: create a table and create index

 $\textbf{DROP}$  – drop index, table and database:

**ALTER TABLE** –is used to add or drop columns in an existing table.

In my project, Data Manipulation Language (DML) was used to connect the SQL engine by us ing JDBC.

• JDBC Introduction<sup>[6](#page-43-0)</sup>

JDBC (Java Data Base Connectivity) is a set of Java APIs that provide Java programs with a way to connect to and use relational databases. The JDBC API makes it easy to send SQL statements to relational database systems. The combination of Java's JDBC and standard SQL provides a simple and powerful database solution.

To make JDBC work, the first thing is to install Java and JDBC. The JDBC has been included in the JDK.

The Next step is to install a JDBC driver.

The SUN Company has defined four types of JDBC drivers. They are:

Type 1: JDBC-ODBC Bridge

 $\overline{a}$ 

Type 2: Native-API/partly Java driver

Type 3: Net-protocol/all-Java driver

Type 4: Native-protocol/all-Java driver

<span id="page-43-0"></span><sup>&</sup>lt;sup>6</sup> refer to the link: http://www.w3schools.com/sql/default.asp

In my project, the type1 (JDBC-ODBC) was selected as my JDBC driver, because the Access adopts ODBC as the interface of its database.

• Establish a connection

Establishing a connection with the DBMS involves two steps:  $(1)$  loading the driver and (2) establishing the connection.

1. Loading the Drivers

The cod e used for loading the driver is:

Class.forName("sun.jdbc.odbc.JdbcOdbcDriver");

#### **Table 24 Load the Drivers**

2. Establishing the Connection

After loading a driver, it is ready for establishing the connection with the DBMS.

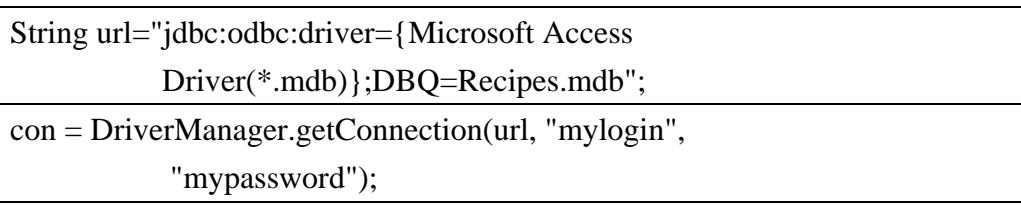

#### **Table 25 Establis the Connection**

Con is an open connection and I used it to retrieve values from ResultSets (The dataset that contains the querying results).

A statement object, which includes the SQL statement, is the object that the program sends to the DBMS. The working procedure of it is:

First, create a Statement object

Statement stmt = con.createStatement();

Then, assign the target SQL statement and invoke the appropriate execution method. For instances, for a SELECT statement, the method to use is executeQuery; For statements that create or modify tables, the method to use is executeUpdate.

String update = "UPDATE table\_name SET column\_name = new\_value WHERE column  $name = some value$ ";

stmt.executeUpdate(update);

**Table 26 Execute the Update** 

String delete = "DELETE FROM table\_name

```
WHERE column name = some value";
```
stmt.executeUpdate(delete);

#### **Table 27 Execute the Delete**

String insert = "INSERT INTO table\_name

VALUES (value1, value2,....)";

stmt.executeUpdate(insert);

#### **Table 28 Execute the Insert**

String query  $=$  " SELECT column\_name(s) FROM table\_name";

ResultSet  $rs =$ stmt.executeQuery( query );

#### **Table 29 Execute the Query**

Every time the invoked method requires the return results from the remote Database, JDBC returns the results in a ResultSet object. The variable **rs**, the instance of ResultSet , contains the rows of the columns. In order to access the values of it, the program should address each row and retrieve the values according to their data types. The method next is used to move the pointer to the data row. The first time to call the next method of the rs, the pointer is moved to the first row. And the later successive invocations of that method move the pointer one row down at a time, from the top to the bottom.

To retrieve the values in a ResultSet object, the method get string should be called; it is possible to retrieve all the basic SQL types with it.

• Key Functions Implementation

My recipe database offers the main functions: insert recipe, edit recipe, delete recipe, research recipe and import recipe automatically. The implementations of them are listed below:

1. Insert the Recipe (insert values into the recipe table and the ingredient table )

ingredients into the ingredient table. The ingredients are split into three parts and stored, amely quantity, unit, and ingredient. The implementation code is shown below: n When the operator inserts the recipe information manually, the recipe title, category, direction values will be filled into the recipe table and the recipe ingredient descriptions will be filled into ingredient table. The procedure is: first insert the recipe title, category and direction into the recipe table and get a recipe ID (assigned by the program automatically). After the recipe ID is obtained, insert the recipe ID and the recipe

#### *Class ModifyRecipe*

```
public boolean insert (String title, String categ, String direction, String[][] ingredient ) 
{ 
  try{ 
    stmt = con.createStatement(); 
    String insert1 = "INSERT INTO Recipe (Title, Category, Direction) VALUES ('" 
                      + title +"', "'+categ+"', "'+direction+"') ";
    stmt.executeUpdate(insert1); 
    String IDquery = ("SELECT Rec_ID FROM Recipe") 
    rs1 = stmt.executeQuery(IDquery); 
    int Rec_ID; 
    rs1.next(); 
    do{ 
        String Rec\_ID = rs1.getString("Rec\_ID");Rec ID = Integer.parseInt(Rec ID1); } while(rs1.next()); 
   String s1 = "", s2 = "", s3 = "";
   for(int i = 0; i < 20; i++)
     { 
         s1 = ingredient[i][0];s2 = ingredient[i][1];s3 = ingredient[i][2]; } 
     String insert2 = "INSERT INTO Ingredient ( Rec_ID, Quantity, Unit, Ingredient)" 
                      + "VALUES (" + Rec_ID +", "' + s1 + "', "' + s2 + "', "' + s3 +"')";
     stmt.executeUpdate(insert2); 
     return true; 
   } 
  catch (Exception e) {return false; }
  }
```
#### **Figure 7 the Code for the method 'Insert the Recipe'**

2. Edit the Recipe (Modify the values in the recipe table and the ingredient table)

record in the recipe table can be found. And then the field values such as title, category and direction could be replaced by the new values directly. In the ingredient table, the program will delete all the ingredient description records matched to the target recipe ID first, and then insert the new values into the table. The implementation code is shown below: The users could modify the values in the recipe table and the ingredient table through selecting the recipe ID. According to the recipe ID selected by the user, the target recipe

```
Class ModifyRecipe 
public boolean edit (int id, 
String title, String categ, String direction, String[][] ingredient ) 
{ 
    try { 
        stmt = con.createStatement(); 
       String update = "UPDATE Recipe SET Title = '"+title+"', "+ 
                        "Category ="'+categ+"', "+"Direction ="+direction+"'"+"WHERE Rec ID = "+id;
        stmt.executeUpdate(update); 
       String s1 = "", s2 = "", s3 = "";
        String delete = "DELETE FROM Ingredient "+ 
                       "WHERE Rec ID = "+id; stmt.executeUpdate(delete); 
       for(int i = 0; i < 20; i++)
        { 
           s1 = ingredient[i][0];s2 = ingredient[i][1];s3 = ingredient[i][2];} 
       String insert = "INSERT INTO Ingredient ( Rec_ID, Quantity, Unit, 
                      Ingredient)"+ "VALUES ("+ id+", "'+s1 +"', "'+s2 +
                       "', "'+ s3 +"'";
       stmt.executeUpdate(insert); 
        return true; 
     } 
     catch (Exception e){return false; } 
 }
```
**Figure 8 The code for the method 'edit the recipe'** 

3. Delete the Recipe (delete the values in the recipe table and the ingredient table)

According to the recipe ID selected by the user, the corresponding records in the recipe table and in the ingredient table can be found and deleted easily by using SQL statement:

"DELETE FROM Recipe WHERE Rec\_ID = "+id; "DELETE FROM Ingredient WHERE Rec\_ID = "+id;

```
Class ModifyRecipe 
public void delete (int id) 
\{ try{ 
            stmt = con.createStatement(); 
            String delete1 = "DELETE FROM Recipe "+ 
                            "WHERE Rec_ID = "+id; 
            stmt.executeUpdate(delete1); 
            String delete2 = "DELETE FROM Ingredient "+ 
                           "WHERE Rec\_ID = "+id; stmt.executeUpdate(delete2); 
       } 
      catch (Exception e) {} 
}
```
**Figure 9 The code for the method 'delete the recipe'** 

4. Search Recipes

As mentioned above, the users can search for a recipe by their interests such as the title, the ingredient and the category of the recipe. In my query algorithm, firstly the program checks if the recipe category is specified by the users. If the recipe category was specified, those recipes matched by this specified category can be found. Then the program checks which recipes contain the keywords input by the users in the title and ingredients. At last the program put those matched recipe IDs and titles into two Vector objects: "id" and "names", and then invoke the RecipeFrame class to display them.

Here, an 'isElement(a, b)' method was used to check if String b contains String a. In this program, 'isElement(a,b)' was used to check if the recipe title and ingredient contain the keywords input by the users.

```
Class ModifyRecipe
```

```
public void searchRecipe(String title, String ingredient, String categ, 
Vector id, Vector names)
\{try{ 
           if (categ != null)
            { 
                 String get_ID = ("SELECT Rec_ID, Title, Direction FROM Recipe "+
                                      "WHERE Category ="" + categ + """);
                String get_ID = ("SELECT Rec_ID, Title, Direction FROM Recipe "); 
if ( isElement(title, rtitle) && isElement(ingredient, ring))
                              String ID = rs.getString("Rec<u>IJ")</u>;
de resultation and the names.add(rtitle) }
 } 
 } 
              } 
      } 
      catch (Exception e) {} 
} 
                stmt = con.createStatement();
                rs =stmt.executeQuery(get ID);
                 while( rs.next()) 
                 { 
                      String rtitle= rs.getString("Title"); 
                     String ring = rs.getString("Direction");
                      if ( isElement(title, rtitle)&&isElement(ingredient, ring))
\left\{ \begin{array}{c} 0 & 0 \\ 0 & 0 \end{array} \right\}String ID = rs.getString("RecID"); id.add(ID); 
                              names.add(rtitle); 
 } 
                  } 
             } 
             else { 
                 stmt = con.createStatement(); 
                rs =stmt.executeQuery(get_ID);
                while( rs.next())
\left\{ \begin{array}{cc} 0 & 0 \\ 0 & 0 \end{array} \right\}String rtitle = rs.getString("Title"); String ring = rs.getString("Direction"); 
\left\{ \begin{array}{cc} 0 & 0 & 0 \\ 0 & 0 & 0 \\ 0 & 0 & 0 \\ 0 & 0 & 0 \\ 0 & 0 & 0 \\ 0 & 0 & 0 \\ 0 & 0 & 0 \\ 0 & 0 & 0 \\ 0 & 0 & 0 \\ 0 & 0 & 0 \\ 0 & 0 & 0 \\ 0 & 0 & 0 \\ 0 & 0 & 0 & 0 \\ 0 & 0 & 0 & 0 \\ 0 & 0 & 0 & 0 \\ 0 & 0 & 0 & 0 & 0 \\ 0 & 0 & 0 & 0 & 0 \\ 0 & 0 & 0 & 0 & 0 \\ 0 & 0 & 0 & 0 & 0 \\ 0 & 0 id.add(ID);
```
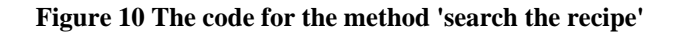

#### 5. Import External Recipe

Referring to the requirement specification as mentioned before, the algorithm for implementing the import function is quite complicated. Therefore it is better to explain the algorithm by some flow charts.

Chart [Flow01] explains how the primary model for the import function is implemented. This primary model is implemented in the method: Extract (), which returns a value of the int type. The implementations of other models are illustrated in detail by the following flow charts.

Chart [Flow02] explains how the model used for checking if the external recipe file valid is implemented. This model is implemented in the method: ValidRecipe (), which returns a value of the boolean type.

Chart [Flow03] explains how the model for extracting the useful paragraphs from the file is implemented. This model is implemented in the method: ExtractParagraph (), which doesn't return any value but generate a file which holds the extracted paragraphs.

Chart [Flow04] explains how the model for extracting the recipe direction part is implemented. This model is implemented in the method: ExtractDirection (), which returns a value of the String type.

Chart [Flow05] explains how the model for extracting the recipe category is implemented. This model is implemented in the method: ExtractCategory (), which returns a value of String type.

Chart [Flow06] explain how the model for extracting the recipe ingredient part is implemented. This model was implemented in the method: ExtractIngredient (), which doesn't return any value but put the recipe ingredient into the database directly.

First, two private fields are defined in the ExtractInformation class:

*private final static int RecipeExist = -1; private final static int InvalidRecipe = -2;* 

The Flow charts are shown below:

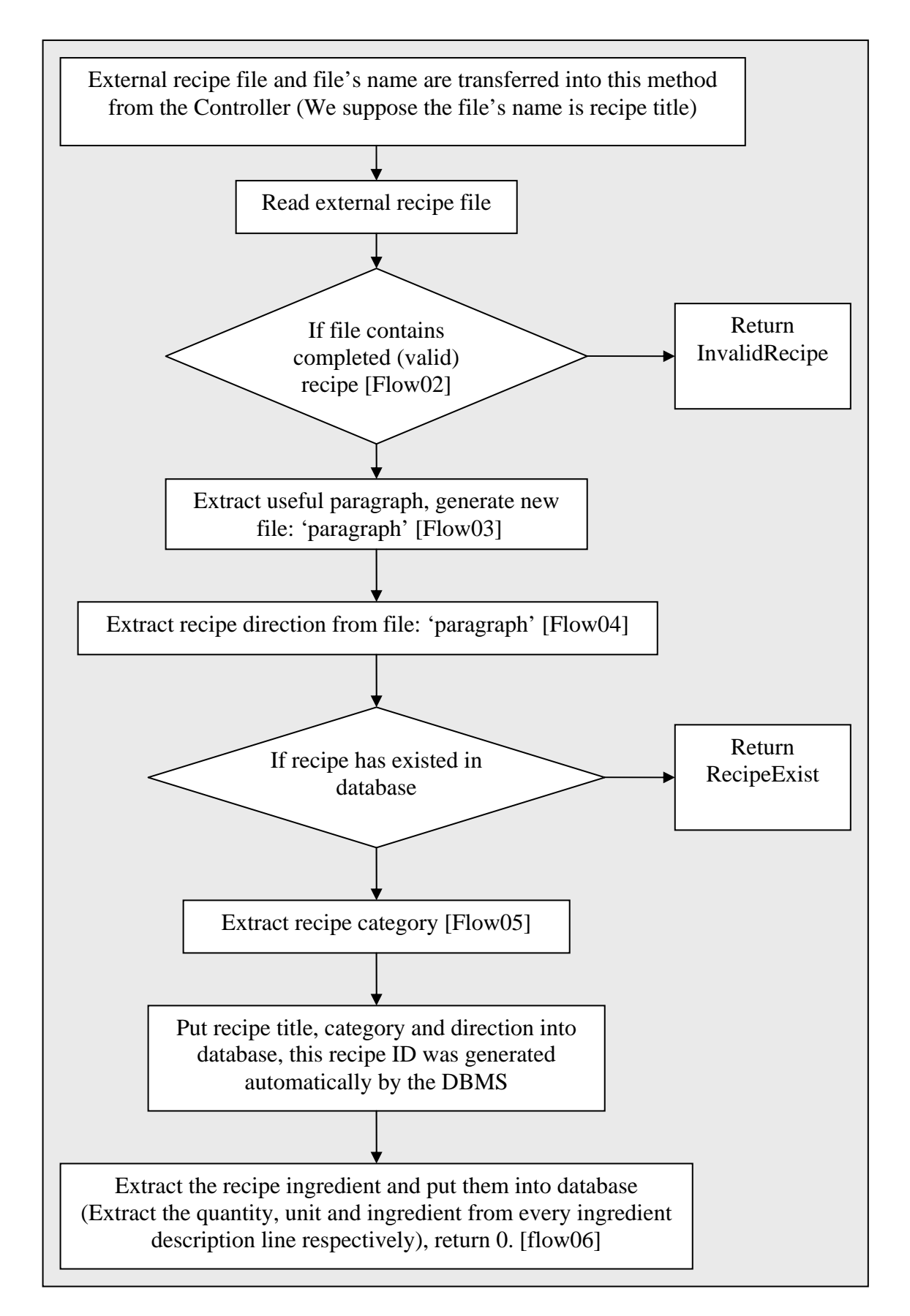

**Figure 11 Flow01** 

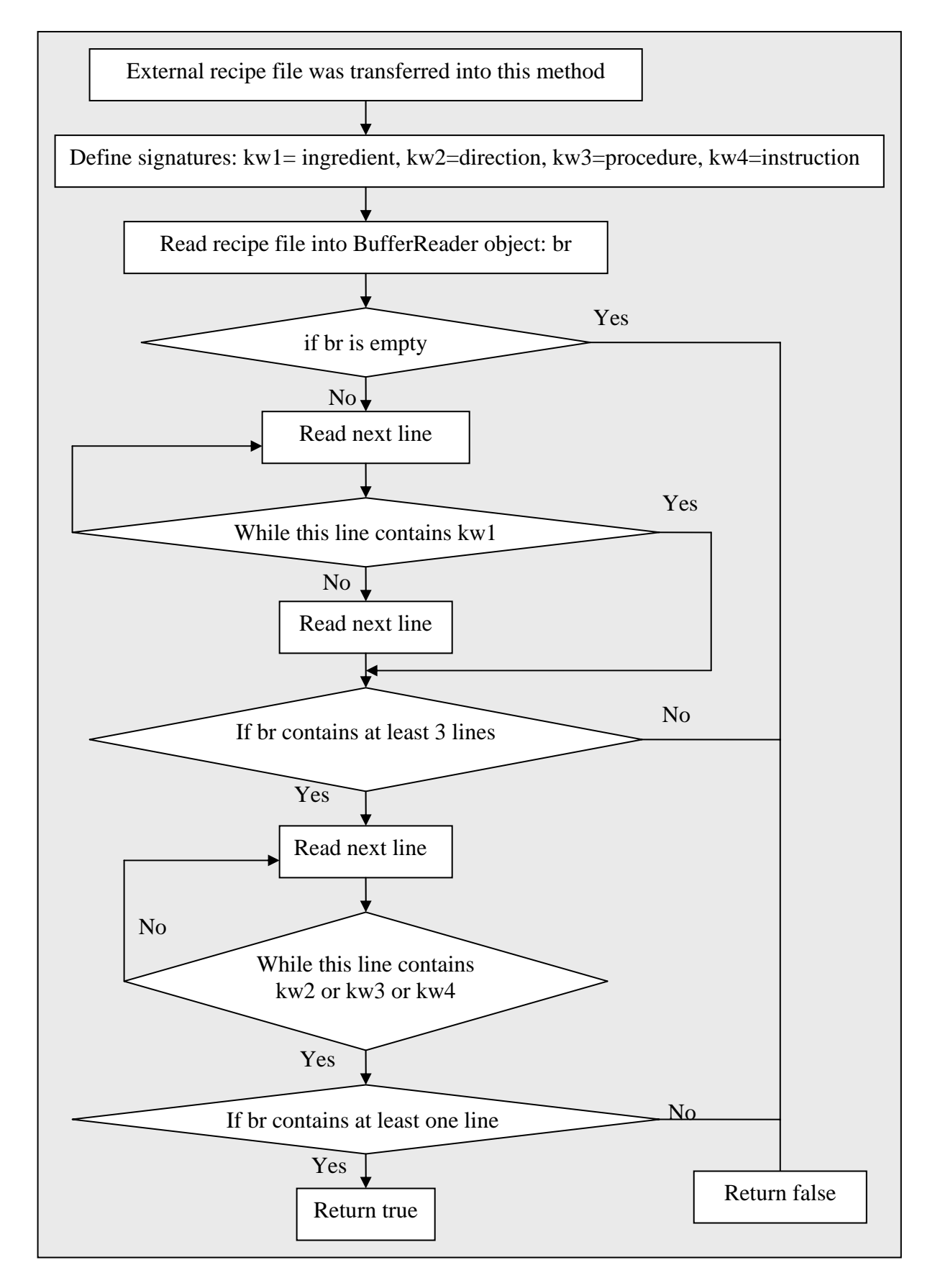

**Figure 12 Flow02** 

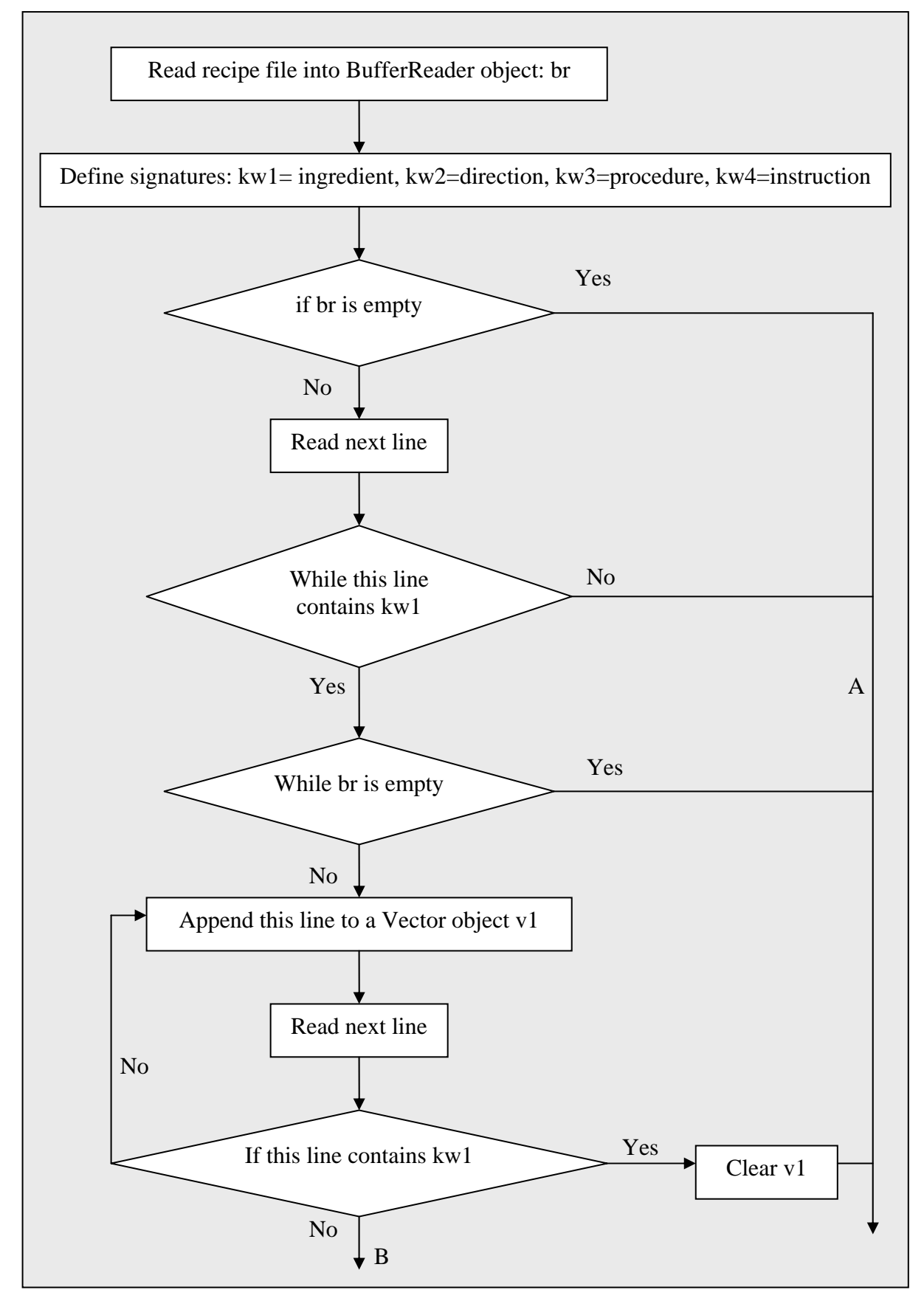

**Figure 13 Flow03-a** 

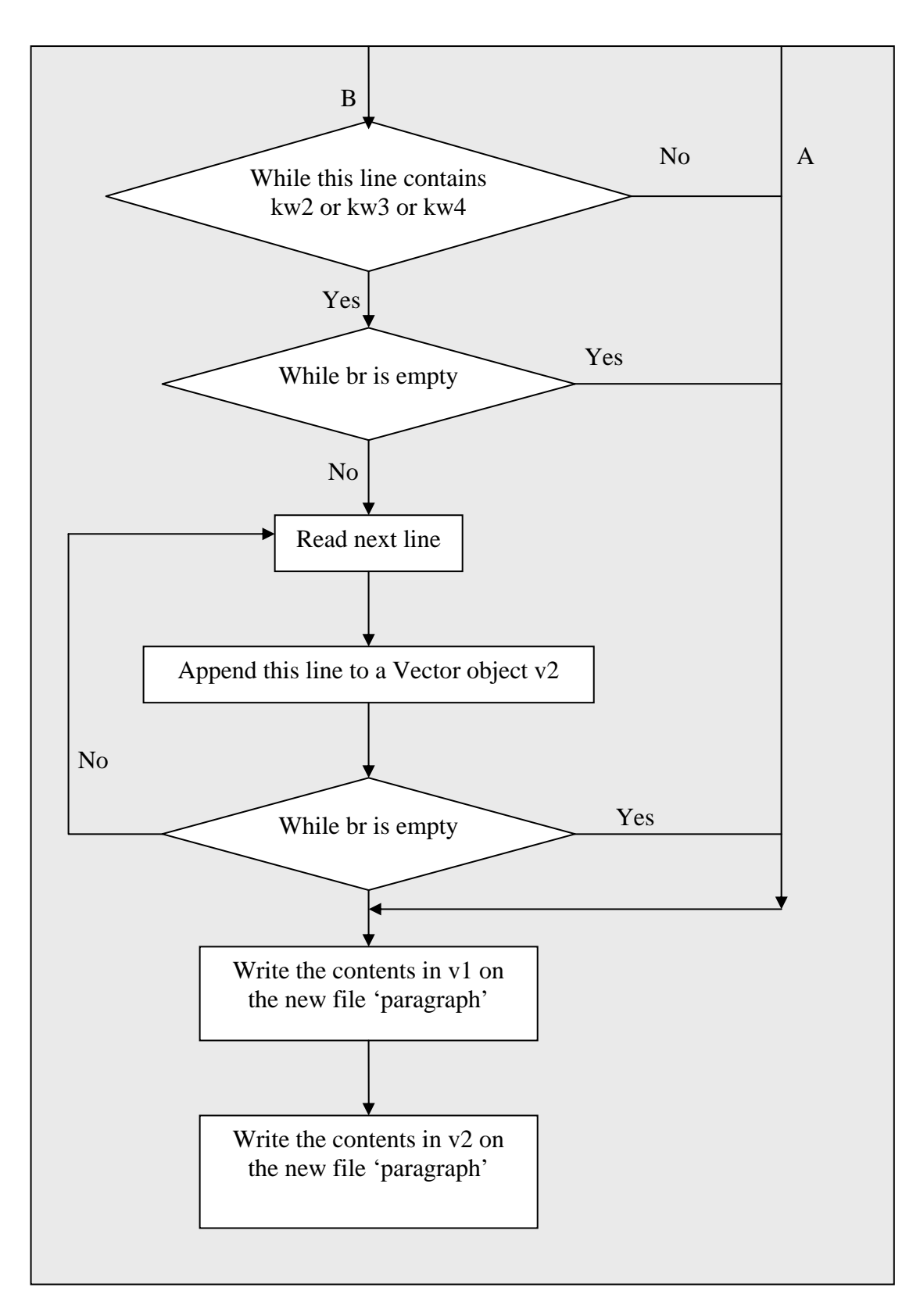

**Figure 14 Flow03-b** 

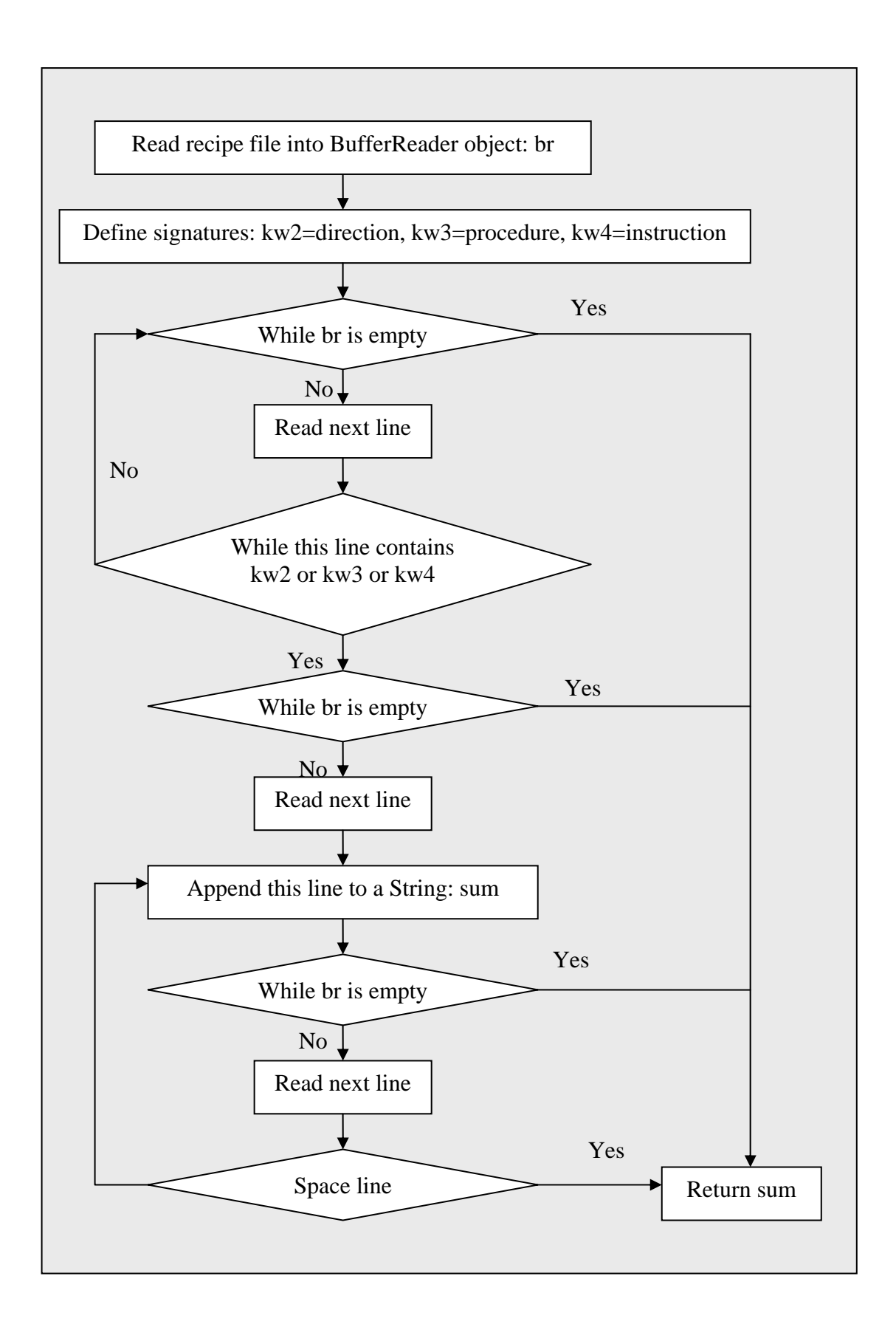

**Figure 15 Flow04** 

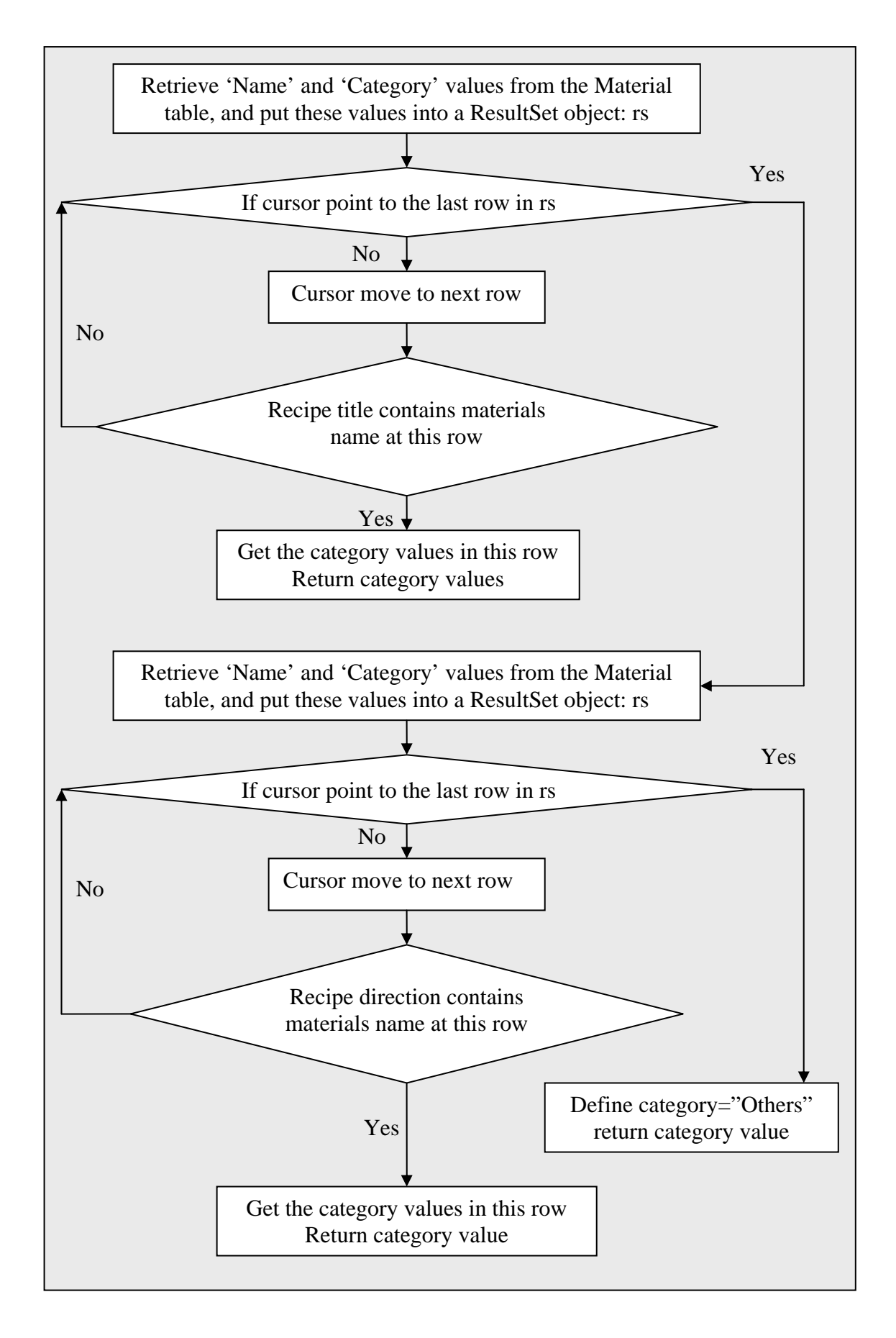

**Figure 16 Flow05** 

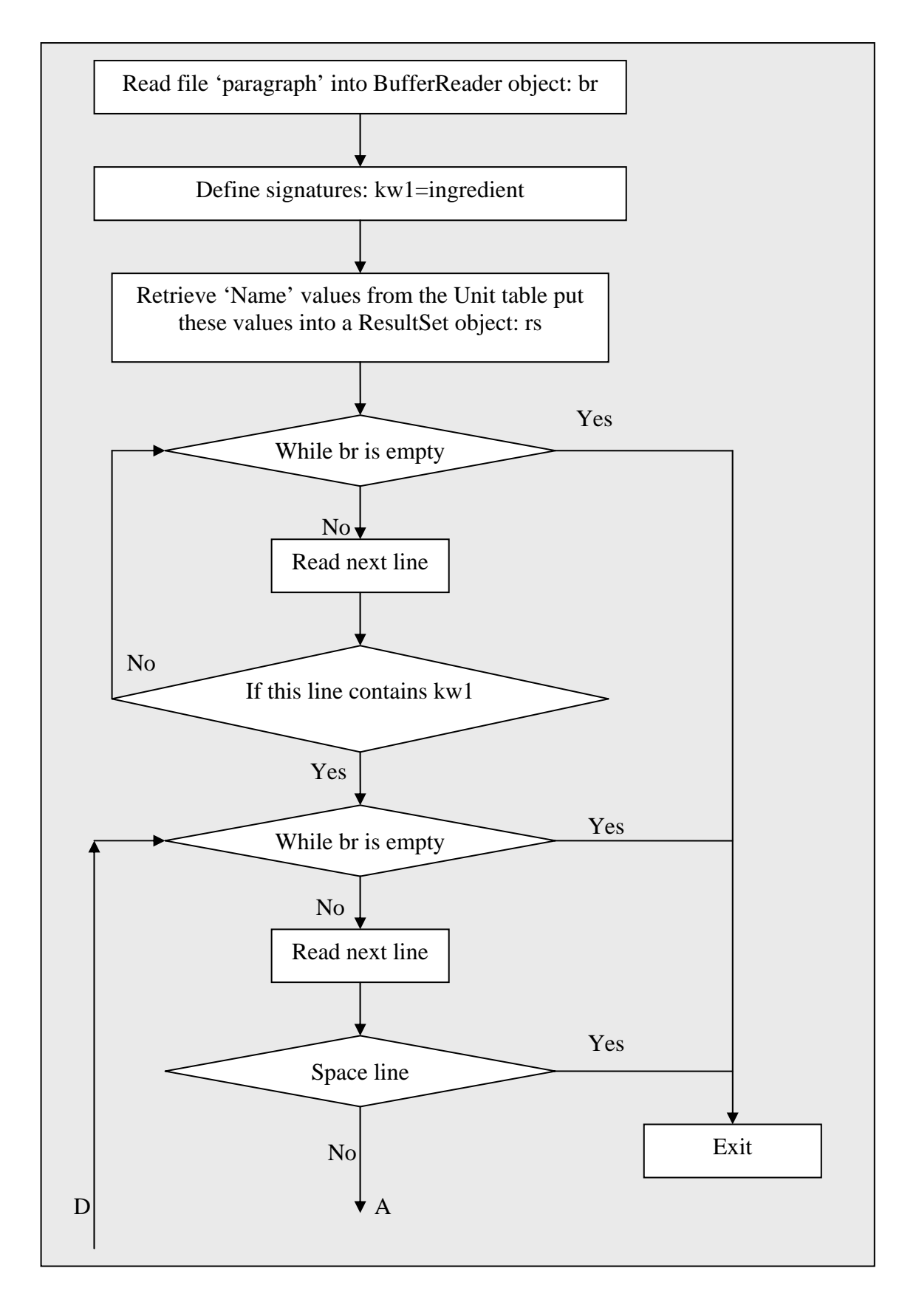

**Figure 17 Flow06-a** 

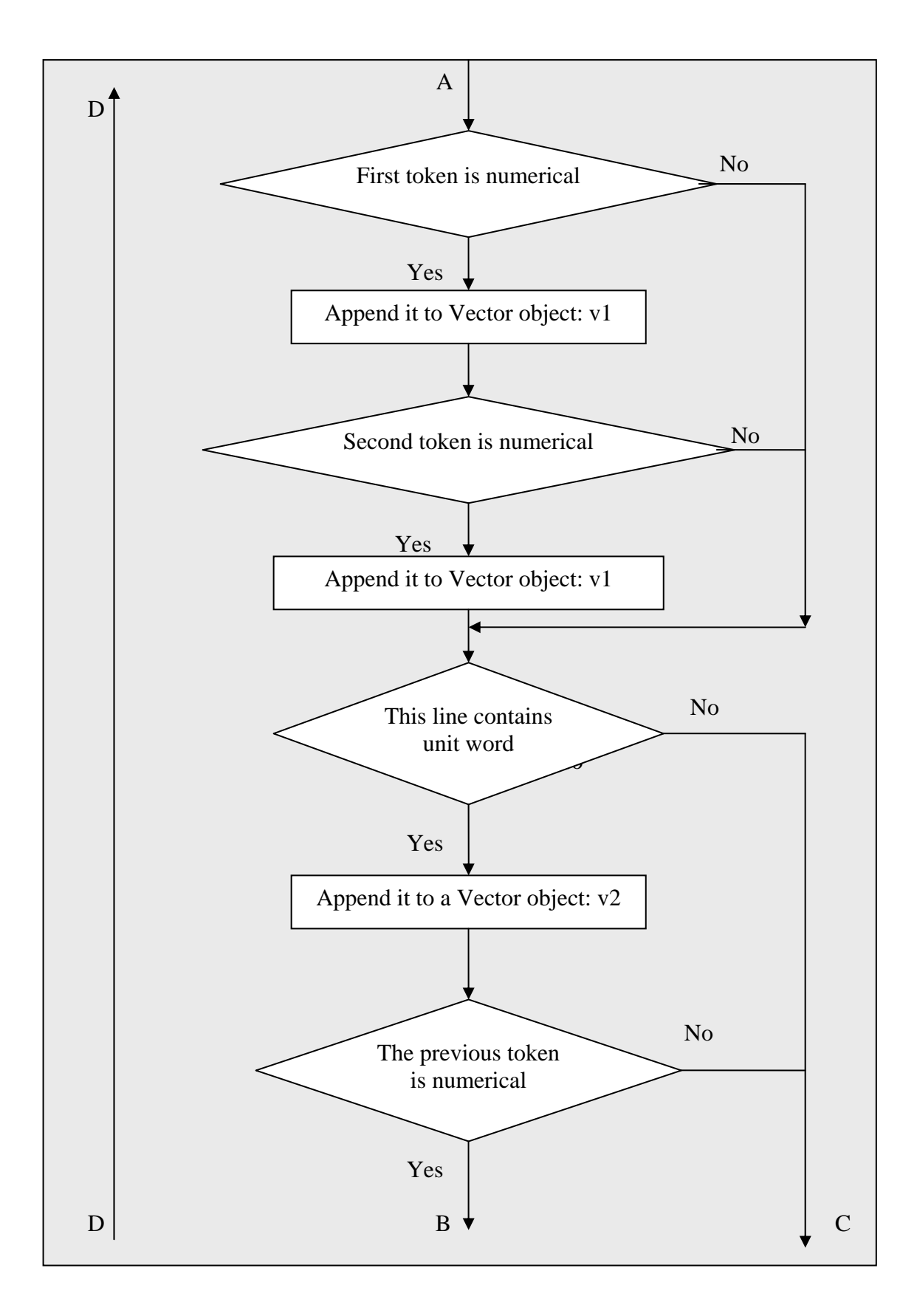

**Figure 18 Flow06-b** 

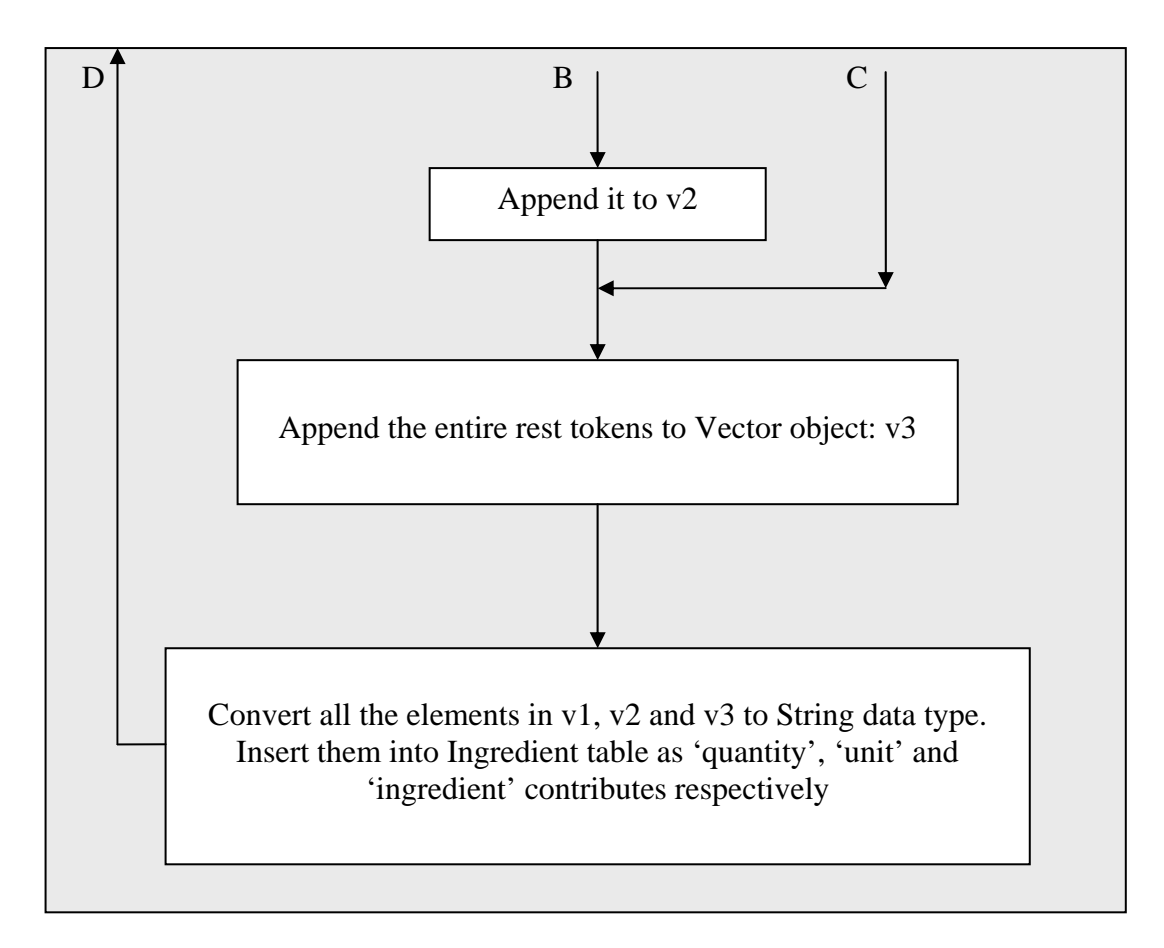

**Figure 19 Flow06-c** 

## **2.3.3 View Implementation**

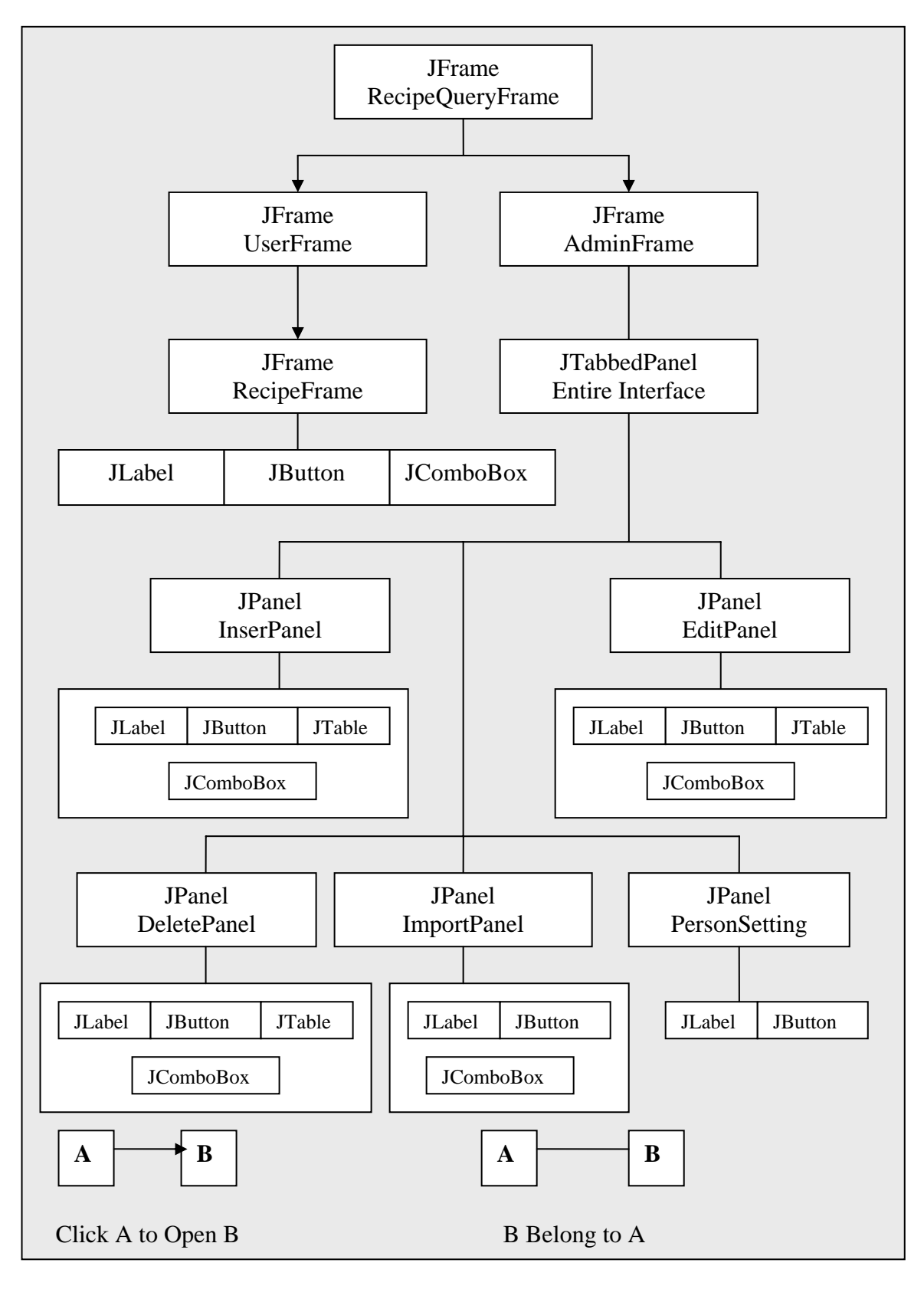

**Figure 20 GUI Component Hierarchy Tree** 

### **2.3 .4 Controller Implementation**

The controller acts as the bridge between the user and the application. The controller receives the input from the user and informs the model and view to perform the corresponding actions. For example, when the user clicks the mouse button or chooses a menu item, it is the controller that determine how the application should response.

The implementations of the key controllers are illustrated by the UML sequence diagrams as below.

• Diagram 01 – controller for system entrance frame

When the 'General User' button is clicked by the user, the UserFrame class was called and then the search recipe window is opened. When the 'Administrator' button is clicked, the RecipeQueryFrame class will check the administrator's id and password. If bo th the id and password are correct, the AdminFrame class is called and then the modify recipe database window is opened. Otherwise, an error message will be shown to the user.

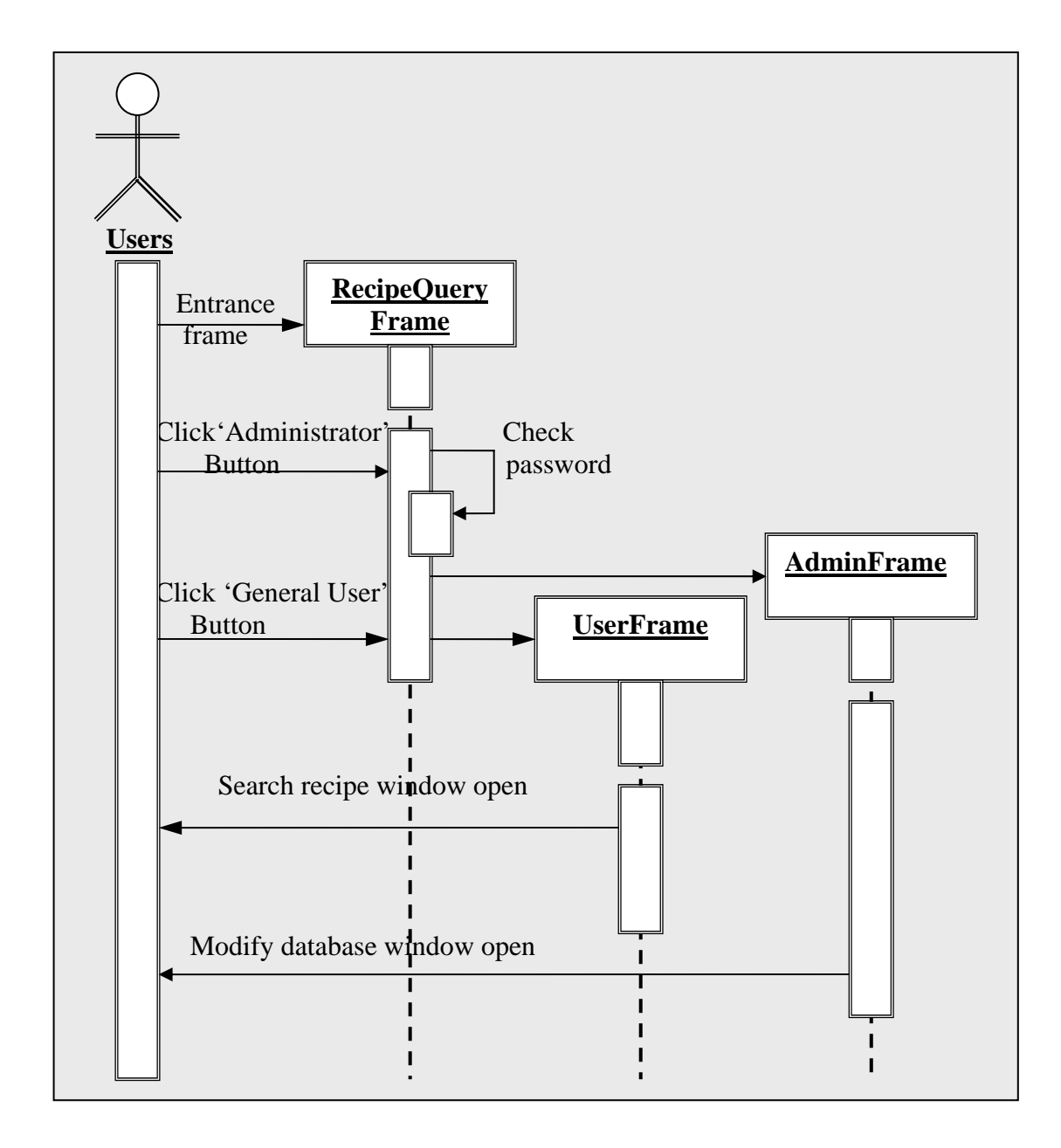

**Figure 21 Diagram 01: System Entrance Frame Sequence Diagram** 

• Diagram 02 – controller for inserting new recipe panel

When the 'Insert' button is clicked by the user, the InsertPanel class firstly checks if the recipe data input by the user completed or not. The 'insert' method in ModifyRecipe class completed. If the insert action is successful, a 'true' value will be returned by the method Otherwise, a 'false' value will be returned and the message 'This recipe has existed in database' will be shown to the user. The 'Clear' button is used for initializing this panel. will be called to insert the new recipe into the database if the input recipe data is and the message 'New recipe has been inserted into database' will be shown to the user.

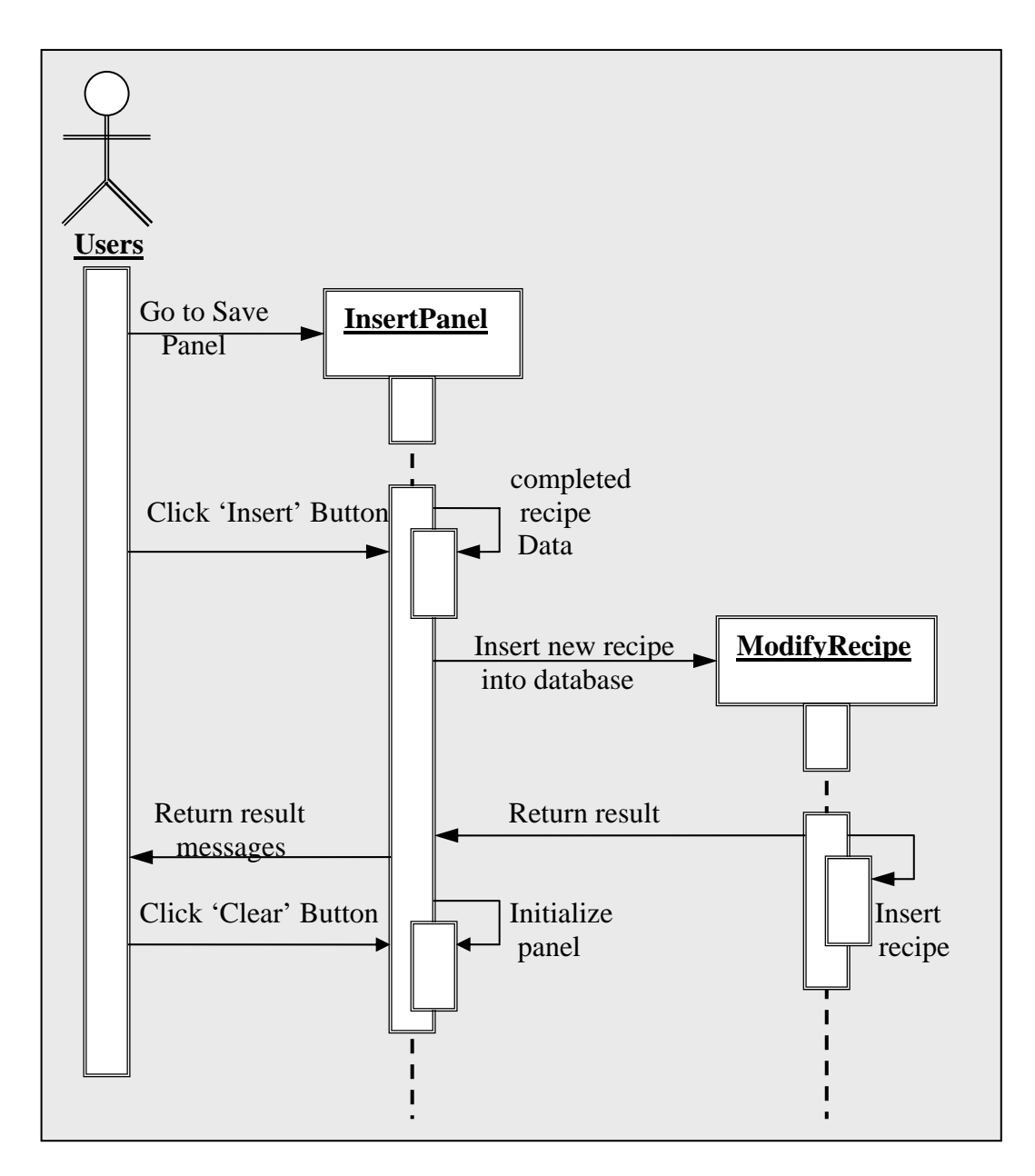

**Fig m ure 22 Diagram 02: Insert New Recipe Sequence Diagra**

• Diagram 03 – controller for editing recipe panel

When the 'Update' button is clicked by the user, the EditPanel class firstly checks if the recipe data input by the user completed or not. The 'edit' method in ModifyRecipe class will be called to edit the old recipe data in the database if the input recipe data is completed. The message 'Recipe has been updated in database' will be shown to the user.

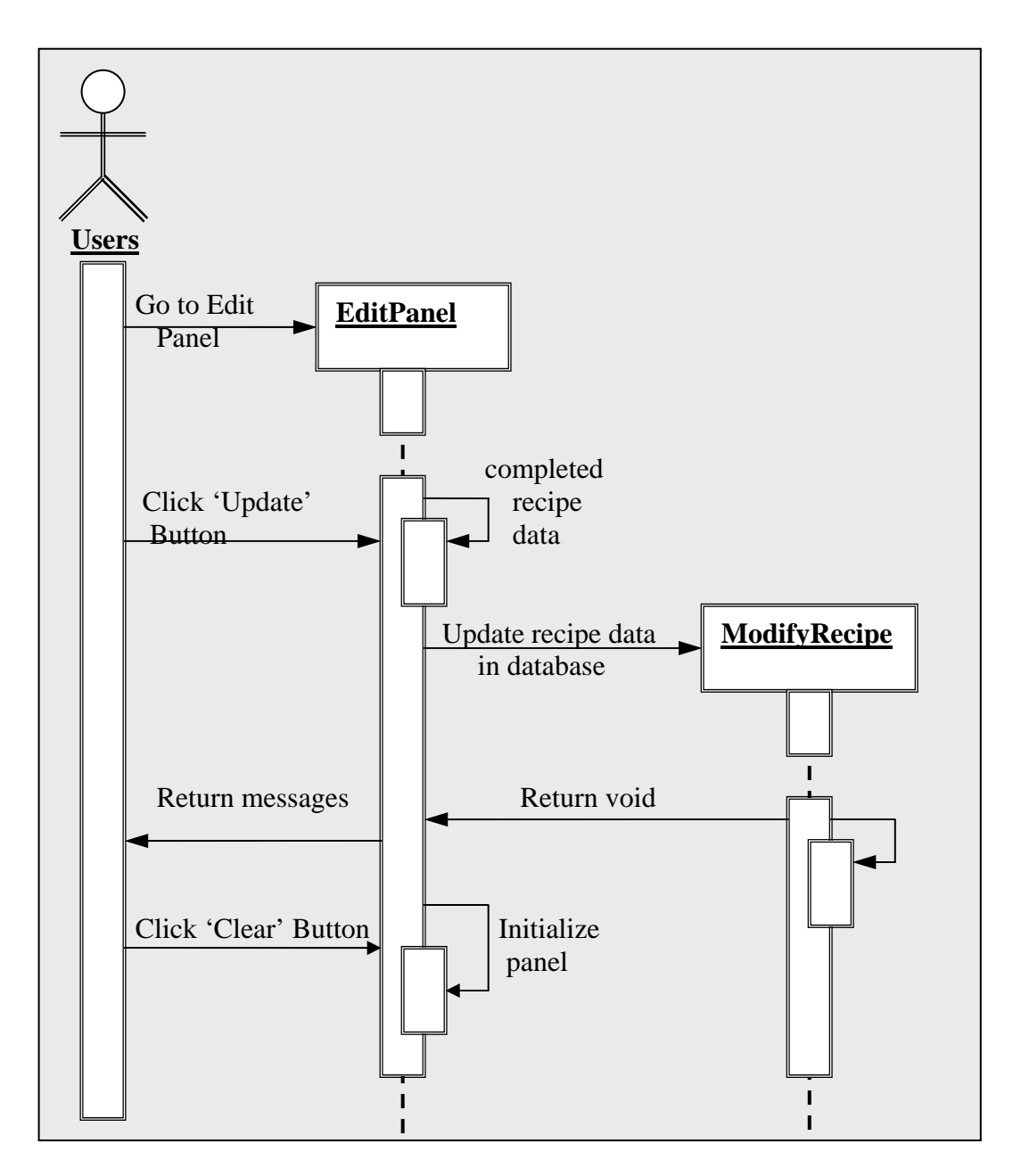

**Figure 23 Diagram 03: Edit Recipe Sequence Diagram** 

• Diagram 04 – controller for delete recipe panel

When the 'Delete' button is clicked by the user, the DeletePanel class firstly checks if the recipe ID is selected by the user. The 'delete' method in ModifyRecipe class will be called to delete the recipe from the database if the recipe ID is selected. The message 'Recipe has been deleted from database' will be shown to the user.

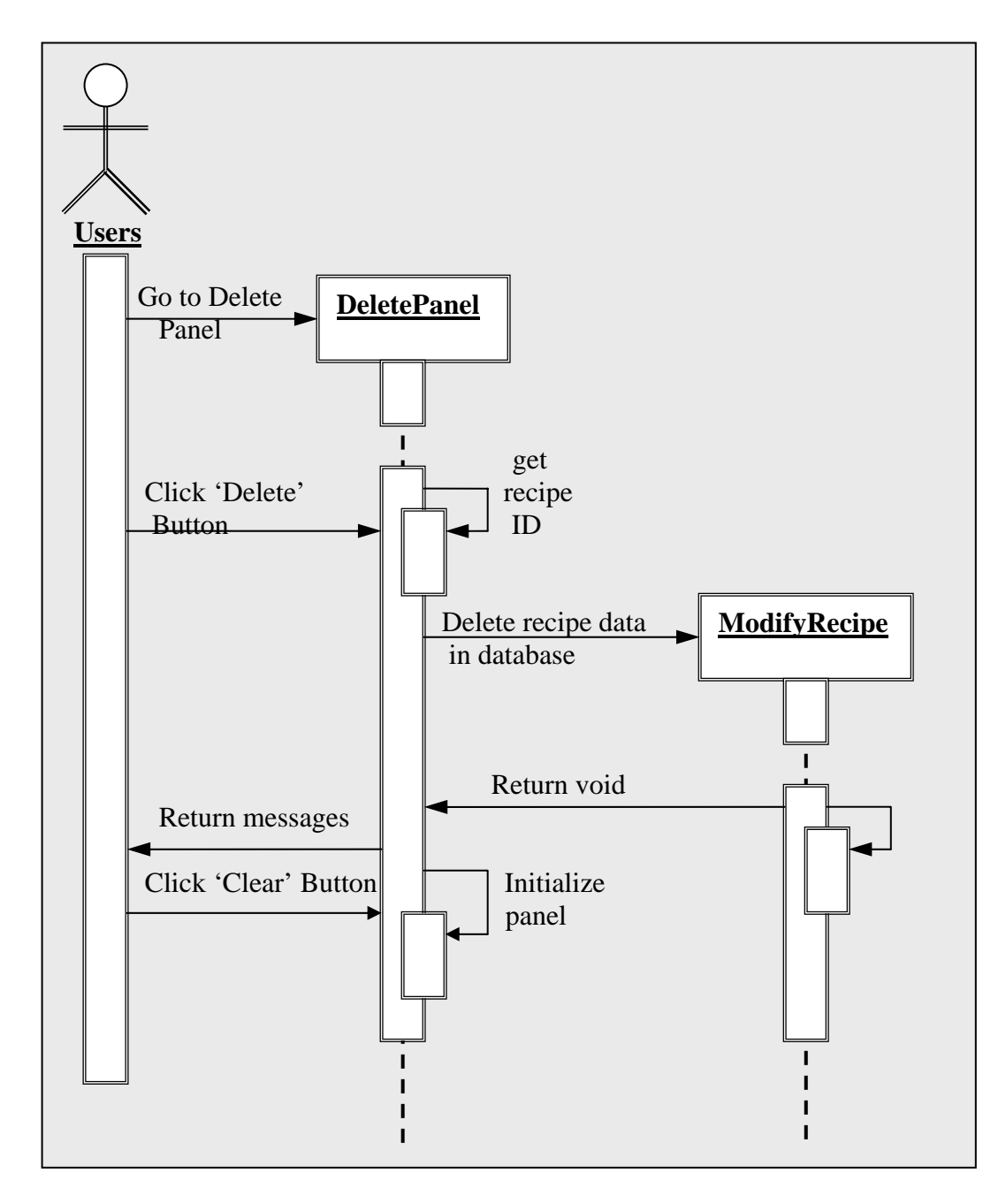

**Figure 24 Diagram 04: Delete Recipe Sequence Diagram** 

• Diagram 05 – controller for importing external recipe panel

external file is selected. The 'Extract' method in ExtractInformation class will be called to import the recipe data from the file. The corresponding value, which is returned by this method, will decide whether the 'Successful' or 'Fail' message should be shown to the user. If the external file was imported successfully, the RecipeDisplay class will be called to display this recipe information. When the 'Browse' button is clicked by the user, a dialog for browsing and choosing file is opened. When the 'Import' button is clicked, the ImportPanel class will check if any

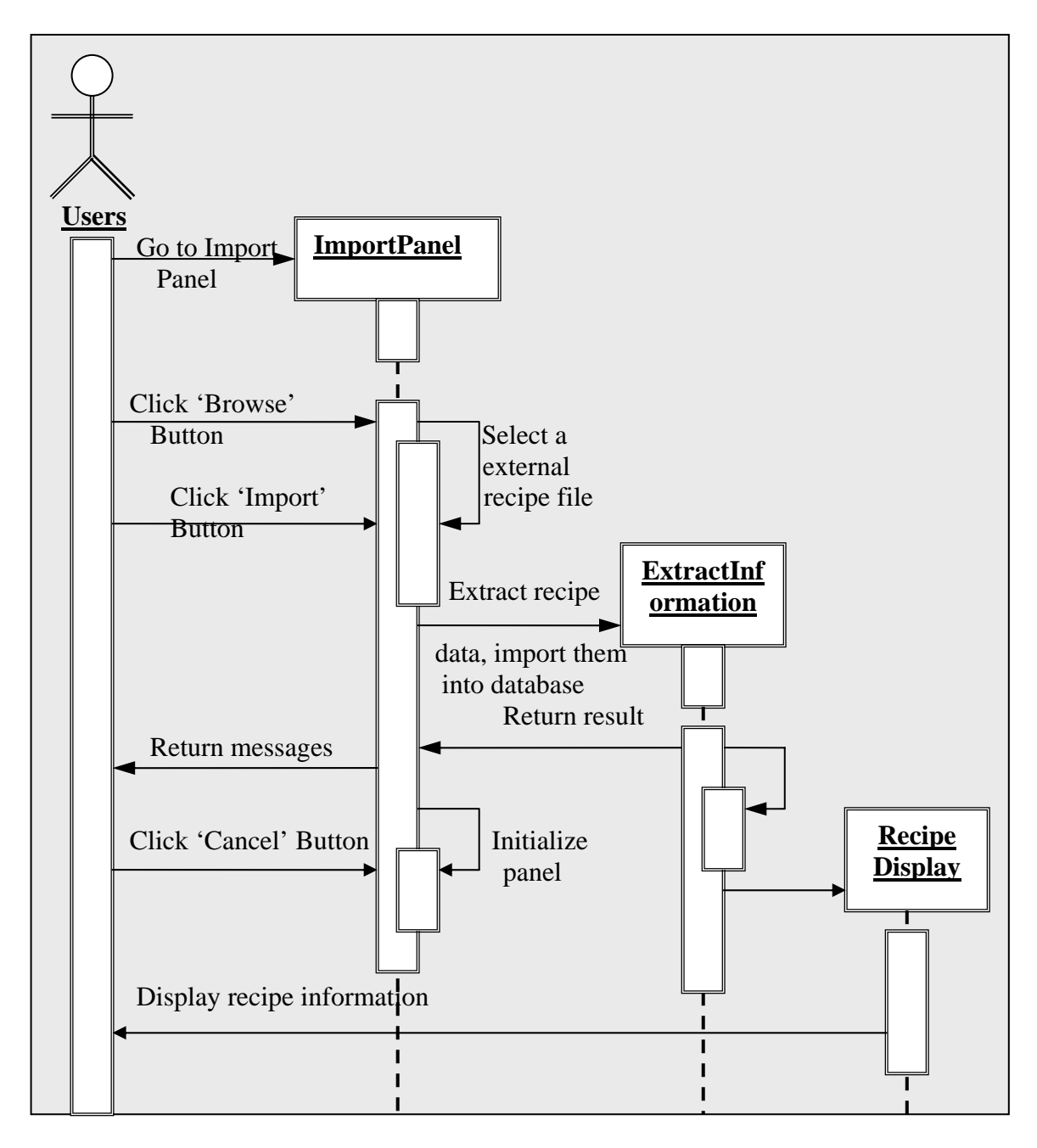

**Figure 25 Diagram 05: Import Recipe Sequence Diagram** 

• Diagram 06 – controller for search recipe frame

When the 'Ok' button is clicked by the user, the 'searchRecipe' method in ModifyRecipe class will be called to search recipes from the database according to the input data by the user. The message 'No recipe matched' will be shown to the user if there aren't any matched recipes found in the database. If some matched recipes is found, the RecipeFrame class will be called to display these recipes' information.

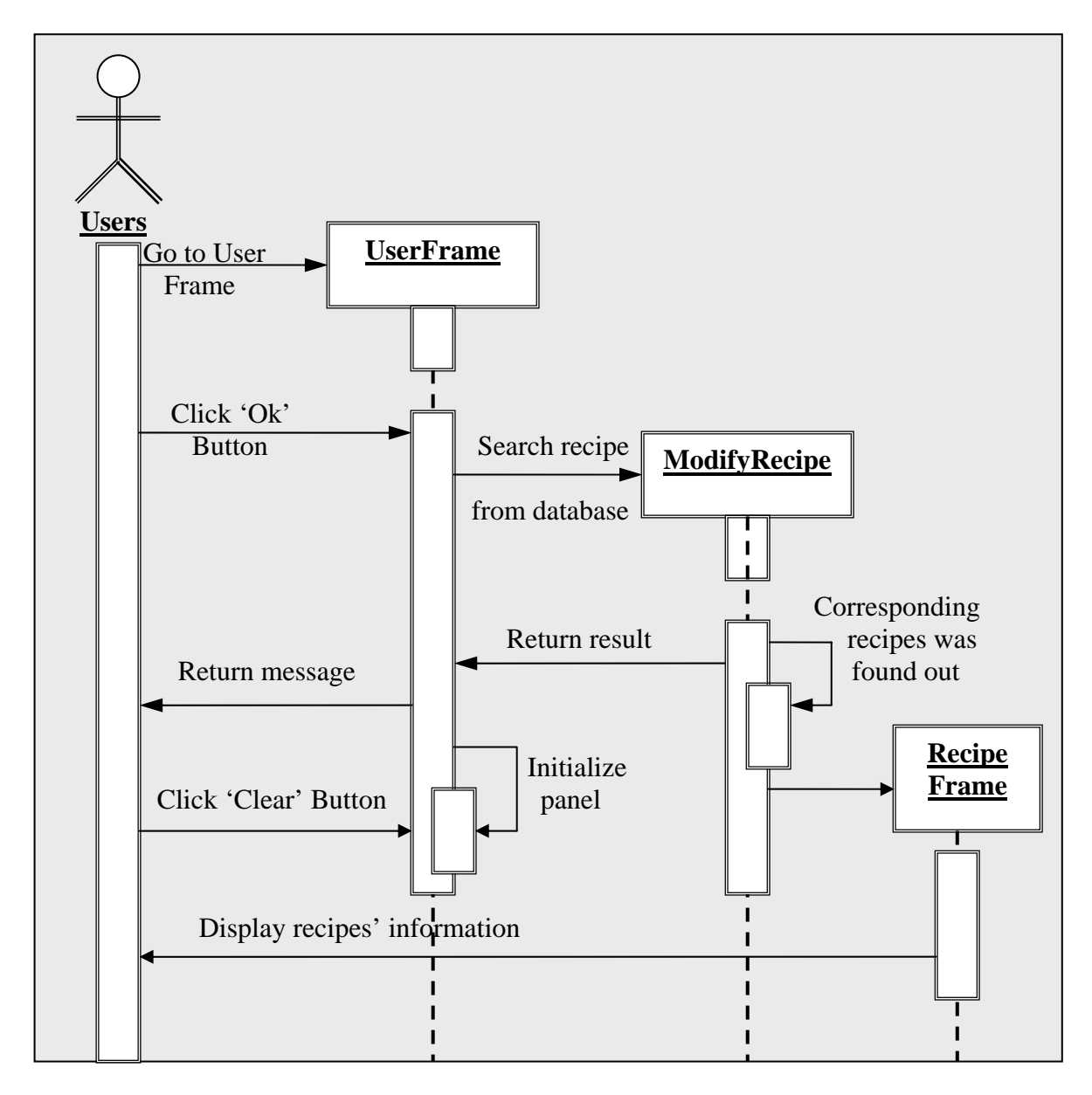

**Figure 26 Diagram 06: Search Recipe Frame Sequence Diagram** 

• Diagram 07 – controller for changing password panel

original password and the new password entered by the user are correct. If both the When the 'Modify' button is clicked by the user, the PerPanel class will check if both the original password and the new password are correct, the message 'New password has been admitted' will be returned. Otherwise, an error message will be returned.

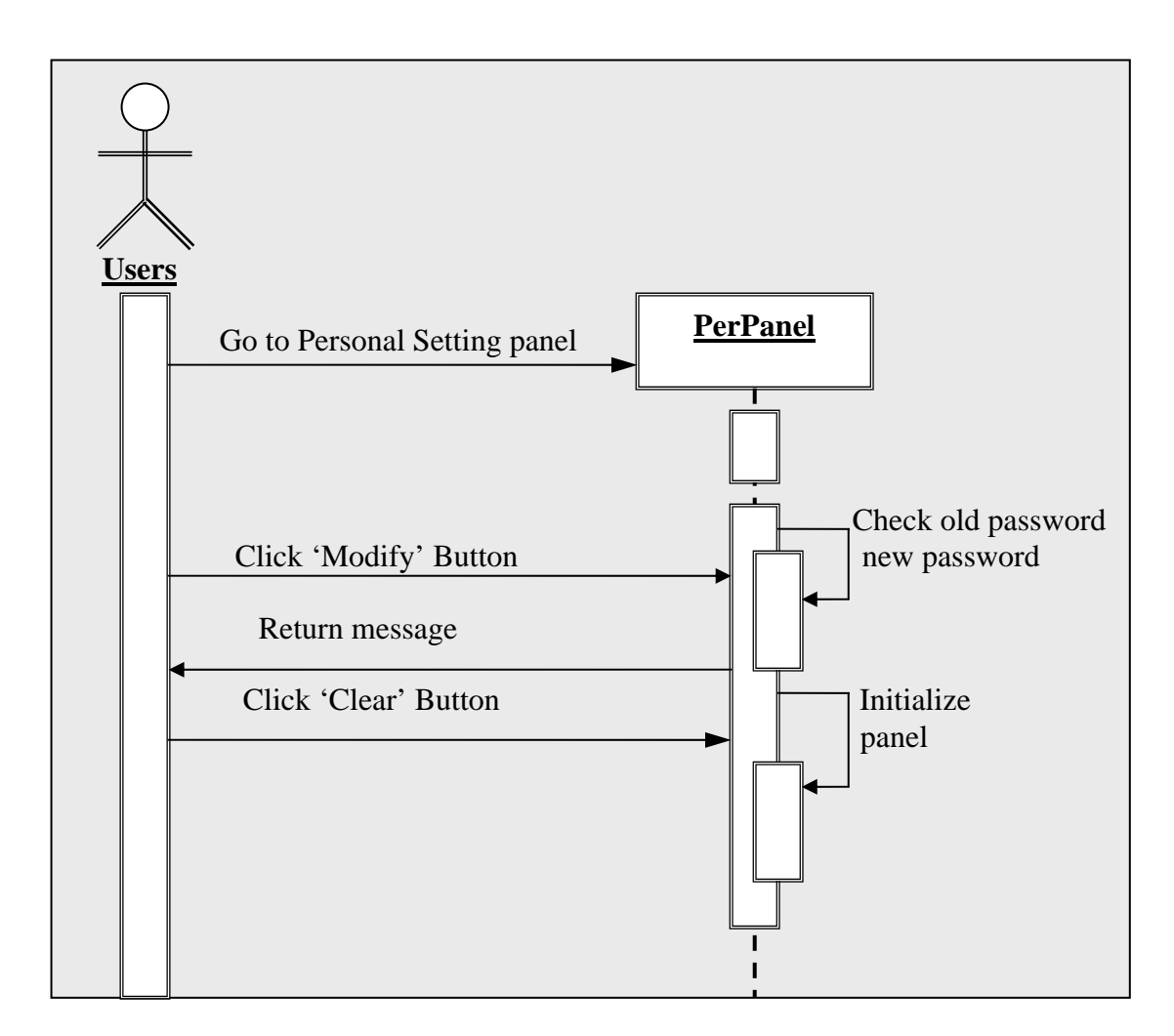

**Figure 27 Diagram 07: Change Password Panel Sequence Diagram** 

# *2.4 System Test and Results*

Once the entire system has been implemented, it has to be fully tested to check if it meet the requirement specification or not.

In essence the system testing focuses on the whole system, not the individual parts.

There are two types of Software System Test: functional test and structural test.

• Functional Test

The functional test is to separate the program into many function models and then based on the abstract data check the generated test results from each function models. The functional test is to check if all the functions can be performed normally and never considers the program's internal structure.

• Structural Test

Structural test is designed and performed according to the internal structures of the program. The tester should check every branch in the program and get the test results. Compared to the functional test, the structural test focuses on the internal structure of the program. Although the user prefers to do the functional test based on program specification guide, some latent errors can be found out through the structural test rather than the functional test.

In this chapter, I will give out some key functional tests and their results, the system structure test will be shown in the appendix.

First, I will give an overview about the GUI (Graphic user Interfaces) of the system.

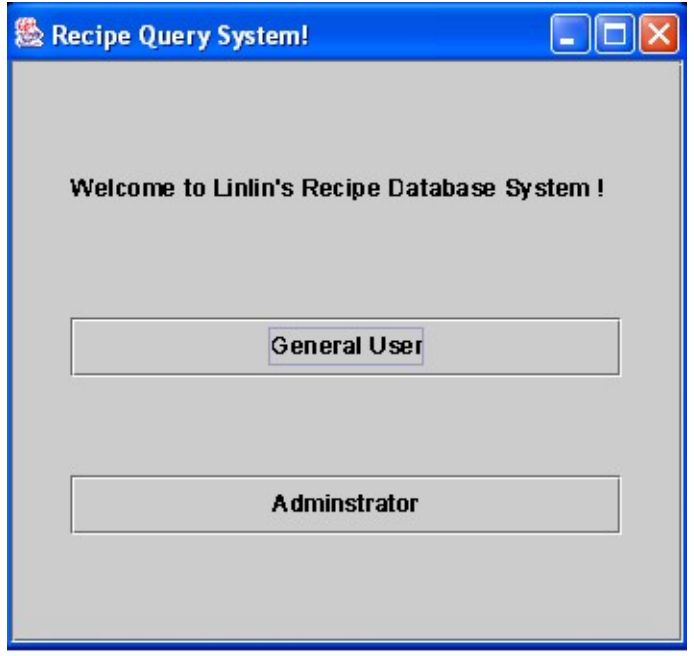

• System Entrance Interface

**Figure 28 the System Entrance Interface**

• General User Interface

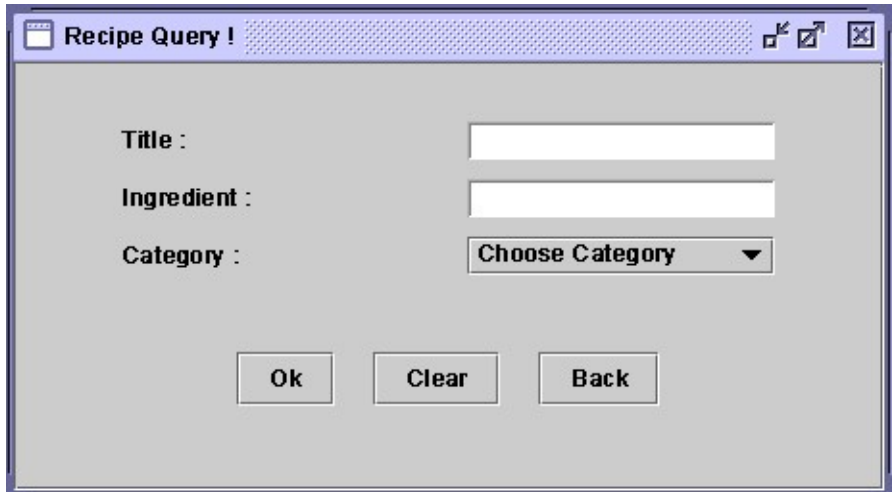

**Figure 29 the General User Interface**

• Administrator Interface (Insert Panel, Edit Panel, Delete Panel, Import Panel, Personal Setting Panel)

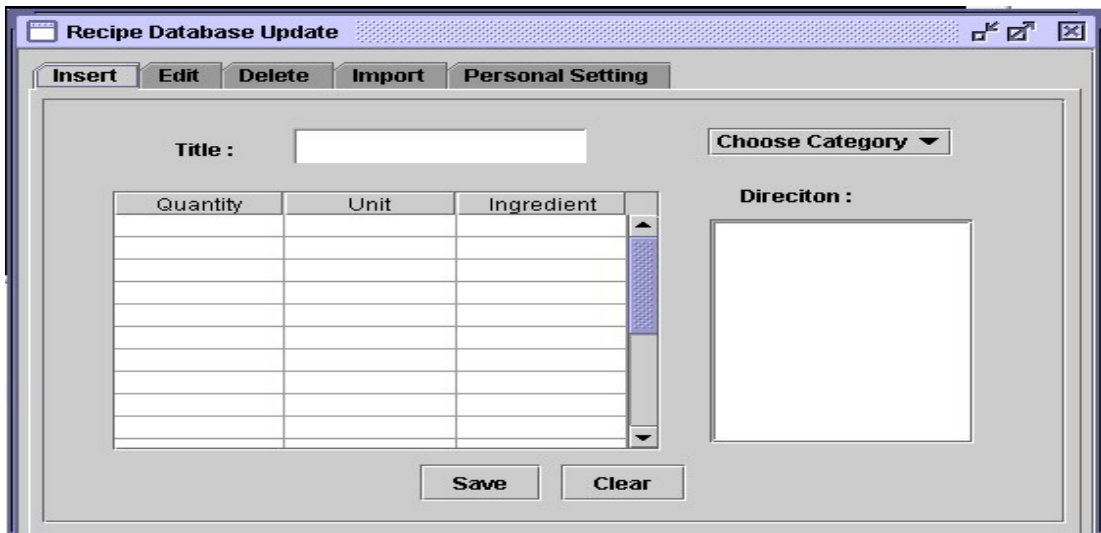

**Figure 30 the Administrator Interface-Insert Panel**

|               | <b>Recipe Database Update</b>          |                                |               |                         |                          |                   | 다 다. | ⊠∣ |
|---------------|----------------------------------------|--------------------------------|---------------|-------------------------|--------------------------|-------------------|------|----|
| <b>Insert</b> | Edit<br><b>Delete</b><br><b>Import</b> |                                |               | <b>Personal Setting</b> |                          |                   |      |    |
|               |                                        | Choose ID $\blacktriangledown$ |               | <b>Title:</b>           |                          |                   |      |    |
|               | Quantity                               | Unit                           | Ingredient    | Category                | $\overline{\phantom{a}}$ | <b>Direciton:</b> |      |    |
|               |                                        |                                |               |                         |                          |                   |      |    |
|               |                                        |                                |               |                         |                          |                   |      |    |
|               |                                        |                                |               |                         |                          |                   |      |    |
|               |                                        |                                |               |                         |                          |                   |      |    |
|               |                                        |                                |               |                         | $\overline{\phantom{0}}$ |                   |      |    |
|               |                                        |                                | <b>Update</b> |                         | Clear                    |                   |      |    |
|               |                                        |                                |               |                         |                          |                   |      |    |

**Figure 31 the Administrator Interface-edit panel** 

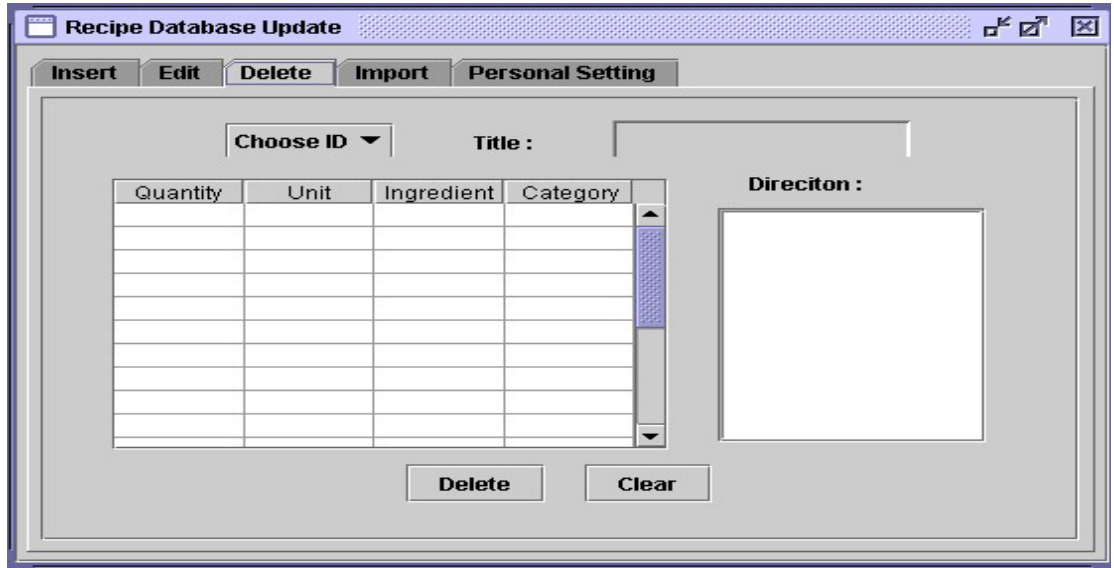

**Figure 32 the Administrator Interface-delete panel**
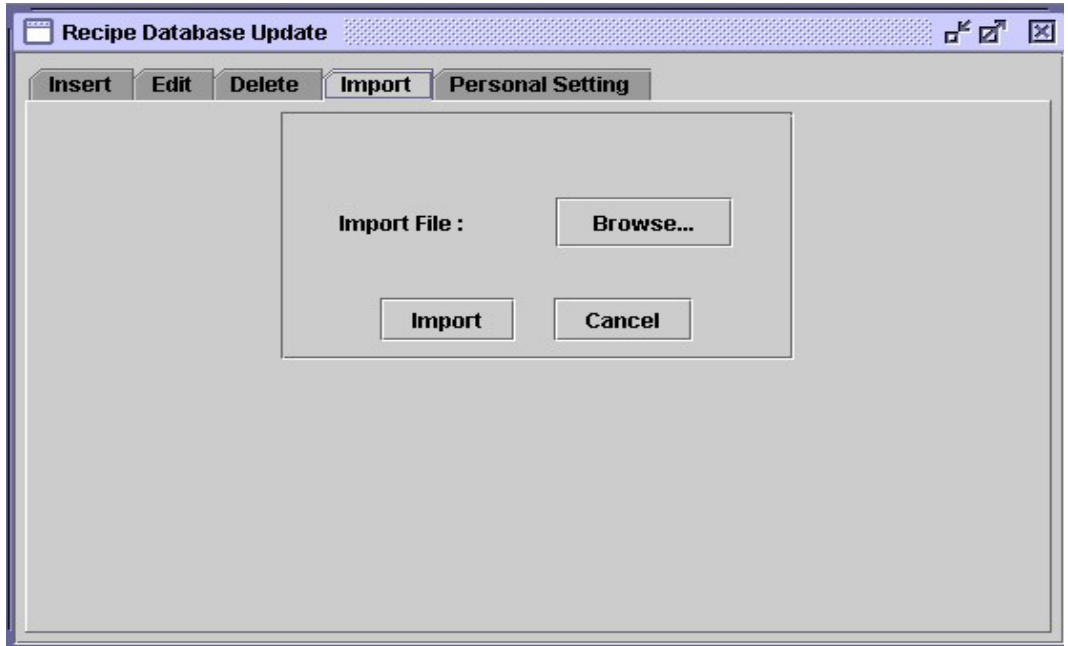

**Figure 33 the Administrator Interface-import panel** 

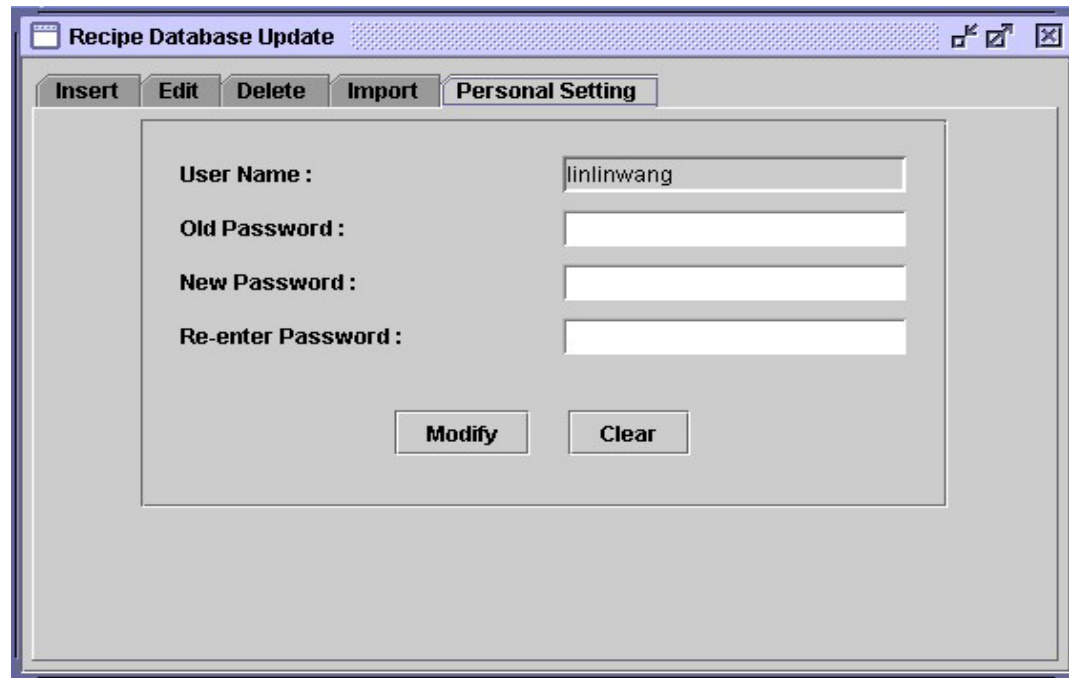

**Figure 34 the Administrator Interface-personal setting panel**

The recipe database system offers some basic functions such as: login, search recipe, modify recipe database, modify administrator's information etc. Here, I focused on the functions: Administrator Login, Search Recipes and Modify Database.

• Search the Recipes

Assume that there are 4 recipes already exist in the database.

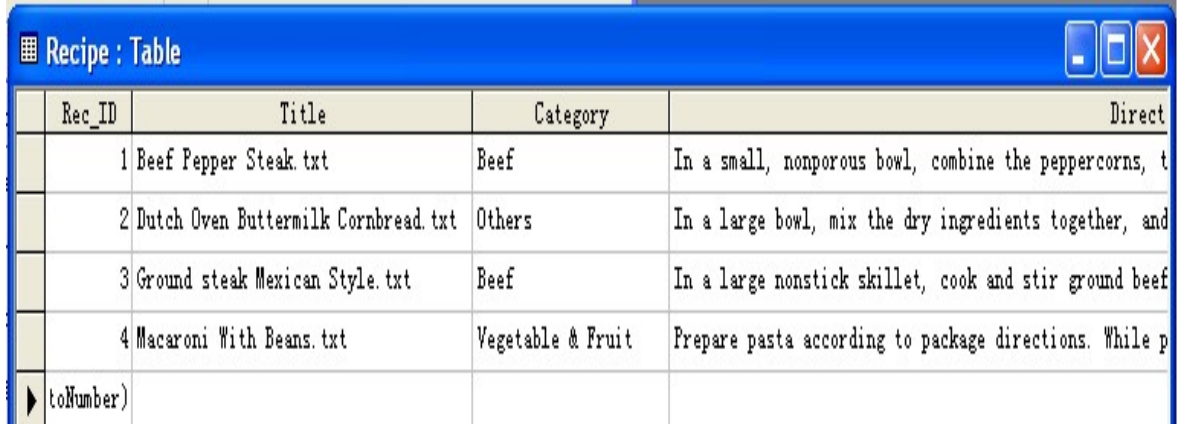

#### **Figure** 35 the example recipe table

When the user clicks the 'General User' button on the system entrance interface, the sea rch recipe interface will appear.

#### . Test 1: 1

The input ingredient's keyword is pepper and the recipe category is beef:

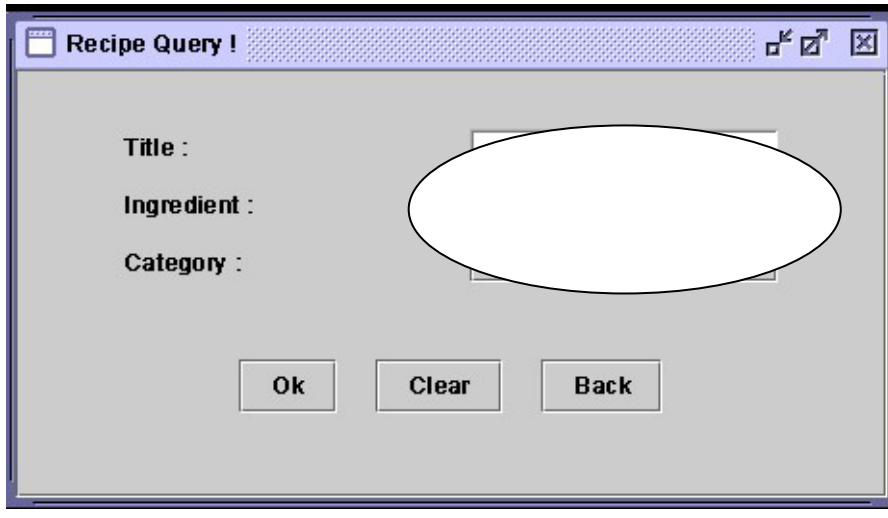

**Figure 36 input for the test 1** 

Press the Ok button, two matched recipes in the database have been found.

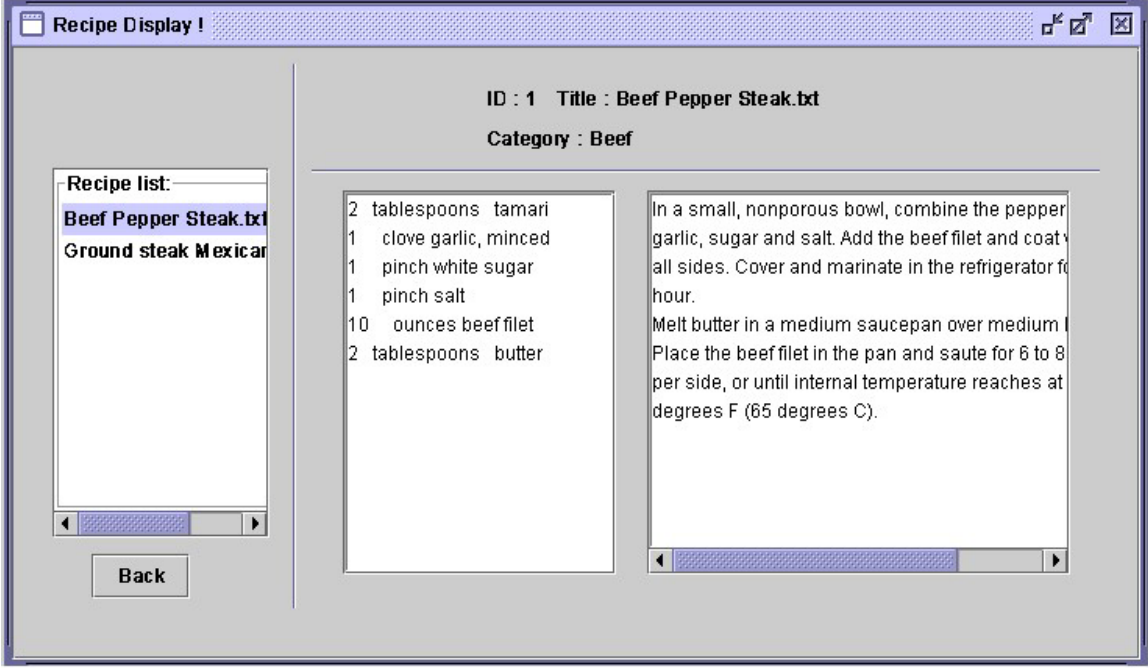

The Recipe information display result is shown as below:

**Figure 37 result of the test 1** 

. Test 2: 2

The input recipe title keyword is 'cake', the recipe ingredient keyword is 'banana', and the recipe category is not specified.

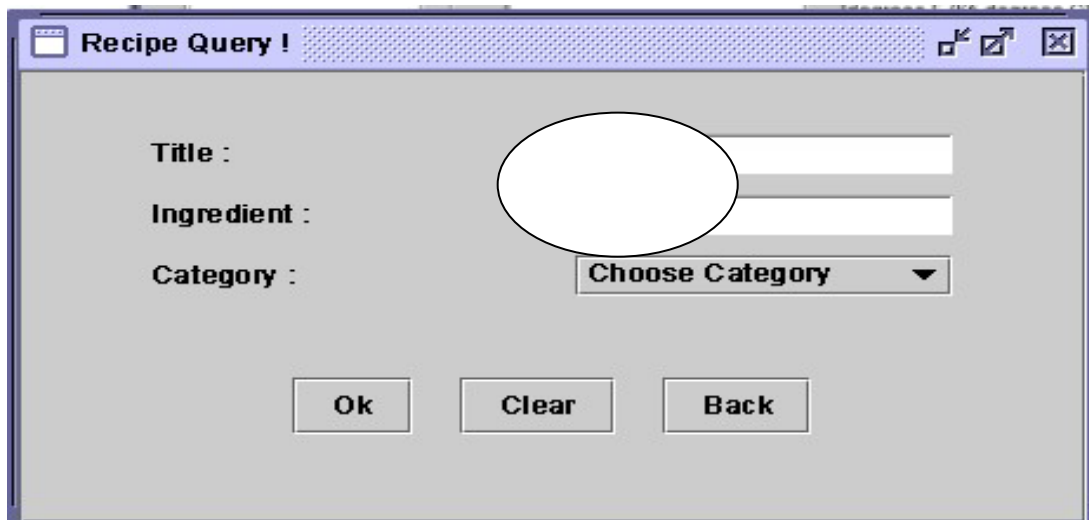

**Figure 38 the input for the test 2** 

Press the Ok button, we can get the following result:

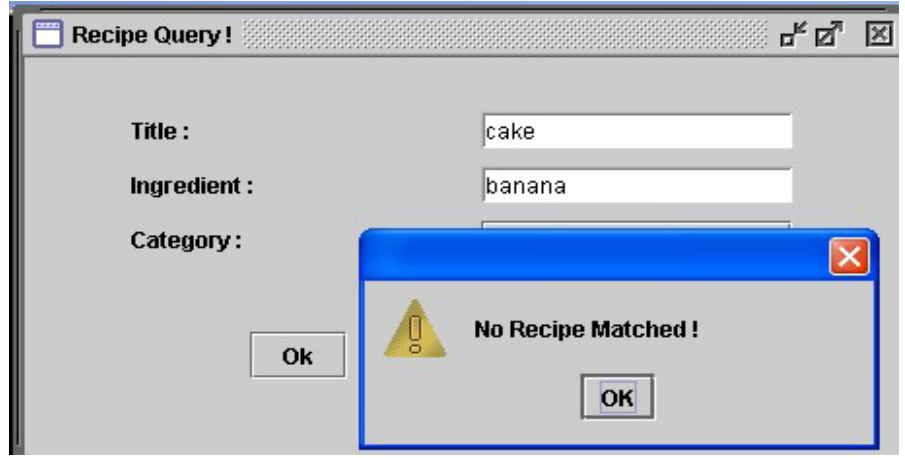

**Figure 39 the result of the test 2** 

No recipe is matched by those input keywords.

• Administrator Login

Assume that there is one administrator record already exist in the database. The name is: linlinwang and the password is: 19781130.

| <b>Ⅲ Admin: Table</b> |          |          |  |
|-----------------------|----------|----------|--|
|                       | Name     | Password |  |
|                       | nlinwang | 19781130 |  |
|                       |          |          |  |

**Figure 40 the example admin table** 

When the user clicks the 'Administrator' button on the system entrance interface, a check administrator's information window will appear which indicates the user to input name and password.

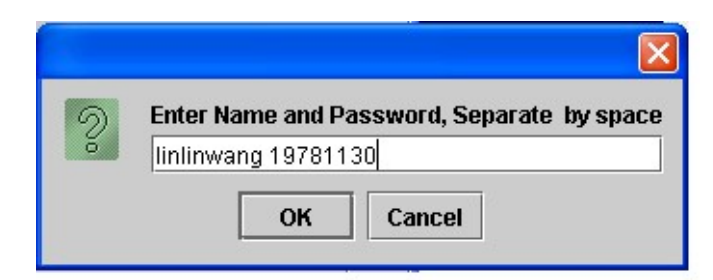

**Figure 41 the input for the test 'admin. login'**

Click Ok button, the administrator's interface will be shown.

• Import External Recipe

I will test the following three conditions for importing the external recipe files:

- 1. The recipe file is valid and it can be imported successfully.
- 2. The recipe file is invalid.
- 3. The recipe that will be imported has existed in the database

The import interface is:

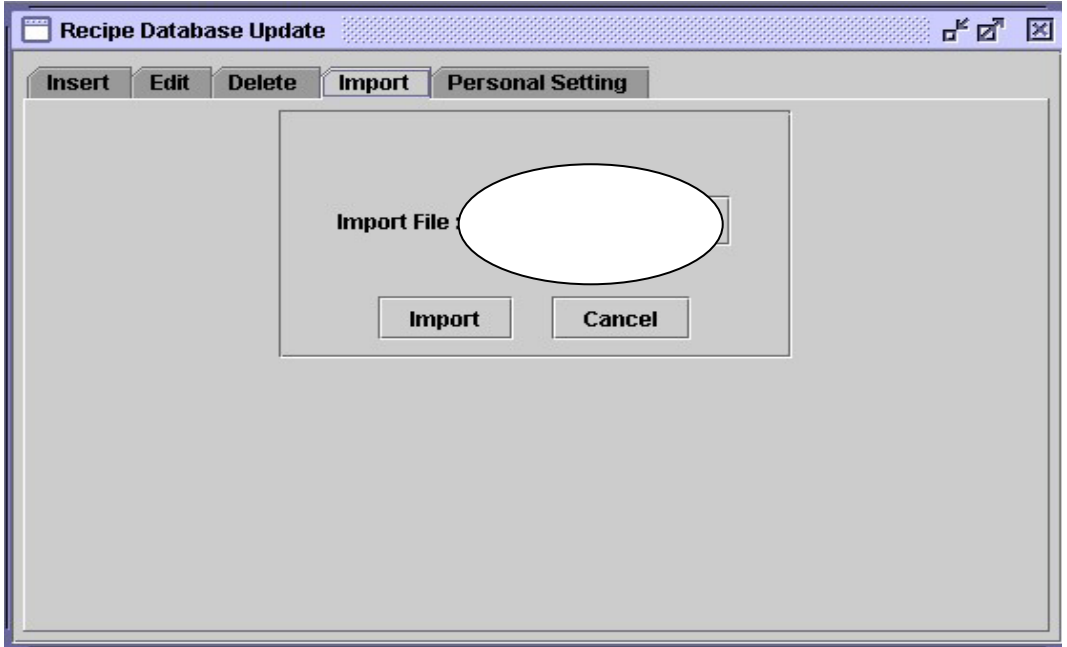

**Figure 42 the import panel** 

Click 'Browse' button, an open file window will appear:

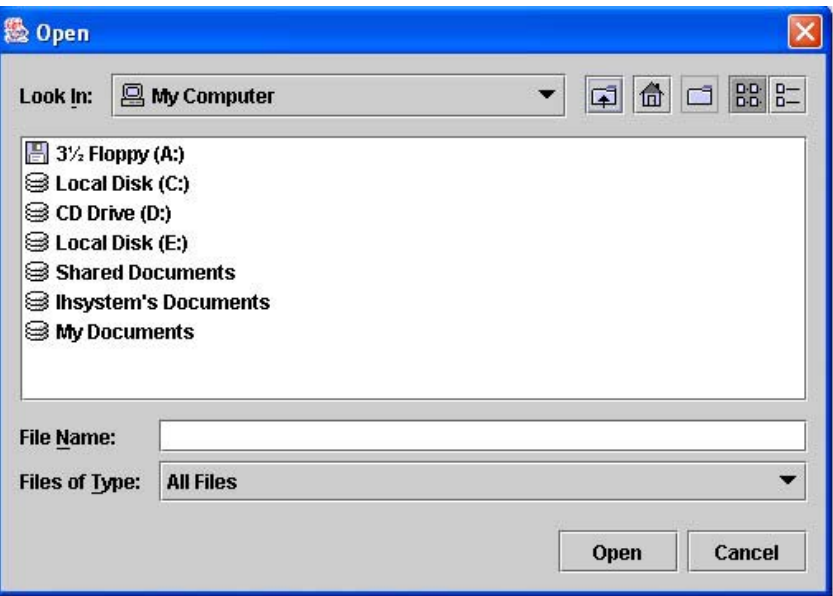

**Figure 43 the window for selecting files**

1. Test 1 – valid recipe file is imported successfully

Assume that an external recipe file named "Whipping Cream Pound Cake.txt" was selected.

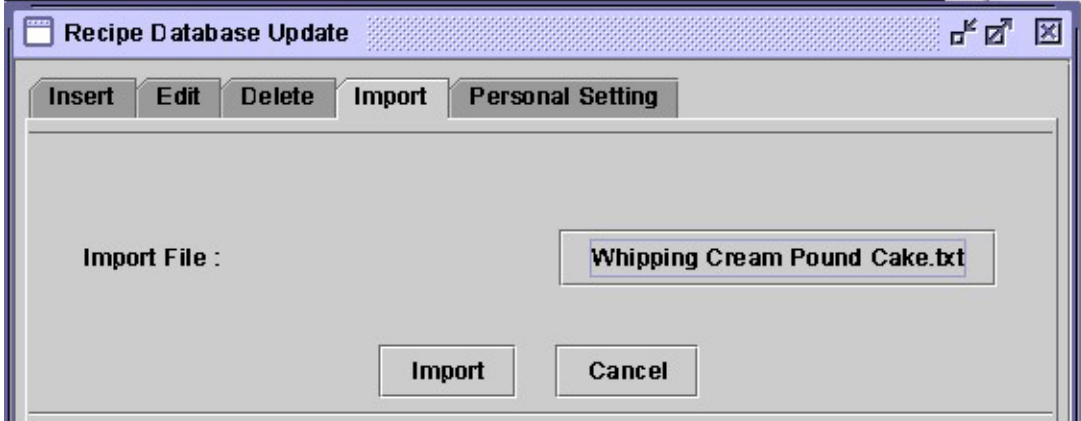

**Figure 44 a valid recipe file is selected** 

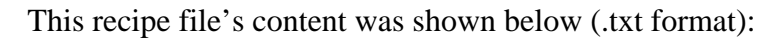

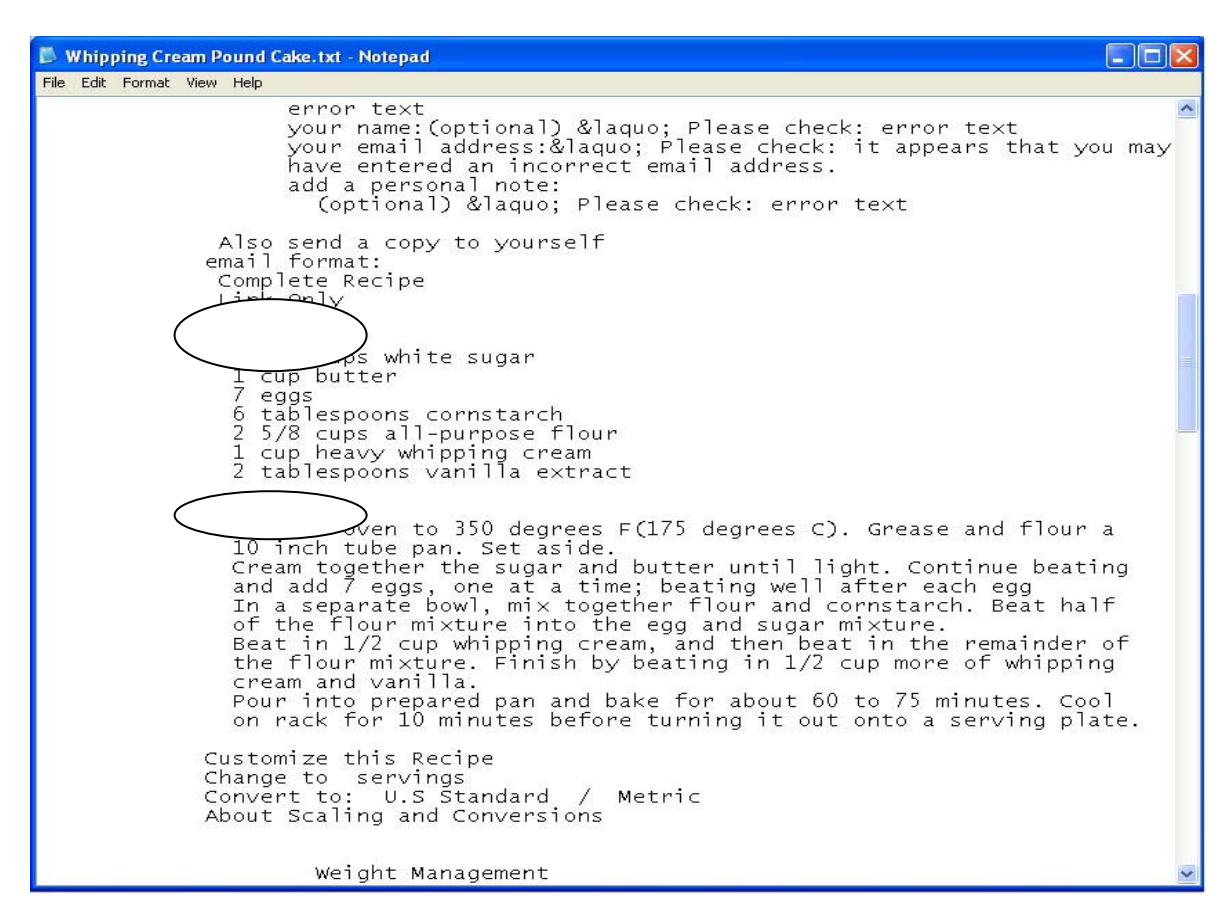

**Figure 45 the text content of the file 'Whipping Cream Pound Cake.txt'** 

Clearly, this is a valid and completed recipe file because the key words, both 'ingredient' and 'direction', exist and the recipe ingredient and direction description exist as well.

When the 'Import' button is clicked, the message: "New Recipe has been added into the Database" is shown to the user.

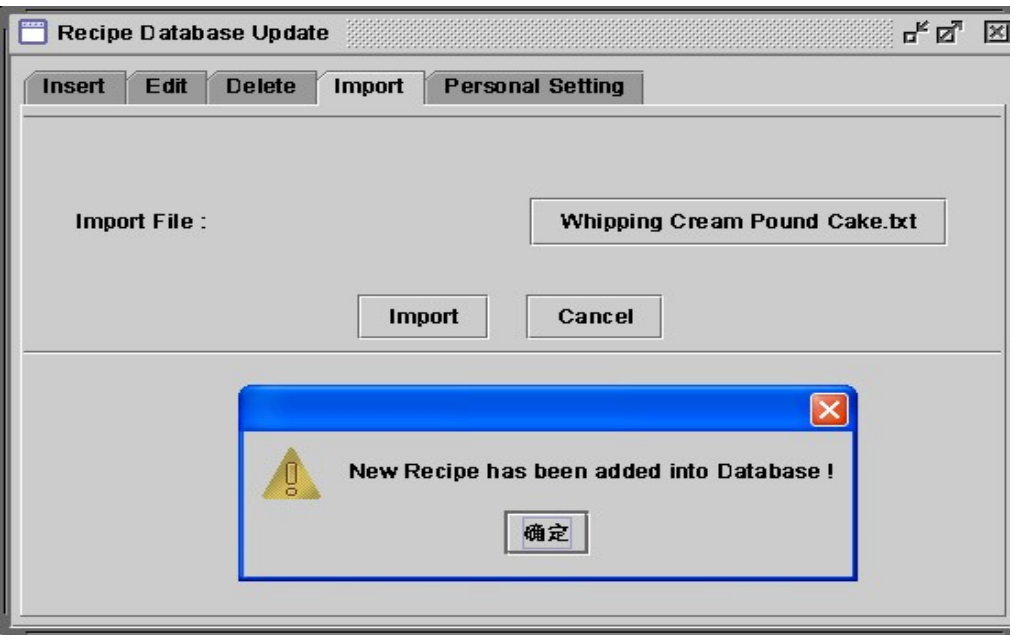

**Figure 46 successfully insert the recipe 'Whipping Cream Pound Cake'** 

Then a recipe information window will appear to display this imported recipe:

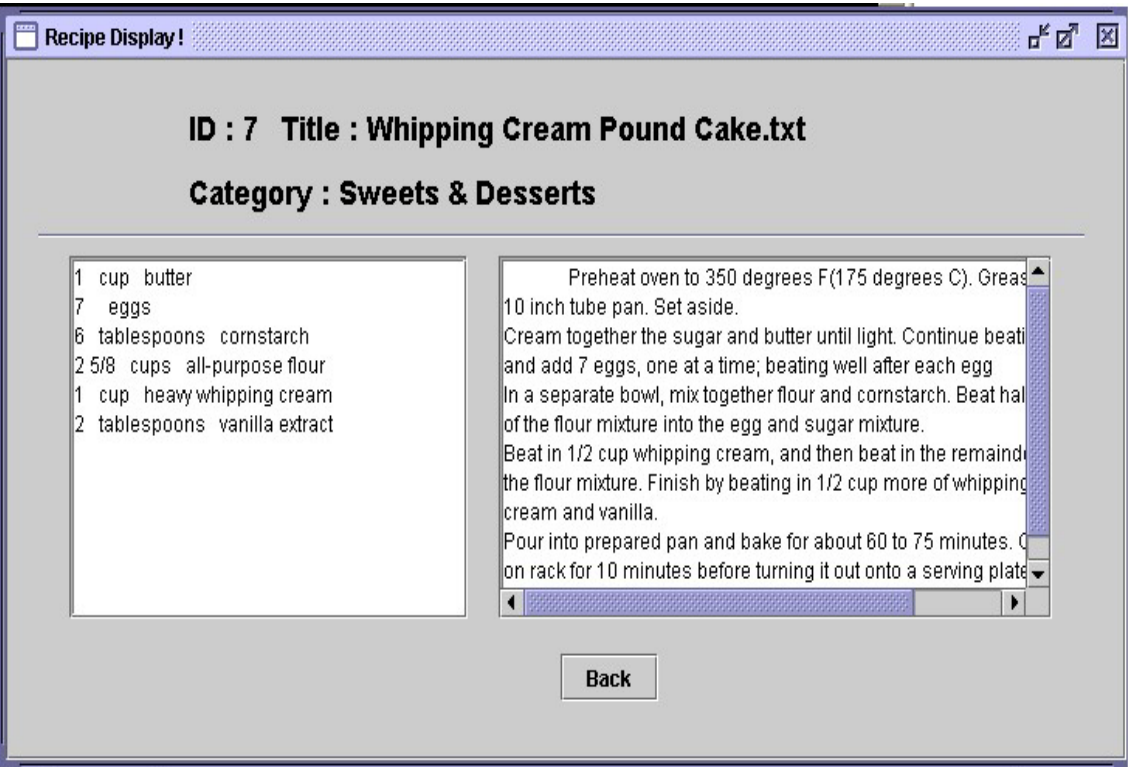

**Figure 47 the display of the recipe "Whipping Cream Pound Cake"**

We can find that the recipe category is set to 'Sweets & Desserts', because the keyword 'Cake' which can match the 'Sweets & Desserts' category through the 'Material table' in the database has been found in the recipe title.

| <b>H</b> Material: Table |                   |  |  |
|--------------------------|-------------------|--|--|
| Name                     | Category          |  |  |
| Bean.                    | Vegetable & Fruit |  |  |
| Beef                     | Beef              |  |  |
|                          |                   |  |  |
| Chi cken                 | Chi chen          |  |  |
| Filet                    | Seafood           |  |  |
| Fuit                     | Vegetable & Fruit |  |  |
| Lamb                     | Lamb              |  |  |
| Peanut                   | Vegetable & Fruit |  |  |
| Pig                      | Pork              |  |  |
| Pork                     | Pork              |  |  |
| Potato                   | Vegetable & Fruit |  |  |
| Salad                    | Vegetable & Fruit |  |  |
|                          |                   |  |  |

**Figure 48 the example material table** 

Moreover, a text file named 'paragraph.txt' was generated by the program:

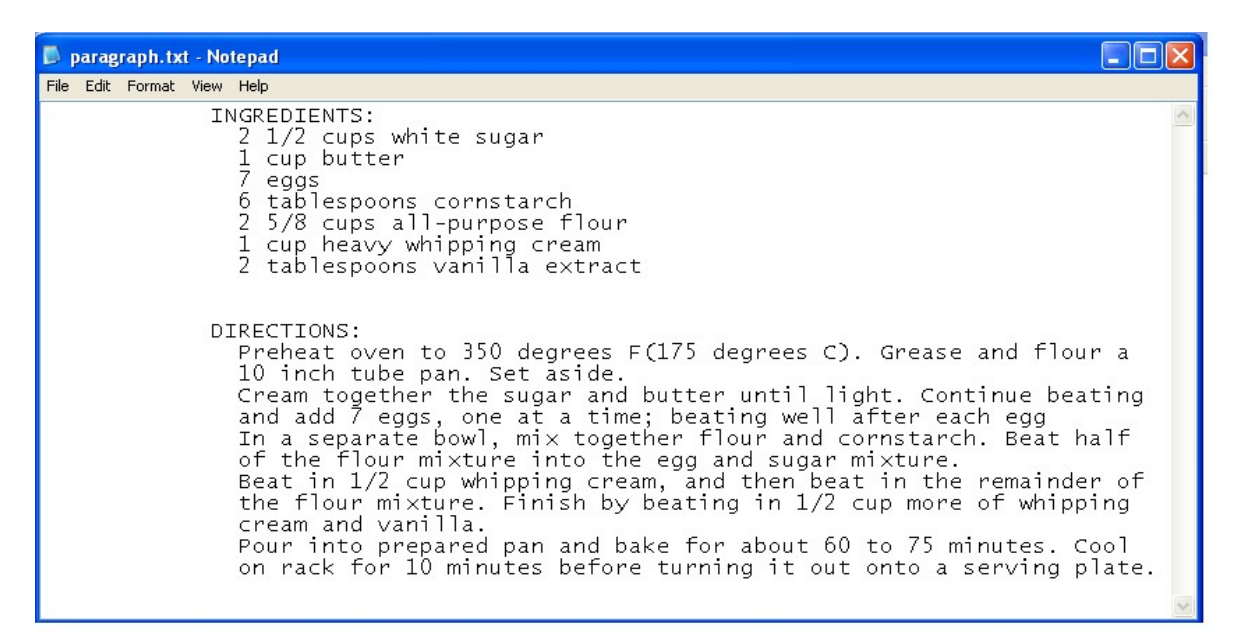

**Figure 49 thetemparory paragraph generated during the import**

After the recipe data is imported into the database, one recipe record and 6 ingredient's records are created in the 'Recipe table' and 'Ingredient table' respectively.

| Rec_ID | Title                                  | Category          |                                      |
|--------|----------------------------------------|-------------------|--------------------------------------|
|        | Beef Pepper Steak.txt                  | Beef              | In a small, nonporous bowl, combine  |
|        | 2 Dutch Oven Buttermilk Cornbread, txt | Others            | In a large bowl, mix the dry ingredi |
|        | 3 Ground steak Mexican Style. txt      | Beef              | In a large nonstick skillet, cook an |
|        | 4 Macaroni With Beans, txt             | Vegetable & Fruit | Prepare pasta according to package d |
|        | 5 Soups and Stews txt                  | $0 + 1 - $        | Melt butter in a 5-6 qt pan over     |
|        |                                        |                   |                                      |

**Figure 50 the target recipe has been inserted into the recipe table**

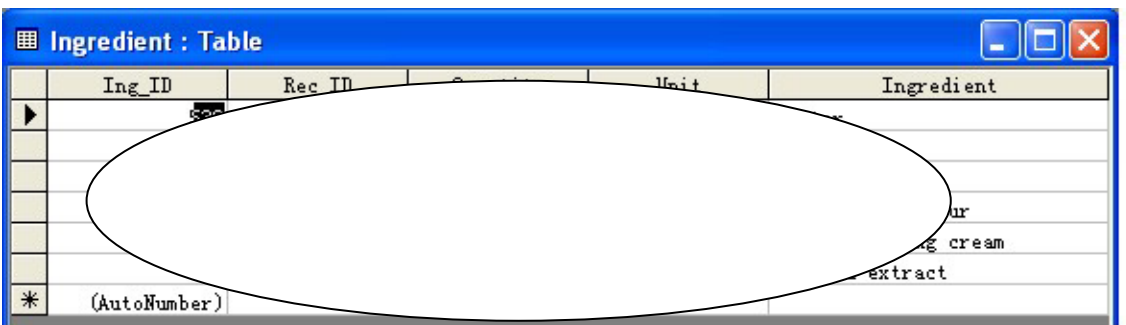

**Figure 51 the ingredients of the targed recipe has been inserted into the ingredient table**

2. Test 2 – recipe has existed in the database

Import the recipe file named "Whipping Cream Pound Cake.txt" again. A message 'Recipe has already existed in database' will be returned to the user.

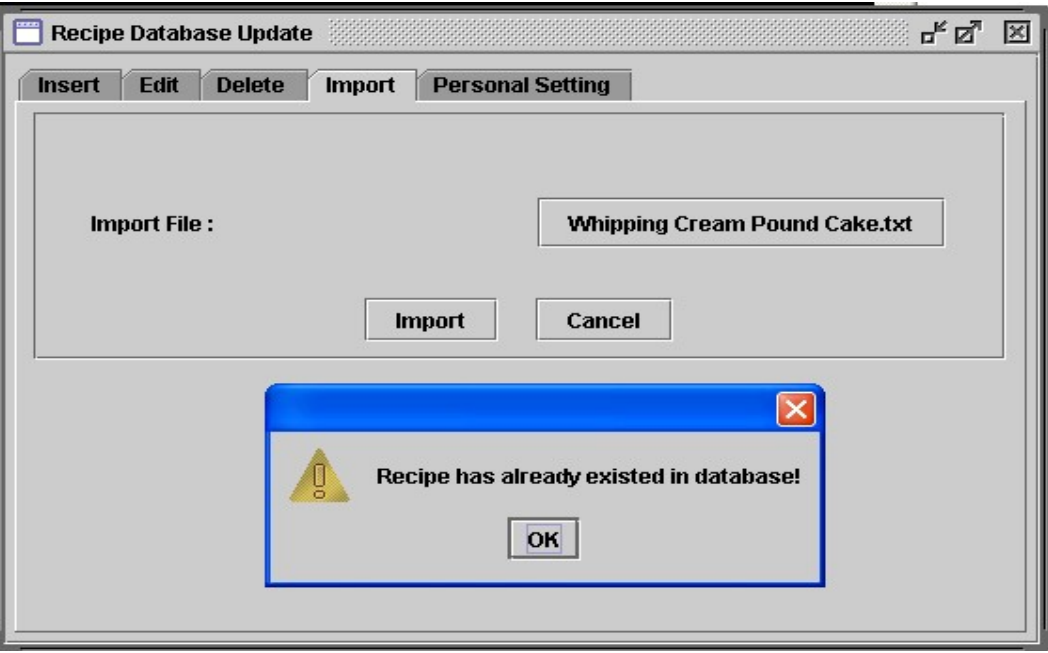

**Figure 52 the recipe 'Whipping Cream Pound Cake.txt' has already stored in the database**

3. Test 3 – invalid external recipe file

The invalid files can be two types: the one that lost the keywords information and the one that doesn't have the description of the ingredient or direction. Assume that the test file we used here has lost the ingredient description part: Mom Best Peanut Brittle.txt.

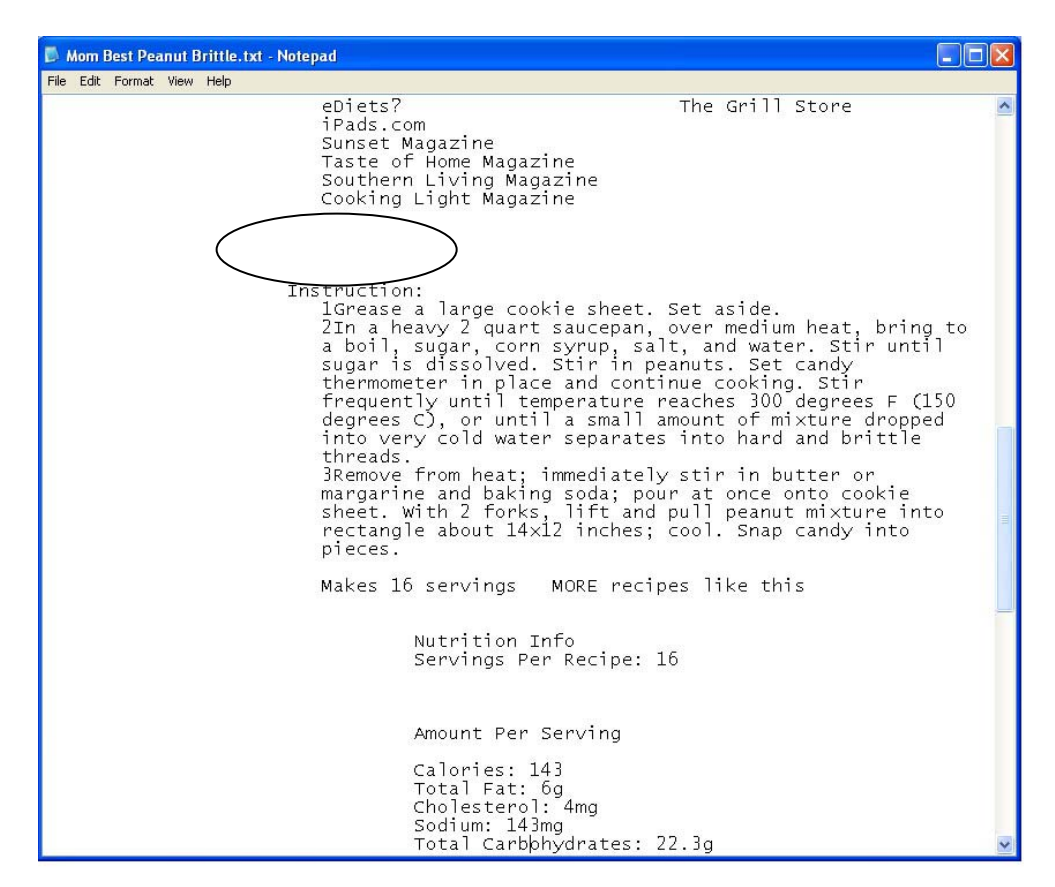

**Figure 53 the example invalid file which loses the ingredient description**

Then the message: 'Recipe File is Valid' will be returned.

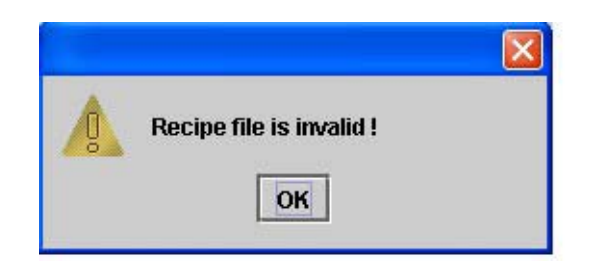

**Figure 54 the response indicates that the file is invalid**

## *2.5 Summary*

In solution 1, the recipe system have been analysed, designed and implemented. According to the "project statement" listed in chapter 1, the recipe system is designed to offer the following functions:

- − Insert a new recipe record manually
- − Modify the items of the recipe record manually
- − Delete the recipe record manually
- − Import the external recipe files automatically
- − Search the recipe by the category manually
- − Search the recipe by the ingredients manually
- − Search the recipe by the title manually
- − Modify the password of the super user

the solution 1 is successful and has achieved the objective of this project. It has fulfilled the requirements defined in the "project statement", therefore we can say

However, there are still some limitations in solution 1.

In solution 1, the program can only import the recipe files which are saved as  $*$ .txt format. The recipe file must contain the special signatures which indicates the start of the recipe contents such as 'ingredient' and 'direction' because the system uses these two signatures to locate where the ingredient and direction description are. In addition, in the original the 'paragraph', i.e. the paragraph immediately after the special signature words is considered as either the ingredients description or the direction. recipe files, both the ingredient part and the direction part of the recipe should be described in the individual paragraphs since the extraction of such contents is based on

In solution 1, the system simply treats the name of the recipe file as the recipe title since the recipe title is located randomly in the file and can't be recognized by the system. For the category extraction, the accuracy can be increased by filling in as more as possible ingredients and their categories into the Material table.

As solution 1 still has the limitations listed above, the system can only handle a few number of the recipe files which exactly meet the system requirement. For the rest types of the recipe files, the system can only discard them directly. In order to make the system improvement and optimization made for the system, especially for the import functions. That is the motivation for introducing the solution 2! more flexible and handle more types of the recipe files, there should be some

# **3. Solution 2**

The solution 2 is a kind of improvement for the solution 1.

As we have known, in solution 1 the user has to manually save the recipe files as \*.txt format and the program can only recognize the recipe file which contains two special keywords: the 'ingredient' and the 'direction'. And the program simply treats the file's name as the title of the recipe.

In solution 2, HTML format recipe files saved on the local disk can be imported directly without any modification. This means a new algorithm should be found out to extract the recipe data without the need of any special keywords. And the recipe title should be found and imported automatically in solution 2.

Obviously, the solution 2 is more convenient and practical, as it can recognize and import much more recipe files.

## *3.1 Analysis*

## **3.1.1 HTML Document Analysis**

HTML (**H**yper**T**ext **M**arkup **L**anguage) consists of tags, which are enclosed in anglebrackets  $\langle \langle \rangle$ . The tags typically occur in begin-end pairs, as shown in the following form:

<tag> ...content... </tag>

The <tag> indicates the beginning of a tag pair, and the </tag> indicates the end. The tag inside the angle-brackets is the actual name of the tag being discussed. The content within a tag pair are formulated according to the rules that defined by the tag. For instance, the text within a pair of  $\langle I \rangle \langle I \rangle$  is displayed in the Italian style. One has to be mentioned is that not all the tags in HTML are paired. Some tags such as the line-break tag don't have the end tag. Such tags are called empty tags.

The pairs of tag set could include another pairs of tag set. Therefore it is important to keep the tag set nested within each other. The following figure shows such an example.

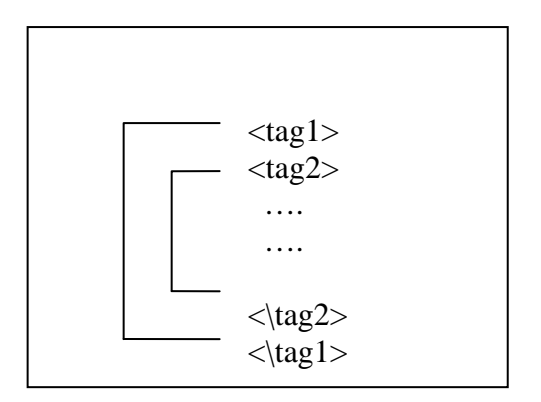

**Figure 55 the nested tag pairs** 

As the pairs of tag set has defined the rules for formulating and displaying the content, it is often the case that the arrangement of text within a tag set is irrelevant for the display on the screen. It means the blank areas in a text file, such as empty lines and extra spaces, sometimes will be neglected by the HTML parsers. For example, within a "paragraph" tag set, the text can be stored in one line, or in several separate lines, or with every word on its own line. However the display of it on the screen will be exactly the same.

## **3.1.2 External Recipe Files Analysis**

Parsing HTML file can be a difficult job, especially in the case that the semantic parsing is requested. Since the HTML specification is loosely defined and almost no HTML designer follows it, there could be dozens of ways for implementing a single HTML page. For instances, the tag name may be uppercase, lowercase or mixed case. Element names may be uppercase or lowercase, and some end tags may or may not be used (such as  $\langle p \rangle$ ),  $\langle$ LI $>$ ). Therefore in order to well design a HTML parser as requested, the analysis on as more as possible HTML file structures is a must and the design will be a long term process.

A normal recipe web page looks like the following example:

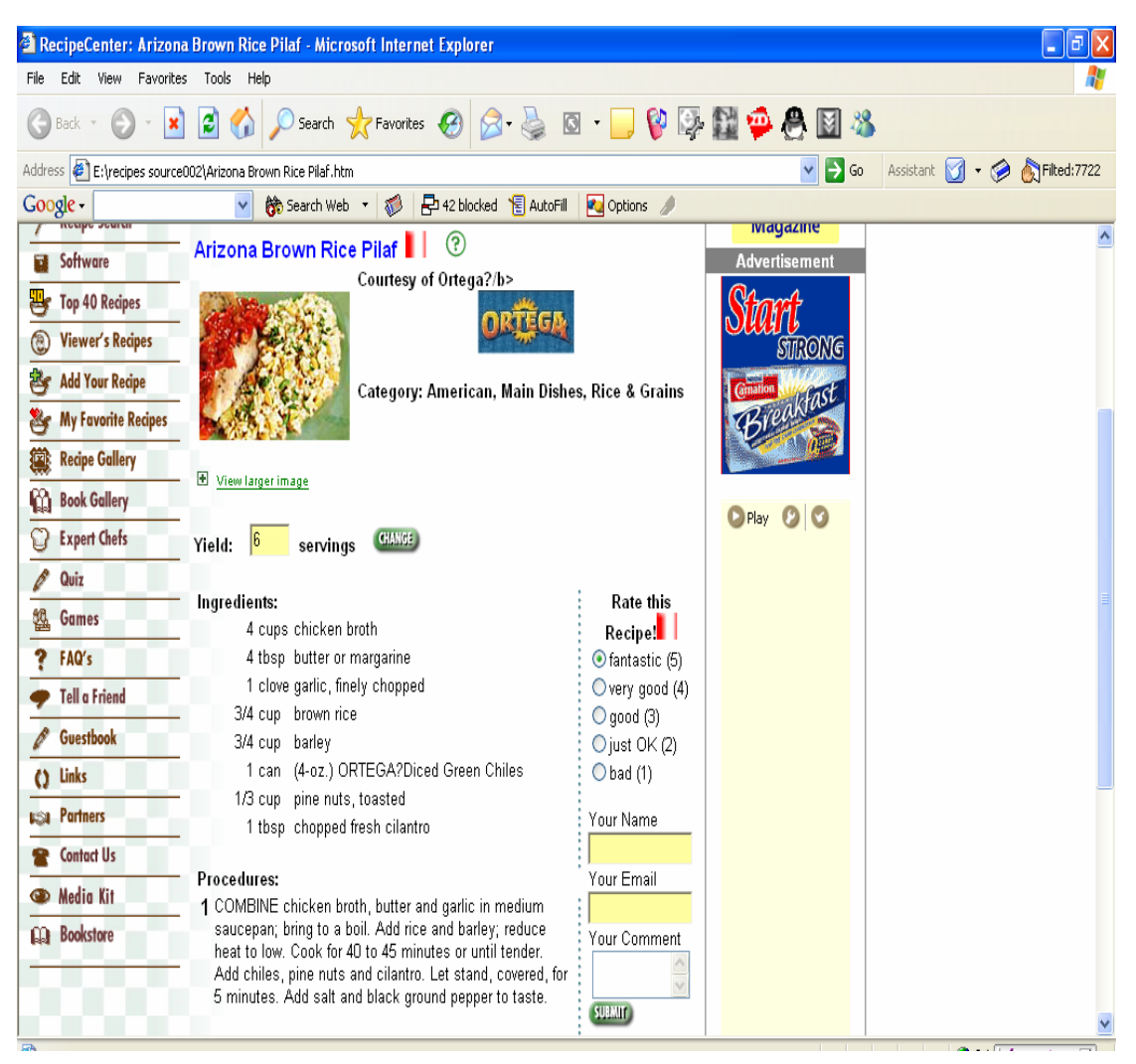

**Figure 56 the example HTML page** 

The source code for that HTML page is displayed as below:

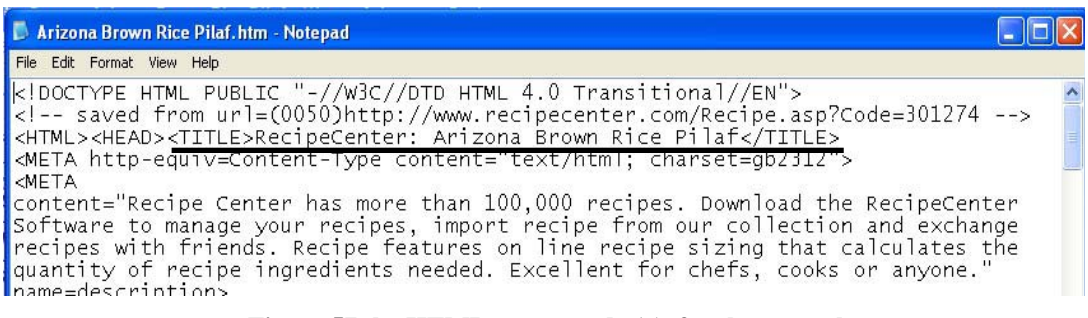

**Figure 57 the HTML source code (a) for the example page** 

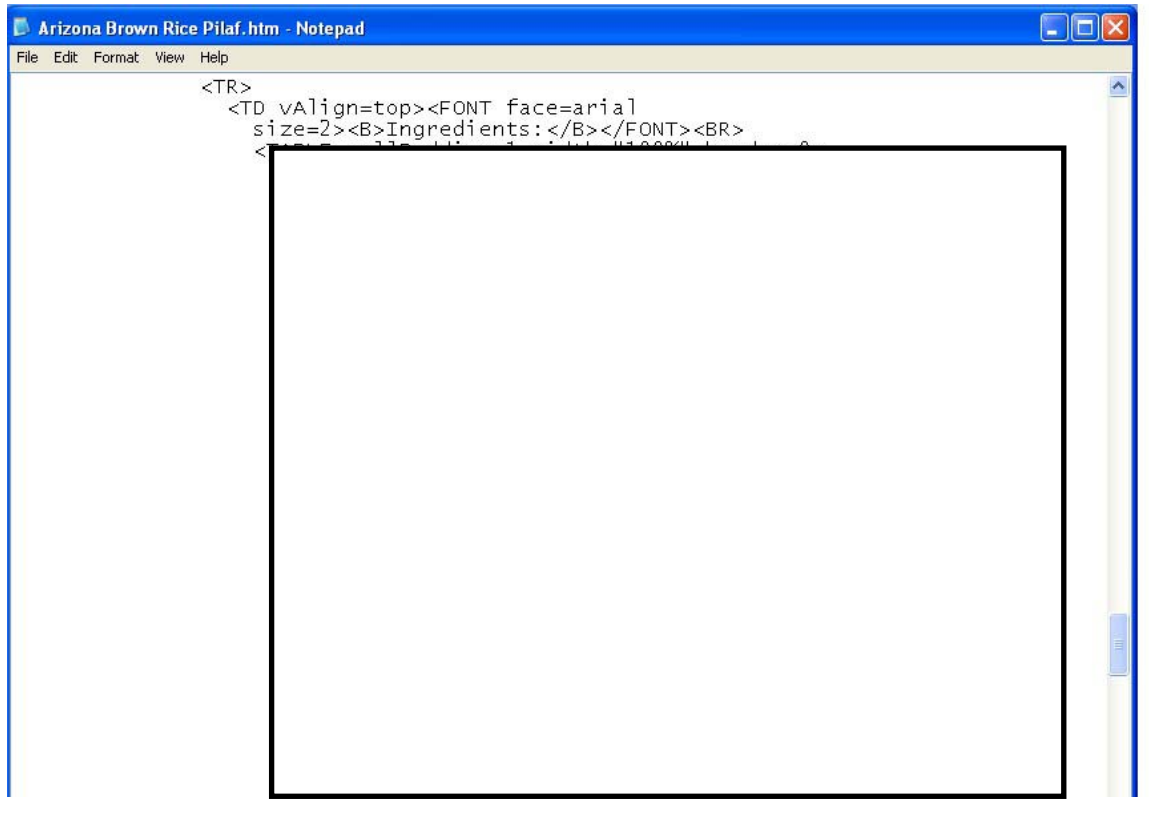

**Figure 58 the source code (b) for the example HTML page** 

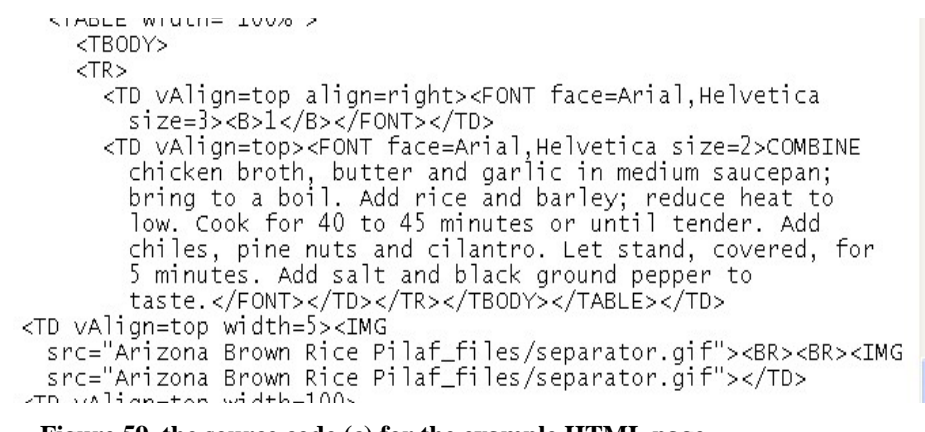

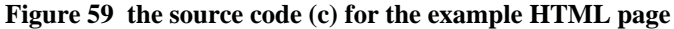

Since the general structure of the recipe has been discussed in solution 1, here I only nalyze some special distinctions about the HTML recipe file. a

• recipe tile

As we all know, each web page has its own title. For the web pages that describe the recipes, the title of the web page normally contains the recipe title. The title of the HTML page is encompassed by a pair of HTML tag, such as: <TITLE>RecipeCenter: Arizona Brown Rice Pilaf</TITLE>

Therefore, we can get the title of the recipe by extracting the title of the web page.

• recipe category

Since there are no special tags in the HTML files indicating the recipe category, the category extraction algorithm here still uses the one adopted in solution 1.

• recipe ingredient

are written in one single paragraph which consists of many ingredient description lines. The recipe ingredients can be written in any place of the HTML page, so we can't extract them according to the special HTML tags. Still, in most the cases, the recipe ingredients As analyzed in solution 1, in the paragraph that describes the recipe ingredients, the first word of each line usually is numerical. The normal, completed ingredient description line contains quantity, unit and ingredient descriptions.

## *3.2 Design and Specification*

The import process can be separated into three parts: Parsing the HTML Document, Extraction and Inserting the Recipe into the Database.

## **.2.1 Parsing the HTML Document 3**

First of all, the program should extract the text parts from the HTML file (this process can be called parsing HTML). Then a plain text recipe file which doesn't contain any HTML tags will be generated and the program will extract the recipe data from this text recipe file.

Obviously, it is much more difficult to parse a loose defined language like HTML than a clearly defined language which doesn't allow any ambiguous spelling and syntax errors, such as Java and XML. Fortunately, the javax.swing.text.HTML and javax.swing.text.HTML.parser packages include classes which can do part of the hard work.

## **3.2.1.1 HTMLEditorKit.Parser**

The inner class javax.swing.HTML.HTMLEditorKit.Parser is one of the key classes for file. Every time the parser class meets one of those five items, it invokes the relevant paring HTML file. The instance of this class reads the HTML file from a Reader (the I/O class). It looks for the start tags, end tags, empty tags, text and comments in the HTML callback method in the javax.swing.text.HTML.HTMLEditorKit.ParserCallback class. The way to connect the instance of the parser class with the instance of ParserCallback class is to call the public method provided by the parser class:

#### **public void parse(Reader in, HTMLEditorKit.ParserCallback callback, boolean ignoreCharacterSet) throws IOException**

The boolean argument ignoreCharacterSet is used to enable or disable the throw of ChangedCharSetException, which occurs in the case that a META tag was found.

#### **.2.1.2 HTMLEditorKit.ParserCallback 3**

The javax.swing.text.HTML.HTMLEditorKit.ParserCallback class takes charge of how to parse a HTML file. It provides six callback methods:

public void handleStartTag(HTML.Tag tag,MutableAttributeSet attributes, int position) public void handleSimpleTag(HTML.Tag tag,MutableAttributeSet attributes, int position) public void handleError(String errorMessage, int position) public void handleText(char[] text, int position) public void handleComment(char[] text, int position) public void handleEndTag(HTML.Tag tag, int position)

These methods need to be overridden and put into specific source code to handle the corresponding parsing work. E.g. find out the care tag set and process the text in between in a special way.

## **3.2.2 Extraction**

#### **3.2.2.1 Extraction of the recipe title**

As analyzed above, the title of the HTML document is always encompassed by a pair of HTML tags: <TITLE> and < $\langle$ TITLE>, and most of titles of the HTML recipe documents contain the recipe titles, therefore the program should extract the title of the HTML document according to the HTML tag: 'TITLE'.

Through analyzing plenty of the HTML recipe pages, I found out that most of the HTML HTML document contains not only the title of the recipe but also the information like the web site or recipe category. For the latter case, the extra information and the title of the recipe pages have put the title of the recipes into their title. In some cases the title of the recipe document is just the title of the recipe, and in some other situation the title of the recipe are separated by some special signs, such as such as colon ':' or bar '|' or line '-'.

For example:

E> <TITLE>iChef.com Free Recipes - Soups and Stews: Albuquerque Corn Soup</TITL

Therefore, in order to extract the title of the recipe much precisely, the program should only extract the string after those special signs from the title of the HTML document.

#### **.2.2.2 Extraction of the recipe ingredients paragraph 3**

The program checks each line of the HTML recipe file to see whether it meets the following conditions:

- − The first word of the line is numerical.
- − This line contains one unit word.
- This line contains at most 7 words.

The third condition is used for excluding the exception that some irrelevant lines which n may meet the first two conditions but doesn't belong to the recipe ingredient (Based o my experience, normally the ingredient description lines contain less than 8 words). It is reasonable to make an assumption that any line which can meet those three conditions is considered as one piece of the recipe ingredient description and any paragraph of the recipe ingredients description must contain at least such a line. Therefore when a line A piece of the common, completed ingredient description usually meets above conditions. meets those three conditions is found, then the paragraph where the line belongs to will be considered as the paragraph of the recipe ingredients description.

#### **3.2.2.3 Extraction of the recipe direction**

example, if the recipe ingredient contains 'milk', then the recipe direction must contain this word as well. Therefore a complementary table will be established in the database to store the items of the recipe ingredients like: water, milk, beef etc. Obviously, most of the recipe directions contain the item of the recipe ingredients. For

When the program extracts the quantity, unit and ingredients from the ingredients description line, the ingredient word $(s)$  will be extracted and put into that complementary table. This is done as follows:

whether it is numerical or unit word. If it is numerical or unit word, the program will ignore this word and continue to check the next word. Otherwise the program should check whether this word belongs to the words group such as article (i.e. the, a), group, it will be extracted as the recipe ingredient word and put into the complementary table (named TempMaterial). Check every words of the ingredient description line from the left to the right to see conjunction (i.e. and) and adjectives (i.e. such). If this word doesn't belong to those words

ingredient. After extracting the ingredient word(s) and filling them into the complementary table--TempMaterial, the program will continually check the rest parts of the recipe HTML file line by line. If there is any word in the line can be matched by a word listed in the TempMaterial table, this line will be extracted as part of the recipe direction. As mentioned before, in most of the cases, the recipe direction is written after the recipe

However, some exceptions should be considered: the recipe direction may not contain any recipe ingredients. For example:

#### Grease a large cookie sheet. Set aside.

For extracting this kind of recipe direction, another complementary table (named CommonWord) should be created in the database in advance for storing plenty of typical verbs which can represent recipe direction, such as: pour, preheat, bake, grease, oil, butter, stir, mix, fry etc.

If there isn't any word in the TempMaterial table found in this line, the program will check whether there is any word in the CommonWord table found in this line. If there is, this line is considered as part of the recipe direction and the program will continue to check the next line. The extraction program of recipe direction should stop when it encounters a line which contains neither any word in the TempMaterial table nor any word in the CommonWord table.

#### **.2.2.4 Extraction of the recipe category 3**

The way to extract the recipe category in solution 2 is the same as the way used in solution 1, so please refer to solution 1.

#### **3.2.2.5 Validation of Recipe File**

If there isn't any recipe ingredients paragraph extracted from the HTML recipe file, or there isn't any recipe direction can be found after the extraction of the recipe ingredients paragraph, the recipe file will be considered as invalid recipe file.

## **.2.3 Inserting the Recipe into the Database 3**

#### **into the Recipe table 3.2.3.1 Insert the recipe title, category and direction**

After extracting the recipe title, category and direction, the program should convert these values into the proper data types which are consistent with the data types defined in the database, and then insert them into the recipe table in the database. The process of inserting data into the database is the same as the process in the solution 1.

#### **3.2.3.2 Inserting the recipe ID and recipe ingredient's quantity, unit, and ingredient into the Ingredient table**

After extracting the ingredient description paragraph, the program will extract the quantity, unit and ingredient these three parts. The algorithm of extracting the quantity, unit and ingredient is similar with the algorithm used in solution 1.

## *3.3 Implementation*

In solution 2, the key improvement of the system is to re-write the extraction model part: **ExtractInformation** class. Here I name the new class as ExtractInformation02 .

## **3.3.1 The Overview of the Implementation**

The UML class diagram is illustrated as below:

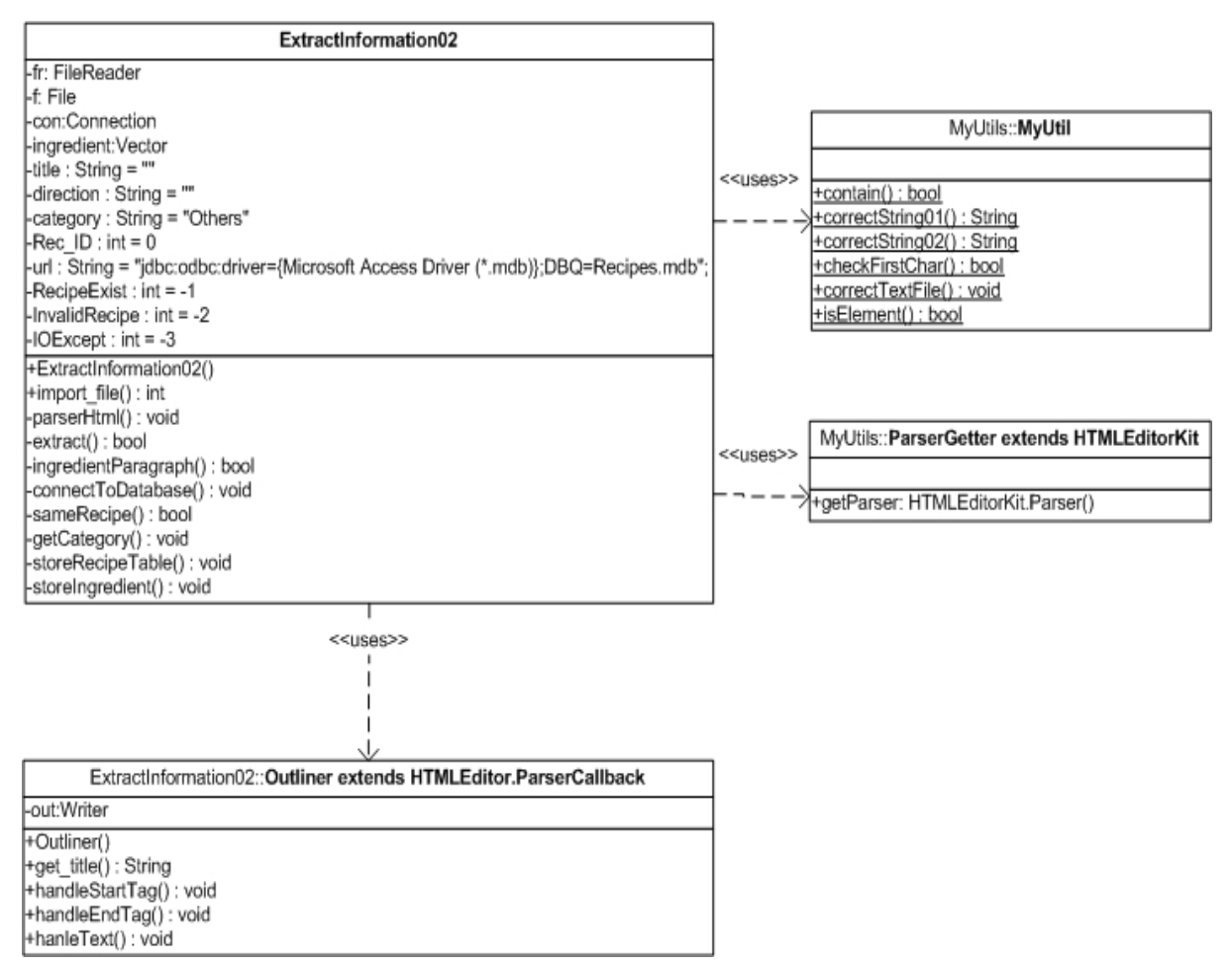

**Figure 60 the UML class diagram for the extraction class** 

Next, I will focus on how the algorithm of extracting and importing the recipe data is implemented.

The procedure of the import process is illustrated by the following flow chart:

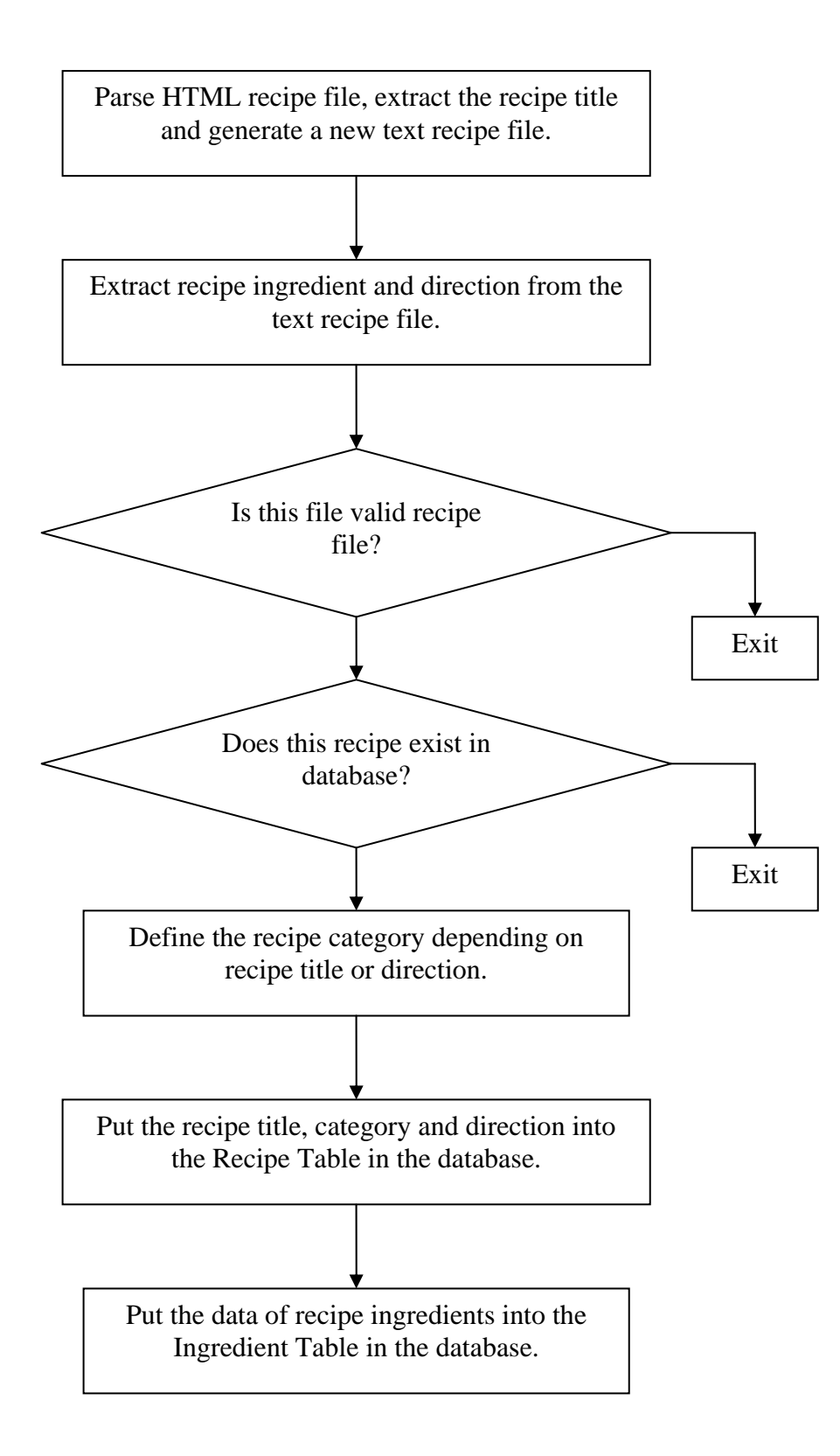

**Figure 61 the procedure of the import process** 

Through the ExtractInformation02 class diagram, we can see the key function models, Parsing the HTML Document, Extraction and Inserting the recipe into the Database, are implemented by the methods in the ExtractionInformation02 class. I will use the flow charts to explain these key models.

## **3.3.2 The Implementation of Parsing the HTML Document**

The implementation process of parsing the HTML document is illustrated by the following flow chart:

#### Parse Html Document

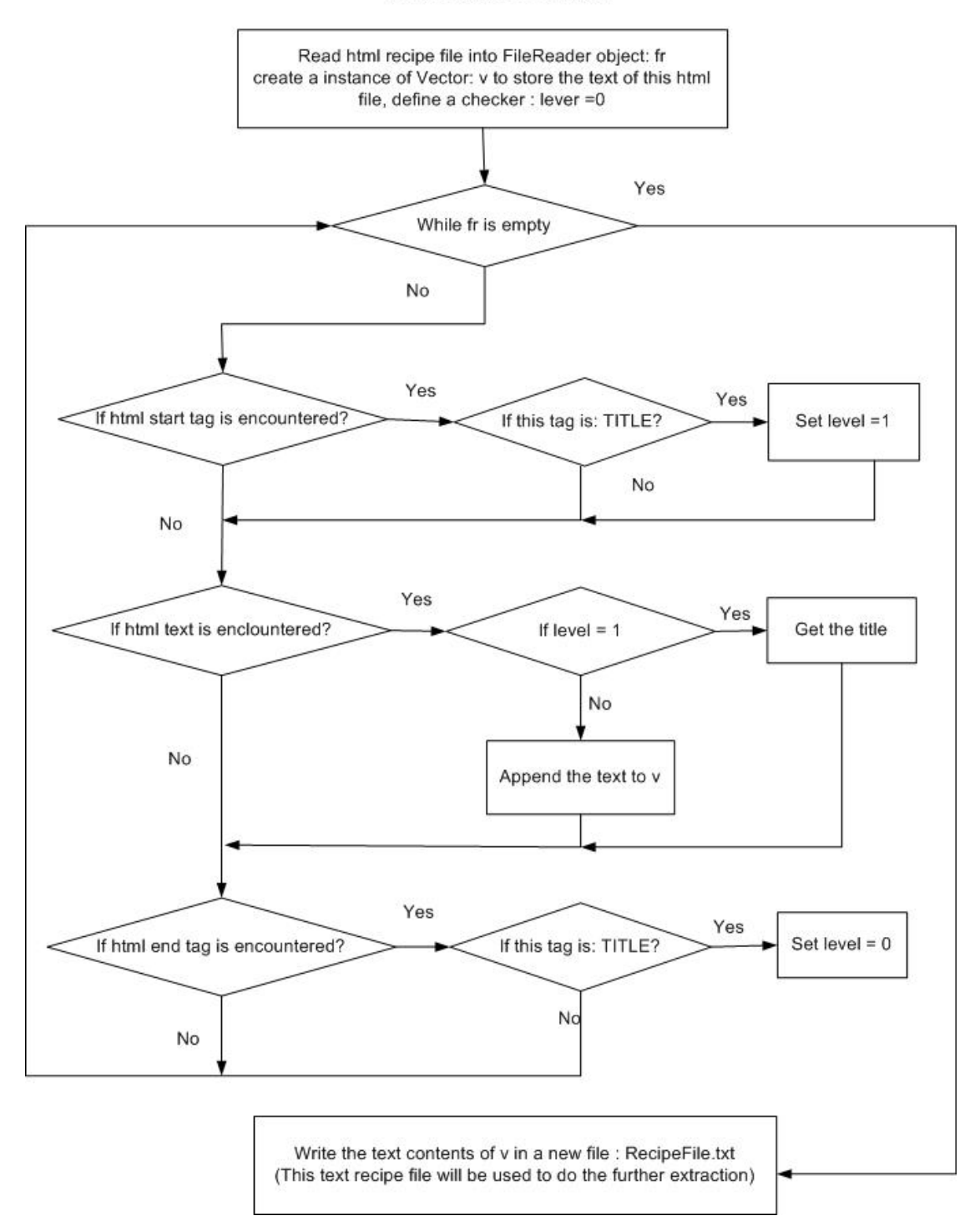

**Figure 62 the flow chart for parsing the HTML Document** 

According to the specification of parsing the HTML documentation, the Outliner class is designed to inherit the abstract class--HTMLEditorKit.ParserCallback and override the following three methods:

handleStartTag(HTML.Tag tag, MutableAttributeSet attributes, int position) handleEndTag(HTML.Tag tag, int position) handleText(char[] int position)

When parsing a HTML document, the parse (Reader r, HTMLEditorKit.ParserCallback callback, Boolean ignoreCharSet) method will be invoked and the parsing action will be When the beginning HTML tag is encountered, the handStartTag () method will be called; when the closing tag is encountered, the handleEndTag () method will be called and the handleText () will be called when the text is encountered. performed by the second argument, the instance of HTMLEditorKit.ParserCallback class.

During the parsing work, all of the text encountered is stored in an instance of Vector class, named v. After that the program will generate a text file with the content of v for the later extraction. In order to keep the layout of the text file the same as the one of the previous HTML document, here the program should do some special operations when some special tags are encountered.

Currently there are four kinds of HTML tags need to be handled specially in handleStartTag () method.

The first one is the "TITLE" tag. Once the beginning TITLE tag encountered, the program sets a flag variable (belongs to the outliner class), named "level", equal to 1. Thus in the later handleText () method, the program will check this flag. If level  $=$  1, the program knows the text within this pair of tags is the title of the HTML document and will be stored.

The Second one is the beginning tags that indicate a new paragraph needed. These tags are: BODY, TABLE, P and UL. These tags indicate a new paragraph will be generated in the HTML document. Consequently, when these tags are encountered, an empty line should be added into v to insure the layout of the text follow the corresponding structure.

The Third is the tags that represent there should be a new line started. These tags are: BR and LI. Once these two tags encountered, the program sets the flag variable (belongs to outliner class), named "on", equal to 2. Thus in the handleText () method, the program will check this flag. If on  $==2$ , the program will insert the text as a new items into the vector v. Otherwise, the program will treat the text as part of one line which will be appended with the next text.

The fourth one is the "TR" tag which indicates a table row occurs. Some HTML recipe pages use "table" to format the layout of the ingredients, i.e. the amount, unit and ingredient name are separated in each cell within one pair of "TR" tags. And there will be some other pairs of tags, such as font style and size, in between the pair of "TR" tags, i.e. there are HTML tags nested. In order to keep one piece of ingredients in one line, here the program should be able to neglect all the tag pairs except "BR", and "LI" in between, and append the text together and store them into the vector v.

The source code of the Outliner class is shown as below:

```
rivate Writer out;
p
private String title=null; 
private int level =0, on = 0; 
private Vector v=new Vector(); 
public String line = System.getProperty("line.separator", "\r\n"), line1 = "";
public void handleStartTag(HTML.Tag tag,MutableAttributeSet attributes, int position) 
 { 
   this.level =0; 
  if(tag == HTMLTag. TITLE) level = 1;if (tag == HTML.Tag.BODY || tag == HTML.Tag.TABLE || tag == HTML.Tag.P||
      tag == HTML.Tag.HR || tag == HTML.Tag.DIV)
     { v.add (this.line1); v.add(this.line); this.line1="";} 
    else if ( tag == HTML.Tag.BR || tag == HTML.Tag.LI) this.on = 1;
        else if (tag == HTML.Tag.TR) this.line1="";
   try{out.flush( );} 
   catch (IOException e) {System.err.println(e);}} // end method 
public void handleEndTag(HTML.Tag tag, int position)
 { 
   if(tag == HTML,Tag.TR) { this.on=2; v.add(this.line1); line1="";} 
    else if (tag == HTML.Tag.BODY || tag == HTML.Tag.TABLE || 
             tag == HTML.Tag.P || tag == HTML.Tag.UL)
             v.add(this.line); 
    //work around bug in the parser that fails to call flush 
    if (tag == HTML.Tag.HTML) this.flush( );
public void handleText(char[] text, int position) 
{ 
     String s = new String(text);
    if (this.level ==1) this.title= s:
    else\{if(this,on==1)\}v.add(s); this,on = 0;\} else this.line1 = this.line1+" "+s; } // end else 
     try {out.flush( );} // end try 
     catch (IOException e) {System.err.println(e);}} // end method 
public void flush( ) { 
     try {out.flush( );} 
     catch (IOException e) {System.err.println(e);} 
} // end method 
private class Outliner extends HTMLEditorKit.ParserCallback {
```
## **3.3.3 Extraction**

The implementation process of the extraction modules is shown as below:

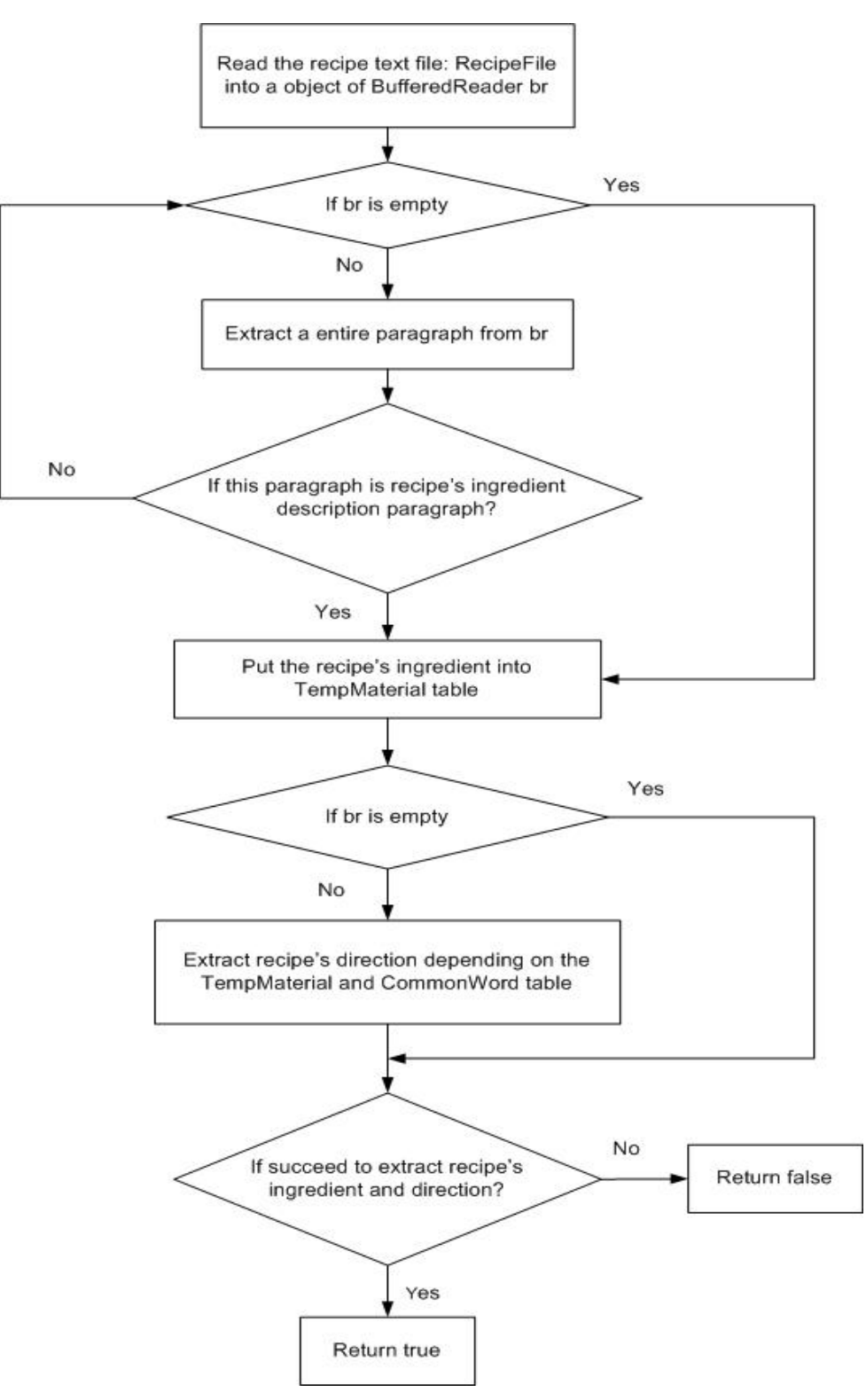

**Figure 64 the flow chart for Extraction** 

The flow chart of the method for extracting an entire paragraph is shown as below:

## Extract a entire paragraph

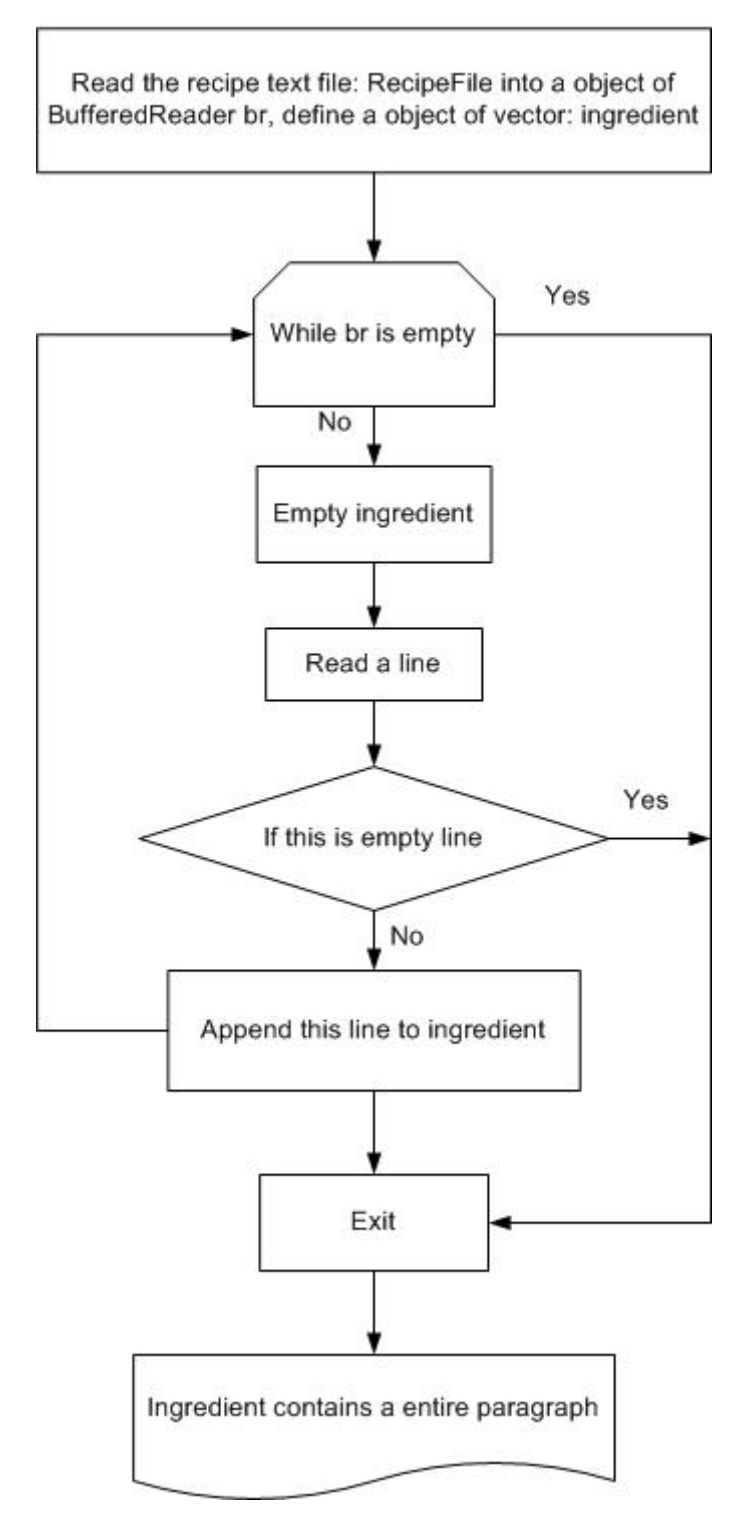

**Figure 65 the flow chart for extracting an entire paragraph** 

paragraph is shown as below: The flow chart of the method for checking if the paragraph is the recipe ingredient

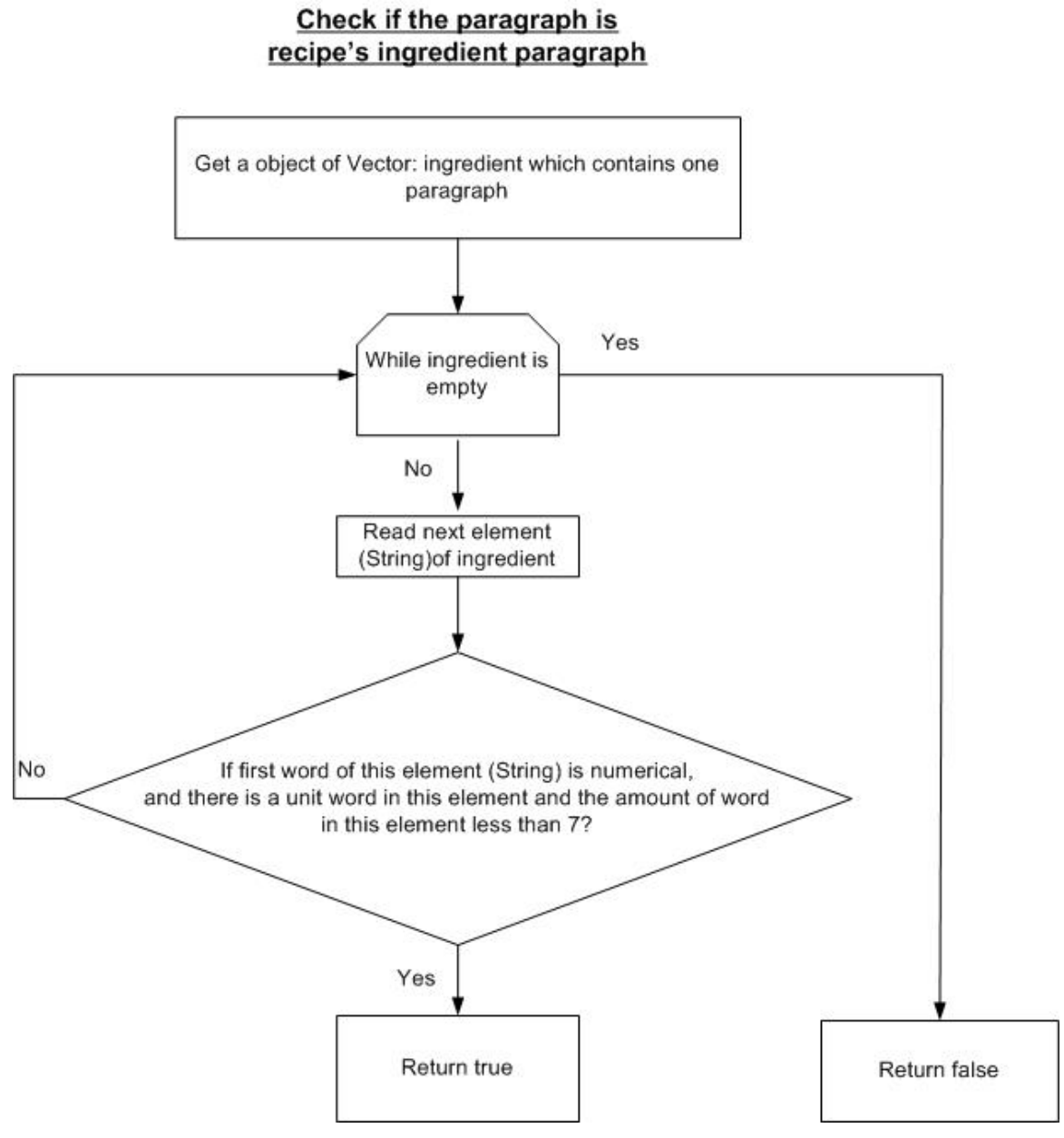

**Figure 66 the flow chart for checking the recipe ingredient paragraph** 

The flow chart of the method for extracting the recipe direction is shown as below:

## **Extract recipe's direction**

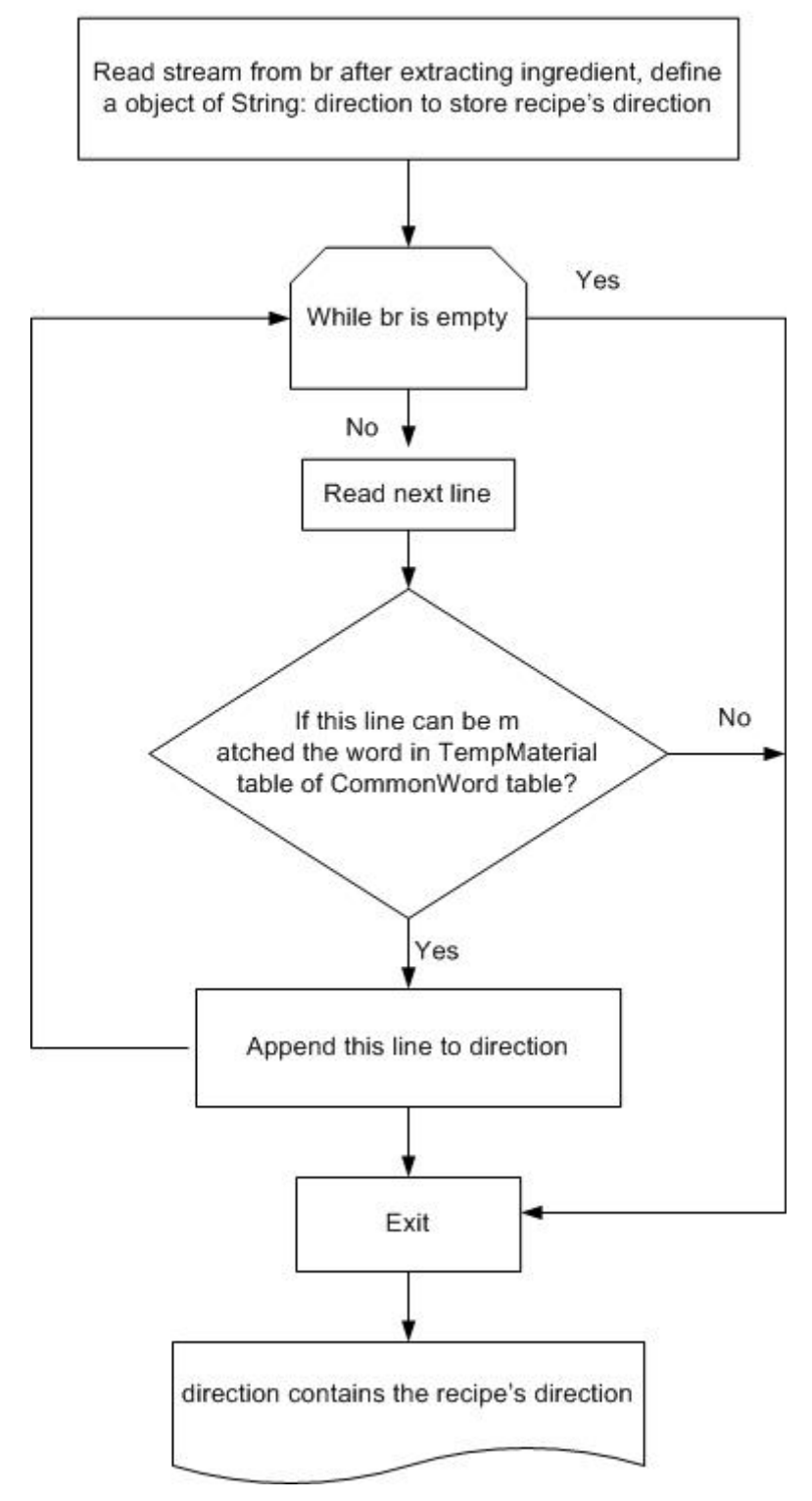

**Figure 67 the flow chart for extracting the recipe direction** 

## **3.3.4 Inserting the Recipe into the Database**

The flow chart of the method for inserting the recipe ingredient into the TempMaterial table is shown as below:

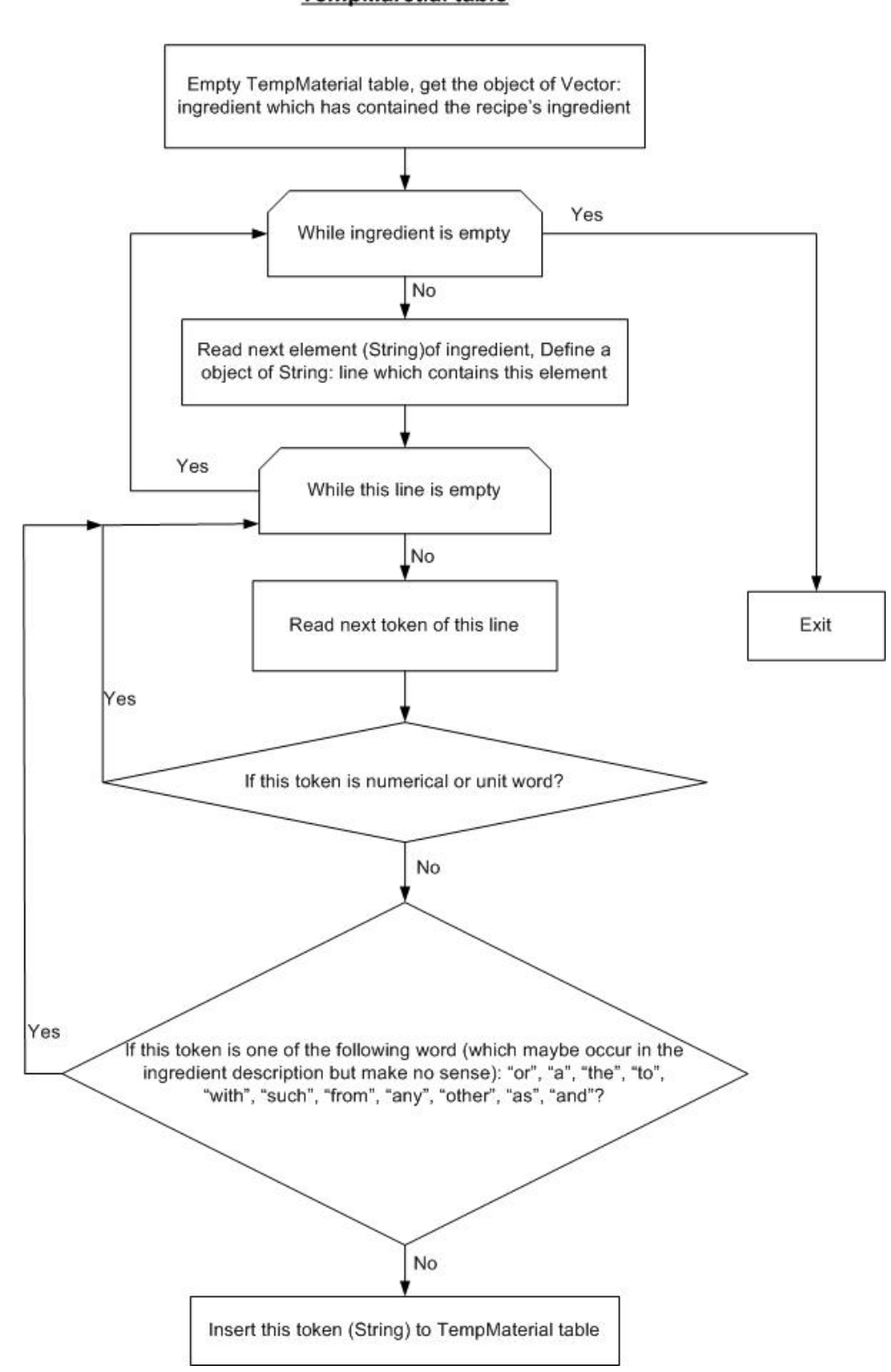

Put recipe's ingredient into **TempMaretial table** 

**Figure 68 the flow chart for inserting the recipe ingredient into the TempMaterial table** 

As the algorithm for inserting the recipe data into the database is similar with the one used in solution 1, the flow chart for that method could also refer to the one in solution 1.

## *3.4 Results and Test*

I will test the import function from the following three conditions:

- 4. The recipe file is invalid.
- 5. The recipe file is valid and it can be imported successfully.
- 6. The recipe that will be imported has already existed in the database

## **3.4.1 Import the Invalid Recipe File**

The following web page is the index page of the CNN website, obviously it is not a recipe file.

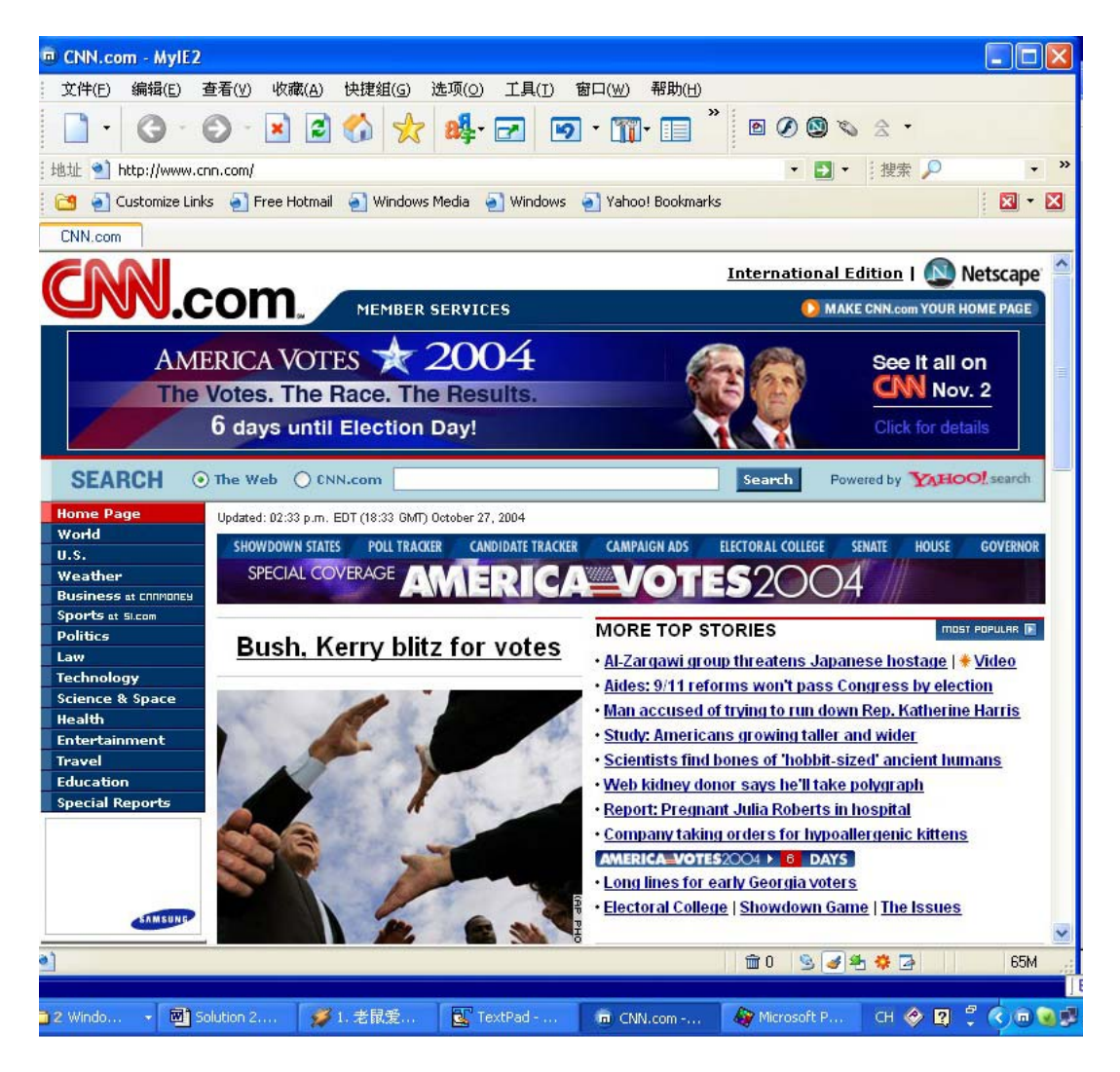

**Figure 69 the example page 'CNN website'**

When the Import button is clicked, the error message box is returned:

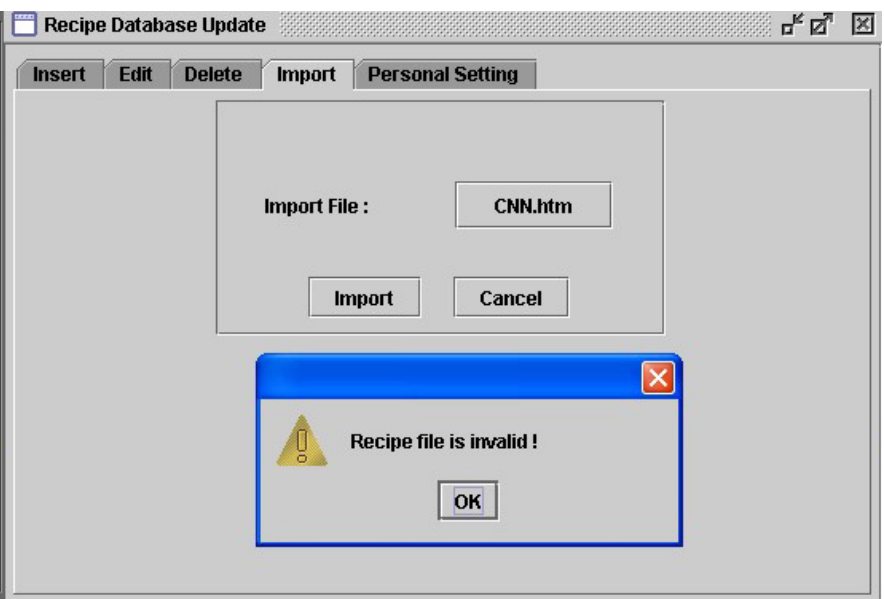

**Figure 70 the error message is pop out when dealing with the invalid recipe file** 

## **3.4 .2 Import the Valid Recipe File**

There are two cases for testing the import of the valid recipe file. One is to test on a common valid HTML recipe file; the other is to test on a valid HTML recipe file of which the ingredient description part is written in the table format. Here the tests on both of these two cases have been done.

### **3.4.2.1 Test 1**

The test 1 is to test on the common valid HTML recipe file. The title of the recipe is is 'Brocco Taco Salad', as shown in the following figure.

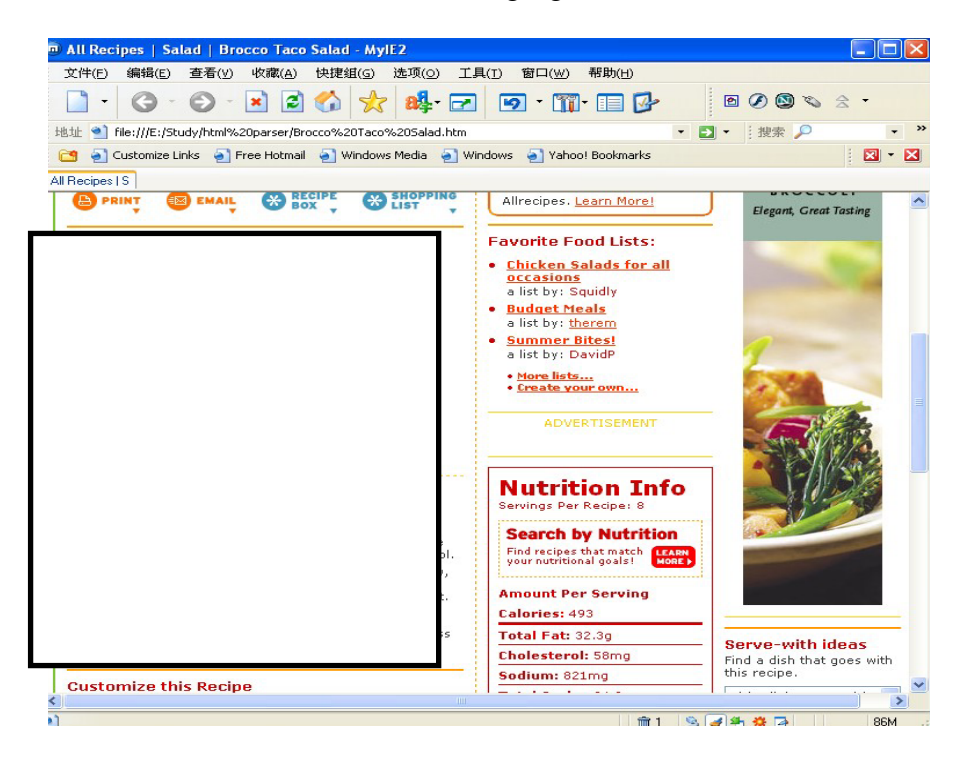

**Figure 71 the example HTML page 'Brocco Taco Salad'** 

The source code for the example HTML page is:

| <b>Brocco Taco Salad.htm - Notepad</b>                                                                                                    |  |
|----------------------------------------------------------------------------------------------------|--|
| File Edit Format View Help                                                                                                    |  |
| HTML_PUBLIC_"-//W3C//DTD_HTML_4.0_Transitional//EN"<br>$ $ saved from url=(0040)http://salad.allrecipes.com/az/74234.asp<br><html><head><title>All Recipes   Salad   Brocco Taco Salad</title><br/><meta charset="utf-8" content="text/html;" http-equiv="Content-Type"/>&lt; --<br/>MUST USE globalimageserver for global.css -- used on ecommerce and is set<br/><b>to</b></head></html> |  |
| to local in secure site --> <link media="all&lt;br"/> href="Brocco Taco Salad_files/global.css" type=text/css<br>$re1 =$ Sty $lesheet$ > <link<br>media=all href="Brocco Taco Salad_files/recipe.css" type=text/css<br/><math>re1 = Stvlesheet</math></link<br>                                                                                                    |  |
| <style type="text/css"></style>                                                                                                    |  |

**Figure 72 the source code for the example HTML page 'Brocco Taco Salad'** 

The title of the HTML file is: All Recipes | Salad | Brocco Taco Salad, the program should extract the recipe title 'Brocco Taco Salad', which is presented after the last sign '|'.

This recipe title contains a material keyword, salad, which can be matched to the one in Material table; the recipe category also can be defined, through the relationship between the Material table and Category table.

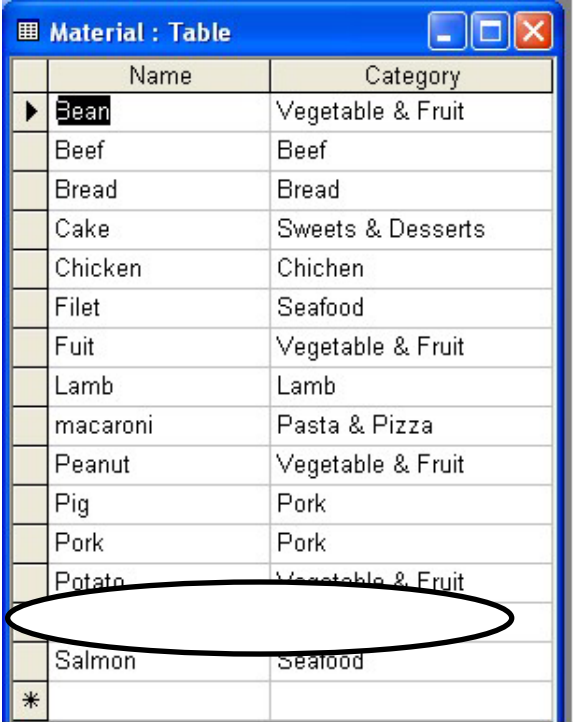

**Figure 73 the example material table**
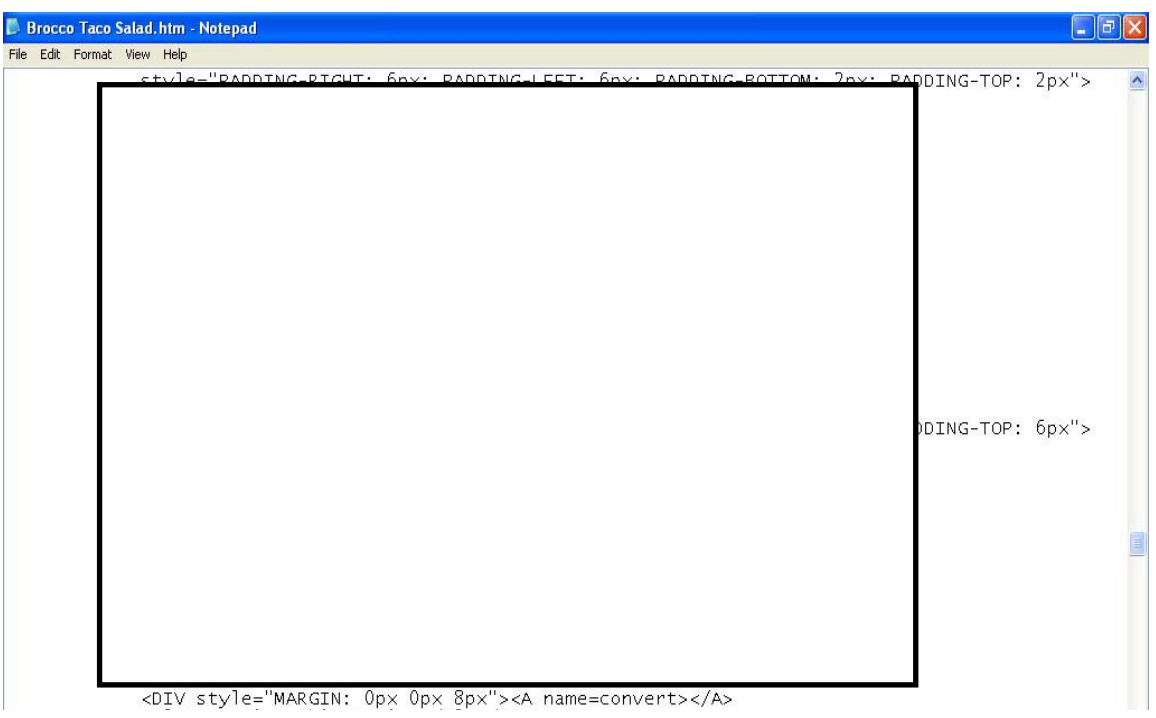

<span id="page-108-0"></span>The HTML source code of the recipe ingredient and direction parts is shown as below:

**Figure 74** the source code of the recipe ingredient and direction parts

layout of the recipe ingredient paragraph is kept in the newly generated text recipe file. It is show as below: The recipe ingredient description is written in list format. As mentioned above, the HTML 'LI' tag can be handled specially during parsing the HTML document, so the

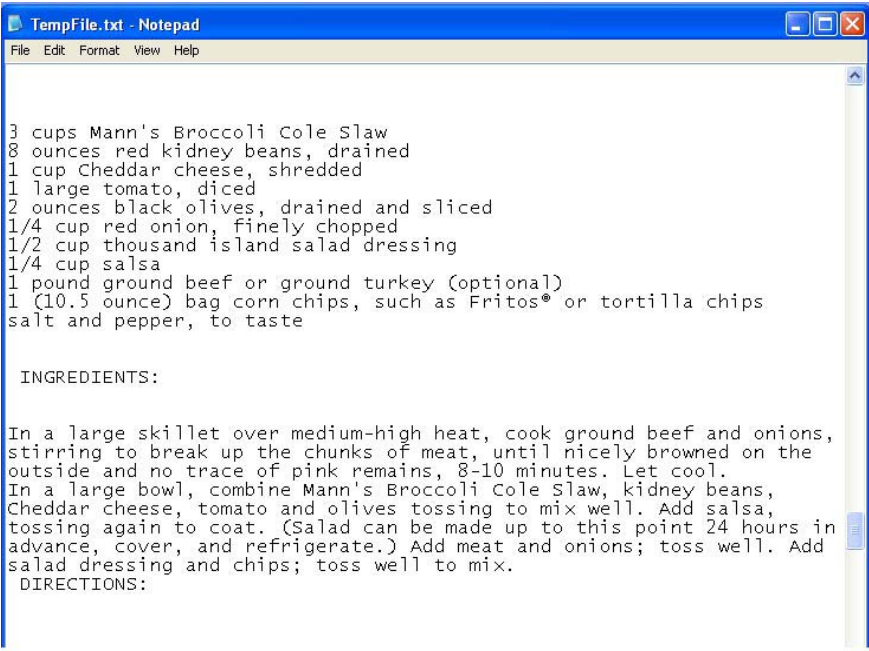

**Figure 75 the newl generated txt paragraph** 

<span id="page-109-0"></span>The recipe title is: 'Brocco Taco Salad' and its category should be Vegetable & Fruit.

The imported recipe display result is shown as below:

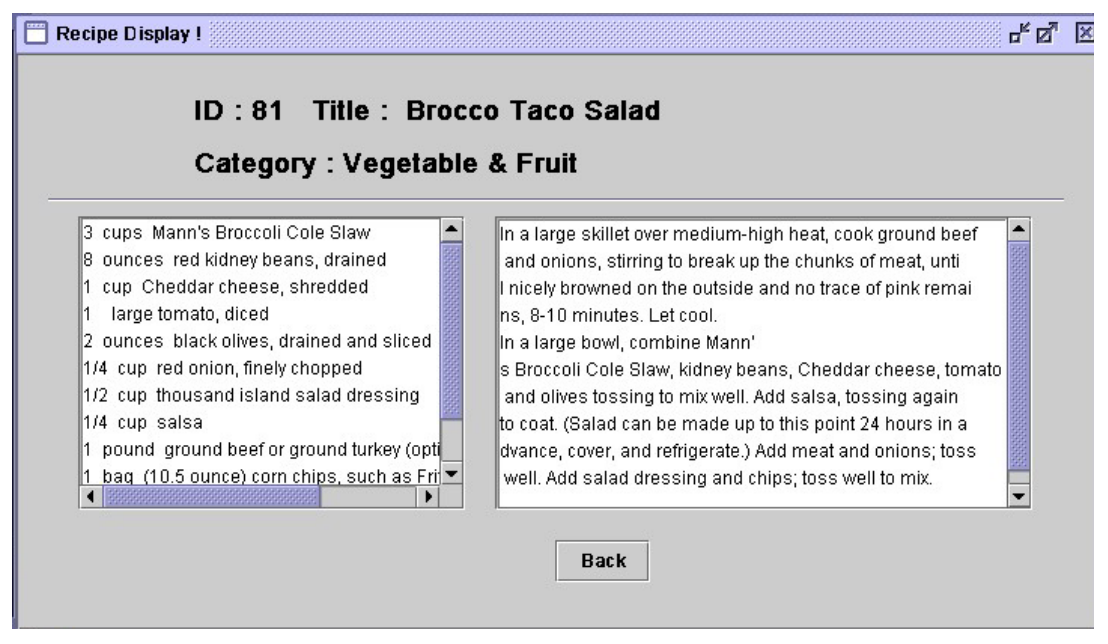

**Figure 76 the display of the imported recipe** 

#### **3.4.2.2 Test 02**

Here is another valid HTML recipe file (as shown in the following figure), of which the recipe ingredients are written in the 'table' format.

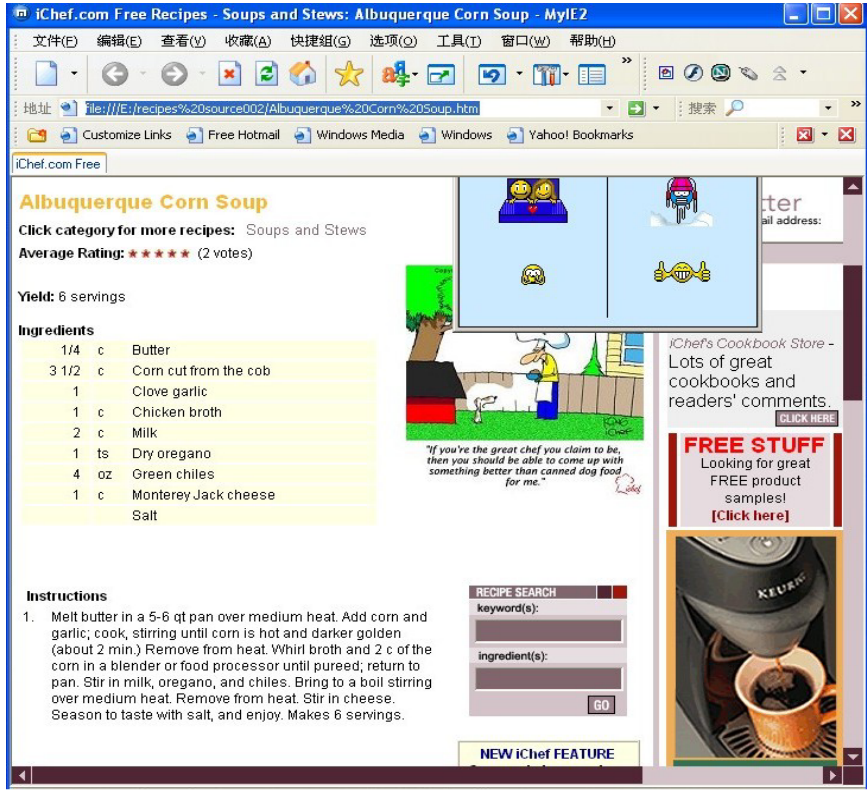

**Figure 77 the HTML page, of which the recipe ingredients are written in the table format** 

<span id="page-110-0"></span>The ingredient description is written in the table format.

| $\Box$ e $\mathsf{X}$<br>Albuquerque Corn Soup.htm - Notepad |                                                                                        |                     |  |
|--------------------------------------------------------------|----------------------------------------------------------------------------------------|---------------------|--|
| File Edit Format View Help                                   |                                                                                        |                     |  |
|                                                              | servings <font< th=""><th><math display="inline">\hat{\phantom{a}}</math></th></font<> | $\hat{\phantom{a}}$ |  |
|                                                              |                                                                                        |                     |  |
|                                                              |                                                                                        |                     |  |
|                                                              |                                                                                        |                     |  |
|                                                              |                                                                                        |                     |  |
|                                                              |                                                                                        |                     |  |
|                                                              |                                                                                        |                     |  |
|                                                              |                                                                                        |                     |  |
|                                                              |                                                                                        |                     |  |
|                                                              |                                                                                        |                     |  |
|                                                              |                                                                                        |                     |  |
|                                                              |                                                                                        |                     |  |
|                                                              |                                                                                        |                     |  |
|                                                              |                                                                                        |                     |  |
|                                                              |                                                                                        |                     |  |
|                                                              |                                                                                        |                     |  |
|                                                              |                                                                                        |                     |  |
|                                                              |                                                                                        |                     |  |
|                                                              |                                                                                        |                     |  |
|                                                              |                                                                                        |                     |  |
|                                                              |                                                                                        |                     |  |
|                                                              |                                                                                        |                     |  |
|                                                              |                                                                                        |                     |  |
|                                                              |                                                                                        |                     |  |
|                                                              |                                                                                        |                     |  |
|                                                              |                                                                                        |                     |  |
|                                                              |                                                                                        |                     |  |
|                                                              |                                                                                        |                     |  |
|                                                              |                                                                                        |                     |  |
|                                                              |                                                                                        |                     |  |

**Figure 78 the HTML source code of the ingredient description** 

We can find that the quantity, unit and ingredient are separated in each cell within one pair of "TR" tags. And there are some other pairs of tags, such as font style and size, in between the pair of "TR" tags. Through handling the 'TR' tag in special way, each piece of the ingredient description is kept in one line (Otherwise, the quantity, unit and ingredient will be separated in different lines). The new generated recipe text file is shown as below:

| TempFile.txt - Notepad                                                                                                    |  |  |  |
|----------------------------------------------------------------------------------------------------|--|--|--|
| File Edit Format View Help                                                                                                    |  |  |  |
| Albuquerque Corn Soup<br>Click category for more recipes: Soups and Stews<br>Average Rating: (2 votes)<br>Yield: 6 servings Ingredients                                                                      |  |  |  |
| 1/4 c Butter<br>1/2 c Corn cut from the cob<br>Clove garlic<br>$\frac{1}{2}$ $\frac{1}{4}$ $\frac{1}{4}$<br>c Chicken broth<br>c Milk<br>ts Dry oregano<br>oz Green chiles<br>c Monterey Jack cheese<br>Salt |  |  |  |

**Figure 79 the extracted txt paragraph of the ingredient description** 

<span id="page-111-0"></span>The display result of the imported recipe is:

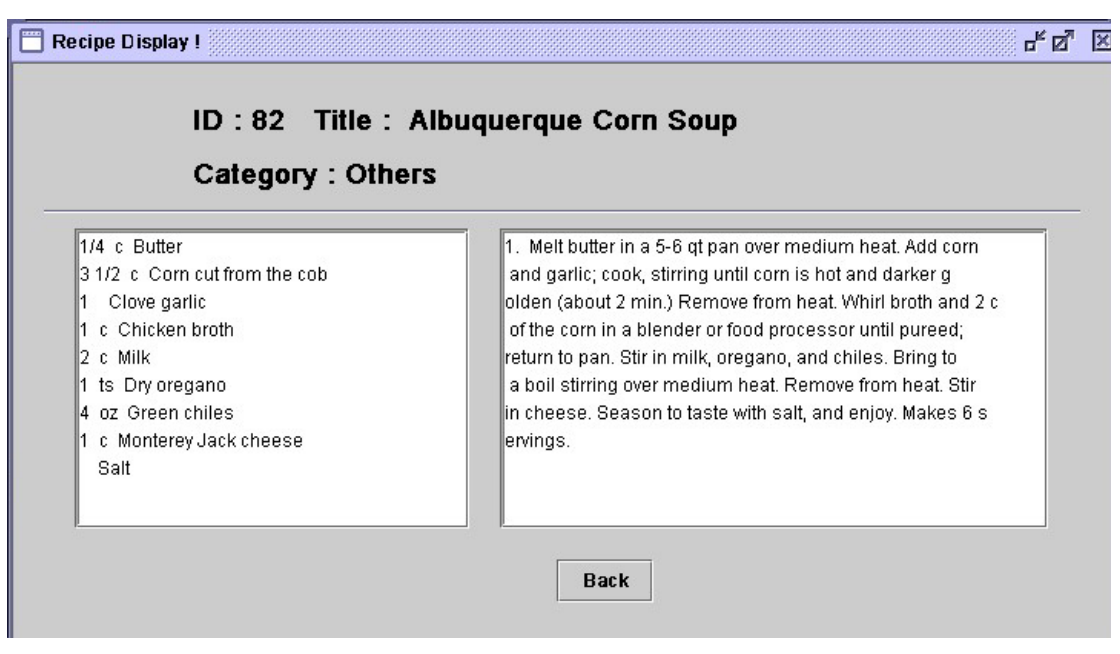

**Figure 80 the display result of the imported recipe (test 2)** 

### *3.5 Summary*

The solution 2 is a kind of upgrade version for solution 1. Compared to solution 1, the major improvement of solution 2 is to introduce a new import function. A new algorithm is adopted to make the system capable of importing the external HTML recipe files directly.

Generally speaking, solution 2 indeed conquers some limitations existing in solution 1 and enhances the flexibility and compatibility of the system.

The process of the importing is implemented by the following three steps:

- 1. Parse the HTML document into a text file called: RecipeFile.txt,
- 2. Extract the recipe data from RecipeFile.txt
- 3. Insert the extracted recipe data into the database.

In solution 2, the system can recognize and extract the recipe title by locating the pair of HTML tags: <Title> and </Title>. Compared to the title extraction method used in solution 1, this way is more intelligent and can increase the accuracy.

The extraction of the recipe ingredients follows the rules that: there must be at least one standard ingredient descriptive item (line) which consists of quantity, unit and ingredient description in the recipe ingredient description paragraph, for example: 1 cup hot water

When a standard ingredient descriptive item (line) is found out, the program will treat the paragraph which this item (line) belong to as the paragraph describing the recipe ingredient.

For the direction part, the system extracts it according to the recipe feature ingredients (such as beef, pork, flour and etc.) and some typical words which may appear in the direction such as mix, stir, grease and etc. By using this method, the extraction of the direction part is elaborated to the line based level. Compared to the 'paragraph' based extraction used in solution 1, this method make the system more semantic oriented and increase the accuracy.

Although solution 2 has been able to import more kinds of recipe files and achieve higher accuracy on the recipe extraction than solution 1 does, there are still some weaknesses in it.

As mentioned above, the HTML specification is loosely structured and there are many different ways (by using different tag pairs) to describe the content but display in the same way. Therefore, in some cases when the HTML recipe files are encoded in some informal or uncommon ways, the system cannot recognize and import them.

In addition, due to the time reason, right now the system can only handle the HTML recipe file with a single frame. The development of handling the HTML recipe file with multiple frames inside would be part of the future work.

## **4. Conclusion**

In this report, I introduced the development procedure of a recipe system, which includes four major steps: system analysis, design, implementation, and test. The development process strictly follows the principle of the software engineering.

There are two solutions implemented in this project. The main difference between 'direction'; In solution 2, the system can automatically import the HTML recipe file which is downloaded from the web site. Moreover, the HTML recipe file doesn't need to contain the special signature key words, which makes the system be able to handle more kinds of recipe files. solution 1 and solution 2 is the type of the recipe files and the import algorithm. In solution 1, the program can only import the external recipe file which is saved in \*.txt format and must contain some special signature key words such as 'ingredient' and

The improvement from solution 1 to solution 2 actually reflects the effects of the semantic oriented programming. In solution 1, the algorithm of the recipe extraction mechanically relies on some artificial marks, which are unstable and only existed in some kinds of recipe files. Solution 2 addressed on the discipline of the recipe content and tried to find out the semantic essence of it. Therefore, compared to the former, solution 2 provides a more general method, which can handle most of the recipe files.

In a word, the objectives of this project have been fully achieved.

### *4.1 Future Work*

Strictly speaking, the recipe system is still in the prototype version. There are lots of supplementary works to do. In order to increase the accuracy of the recipe extraction and make the system more flexible and compatible, the following aspects should be addressed as the future work:

Firstly, the system may add as more as possible ingredient names into the Material table in order to make the program be able to accurately recognize the categories for more recipes. In addition, such a completed Material table can be used in the extraction of the ingredients as well, which in turn increase the accuracy of the extraction.

Secondly, the system can add a new table in the database to store the descriptive words which are served as the adjectives of the ingredients. This will accelerate the positioning of the ingredients and facilitate the ingredients extraction.

Thirdly, as mentioned before, the system should be able to handle the HTML recipe files with multiple frames in side. The main challenge behind that is how to locate the recipe frame.

### *4.2 Personal Conclusion*

Through this project, I have gained lots of practical experience and knowledge about the object-oriented programming, the design of the relational database, and HTML

specification. This helps me well understand the development procedure of the software engineering and accumulate rich experience for doing further R&D work in computer science field.

enhanced from this project and I better understand the importance of communicating and In addition, my ability on how to seek, collect, analyze and utilize the information was sharing ideas with others.

In a word, as an intending engineer of the computer science, I should say this project definitely gave me the most valuable practical trainings on both the specific techniques and the methodology of thinking.

## **Reference**

*Database and Access* [1] Gonghe Chen & Hanxin Wang & Linrui Liu, *'The Basic of* Application Tutorial', Higher Education Publishing Company Beijing, 2003

Control concept', IMM, Denmark Technical University Version 1.2, October 2003 [2] Paul Fischer, *'Introduction to Graphics with JAVA-Swing using the Model-View-*

*gramming'*, 2nd Edition [4] OReilly, *'Java Networking Pro*

*Database Systems, Third Edition'*, ADDISON [5] Thomas Connolly & Carolyn Begg, *'* WESLEY, 2002

[6] Harvery Deitel, Paul Deitel, 'Java How to Pragram', Fifth Edition, Pearson Prentice Hall, 2003

[7] Walter Savitch, '*JAVA, An Introduction to Computer Science & Programming',*  International Edition, Pearson Prentice Hall, 2004

 [8] Jeffery D. Ullman & Jennifer Widom*, 'A First Course in Database System',* Pearson Prentice Hall, 1997

[9] Ian Summerville, '*Software Engineering',* Sixth Edition, ADDISON WESLEY, 2001

[10] H. Garcia-molina, Jeffery D. Ullman & Jennifer Widom, '*Database Systems, The Complete Book'*, Pearson Prentice Hall, 2002

[11] Bob Villareal, '*Access 2002 Programming by Example'*, Queen, 2002

[12] Philip M. Lewis, Arthur Bernstein & Michael Kifer, '*Databases and Transaction Processing, An application-Oriented Approach'*, ADDISON WESLEY, 2002

[13] Khawar Zaman Ahmed & Cary E. Umrysh, '*Developing Enterprise Java Application with J2EE and UML'*, Addison Wesley, 2001

[14] Krik Knoernschid, 'Java Design: Objects, UML, and Process', Addison Wesley, 2001

[15] David C. Hay, '*Requirements Analysis: From Business Views to Architecture'* Pearson Prince Hall, 2002

#### **Web Recourses**:

[16] The page of J2SE 1.4.2 API from Sun Java Official web-site http://java.sun.com/j2se/1.4.2/docs/api/

[17] The page of JAVA Swing Components

http://java.sun.com/docs/books/tutorial/uiswing/components/components.html

[\[18\] The page of JDBC Techniques from Sun Java official web-site](#page-13-0)  *[http://java.sun.com/docs/books/tutorial/jdbc/basics/index.html](#page-24-0)*

[\[19\] The page of Software Engineering](#page-36-0)  [http://www.sawin.com.cn/satech.asp?class=UML](#page-37-0)

[\[20\] The page of Microsoft Office official web-site](#page-46-0)  *[http://office.microsoft.com/home](#page-47-0)*/

[\[21\] Database Technologies](#page-49-0)  [http://www.develop.com/us/technology/](#page-51-0)

# **[List of Figures](#page-81-0)**

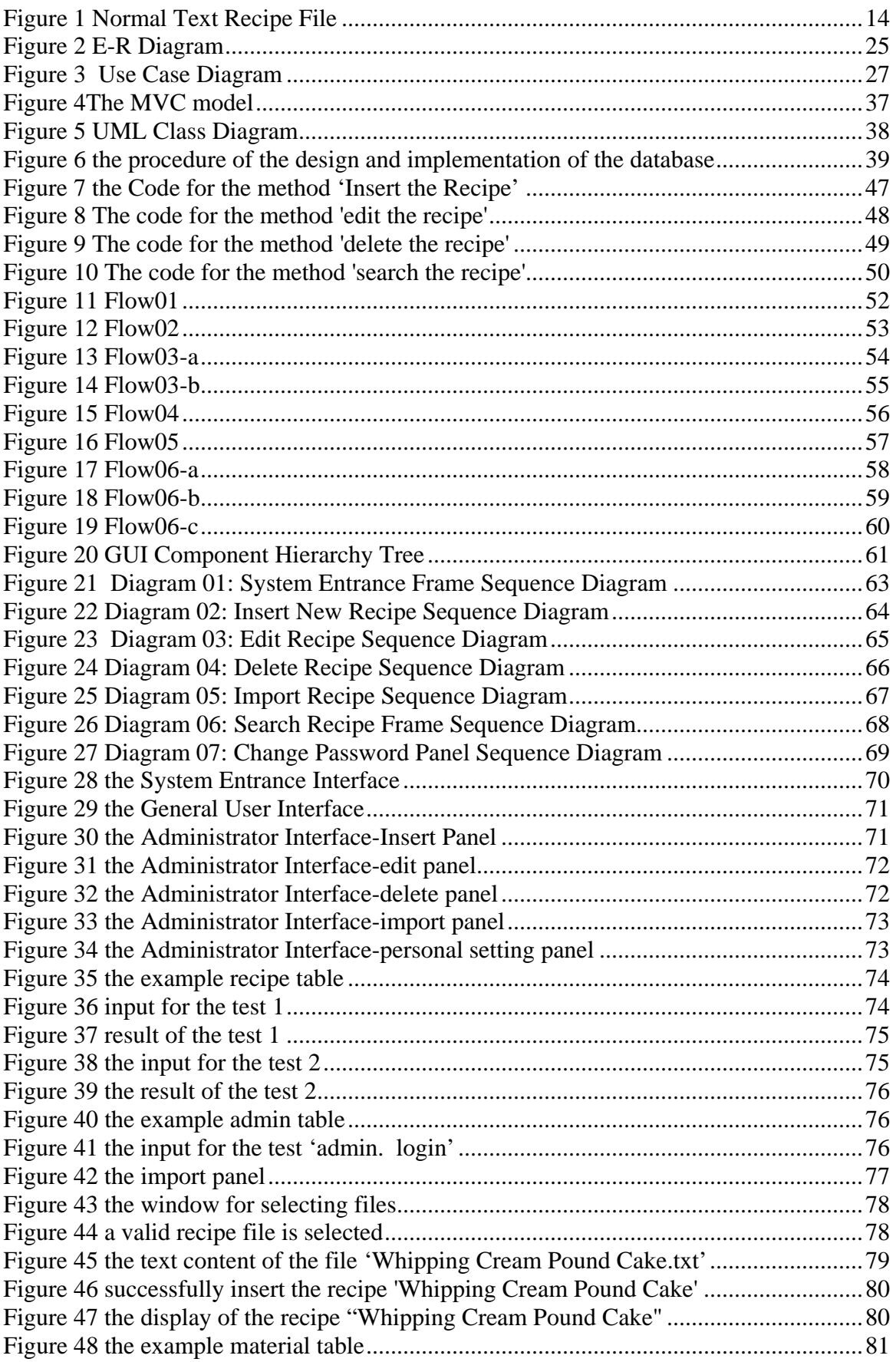

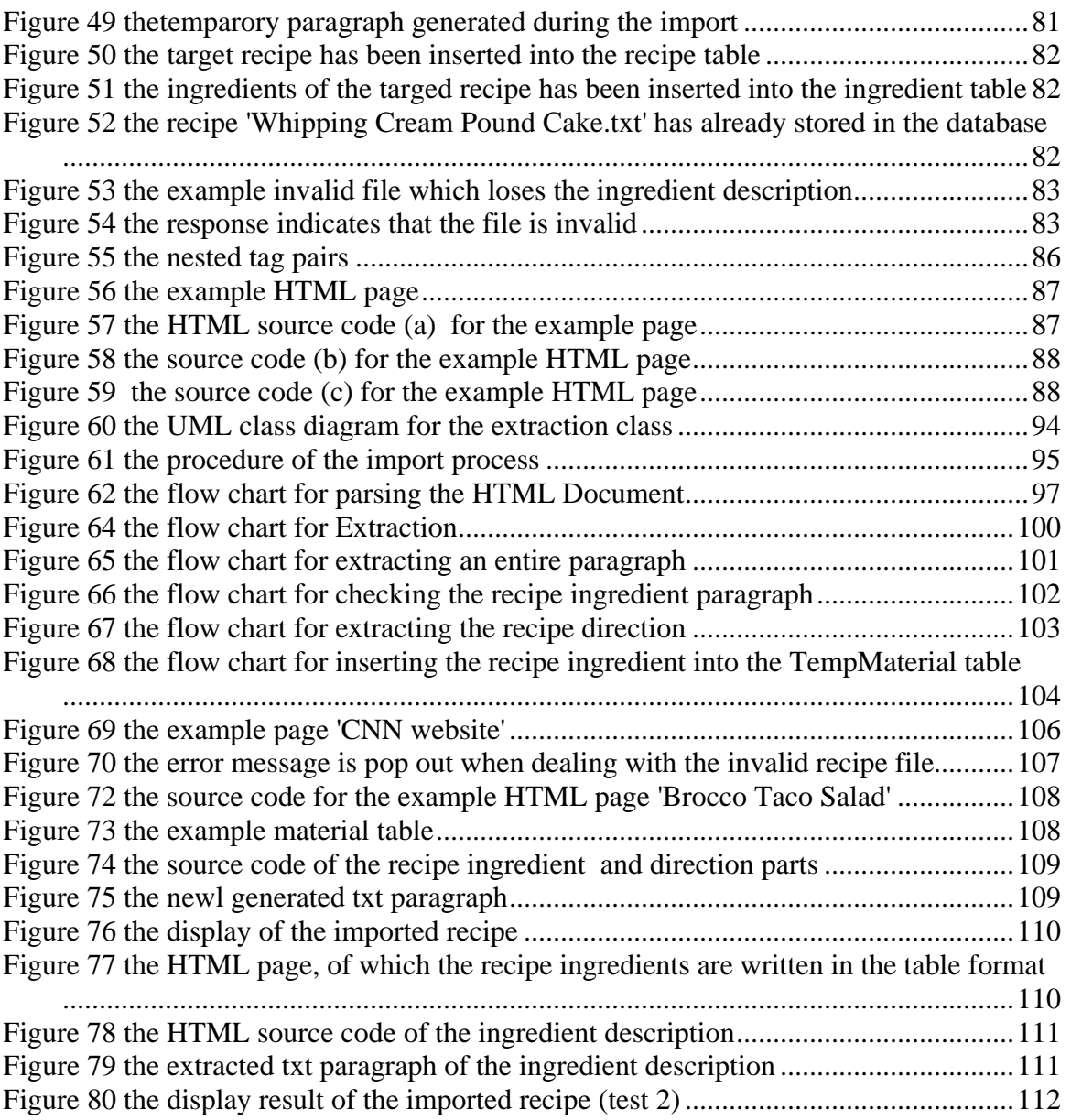

# **List of Tables**

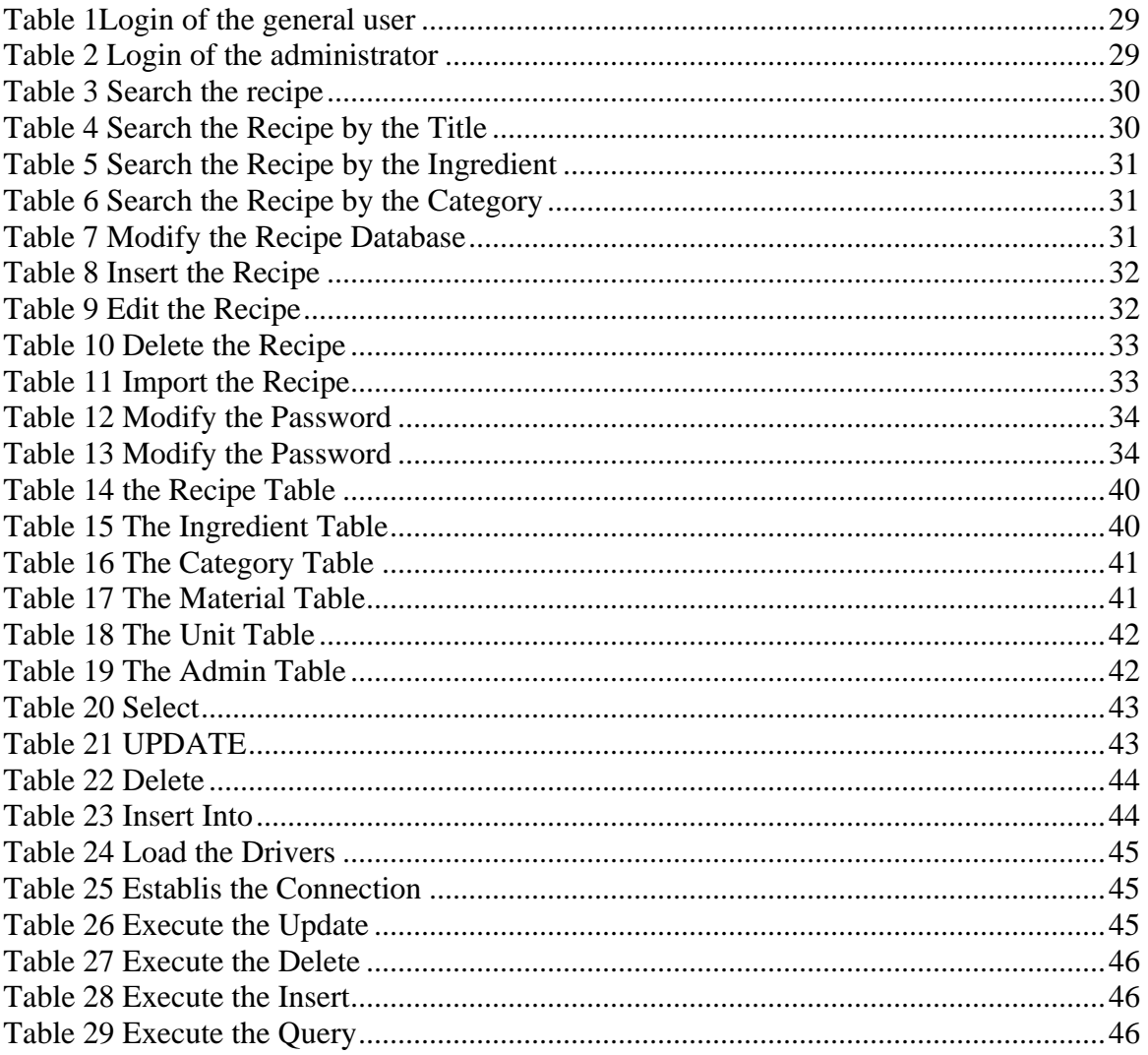

# **Appendix I Installation Guide**

### **Execution Requirements**

Hardware requirements:

- Intel Pentium III, 600 MHz or equivalent CPU
- $-128$  Mb of RAM
- $-10/100Mb$  Network Card

Software requirements:

- J2EE 1.4.2 SDK (Java 2 Platform, Enterprise Edition, Software Development Kit)
- HyperText Markup Language (HTML) version 4.01
- Microsoft Access 2000
- Java Virtual Machine

### **Execution Indication**

- 1. Double click the solution l. jar (or solution 2.jar)
- 2. The database system entrance interface appears. When click on the 'Administrator' button, a dialog window appears and indicate the user to input name and password.
- 3. Input the following Administrator name and password Name1: linlinwang Password: 19781130  $Or$

Name2: bojiang Password: 19790702

4. Import the example recipe files. All the recipe files are stored in the folder: External Recipe Files. The example files of external recipe for solution 1 and solution 2 are stored in the two child folders of External Recipe Files: Recipes for Solution1 and Recipes for Solution2. The detail information of the recipe files is show in the following table:

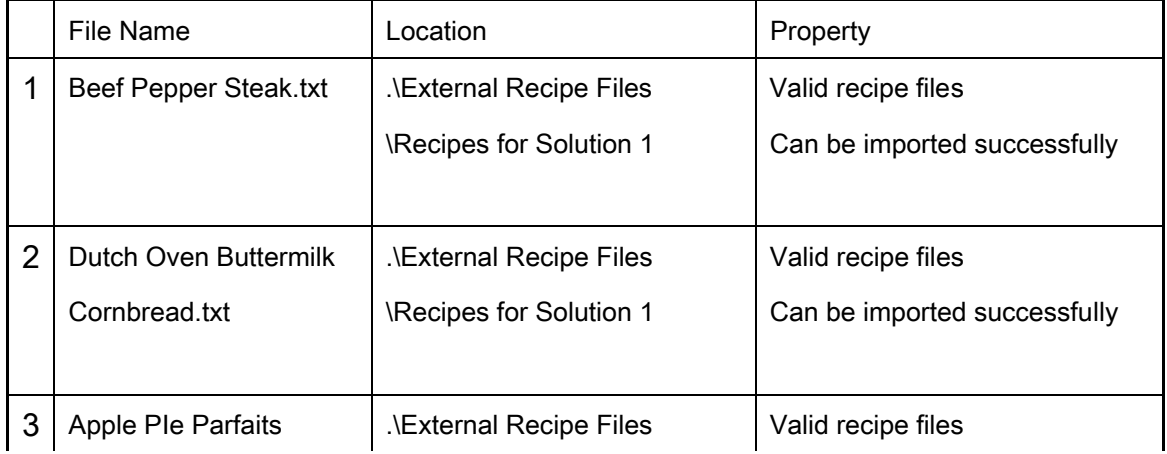

#### Examples of External Recipe File for Solution 1

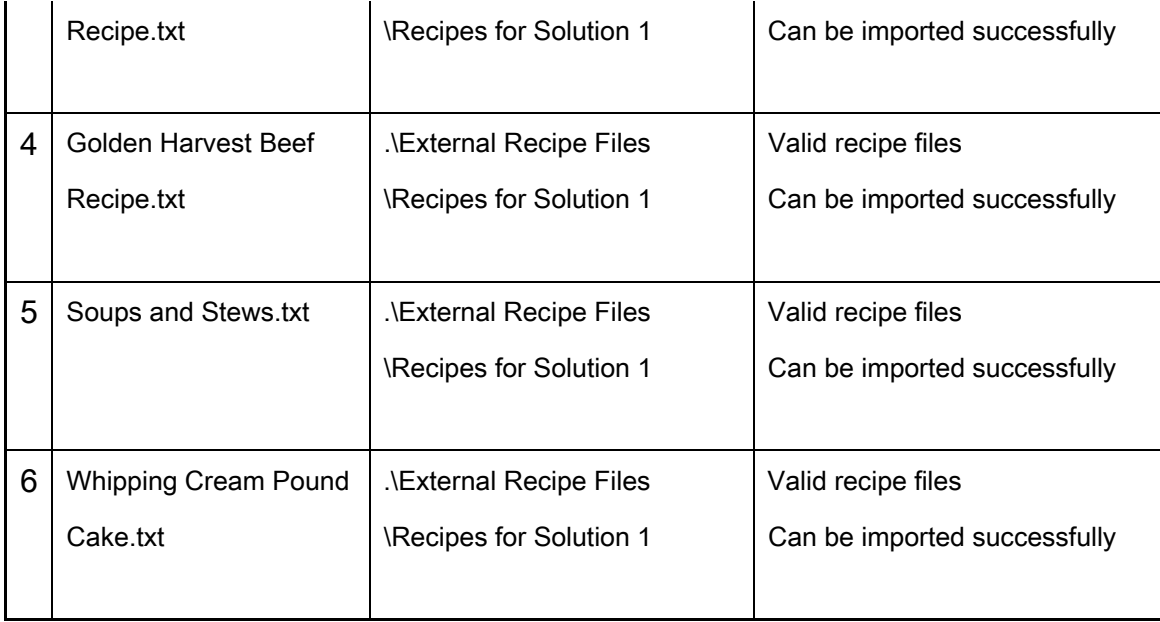

## Examples of External Recipe File for Solution 2

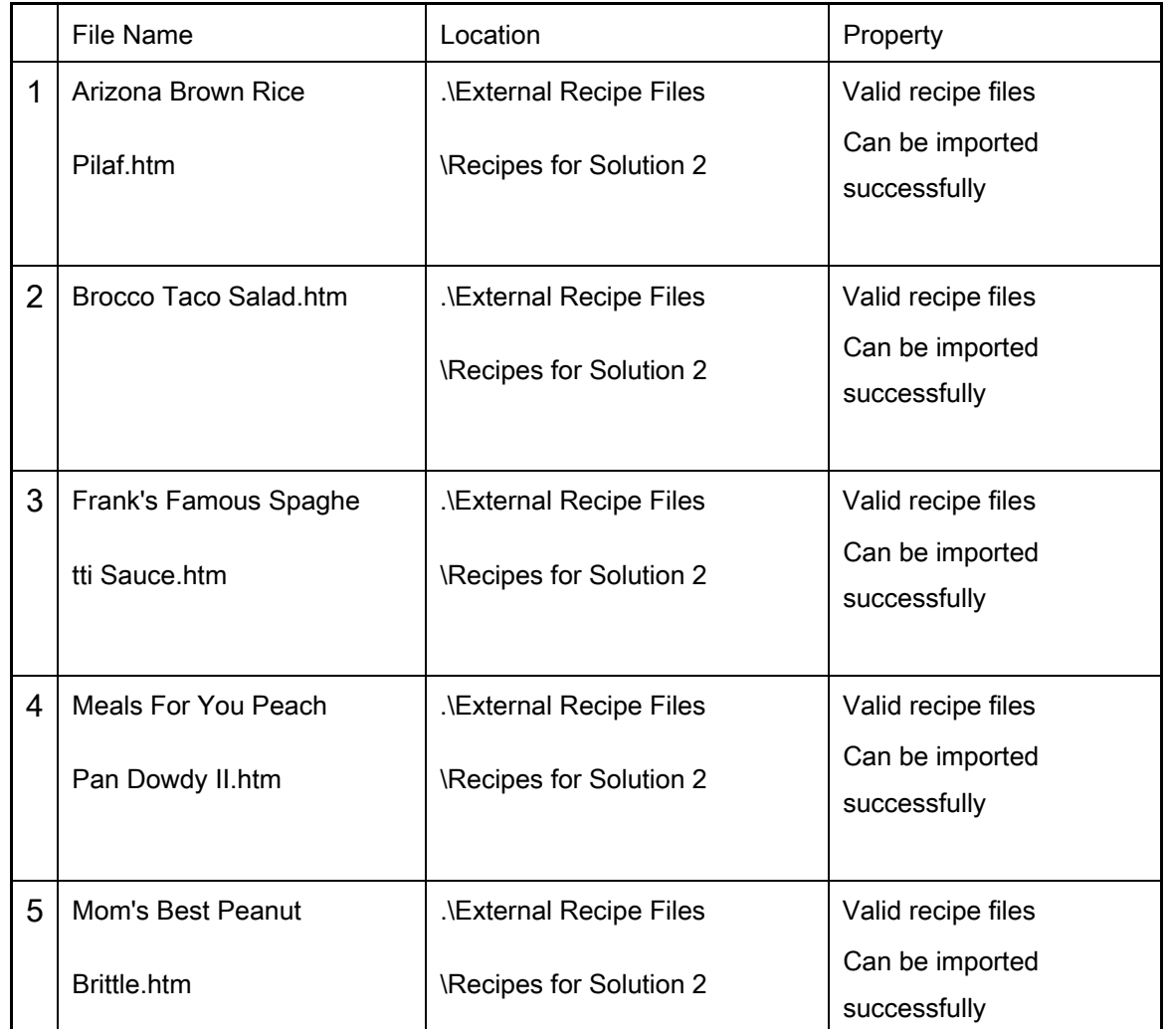

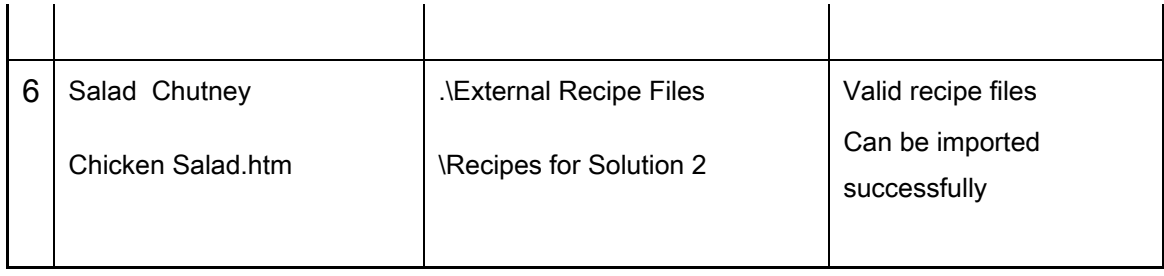

# **Appendix II Configuration of Source Code**

The recipe database system consists of two parts :

#### 1. Access Database

There are 8 tables in the database:

- − Recipe: To save the recipe ID, title, category and direction
- − Ingredient: To save the ingredient quantity, unit and ingredient description
- − Category: To save the recipe category
- − Unit: To save the unit words could appear in the recipe ingredient description
- − Material: To save some key materials may be used for matching recipe category
- − CommonWord(only in Solution 2): To save some common words may appear in the recipe direction
- − MaterialTemp(Just in Solution 2): To save the temporary materials of the imported recipe
- − Admin : To save the administrator name and password

#### 2. Java Program

• Solution 1

There are 6 Classes defined in this solution:

- − RecipeQuerySystem.java: The main driver which can call the RecipeQueryFrame class.
- − RecipeQueryFrame.java: The system entrance interface which can call the UserFrame
- − and AdminFrame class.
- − UserFrame.java: The general user interface which includes an inner class-RecipeFrame.
- − AdminFrame.java: The administrator interface which includes the following inner class: InsertPanel, EditPanel, DeletePanle, ImportPanle , PerPanel and RecipeDisplay.
- − ModifyRecipe.java: It is used to handle the common operations such as inserting the new recipe into the database. .
- − ExtractInformation.java: It is used to handle the importing operations from the users.
- Solution 2

There in one function package and 7 classes defined in solution 2:

The Packege – MyUtils includes two classes:

- − MyUtil.class: It includes the complementary methods such as: isElement(), similarString() and etc.
- − ParserGetter.class: It is used to get the parser to parse the HTML document.

The rest of classes defined in solution 2 are:

- − RecipeQuerySystem.java: The main driver which can call the RecipeQueryFrame class.
- − RecipeQueryFrame.java: The system entrance interface which can call the UserFrame and AdminFrame class.
- − UserFrame.java: The general user interface which includes an inner class, RecipeFrame.
- class: InsertPanel, EditPanel, DeletePanle, ImportPanle , PerPanel and RecipeDisplay. − AdminFrame.java: The administrator interface which includes the following inner
- − ModifyRecipe.java: It is used to handle the common operations such as inserting the new recipe into the database.
- − ExtractInformation02.java: It is used to handle the importing operations from the users.

## **Appendix II Test Results**

### ModifyRecipe.java

```
// Final Thesis Project
                                      Author: s020953 LinLin Wang
// ModifyRecipe.java
                                              16.August 2004
// Implements operation functions of changing database
11************************************
import java.util.*;
import java.awt.*;
import java.awt.event.*;
import javax.swing.*;
import javax.swing.border.*;
import javax.swing.table.*;
import java.sql.*;
public class ModifyRecipe
 private ResultSet rs, rs1, rs2, rs3, rs4;
 private Connection con;
 private ResultSetMetaData rsmd;
 private DatabaseMetaData dma;
 private Statement stmt;
 private String titleQuery = ("SELECT Title FROM Recipe");
 public ModifyRecipe ()
 \{try\{String url="idbc:odbc:driver={Microsoft Access Driver (*.mdb)}; DBO =
            + Recipes.mdb":
   Class.forName("sun.jdbc.odbc.JdbcOdbcDriver");
   con = DriverManager.getConnection(url, "linlin", "19781130");\frac{1}{\text{end}} try
  catch (Exception e)\{\}\mathcal{V} end catch
 \mathcal{E}// ___________________________
                                // Insert New Recipe Into the Database
public boolean insert (String title, String categ, String direction, String[][] ingredient)
 int num, num1, num2;
 try<sub>1</sub>stmt = con.createStatement():String directionQuery = ("SELECT Direction FROM Recipe ");
  rs4 =stmt.executeQuery(directionQuery);
  rs4.next();
                                                          #1dof
```

```
num2 = rs4.getRow();\text{while}(\text{rs4.next})).String directions [] = new String [num2];
rs4 =stmt.executeQuery(directionQuery);
                                                                      #2for(int i=0; i<num2; i++)
 rs4.next():
 directions[i]=rs4.getString("Direction");\} //end for
// new recipe doesn't exist in database
if (ExtractInformation.SameRecipe(direction, directions))
                                                                     #3return false:
else
 String title1 = ExtractInformation.correctString(title);
 String categ1 = ExtractInformation.correctString(categ);
  String direction 1 = ExtractInformation.correctString(direction);
  String insert1 = "INSERT INTO Recipe (Title, Category, Direction) VALUES ("
                   + title1 +"', "'+categ1+"', "'+direction1+"')";
 stmt.executeUpdate(insert1);
 \frac{1}{2} get new recipe's ID
 String IDquery = ("SELECT Rec_ID FROM Recipe");
 rs2 =stmt.executeQuery(IDquery);
 int Rec ID:
 rs2.next();
                                                                     #4dofString Rec_ID1=rs2.getString("Rec_ID");
   Rec ID = Integer.parseInt(Rec ID1);
  \} while(rs2.next());
 String s1="", s2="", s3="";
 \frac{1}{2} get new recipe's ingredien
  boolean b= true:
  for(int i=0; i<20 && b; i++)
                                                                    #5\left\{ \right.s1 = ingredient[i][0];s2 = ingredient[i][1];s3 = ingredient[i][2];if(s3 == null)#6b = false:
   else {
    String s11 = ExtractInformation.correctString(s1);
    String s22 = ExtractInformation.correctString(s2);
    String s33 = ExtractInformation.correctString(s3);
    String insert = "INSERT INTO Ingredient (Rec_ID, Quantity, Unit, Ingredient)"
                    + "VALUES ("+ Rec_ID+", "'+s11 +"', "'+s22 +"', "'+s33 +"')";
    stmt.executeUpdate(insert);
   \} // end else
  \frac{1}{2} // end for i
 return true;
```
 $\{$ 

```
 } // end else 
  }//end try
} // end insert method
--------------------------------------------------------------------------------------------------------- 
//
------------------------------------------------------------------------------------------------- 
// --------
public boolean edit (int id, String title, String categ, String direction, String[][] ingredient )
 String s=ingredient[0][0];
                                                                                   # 1
 {
else
    stmt = con.createStatement();String title1 = ExtractInformation.correctString(title);
String categ1 = ExtractInformation.correctString(categ);
    String update1 = "UPDATE Recipe SET Title = "'+title1+"', "+"Category = "'
+ \text{categ1+}", "+"Direction = "'+ \text{direction1+}""+"WHERE Rec_ID =
stmt.executeUpdate(update1);
    \frac{1}{2} get new recipe's ingredient
    stmt.executeUpdate(del);
                                                                                  # 2
     s2 = ingredient[i][1]; # 3
     {
else
String s11 = ExtractInformation.correctString(s1);
      String s22 = ExtractInformation.correctString(s2);
String s33 = ExtractInformation.correctString(s3);
      String insert = "INSERT INTO Ingredient (Rec_ID, Quantity, Unit, Ingredient)"
                      + "VALUES ("+ id+", "'+s11 +"', "'+s22 +"', "'+s33 +"')";
     return true;
   catch (Exception e) return false;
   catch (Exception e) return false; 
// Edit recipe data in the database 
{ 
  if((title.compareToIgnoreCase(""))==0 || (direction.compareToIgnoreCase(""))==0 
    title==null \parallel direction == null)
   return false 
   try { 
    String direction1 = ExtractInformation.correctString(direction);
                       "+id; 
    String s1="", s2="", s3="";
    boolean b = true;
    String del = "DELETE FROM Ingredient "+"WHERE Rec ID = "+id;
    for(int i=0; i<20 && b; i++)
    { 
    s1 = ingredient[i][0];s3 = ingredient[i][2];if(s1 == null)b = false:
       stmt.executeUpdate(insert);
      } // end else 
    } // end for i 
    } // end try
```
 } // end else } // end edit method

```
// ----------------------------------------------------------------------------------------------------
------
// ---------------------------------------------------------------------------------------------------
// Search Recipe
```
public void searchRecipe(String title, String ingredient, String categ, Vector id, Vector names) {

```
# 1
                 Category = "'+categ+ ""');
                                                                          # 2
   \left\{ \right. # 4
     String rtitle= rs.getString("Title");
String ID= rs.getString("Rec_ID");
     id.add(ID);
names.add(rtitle);
    } // end while( rs.next())
   } // if (ingredient == null)
                                                                          # 5
stmt = con.createStatement();rs = stmt.executeQuery(get_ID);
                                                                          # 6
      String rtitle= rs.getString("Title");
      if (ExtractInformation.isElement(ingredient, ring)) # 7
       String ID= rs.getString("Rec_ID");
       names.add(rtitle);
     } // end if (ingredient!=null) 
  \} // end if(title==null)
                                                                           # 8
try{
 if (categ!=null)
  { 
   String get_ID= ("SELECT Rec_ID, Title, Direction FROM Recipe "+"WHERE
  if(title==null )
   { 
   if (ingredient = null) \# 3 stmt = con.createStatement(); 
    rs =stmt.executeQuery(get_ID);
    while( rs.next())
\left\{\begin{array}{c} \end{array}\right\}if (ingredient!=null)
  {
     while( rs.next())
     { 
      String ring = rs.getString("Direction");
      { 
        id.add(ID); 
       } 
      } // end while( rs.next()) 
  if(title!=null )
   { 
   if (ingredient = null) \# 9{
```

```
 stmt = con.createStatement();
  while(rs.next()) # 10le)) # 11
    String ID= rs.getString("Rec_ID");
names.add(rtitle);
 } // end while( rs.next())
                                                                       # 12
 rs = stmt.executeQuery(get_ID);
 String rtitle= rs.getString("Title");
String ring = rs.getString("Direction");
names.add(rtitle);
   } // end while( rs.next())
  } // end if(ingredient != null)
  } // end if(title!=null)
        null ) # 15
                                                                      # 16
stmt = con.createStatement();
                                                                      # 17
    String ID= rs.getString("Rec_ID");
  names.add(rtitle);
 } // if (ingredient == null)
                                                                      # 18
   rs =stmt.executeQuery(get_ID);
   } 
   String rtitle= rs.getString("Title");
   if (ExtractInformation.isElement(title, rtit
   { 
    id.add(ID); 
   } 
} // if (ingredient != null)
if(ingredient != null)
{ 
 stmt = con.createStatement(); 
while(rs.next()) # 13 { 
  if (ExtractInformation.isElement(title, rtitle) && 
    ExtractInformation.isElement(ingredient, ring)) # 14
  { 
  String ID= rs.getString("Rec_ID");
   id.add(ID); 
      } 
  } // end if (categ!=null) 
 else { 
 String get_ID= ("SELECT Rec_ID, Title, Direction FROM Recipe "); 
if(title==null)
 { 
 if (ingredient == null)
   { 
   rs =stmt.executeQuery(get_ID);
   while( rs.next())
\left\{\right\}String rtitle= rs.getString("Title");
    id.add(ID); 
  \frac{1}{2} end while( rs.next())
  if (ingredient!=null) 
  {
```
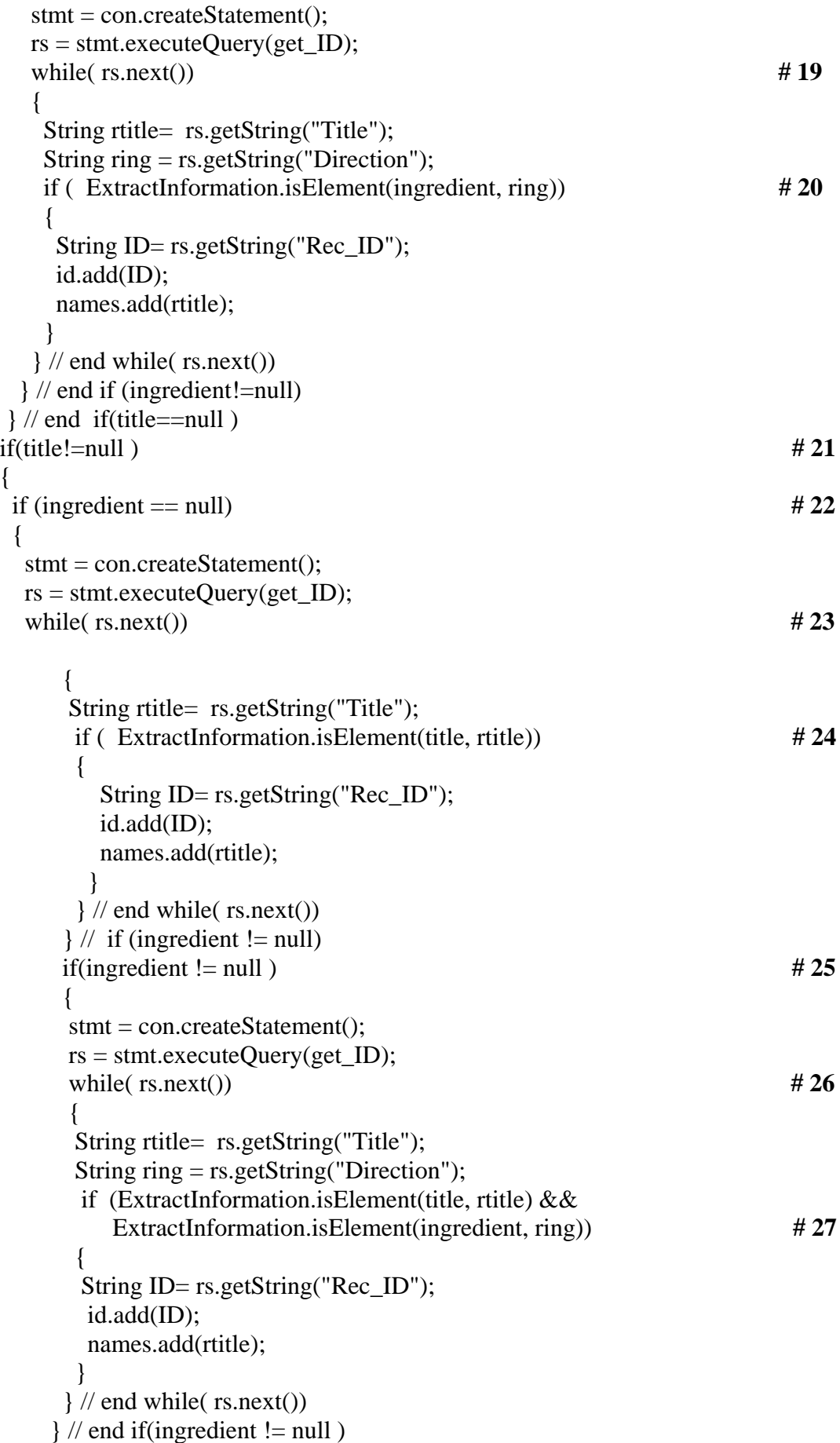

```
\} // end if(title!=null)
  } // end else
--------------------------------------------------------------------------- 
// ------------------------------
// Delete old recipe from the database
------------------------------------------------------------------------ 
// ---------------------------------
stmt = con.createStatement();
   String del = "DELETE FROM Recipe "+"WHERE RecID = "+id;String del2 = "DELETE FROM Ingredient "+"WHERE Rec_ID = "+id;
  } // end try 
  catch (Exception e) {} 
} // end method 
public void delete (int id) 
{ 
  try{ 
   stmt.executeUpdate(del); 
   stmt.executeUpdate(del2); 
 } // end try
  catch (Exception e) {} 
} // end delete method
```
} // end class

#### ExtractInformation.java

```
// Final Thesis Project
                                              Author: s020953 LinLin Wang
// ExtractInformation.java
                                            16.August 2004
// Extract recipe data from external file and put them into database
import java.sql.*:
import java.util.*:
import java.io.IOException;
import java.io.FileNotFoundException;
import java.util.StringTokenizer;
import java.io.File;
import java.io.FileReader;
import java.io.FileWriter;
import java.io.BufferedReader;
import java.io.BufferedWriter;
public class ExtractInformation
Ţ
    private int Rec ID=0;
 private final static int RecipeExist = -1;
 private final static int InvalidRecipe = -2;
 private final static int FileNotFound = -3;
 private final static int IOExcep = -4;
 private final static int Excep = -5;
      private Connection con:
     private String url=
            "jdbc:odbc:driver={MicrosoftAccessDriver(*.mdb)};DBQ=Recipes.mdb";
public ExtractInformation()
\{try<sub>1</sub>// load JDBC-ODBC bridge driver
      Class.forName("sun.jdbc.odbc.JdbcOdbcDriver");
      // connect to database
       con = DriverManager.getConnection(url, "linlin", "19781130");\} // end try
      catch (Exception e)
      System.out.println(e+" Exception From ExtractInformation constructor!");
\overline{\mathcal{X}}\frac{1}{2} Get the imported recipe ID
public int getID()
\{return Rec_ID;
\mathcal{E}
```

```
// ---------------------------------------------------------------------------------------------------- 
                                                   -------------------------------------------------- 
   Vector v1=new Vector(), v2= new Vector(), v3=new Vector();
  try{ 
        File paragraph = new File("paragraph.txt");
     ExtractP
aragraph(fr, fw);
     // check i
f the recipe file valid
                                                                  # 1
        \frac{1}{\sqrt{2}} recipe file is invalid
      FileReader fr1 = new FileReader(paragnh);FileReader fr2 = new FileReader(paragnh);BufferedReader br = new BufferedReader(fr1);String direction=ExtractDirection(br);
            // store recipe's title and direction into database
int num, num1, num2;
Statement stmt = con.createStatement();String directionQuery = ("SELECT Direction FROM Recipe ");
        rs4 = stmt.executeQuery(directionQuery);
                                                   # 2
        String directions[]= new String[num2];
           rs4 =stmt.executeQuery(directionQuery);
                                                              # 3
           {
                directions[i]=rs4.getString("Direction");
      if (SameRecipe(direction, directions)) \# 4// Recipe
has exist 
         else
            String direction1 = correctString(direction);
// Extract recipe ingredient and direction and put them into database
// --------------------------------------------------------
public int Extract(FileReader fr, String title) 
{ 
  String cat; 
          FileWriter fw = new FileWriter(paragraph);
          if( !ValidRecipe(paragraph))
              return InvalidRecipe; 
           else{ 
           String kw1 = "ingradient"; ResultSet rs1, rs2, rs3, rs4; 
            rs4.next(); 
           do{
             num2=rs4.getRow(); 
             }while(rs4.next()); 
           for(int i=0; i<num2; i++)
                 rs4.next();
                 } //end for 
        return RecipeExist; 
       { 
        // set recipe category 
             cat = ExtractCategory(title, direction); 
            String title1 = correctString(title);
            String cat1 = correctString(cat);
```

```
stmt.executeUpdate("INSERT INTO Recipe (Title,Category, Direction) VALUES
         ("+ title1 +"', "'+ cat1 +"', "'+direction1+"')" );
    String IDquery = ("SELECT Rec ID FROM Recipe");
    rs1 =stmt.executeQuery(IDquery);
rs1.next();dof#5String Rec_ID1=rs1.getString("Rec_ID");
 Rec\_ID = Integer.parseInt(Rec\_ID1);\} while(rs1.next());
    String line1:
    StringTokenizer token1, token2;
    String unit = ("SELECT Name FROM Unit");
      // judge if this line contains exist units, if it exist, extract it.
      // Read data from database
    rs2 =stmt.executeQuery(unit);
    rs2.next();
                                          #6dofnum = rs2.getRow;
      \text{while}(\text{rs2.next})).String units \left[ \right] = new String [num];
    rs2 =stmt.executeQuery(unit);
                                                    #7for(int i=0; i<num; i++)
     \{rs2.next():
                units[i]=rs2.getString("Name');}//end for
      // Extract Ingredient
br = new BufferedReader(fr2);String [] words:
                                                  #\bf{8}while(br.ready())
     ł
      line 1 = br.readLine();while(!isElement(kw1,line1) & & br.ready())
                                                          #9line1 = br.readLine.
                                                         #10if(br.ready())line 1 = br.readLine();line11.trim():
           token2 = new StringTokenizer(line1);int cou = token 2. count Tokens();
           while(cou==0 & \& \& \text{ br.ready}())
                                                             #11\{line1 = br.readLine():
                 token2 = new StringTokenizer(line1);cou =token2.countTokens();
                <sup>1</sup>
               line11.trim();
               token1 = new StringTokenizer(line1);token2 = new StringTokenizer(line1);#12while(token2.hasMoreTokens())
          \{
```

```
 String first2=token2.nextToken(); 
                     while(br.ready()) # 13
             token1=new StringTokenizer(line1);
             boolean a=true;
                 if(token1. hasMoreTokens() \&\& a) # 14
v1=new Vector(); v2=new Vector(); v3=new Vector();
               // store the contents in tokens into string array "words"
                                                 # 15
             words[i] = token1.nextToken();\frac{1}{2} suppose the first word always numerical
                                                         # 16
// first token contain "(", we will find another part ")"
             if(words[0].charAt(i)==40)   # 17
          //first token contain "("
            for(int m=1; (m<words.length) &&c; m++) # 19
              {
                 // f
irst token contain "(", we have to find another part ")" 
                if(words[m].charAt(n)==41) \# 21for(int i=m+1; ((i<words.length+1) && d); i++) # 22
                       {
if(words[i].compareToIgnoreCase(units[j])==0) # 24
                          if( ((words[i-1].charAt(x) > = 48) & 426\left\{\begin{array}{ccc} \end{array}\right\} line1=br.readLine(); 
         \text{int count} = \text{token1.countTokes}();
         words = new String[count];for(int i=0; i<count; i++)
          v1.add(words[0]); 
          boolean b=true; 
         for(int i=0; i<words[0].length() && b; i++)
\{ b=false; 
             } // end for
         if (!b) # 18
\left\{\begin{array}{ccc} & & \\ & & \end{array}\right\} boolean c=true; 
\{for(int n=0; (n<words[m].length()) &c; n++) # 20
\{ v1.add(words[m]); 
                    c=false; 
                    boolean d=true;
                   // judege whether unit word exist in the line 
                    {
                      for(int j=0; (j<units.length) & & d; j++) # 23
\{ // judge if adjective word exist before unit word 
                         for(int x=0; (x<words[i-1].length())&& d; x++) # 25
{
                         // when it's numeric or exist ")", we ingnore it
```
{

 $(words[i-1].charAt(x) \le 57))$  $((words[i-1].charAt(x)==41))$ ) v2.add(words[i-1]); }  $}/f$ if  $}$  // end for n (c) **# 28**  $\frac{1}{\sqrt{2}}$  first token doesn't contain "(" else if (words.length>1)  $\# 29$ for(int e=0; (e<words[1].length() && a); e++)  $\#30$ // second token contain "("  $if(words[1].charAt(e) == 40)$  # 31 boolean c=true; for(int n=0; (n<words[m].length()) && c; n++)  $\#$  34  $\frac{1}{1}$  first token contain "(", we have to find another part ")"  $\frac{1}{2}$  judege whether unit word exist in the line for(int i=m+1; ((i<words.length+1) && d); i++)  $\#$  36 for(int j=0; (j<units.length)&& d; j++) # 37 { v2.add(words[i]); d=false; } //end if } // for x if(d)  $# 27$  { v2.add(words[i]); d=false; } } // for j } //for i } // if  $if(c)$  v1.add(words[m]); } // for m } // if !b  $\{$  $\{$  {  $\left\{ \begin{array}{c} \end{array} \right\}$ if(words[1].charAt(words[1].length()-1)!=41)  $\# 32$ { a=false; for(int m=1; (m<words.length)  $&c$ ; m++) # 33  $\{$  { if(words[m].char $At(n) = 41$ ) # 35 { c=false; boolean d=true;  $\{$  $\{$ 

```
 if(words[i].compareToIgnoreCase(units[j])==0) # 38
      \frac{1}{2} judge if express word exist before unit word
for(int x=0; x<words[i-1].length()&&d; x++) # 39
      \frac{1}{x} when it's numeric or exist ")", we ingnore it
if(((words[i-1].charAt(x)>=48) & &
                            (words[i-1].charAt(x) \leq 57))((words[i-1].charAt(x)==41)) ) # 40
                             } // for x 
                           if(d) \# 41v2.add(words[i-1]);
                             v2.add(words[i]);
                             d=false;
\frac{1}{\tan\theta} if (words[1].charAt (words[1].length()-1)!=41)
                                                          # 42
                         for(int j=0; (j<units.length) & & d; j++) \# 43
                     if(words[i].compareToIgnoreCase(units[j])==0) # 44
                       // judge if express word exist before unit word 
for(int x=0; (x<words[i-1].length())&& d; x++) # 45\frac{1}{x} when it's numeric or exist ")", we ingnore it
                          if( (words[i-1].charAt(x)>=48) &&
                           (words[i-1].charAt(x) \leq 57)(words[i-1].charAt(x)==41)) #46
                            v2.add(words[i]);
\{\{\{ v2.add(words[i]); 
                             d=false;
                              } //end if 
\{ } 
                           } //if
                           }// for j
                          }//for i 
                         \} // if(words[m].charAt(n)==41)
                         } // end for n 
                        } // for m 
                      else
\{ a=false; 
                        boolean d=true; 
                     // judege whether unit word exist in the line 
                       for(int i=1; (i<words.length) & & d; i++)
                         { 
                     \left\{\begin{array}{ccc} \end{array}\right\}\{\{\{ d=false;
                             } //end if 
                           else
```
{ v2.add(words[i-1]);  $v2.add(words[i]);$  $}$  // for x } // for j  $}$  // end else if(  $(words[1].charAt(e) > = 48) & & (words[1].charAt(e) < = 57)$ ) #47 v1.add(words[1]); boolean d=true;  $\frac{1}{2}$  judege whether unit word exist in the line for(int i=1; (i<words.length)&& d; i++)  $\qquad$  # 48  $for(int j=0; (j #49$ if(words[i].compareToIgnoreCase(units[j])==0) # 50 // judge if express word exist before unit word for(int x=0; (x<words[i-1].length())&& d; x++) #  $51$  $\frac{1}{x}$  when it's numeric or exist ")", we ingnore it if( (words[i-1].charAt(x) $>=$ 48) &&  $(words[i-1].charAt(x) \leq 57)$  $(words[i-1].charAt(x)==41))$  # 52 v2.add(words[i]); d=false; { v2.add(words[i-1]); d=false;  $}$  // for x  $}$  //if // second token is nether numeric nor "(" d=false; } // else } //if } //for i  $}$  // end if(words[1].charAt(e)==40) // second token doesn't contain "(" else { // next token is numeric { a=false;  $\{$  $\{$  $\{$  $\{$  { } //end if else v2.add(words[i]); } // else } // for j } //for i } // end if(  $(words[1].charAt(e) > = 48) & & (words[1].charAt(e) < = 57)$ )

```
 else 
{
                         boolean g=true; 
                     \frac{1}{\sqrt{2}} judege whether unit word exist in the line
for(int i=1; (i<words.length && g && a); i++) \qquad # 53
                          for(int j=0; (j<units.length & 8 \text{ g}); j++) # 54
                                                                      # 55
                            // judge if express word exist before unit word 
                              if( ( (words[i-1].charAt(y)>=48) &&
                               (words[i-1].charAt(y)==41)) # 57
                               } // end if (g)
                              }//if
                            // end else
}
                            // for e
}
                           e
}// end els
                          / store ingredient description into v3 
/
for(int i=0; i<words.length; i++) # 59
                            boolean o=true;
                            for(int j=0; j<v1.size() & \& o; j++) \qquad # 60
           .compareToIgnoreCase((v1.elementAt(j)).toString())==0) # 61
if(words[i]
                             o=false; 
                            for(int x=0; x<v2.size() & 8 & 0; x++) # 63\{ { 
                           if(words[i].compareToIgnoreCase(units[j])==0 ) 
                            { 
                           for(int y=0; (y<words[i-1].length() && g); y++) # 56
                              { 
                              // when it's numeric or exist ")", we ingnore it 
                               (words[i-1].charAt(y) \leq 57))\{v2.add(words[i]);
                               g = false;a = false; } //end if 
                               } // for y
                              if(g) \# 58\{v2.add(words[i-1]);
                                v2.add(words[i]); 
                               g=false;
                                a=false;
                               } // for j 
                              } //for i 
                            } // end else
\{ { 
                            \frac{1}{2} for j
                            if(o) \# 62 { 
                              {
```

```
if(words[i].compareToIgnoreCase(v2.elementAt(x)).toString()==0) # 64
                                      o=false; 
                                    } // for x 
                                   if(o) \# 65v3.add(words[i]);
                                     o=false; 
                                   } // if o
                                  // store the data to database
                              // first, convert the contents of v1, v2, v3 to string format
                              String s1="", s2="", s3="";
                              for(int i=0 :i < v1.size(); i++) # 66
                              for(int i=0 ;i < v2.size(); i++) # 67
                                s2=s2+v2.elementAt(i)+" ":
                              for(int i=0 ;i<v3.size(); i++) \# 68// store the new ingredient description into database , updata database 
                              String s11 = correctString(s1);String s22 = correctString(s2);
                          String query = "INSERT INTO Ingredient ( Rec_ID, Quantity,
Unit, Ingredient)" + "VALUES ("+ Rec_ID+", "'+s11 +"', "'+s22 +"', "'+s33 +"')";
                              stmt.executeUpdate(query); 
rs1 =stmt.executeQuery(unit);
                            else
                             ;
return 0
                         } // while(token2.hasMoreTokens()) 
                       } // while(br.ready())
                    / end else
} /
                    return FileNotFound;
                   catch(IOException ioe)
}// end Extract method
------ ------- --------------------------------------------- 
// -- ---------------------------------------------
// Extract the specific paragraph which contain Ingredient and Direction description
------------------------------------------------------------------------------------------------------ 
// ----
\{ } // if o 
                                   } // for i 
                                s1=s1+v1.elementAt(i)+" ";
                                s3=s3+v3.elementAt(i)+" ";
                              String s33 = correctString(s3);
                             } // if (words.length>1)
                              }// if(token1.hasMoreTokens() && a) 
                           \} // while(br.ready())
                      } // end else
                    return InvalidRecipe; 
                    } // end try 
                   catch(FileNotFoundException e) 
                     return IOExcep; 
                   catch (Exception e)
```
private static void ExtractParagraph(FileReader fr, FileWriter fw)

```
{ 
 try{
  StringTokenizer token1, token2;
      BufferedWriter bw = new BufferedWriter(fw);BufferedReader br = new BufferedReader (fr);String line1="";
      String kw1 = "ingradient", kw2 = "direction", kw3 = "procedure", kw4 =Vector v1=new Vector(), v2 = new Vector();
                                             # 1
        line1= br.readLine();
      while(\text{!isElement}(kw1, line1) \&\& \text{ br.ready}() # 2
                                                    # 3
        v1.add(line1); 
       if(isElement(kw1,line1)) # 4v1.removeAllElements();
        if(isElement(kw2,line1) || isElement(kw3,line1) || isElement(kw4,line1) && 
             token2 = new StringTokenizer(line1);while(token2.countTokens()==0&& br.ready()) # 6
              line1 = (br.readLine());if(br.ready())
              token1 = new StringTokenizer(line1);
while(token2.countTokens()!=0&& br.ready()) #7
      v2.add(line1);
               token2=new StringTokenizer(line1);}
               } // end if 
             } // end while (br.ready)
  }
  for(int i=0; i<v1.size(); i++) \# 8{
      boolean a = true:
"instruction"; 
   if(br.ready())
        line1= br.readLine(); 
      while(br.ready() & & a)
       { 
       line1 = br.readLine(); { 
        } // end if 
br.ready() { # 5
              v2.add(line1); 
              line1= br.readLine(); 
\{ token2=new StringTokenizer(line1); 
 }
              v2.add(line1); 
\left\{ \begin{array}{c} 1 & 1 \\ 1 & 1 \end{array} \right\}line1=(br.readLine)); }
\{ line1=(br.readLine()); 
       a =false; 
    }
```

```
bw.write((String)v1.elementAt(i)); 
  for(int i=0; i<v2.size(); i++) \# 9bw.write((String)v2.elementAt(i);
 }
---------------------------------------------------------------------------------------------------------- 
//
--------------------------------------------------------------------------------------------------------- 
// -
private boolean ValidRecipe(File paragraph) throws IOException
 int line_count=0;
 t
ry{
       BufferedReader br = new BufferedReader (fr);String kw1 = "ingradient", kw2 = "direction", kw3 = "procedure", kw4 =StringTokenizer token2;
                                                   # 1
                                                                    # 2
    line 1 = br.readLine();# 4
  }
while(!isElement(kw2,line1) &&!isElement(kw3,line1) &&!isElement(kw4,line1) ) # 5
                                                       # 6
          line_count ++; 
              line1=br.readLine();
       if(line_count>1) #7
         bw.newLine(); 
 } 
       {
    bw.newLine(); 
       }
        bw.close(); 
  catch(IOException ioe) {} 
} // end method 
// Check Whether Recipe File Valid 
{ 
  StringTokenizer token1; 
 boolean valid = false:
  FileReader fr = new FileReader(paragraph);
        String line1=""; 
"instruction"; 
       if(br.ready())
        line1 = br.readLine);
       while( !isElement(kw1,line1) && br.ready()) 
        line1 = br.readLine();if(br.ready()) \# 3token2 = new StringTokenizer(line1);while(token2.countTokens()==0 && br.ready())
        { 
         line1= br.readLine(); 
        token2 = new StringTokenizer(line1); { 
         if (br.ready())
         { 
         } 
        }
```
```
 { 
        if (\text{br.ready}() # 8
         valid = true:
  } // end if (2)
 // end try
}
} // end ValidRecipe method
                                    ------------------------------------------------------- 
--------------------------------- 
// -------------------------------------------------------------------------
private static String ExtractDirection(BufferedReader br) throws IOException
 String kw2 = "direction", kw3 = "procedure", kw4 = "instruction"; # 1
 {
  while(!isElement(kw2,line1) &&!isElement(kw3,line1) &&!isElement(kw4,line1) )
                                                          # 2
        token1 = new StringTokenizer(line1);token2 = new StringTokenizer(line1);if (token2.countTokens()!=0) #4
          sum=sum+line1+"\n";
                                      ()) # 5
          String first2=token2.nextToken(); 
                token1=new StringTokenizer(line1); 
                                                                    7
            sum = sum + line1 + "n":
else return sum;
   } // while(token2.hasMoreTokens()) 
}// end ExtractDirection
   return valid; 
  catch(IOException ioe) {); 
  return valid; 
// --------------------------------------------------
// Extract Direction part from the file 
{
  StringTokenizer token1, token2; 
  String sum="", line1, line2; 
  while(br.ready())
  line1 = br.readLine():
         line1= br.readLine(); 
       while(br.ready()) \# 3{
         line1= br.readLine(); 
         line1.trim();
         while(token2.hasMoreTokens
\left\{\begin{array}{ccc} \end{array}\right\}while(br.ready()) \# 6\{ line1=(br.readLine()).trim(); 
               if(token1.hasMoreTokens())
               } //while(br.ready()) 
   } 
  } // while(br.ready() 
  return sum;
```
// ---------------------------------------------------------------------------------------------------- Define Category Depending on Recipe's Title or Direction // // ---------------------------------------------------------------------------------------------------- private String ExtractCategory(String title, String direction) { String get\_keywords = ("SELECT Name, Category FROM Material"); String category = "Others", line = ""; ResultSet rs1; try{ Statement stmt = con.createStatement(); rs1 = stmt.executeQuery(get\_keywords); while (rs1.next())  $\# 1$  $\left\{\begin{array}{ccc} \end{array}\right\}$  String material = rs1.getString("Name"); if ( isElement(material, title) )  $# 2$  {  $category = rs1.getString("Category");$  return category; } // end if } // end while  $rs1 =$ stmt.executeQuery(get\_keywords); while  $(rs1.next())$   $\# 3$  $\left\{\begin{array}{ccc} \end{array}\right\}$  String material = rs1.getString("Name"); if ( isElement(material, direction) ) **# 4** { category = rs1.getString("Category"); return category; } // end if } // end while return category; } // end try catch (Exception e) return category; } // end ExtractCategory method // ---------------------------------------------------------------------------------------------------- // Check whether the two recipe is the same recipe // ---------------------------------------------------------------------------------------------------- public static boolean SameRecipe( String direction, String[] directions) { boolean  $a2 = false$ ; for(int j=0; j<directions.length && !a2; j++) { if( SameDirection(direction, directions[j]) )  $a2 = true$ ; // recipe has exist in database  $}$  // end for(int j=0; j<directions.length && a2; j++) return a2; } // end method

### **ExtractInformation02.java**

```
**************************************************************************
//
                                                          Author: s020953 LinLin Wang
                                                         16.August 2004
// Extract recipe data from external file and put them into database
//************************************************************************** 
import javax.swing.text.html.parser.*;
public class ExtractInform
ation02 extends Observable 
{ 
  pr
ivate FileReader fr;
  pr
ivate File f;
  pr
ivate Connection con;
  pr
ivate Vector ingredient;
  private String direction, title, category;
  private String[] units, direct, material, categories, materialTemp, commonWord;
  private int Rec_ID;
private final static String url="jdbc:odbc:driver={Microsoft Access Driver +
  private final static int RecipeExist = -1;
  priva
te final static int InvalidRecipe = -2; 
  private final static int IOExcep = -3;
       this.Rec\_ID = 0;material = null;// Final Thesis P
// ExtractInforma
import java.sql.*:
import java.util.*;
import java.io.*; 
import javax.swing.text.*; 
import javax.swing.text.html.*; 
import MyUtils.*; 
                                (*.mdb)};DBQ=Recipes.mdb"; 
public ExtractInformation02() 
\left\{ \right.try{ 
    this.f = new File ("RecipeFile.txt");
       this.fr = null;
       direction = "title = "";
       category = "Others";ingradient = new Vector();units = null:
       materialTemp = null;commonWord = null:
       direct = null:
       categorical = null;
        connectToDatabase(); 
        getUnitWord(); 
       getDirect(); 
        getMaterial();
```

```
} // end try 
  catch (Exception e) {} 
} 
public int getID() 
                                                     ---------------------------------------- 
--------------------------------------- 
// -------------------------------------------------------------------
     BufferedReader br = new BufferedReader(fr);while (br.ready()&& !check) # 1{ 
       ingredient.removeAllElements();
        String line = br.readLine() . trim();StringTokenizer token1 = new StringTokenizer(line);\text{int count} = \text{token1.countTokes}.
        while(count>0) \# 2 { 
         i
ngredient.add(line);
         if(br.ready()) \# 3token1 = n
ew StringTokenizer(line);
      count = token1.countToken(); } 
     else count=
0;
        } // en
d while
        check = ingredientParagraph(ingredient);} // e
nd while br.ready
       if (!c
heck) # 4
        { 
        } 
clearMaterialTemp();
Statement stmt = con.createStatement();
   for(int i=0; i<ingredient.size(); i++) # 5 { 
     String line =(String) ingredient.elementAt(i);{ 
  return Rec_ID; 
} // end method 
// -----------------------------------------------------------------
// Extract ingredient and direction 
private boolean extract() 
{ 
  boolean check = false, valid = false;
  try{ 
    FileReader fr = new FileReader(this.f);
    // search ingredient paragraph 
     { 
           line = br.readLine() . trim();
         ingredient.removeAllElements();
         return valid; 
    else{
```

```
Strin
gTokenizer token2 = new StringTokenizer(line); 
     int count = token2.countTokens(); 
    for(int j=0; j<count; j++) # 6
     S
tring word =token2.nextToken();
if (! (MyUtil.checkFirstChar(word)) && ! (MyUtil.contain(this.units, word)) # 7
      &\&\;! (word.compareToIgnoreCase("or") == 0)
&&! (word.compareToIgnoreCase("the")== 0)
      &&&&\text{! (word.compareToIgnoreCase("with") == 0)})
 &&! (word.compareToIgnoreCase("such") == 0
      &&! (word.compareToIgnoreCase("any") ==0) 
       &&&&\text{! (word.compareToIgnoreCase("as") == 0)}&\&! (word.compareToIgnoreCase("from") == 0)
        { 
                     String word01 = MyUtil.correctString02(word);String insert1 = "INSERT INTO MaterialTemp (Name) VALUES ("+ word01
            } // end if
          getMaterialTemp(); 
          get
CommonWord();
          while (br.ready() \&\& this.direction == "") \qquad \qquad \# 8{ 
      String line = br.readLine() . trim();if (MyUtil.contain (line, this.materialTemp) \parallelyUtil.contain(line, this.commonWord)) # 9
M
               this.direction = this.direction+line+"\n\rightharpoonupn";
               this.direction.trim(); 
     } // end while
           boolean b = false;
       if ( MyUtil.contain (line, this.materialTemp) || 
                 MyUtil.contain(line, this.commonWord)) #11
        this.direction = this.direction+line+"\ln";
      else b = true:
           this.direction.trim(); 
         } // end else
     { 
      &&&&\text{! (word.compareToIgnoreCase("a") == 0)}&&&&\text{! (word.compareToIgnoreCase("to") == 0)}&&&&\text{! (word.compareToIgnoreCase("other") == 0)}&\&\& !(word.compareToIgnoreCase("and") == 0 ))
                                + "')";
              stmt.executeUpdate(insert1); 
            } // end for j 
           } // end for i 
          // extract direction 
       { 
              } // end if 
           while (br.ready() &&\&&!b) # 10
           { 
      String line = br.readLine().trim();
           } // end while 
           get_category();
```

```
if (this.direction!="") \# 12value;
           return valid;
} // end method 
// ---------------------------------------------------------------------------------------------------- 
--------------------------------------------------------------------------------------- 
// ------------------
public boolean ingredientParagraph(Vector paragraph)
  boolean valid=false; 
   StringTokenizer token;
     for(int i=0; i<paragraph.size() \&& !valid; i++) \qquad \qquad \# 1String line =(String) paragraph.elementAt(i);
         \text{int count} = \text{token.countTokens}.
        if (MyUtil.checkFirstChar(line)&& count<7) // first char is numerical #2
          { 
      boolean check=false; 
                token = new StringTokenizer(line);k) # 3
                 String s2 = \text{token.nextToken};
                check =MyUtil.contain(this.units, s2);# 4
  } 
  catch (Exception e) {return valid;}
------ ------- -----
// -- -------------------------------------------------------------------------------------
// Extract recipe's category
-------------------------------------- 
// -------------------------------------------------------------------
private void get_category()
   boolean b=false;
   for(int i=0; i<this.material.length && !b; i++) \qquad \qquad \# 1
   { 
    } // end try
        catch (Exception e) {return valid; }
// Check if this paragraph is ingredient description 
{
  try{ 
     { 
          token = new StringTokenizer(line); 
                while( token.hasMoreTokens() && !check)
      { 
                 if (check)
                  valid = true:
           } // end while 
          } // end if 
        } // end for i 
         return valid; 
} // end method 
{
  if (MyUtil.isElement(material[i], this.title)) # 2 {
```

```
this.category = this.categories[i];
  } // end fo
r i
                                              # 3
  { 
  for (int i=0; i< this.material.length && !b; i++) \qquad #4
  { 
if ( MyUtil.isElement(material[i], this.direction) ) \# 5this.category = this.categories[i];
       }
// end if
    } //
end for i
 } // en
d if
------------------------------------------------------------------------------------------- 
// --------------
// Put recipe's ingredient data into Ingredient Table
       --------------------------------------------------------------------------------------------------- 
{ 
  {
try
  Statement stmt = con.createStatement();String query = ("SELECT Unit FROM Ingredient");
  for (int i=0; i<this.ingredient.size(); i++) # 1((String)this.ingredient.elementAt(i)).trim(i);
       while (token.hasMoreTokens()) #2 v1.add(token.nextToken()); 
        String w1 ="", w2 ="";
       if (! (MyUtil. checkFirstChar((String)v1.elementAt(0)))) #3
          boolean b = true;# 4
                if (MyUtil.contain(this.units, ((String)v1.elementAt(i))) # 5
w2 = (String)v1.remove(j);
                 } // end if 
    } // end if
    else { 
       if (MyUtil.checkFirstChar((String)v1.elementAt(0))) # 6
                w1 = w1 + " "+(String)v1.remove(0);
        b = true;} // end if 
  if (!b)\left\{\begin{array}{ccc} \end{array}\right\}b = true;} // end method 
11 -----------
private void storeIngredient() 
   { 
        Vector v1 = new Vector();
     StringTokenizer token = new StringTokenizer ( 
         { 
          for (int j=0; j<v1.size() &8b; j++)
           { 
\{b = false;
               } // end for j 
          w1 = (String)v1.remove(0);
```

```
boolean b = true;
                for (int j =0; j<v1.size() && b; j++) #7if (MyUtil.contain (this.units, (String)v1.elementAt(j))) #8
                  w2 = (String)v1.remove(j);
                  } // end if 
         } // end else 
         String s=""; 
                                                            9
        String word2 = MyUtil.correctString02(w2);
        String word3 = MyUtil.correctString02(s);
         String query1 = "INSERT INTO Ingredient (Rec_ID, Quantity, Unit,
                + "VALUES ("+ this.Rec_ID+", "'+word1 +"', "'+ word2 +"', "'+ word3
^{+}")";
stmt.executeUpdate(query1);
ResultSet rs1= stmt.executeQuery(query);
    } //
end for i
  } 
   catch (Exception e) { }
------------------------------------------------------------------------------------ 
// ---------------------
// Connect the program to Database 
// ---------------------------------------------------------------------------- 
-----------------------------
private void connectToDatabase()
        con = DriverManager.getConnection(url, "linlin", "19781130"); 
  catch (Exception e) {} 
} // end method 
------------------------------------------------- 
// --------------------------------------------------------
// Initialize MaterialTemp table
------------------------------------------------------------ 
// ---------------------------------------------
public void clearMaterialTemp()
     String del = "DELETE FROM MaterialTemp";
        Statement stmt = con.createStatement();stmt
.executeUpdate(del);
                {
\left\{ \begin{array}{c} 1 & 1 \\ 1 & 1 \end{array} \right\}b = false;
                } // end for j 
   for(int a=0 ;a < v1 size(); a++)
         s=s+v1.elementAt(a)+" ";
        String word1 = MyUtil.correctString02(w1);
Ingredient)" 
} // end method 
{ 
  try{ 
     Class.forName("sun.jdbc.odbc.JdbcOdbcDriver"); 
  } // end try 
{ 
  try{
```

```
 } // end try 
   catch
(Exception e) {}
---------------------------------------- 
// -----------------------------------------------------------------
// Get Unit word from the database
// ---------------------------------------------------------------------------------------------------- 
private void getUnitWord()
        String get_unit= ("SELECT Name FROM Unit");
        ResultSet rs1 =stmt.executeQuery(get_unit);
        StringTokenizer token;
        boolean valid=false; 
        int num; 
        rs1 =stmt.executeQuery(get_unit);
        for(int i=0; i<num; i++)
         this.units[i]=rs1.getString("Name");
  } 
   catch
(Exception e) {}
----------------------------------------------- 
// ----------------------------------------------------------
// Get common used word in recipe's direction from the database
// ---------------------------------------------------------------------------------------------------- 
private void getCommonWord()
        String get_commonWord= ("SELECT Name FROM CommonWord");
        ResultSet rs1 =stmt.executeQuery(get_commonWord);
        StringTokenizer token;
        boolean valid=false; 
         int num; 
} // end method 
{
  try{ 
        Statement stmt = con.createStatement(); 
        rs1.next():
        do{
          num=rs1.getRow(); 
         } while(rs1.next()); 
        this.units= new String[num]; 
         { 
          rs1.next(); 
        } //end for 
} // end method 
{
  try{ 
        Statement stmt = con.createStatement();
        rs1.next();
         do{ 
         num=rs1.getRow(); 
         } while(rs1.next());
```

```
this.commonWord= new String[num];
```

```
rs1 = stmt.executeQuery(get_commonWord); 
        for(int i=0; i<num; i++)
        this.commonWord[i]=rs1.getString("Name");
   } 
   catch
(Exception e) {}
                             ----------------------------------------------------------------------------------- 
---------------------------------------- 
// -----------------------------------------------------------------
public void getDirect() 
{ 
     String get_direct= ("SELECT Direction FROM Recipe"); 
        boolean valid=false; 
        rs1.next();
         do{ 
        rs1 =stmt.executeQuery(get_direct);
         this.direct[i]=rs1.getString("Direction");
--------------------------------------------------------------------------------------- 
// ------------------
// Get the material keyword from Material table
----------------------------------------- 
// ----------------------------------------------------------------
public void getMaterial() 
{ 
        StringTokenizer token ; 
        {
          rs1.next(); 
        } //end for 
} // end method 
// ----------------------
// Get all the recipe's direction from the database
  try{ 
     Statement stmt = con.createStatement();
        ResultSet rs1 =stmt.executeQuery(get_direct);
         StringTokenizer token ; 
         int num; 
        num=rs1.getRow(); 
        } while(rs1.next()); 
         this.direct= new String[num]; 
        for(int i=0; i<num; i++)
         { 
          rs1.next(); 
        } //end for 
   } 
  catch (Exception e) {} 
} // end method 
  try{ 
     String get_mate= ("SELECT Name, Category FROM Material"); 
        Statement stmt = con.createStatement();
        ResultSet rs1 =stmt.executeQuery(get_mate);
         boolean valid=false;
```

```
int num; 
         rs1.next(); 
          num=rs1.getRow(); 
        this.material= new String[num];
        this.categories = new String[num];
        rs1 = stmt.executeQuery(get_mate);
        for(int i=0; i<num; i++)
        {
        this.material[i]=rs1.getString("Name");
        } //end for 
  catch (Exception e) {} 
}
// end method 
// ---------------------------------------------------------------------------------------------------- 
------------------------------------------------------------- 
// --------------------------------------------
     String get_m= ("SELECT Name FROM MaterialTemp");
        Statement stmt = con.createStatement(); 
        ResultSet rs1 =stmt.executeQuery(get_m);
        StringTokenizer token;
        num=rs1.getRow();this.materialTemp= new String[num];
        rs1 =stmt.executeQuery(get_m);
          this.materialTemp[i]=rs1.getString("Name"); 
   } 
   catch (Exception e) { }
} // e
nd method 
------------------------------------------- 
// --------------------------------------------------------------
// Return true if this recipe has already existed in database
          do{ 
        \} while(rs1.next());
          rs1.next(); 
          this.categories[i] = rs1.getString("Category"); 
   } 
// Get the temprary material word from the MaterialTemp table 
public void getMaterialTemp() 
{ 
  try{ 
        boolean valid=false; 
        int num;
         rs1.next(); 
         do{ 
        } while(rs1.next());
        for(int i=0; i<num; i++)
         { 
         rs1.next():
        } //end for 
// ----------------------------------------------------------------------------------------------------
```

```
private boolean sameRecipe()
```

```
{ 
   bool
ean exist = false;
   for(int i=0; i<this.direct.length && !exist; i++)
   return exist;
}
// end method 
                                    ---------------------------------------------------------------------------------------------------- 
------------------- 
// --------------------------------------------------------------------------------------
private void parserHtml()
   ParserGetter kit = new ParserGetter();
   HTMLEditorKit.Parser parser = kit.getParser();
   Outliner callback = new Outliner (new OutputStreamWriter(System.out)); 
   this.title = callback.get.title();Vector v1 = \text{callback.get}_V();
FileWriter fwl = new FileWriter ("TempFile.txt");
   BufferedWriter bw1 = new BufferedWriter (fw1);for(int i=0; i < v1.size); i++)bw1.write((String)v1.elementAt(i));
          bw1.newLine();
         FileReader fr1 = new FileReader("Template.txt");MyUtil.correctTextFile(fr1, this.f);
   } // end try 
// put the recipe's data into the Recipe Table
------------------------------ 
// ---------------------------------------------------------------------------
private void storeRecipeTable() 
{ 
      Statement stmt = con.createStatement();String tt = MyUtil.correctString02(this.title);String dd = MyUtil.correctString02(this.direction);stmt.executeUpdate("INSERT INTO Recipe (Title,Category, Direction) VALUES
\mathcal{C}^{\mathbf{u}}+ tt +"', "'+ this.category +"', "'+dd+"')" );
   { 
    if (MyUtil.similarString(this.direction, direct[i])) 
   exist = true;} // end for i 
// _______________
// Parse the html file to text file 
{ 
   try { 
    parser.parse(this.fr, callback, true); 
    { 
         }
   bw1.close();
   catch (IOException e) {}
} // end main 
                                       // ----------------------------------------------------------------------------------------------------
   try{
```

```
String IDquery = ("SELECT Rec_ID FROM Recipe");
        ResultSet rs1 = stmt.executeQuery(IDquery); 
         do{ 
          String Rec_ID1=rs1.getString("Rec_ID");
         this.Rec ID = Integer.parseInt(Rec ID1);catch (Exception e) {} 
} // end method 
// Import a html recipe file into database, return 0 if import suncessfuly
// --------------------------------------------------------------------------------------- 
------------------
public int import_file(FileReader fr)
{ 
   int i = 0; this.fr=fr; 
// * Firstly, parse the html file into text file, this.f "RecipeFile.txt" was overwritten by thetext
recipe file * // 
   parserHtml();
 i
f (!extract()) 
     return InvalidRecipe;
 if (
sameRecipe()) 
   store
Ingredient();
  notifyObservers(); 
/ end method 
} /
// ---------------------------------------------------------------------------------------------------- 
// Inner class Outliner inherit HTMLEditorKit.ParserCallback
// override handleStartTag(), handleEndTag() and handleText() methods 
// --- --------------------------------------------------------------------------- 
---------------------------
pr
ivate class Outliner extends HTMLEditorKit.ParserCallback 
{ 
   pr
ivate Writer out; 
   pr
ivate String title=null; 
   priva
te int level =0; 
   private int on = 0;
  private Vector v=new Vector(); 
   public String line = System.getProperty("line.separator", "\vert \text{r} \ranglen");
   pu
blic Outliner(Writer out) 
        rs1.next():
   } while(rs1.next());
   } 
// ----------------------------------------------------------------------------------------------------
   return RecipeExist; 
  storeRecipeTable(); 
  setChanged();
  return i; 
  private String line1="";
```

```
{
```

```
this.out = out;
public String get_title()
{ 
   re
turn title; 
} 
publ
ic Vector get_v()
{ 
} 
} 
  return v;
```
public void handleStartTag(HTML.Tag tag,MutableAttributeSet attributes, int position) {

```
this. level =0;
  if (tag == HTML.Tag.TITLE)if (tag == HTML.Tag.BODY || tag == HTML.Tag.TABLE || tag == HTML.Tag.P
       \parallel tag == HTML.Tag.HR \parallel tag == HTML.Tag.DIV)
  { 
     v.add (this.line1); 
     v.add(this.line); 
     this.line1="";
  } 
  else if (tag = HTML.Tag.BR \parallel tag = HTML.Tag.LI)this.on = 1;
     else if (tag == HTML.Tag.TR)
         this.line1=""; 
        try{out.flush();} 
       catch (IOException e) {}
} // end method 
public void handleEndTag(HTML.Tag tag, int position)
{ 
  if (tag == HTML.Tag.TR)
  { 
     this.on=2; 
     v.add(this.line1); 
     line1 = ";
  } 
  else if (tag == HTML.Tag.BODY || tag == HTML.Tag.TABLE ||tag = HTML.Tag.P || tag == HTML.Tag.UL)v.add(this.line); 
    // work around bug in the parser that fails to call flush 
       if (tag == HTML.Tag.HTML) this.flush();
  } 
  public void handleText(char[] text, int position) 
  { 
     String s = new String(text);if (this.level ==1)
     level = 1;
```

```
this.title= MyUtil.correctTitle(s); 
          v.add(s); this.on = 0;
        else this.line1 = this.line1+" "+s;
        } // end else
        try \{out.float(); \} // end try
        catch (IOException e) {}
  } // end method
  public void flush()
     try \{out.float();\}catch (IOException e) {}
  } // end method
 } // end class
} // end all 
       else{
        if (this.on==1)
  {
```
### **S tructural Test Table**

### Structural Test -- ModifyRecipe class: **insert** method

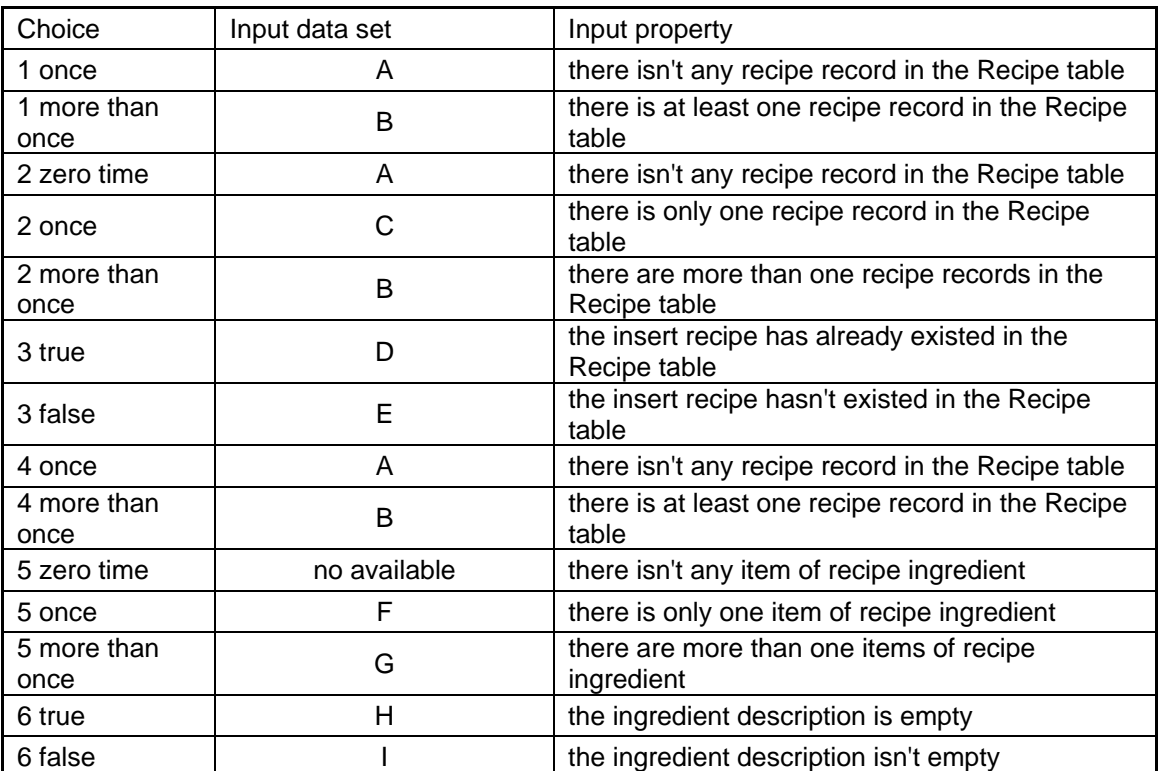

#### Table of test cases

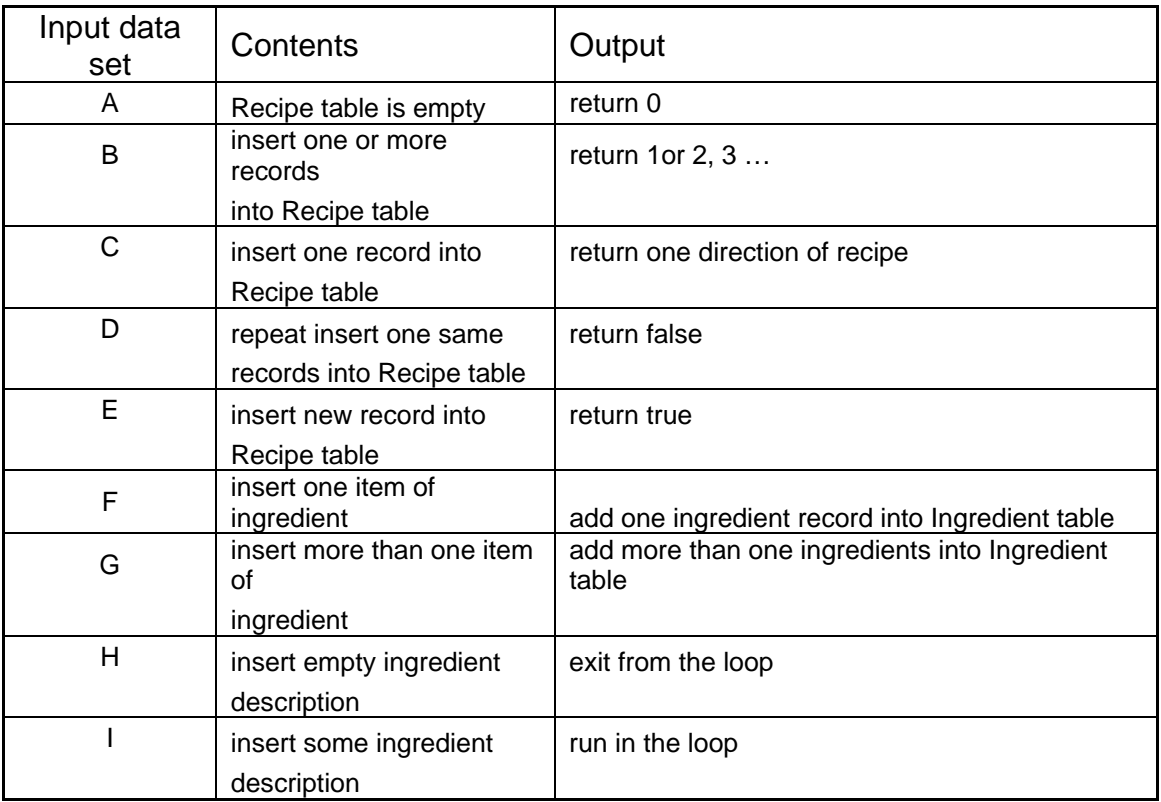

## Structural Test -- ModifyRecipe class: **edit** method

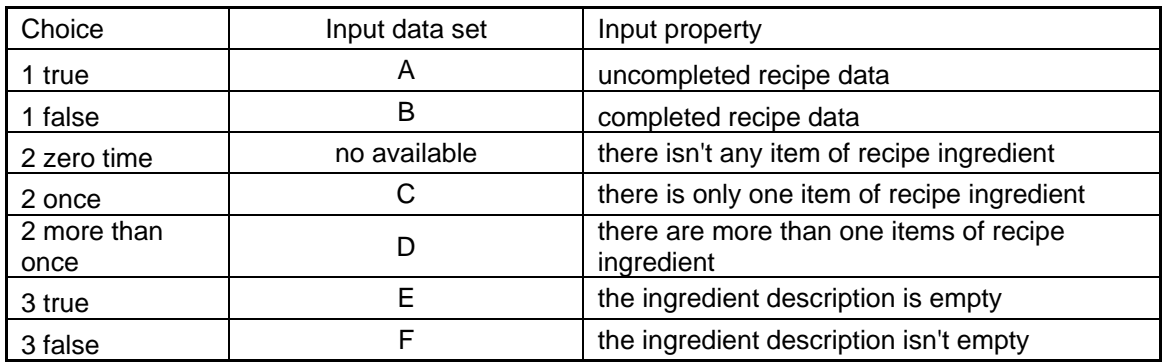

## Table of test cases

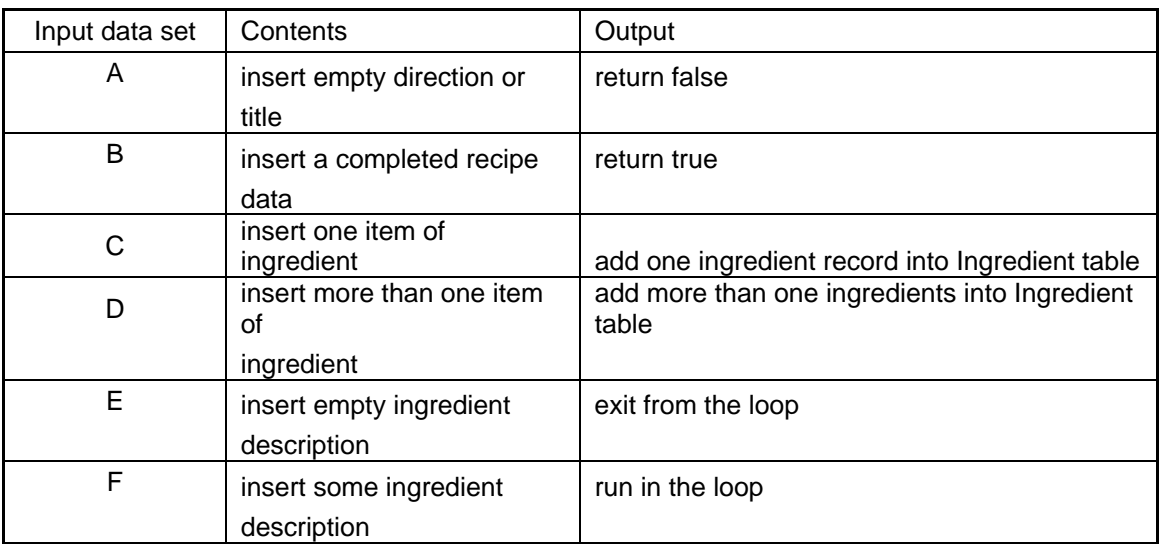

# Structural Test -- ModifyRecipe class: **searchRecipe** method

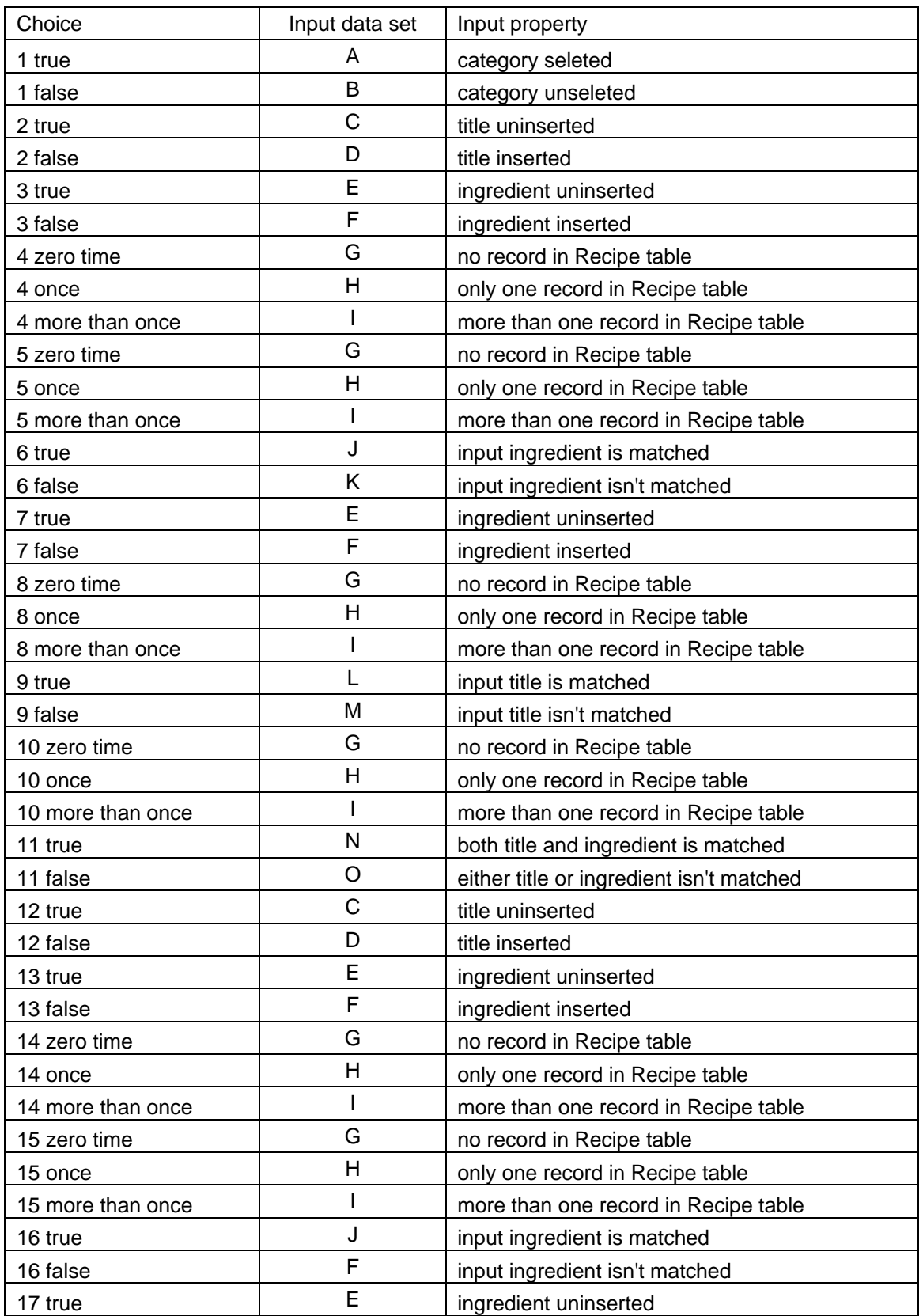

### Table of test cases

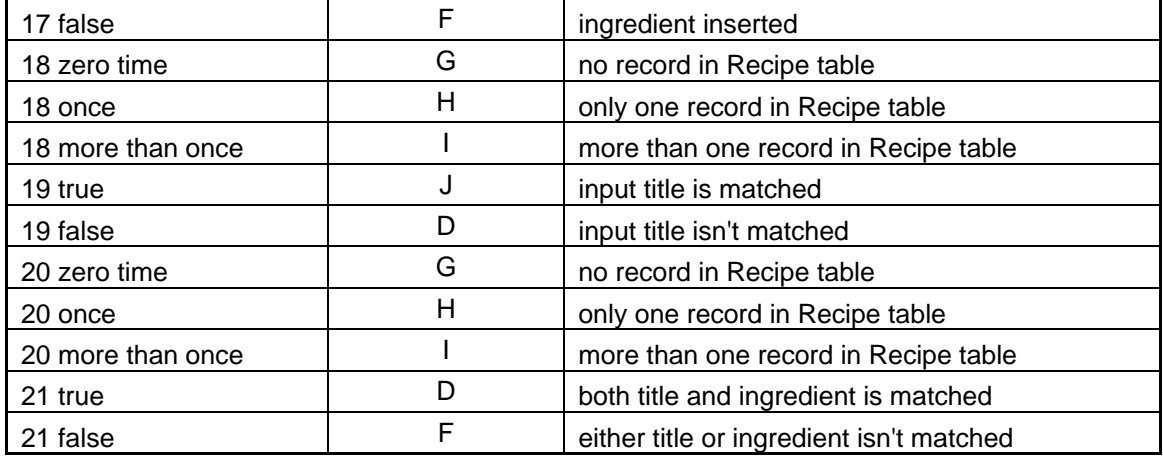

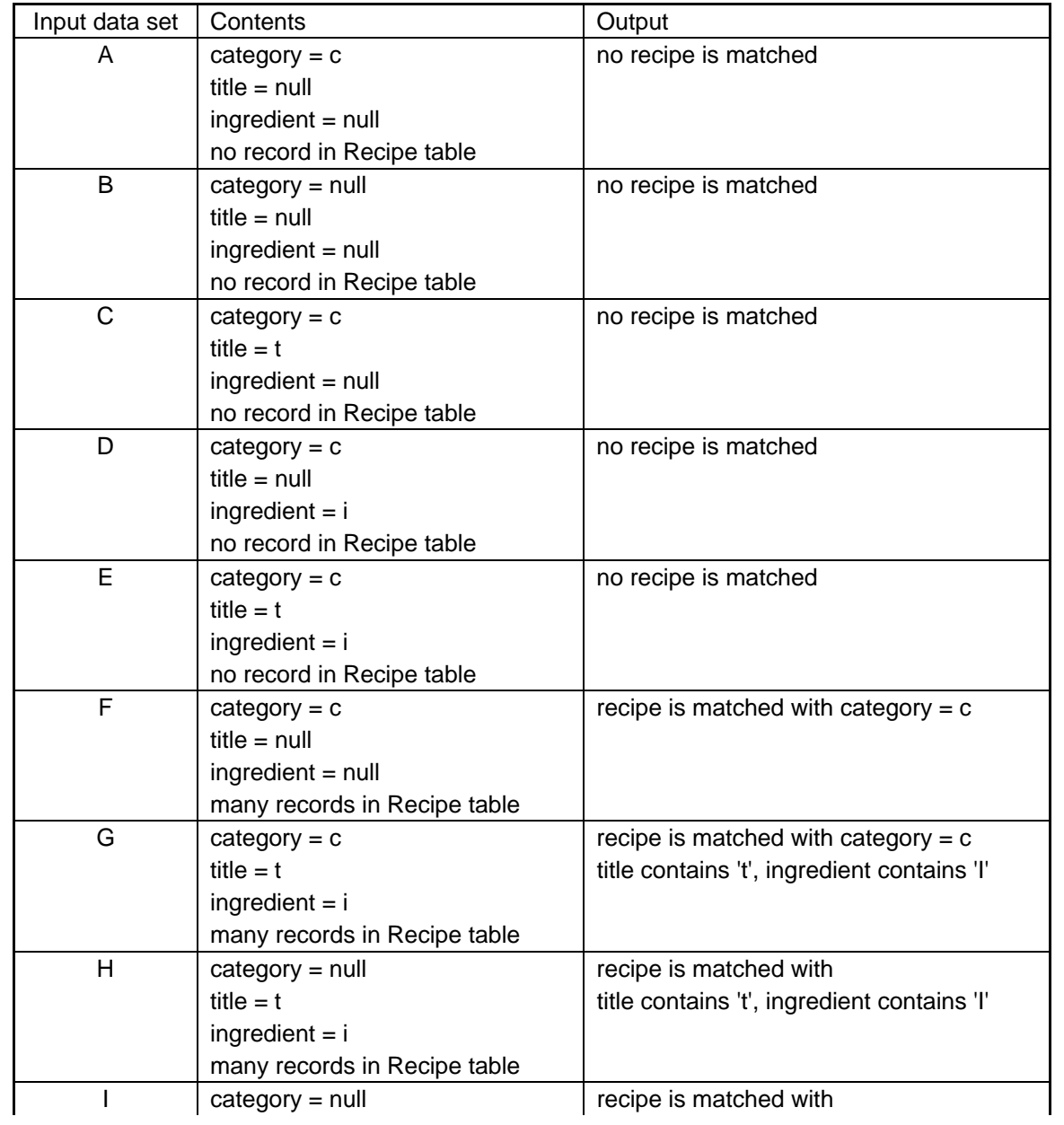

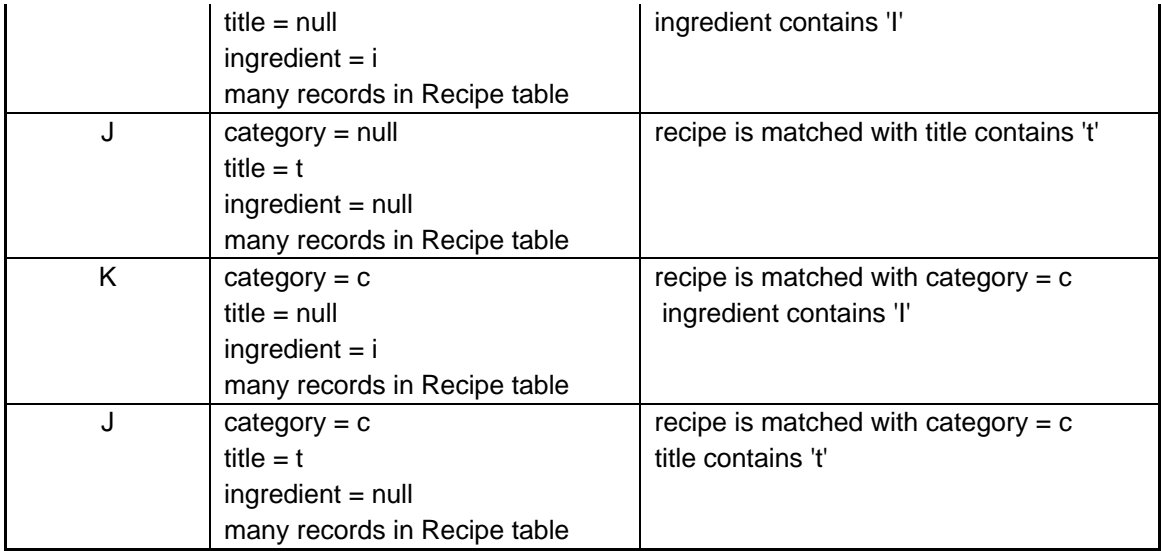

# Structural Test -- ExtractInformation class: **ExtractCategory** method

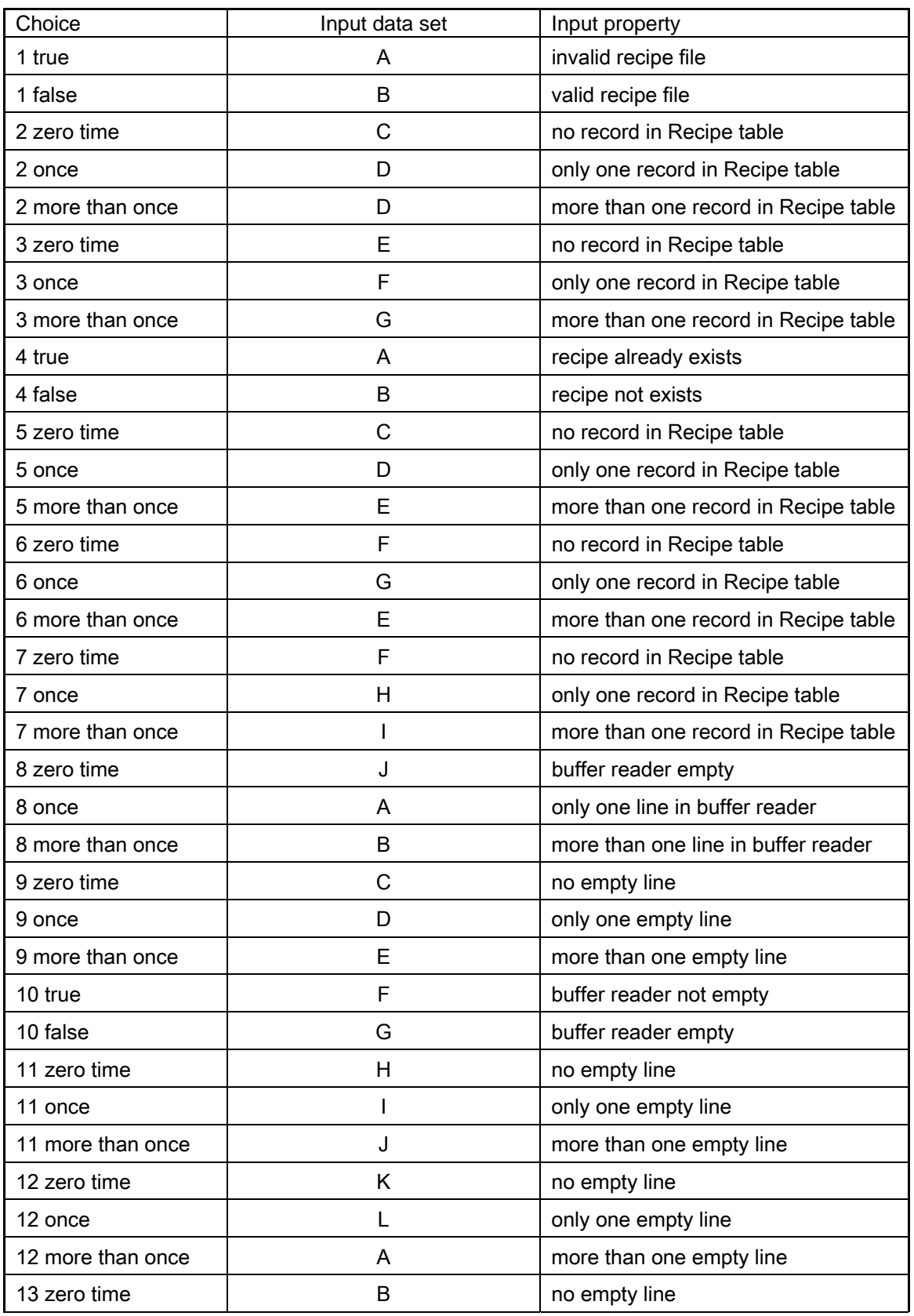

#### Table of test cases

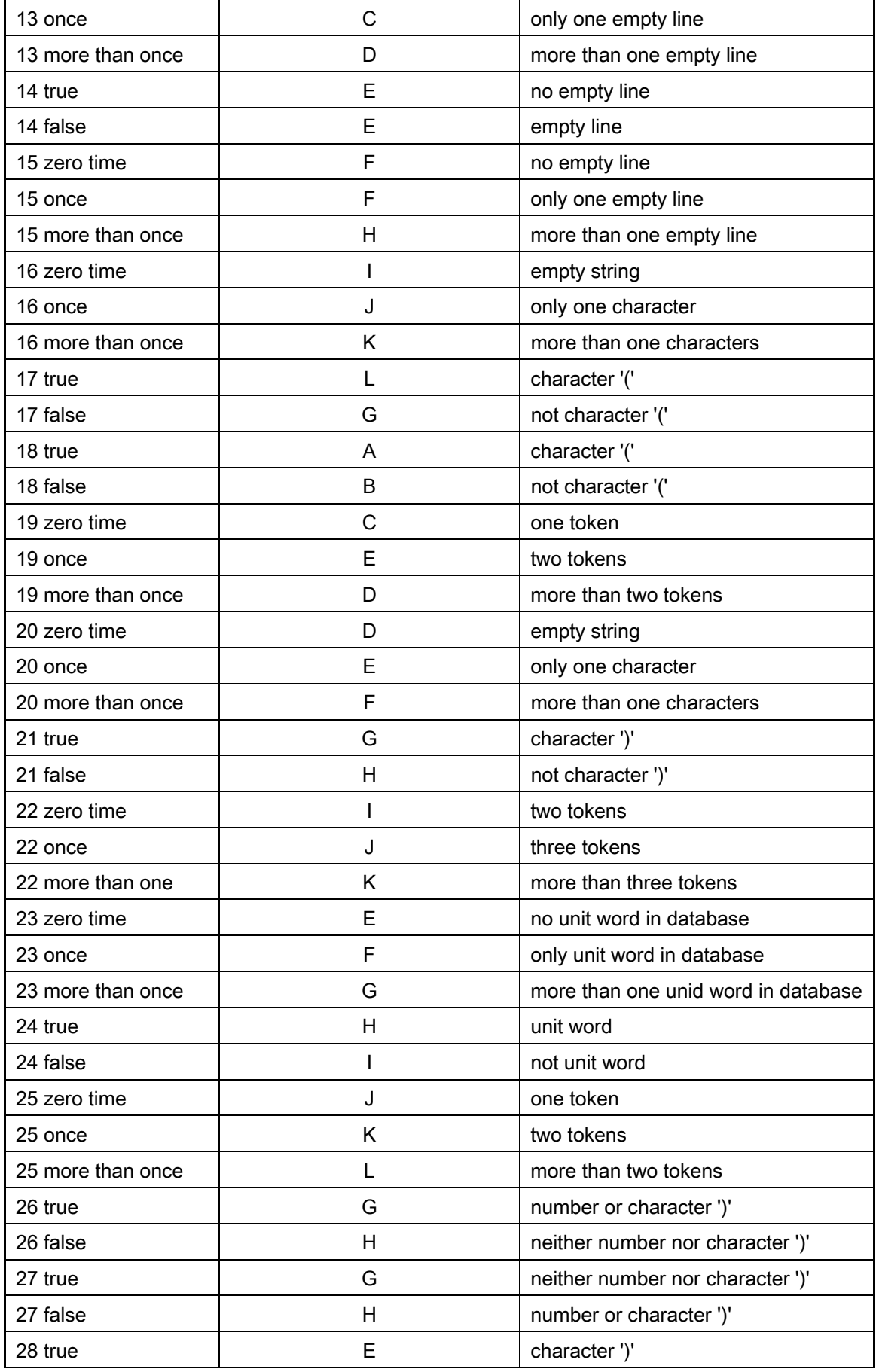

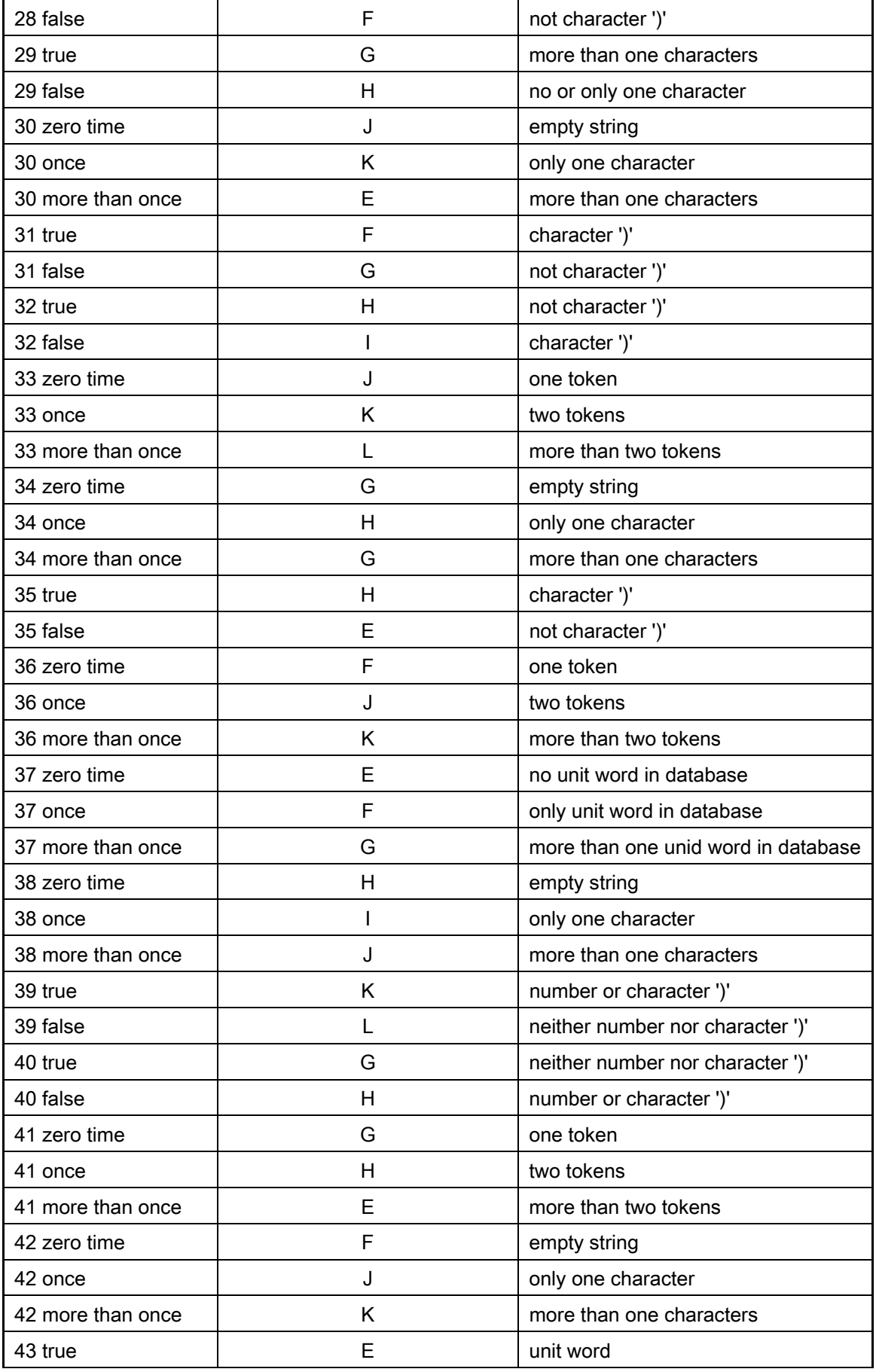

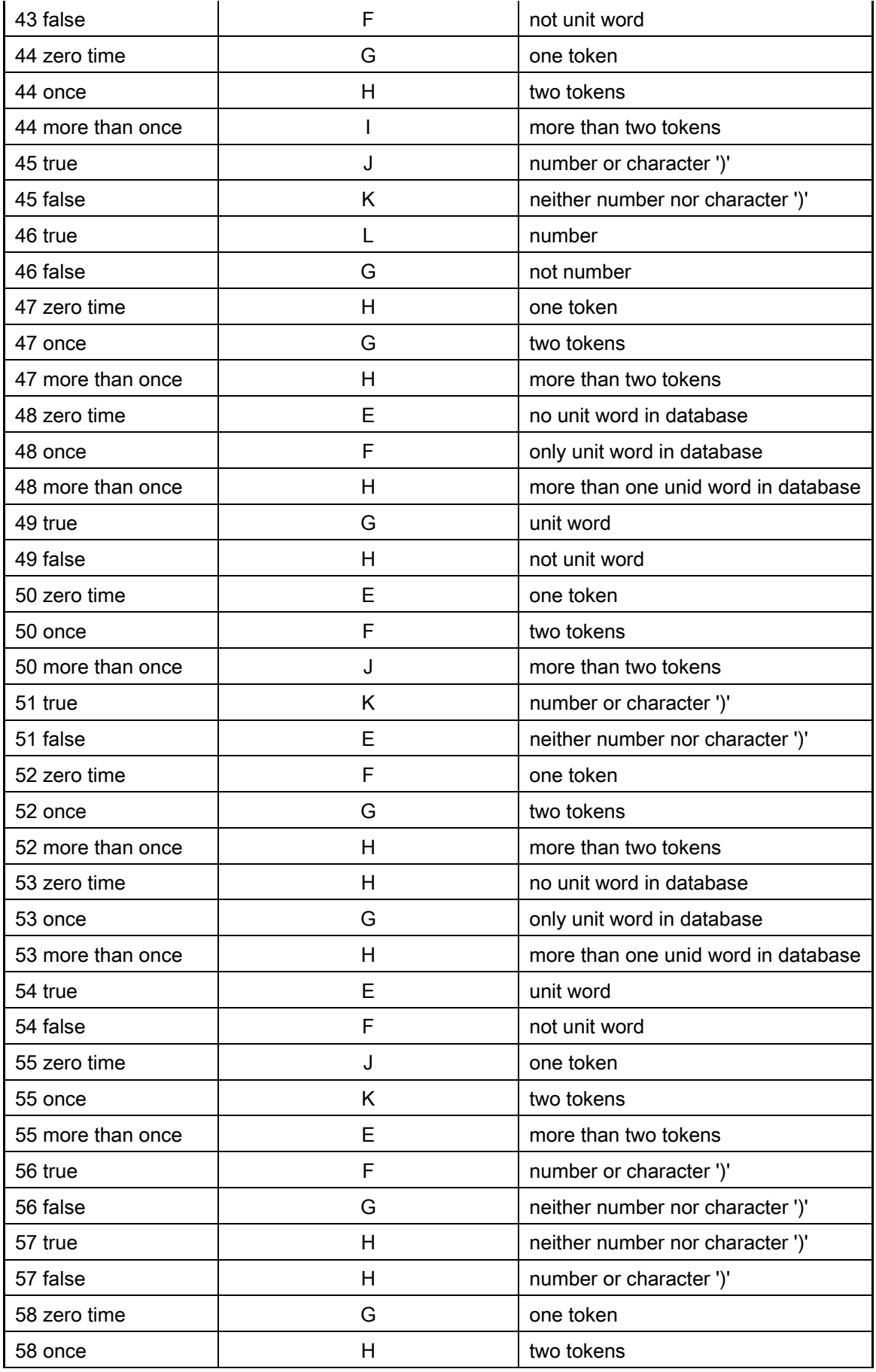

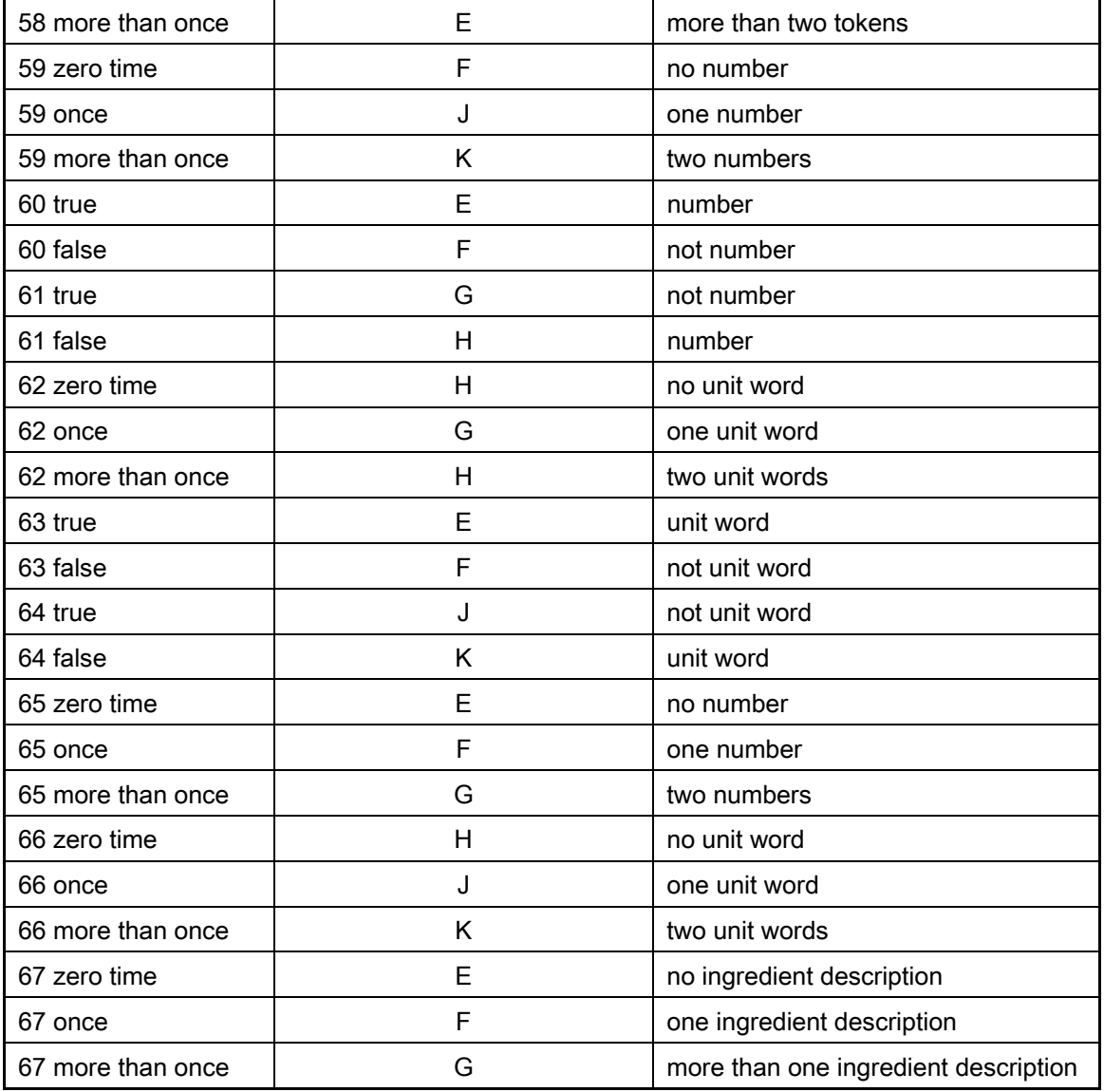

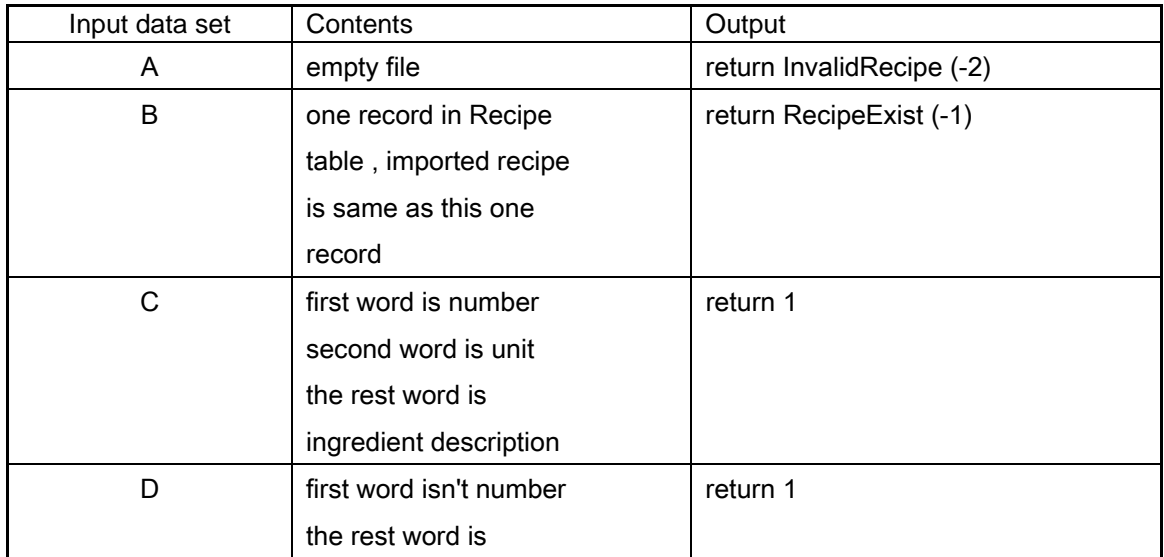

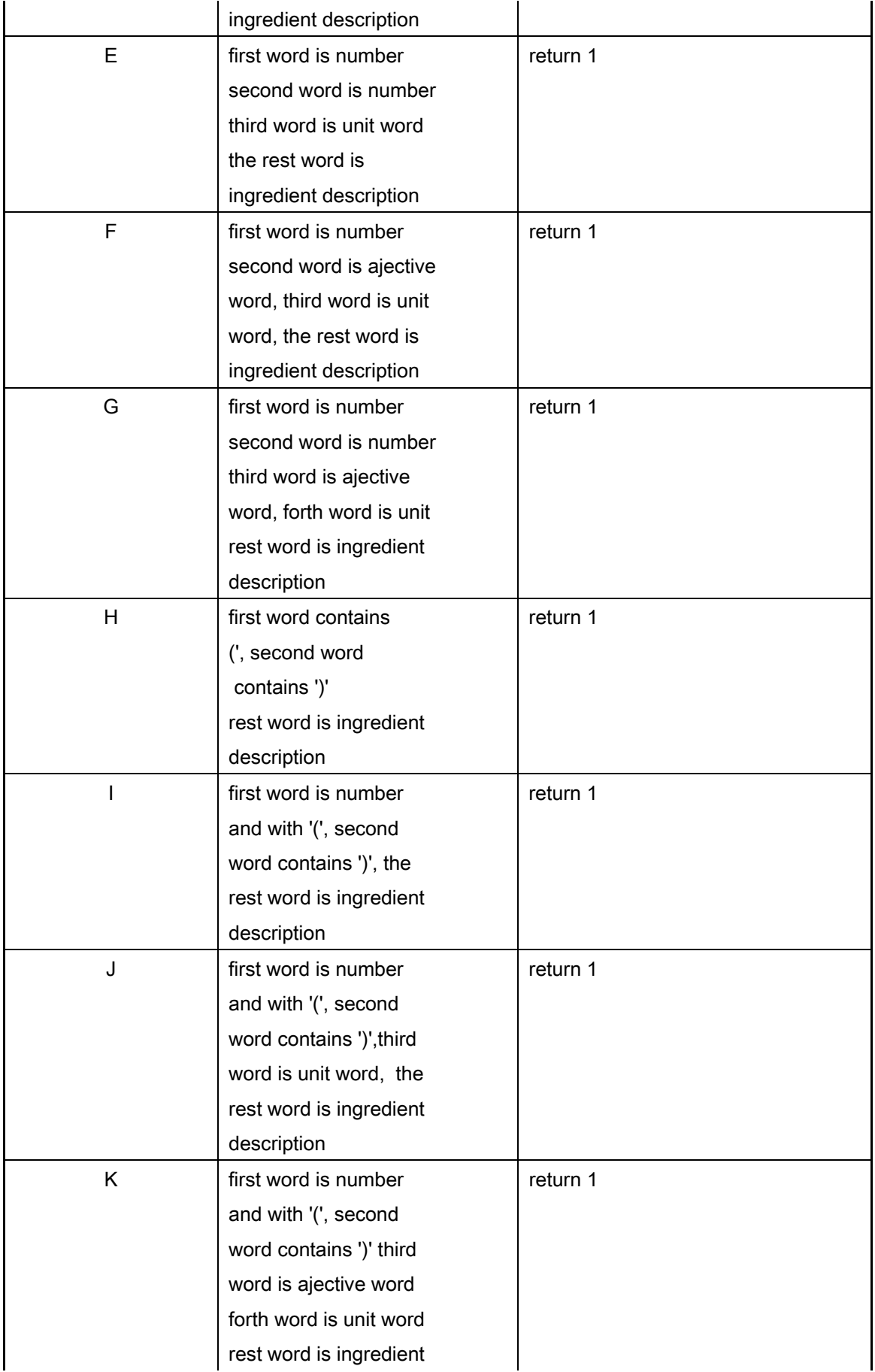

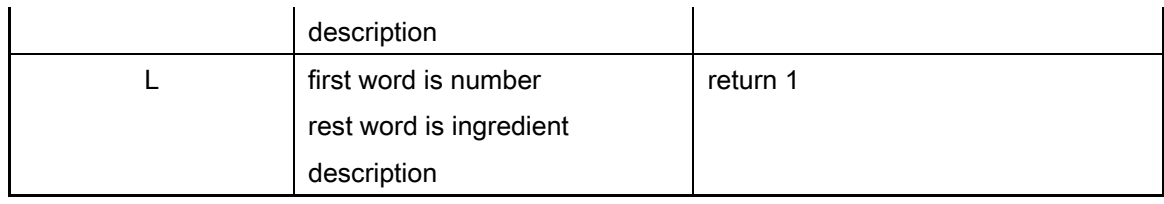

# Structural Test -- ExtractInformation class: **ExtractCategory** method

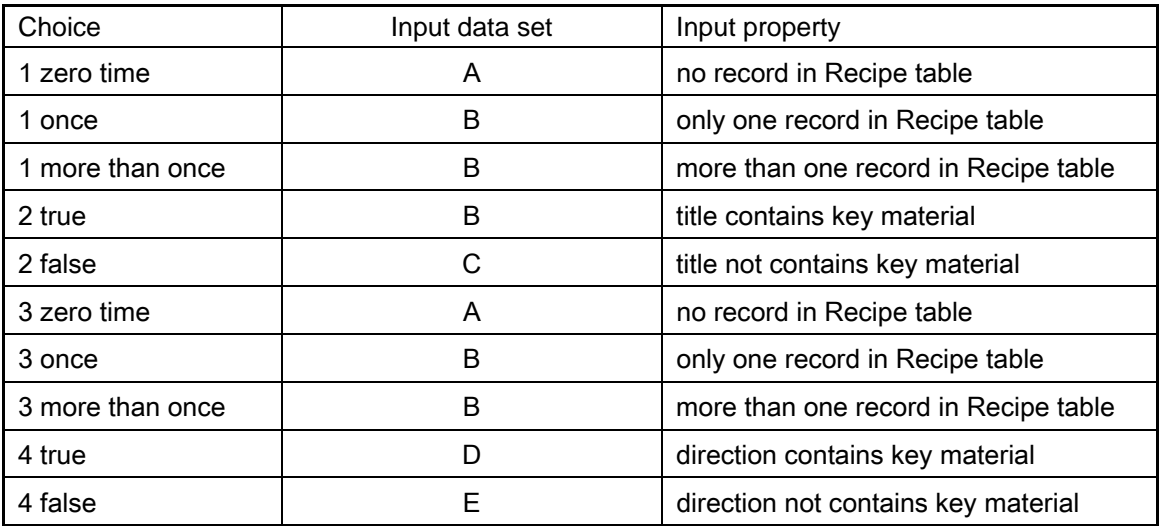

### Table of test cases

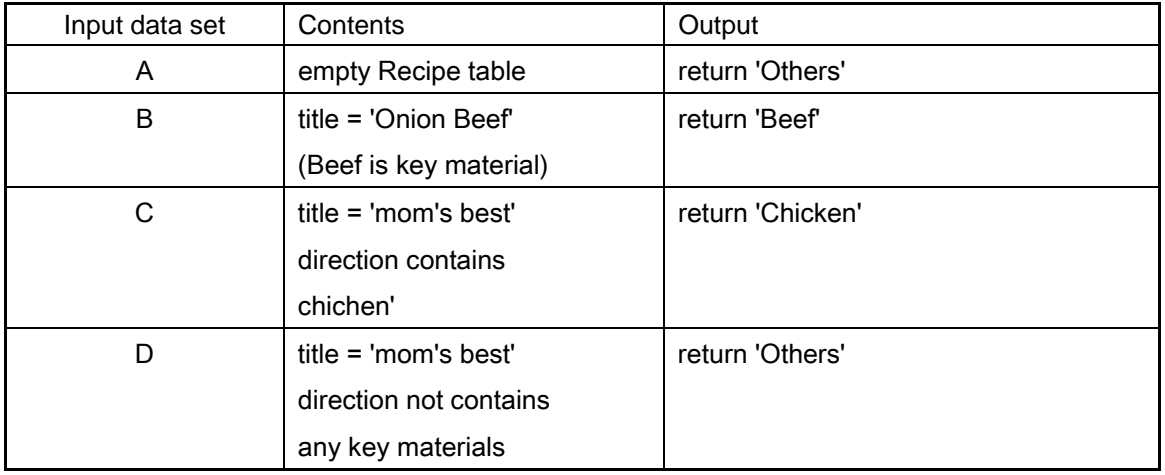

# Structural Test -- ExtractInformation class: **ExtractDirection** method

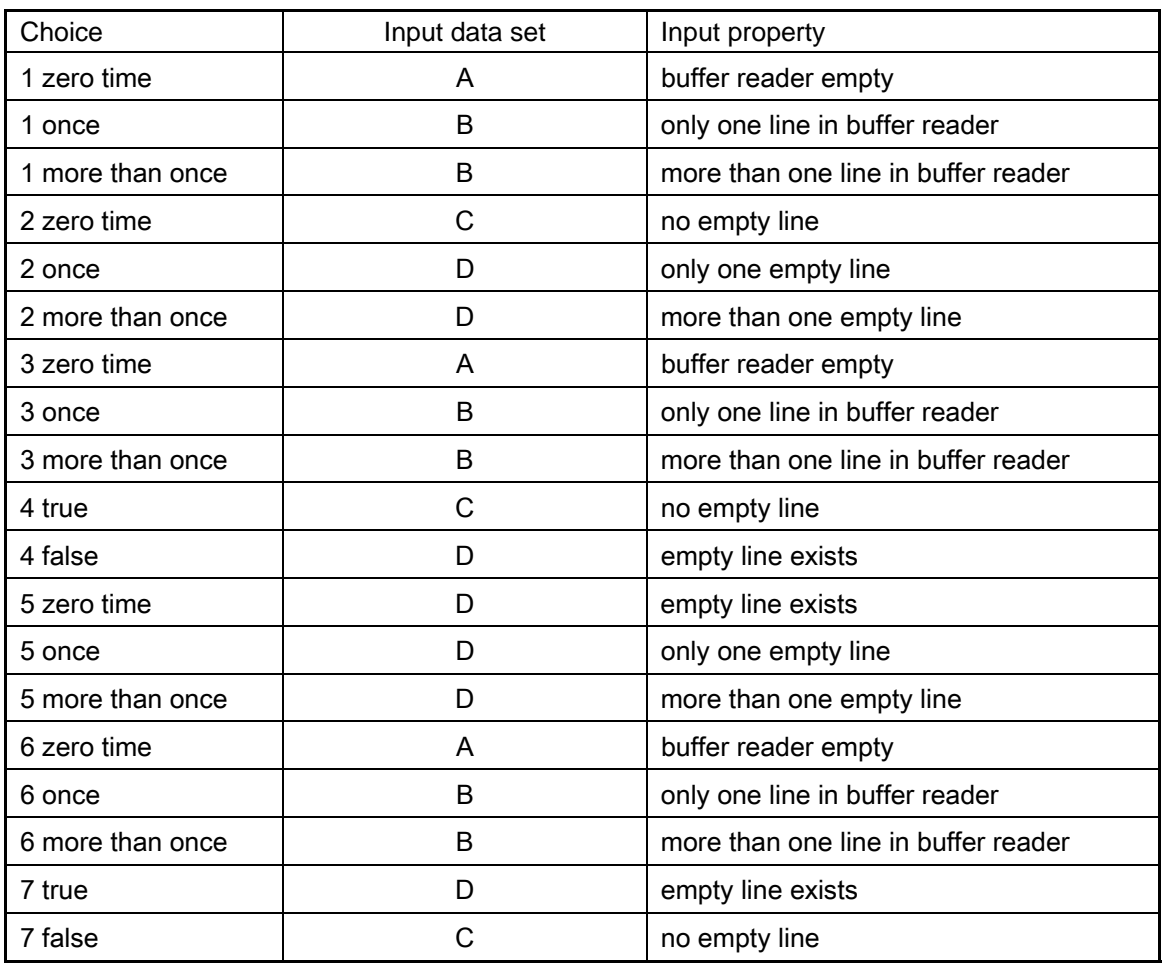

### Table of test cases

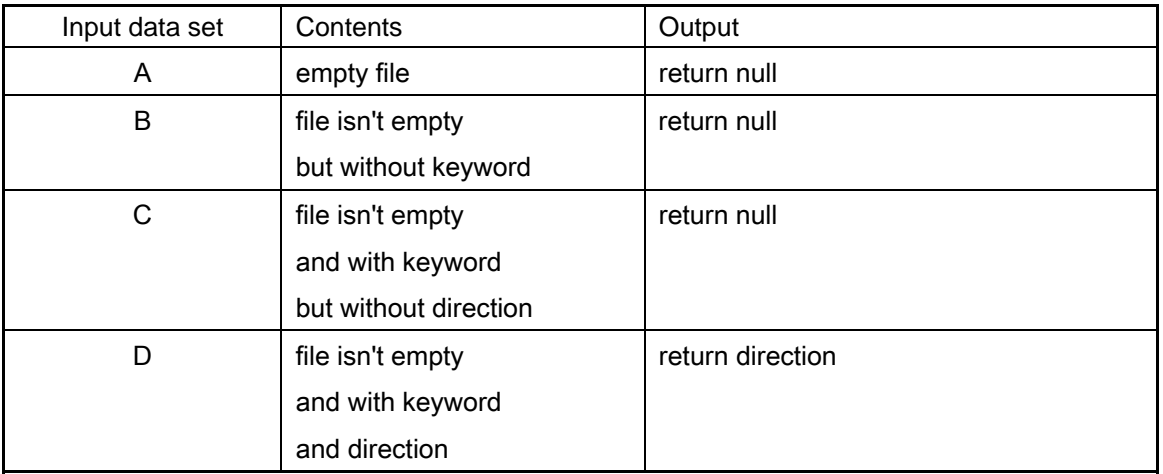

# Structural Test -- ExtractInformation class: **ValidRecipe** method

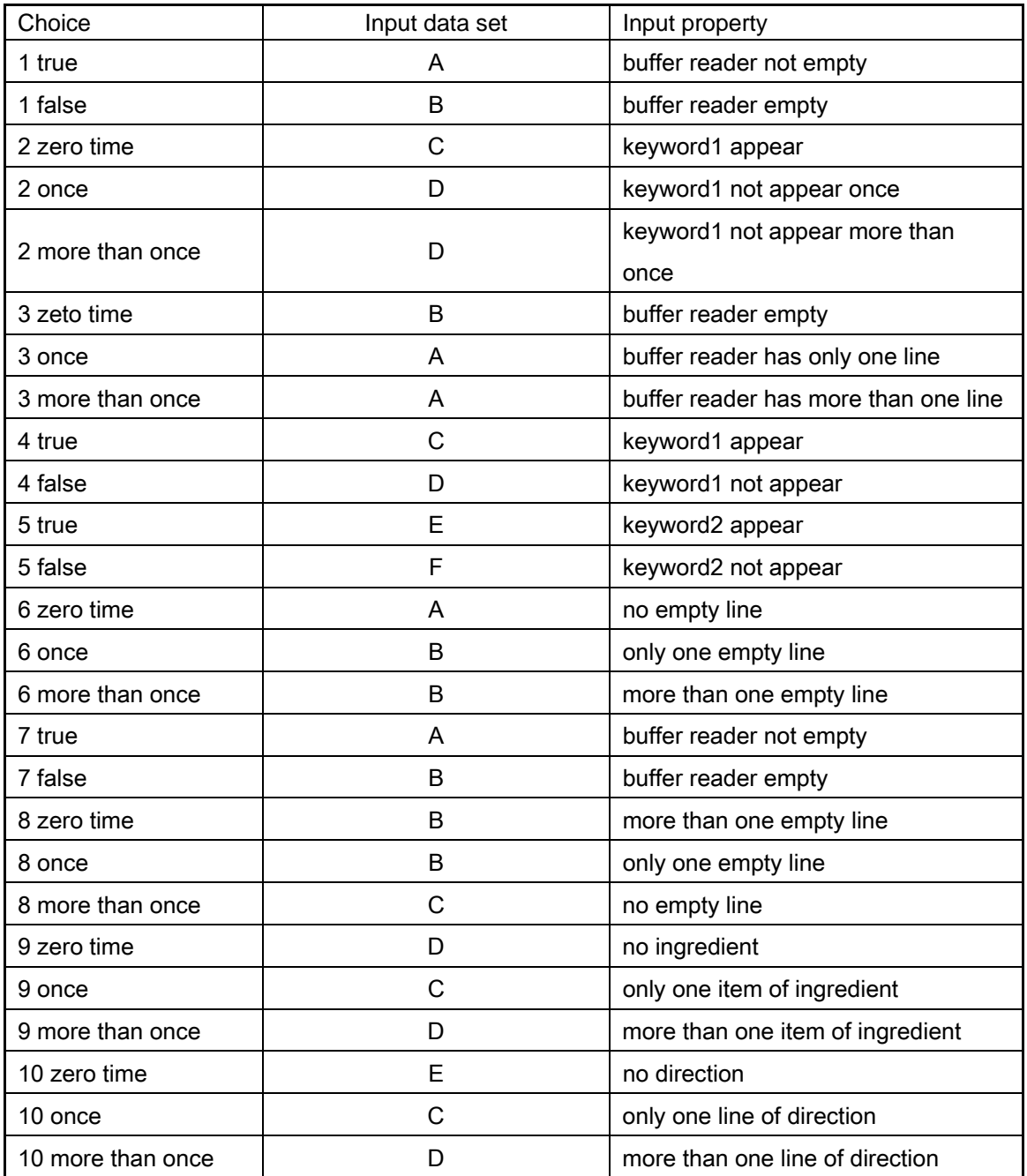

### Table of test cases

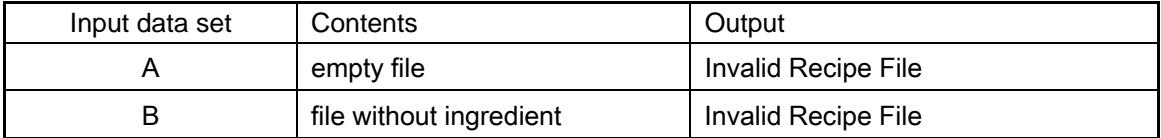

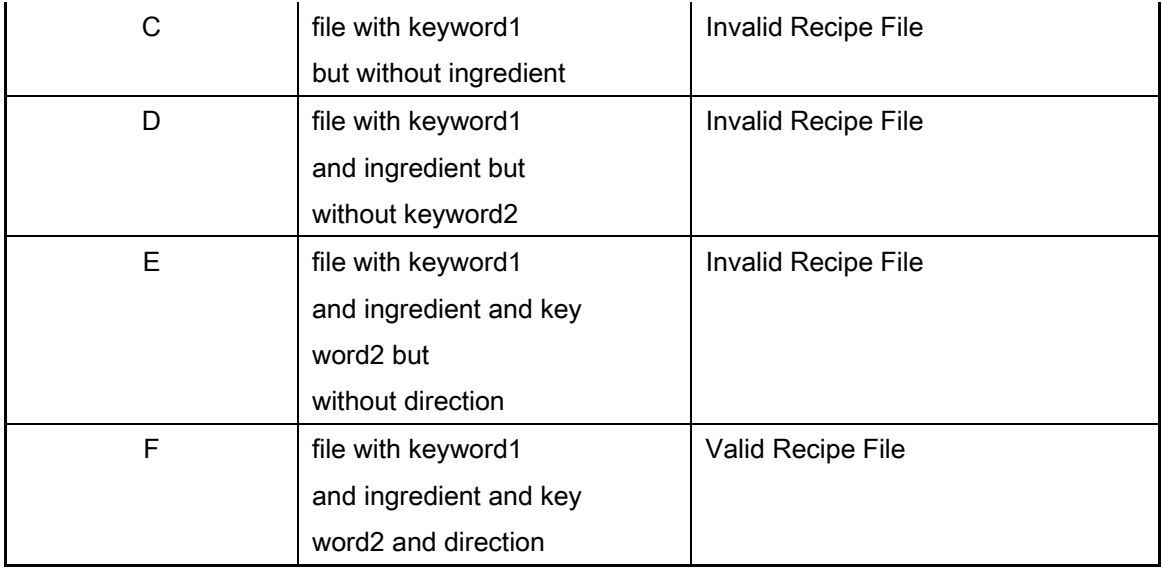

# Structural Test -- ExtractInformation02 class: **Extract** method

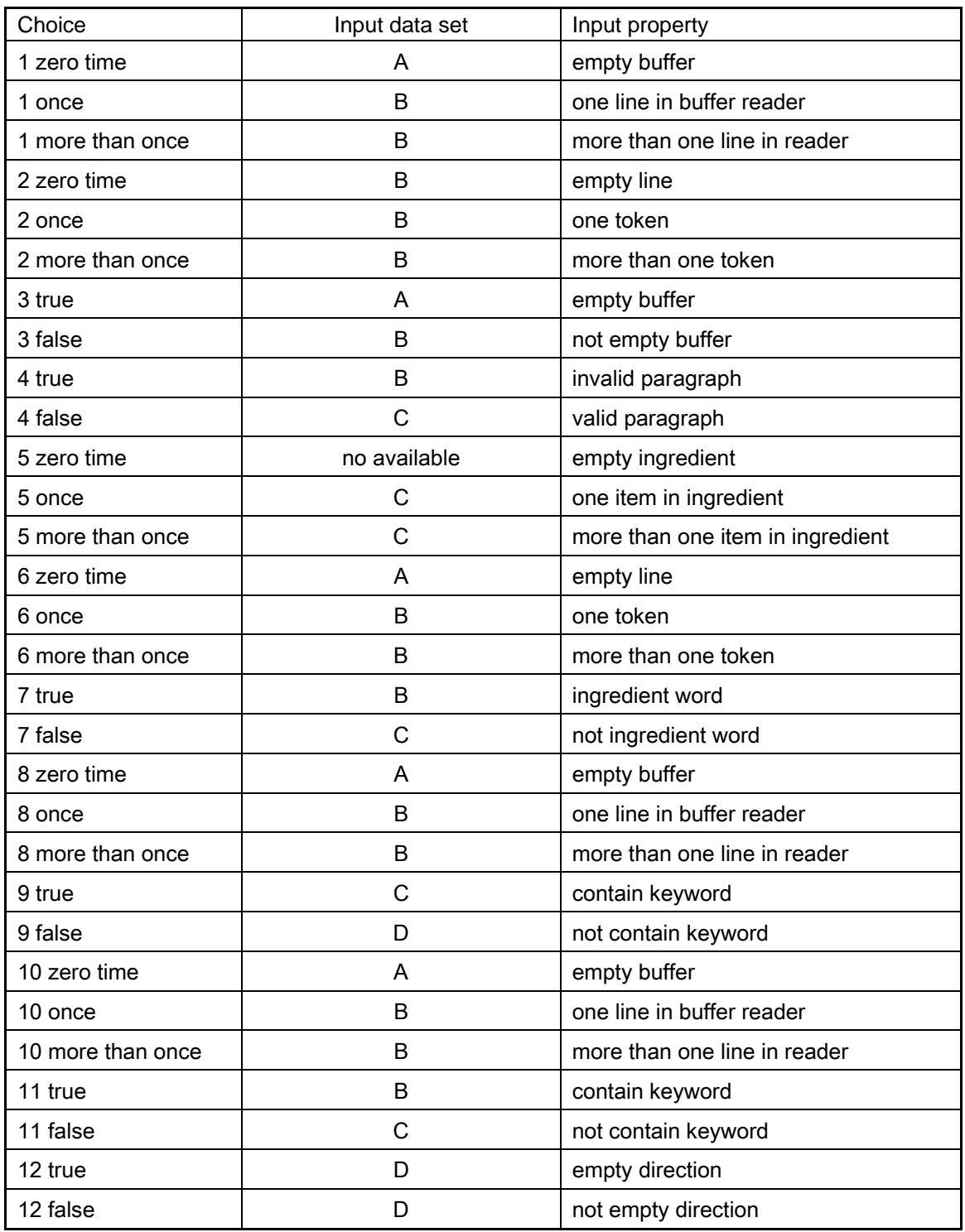

### Table of test cases

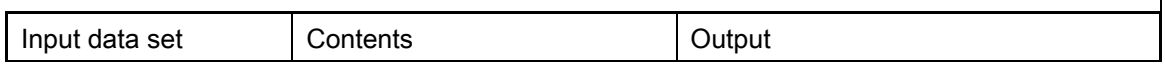

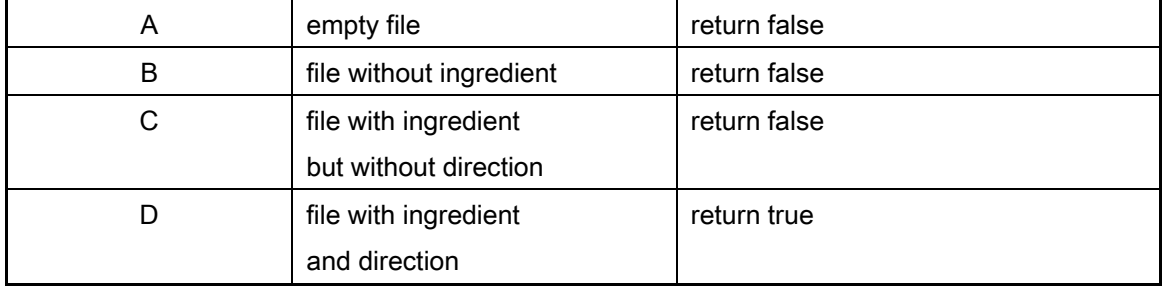

# Structural Test -- ExtractInformation02 class:**ingredientParagraph** method

# Table of test cases

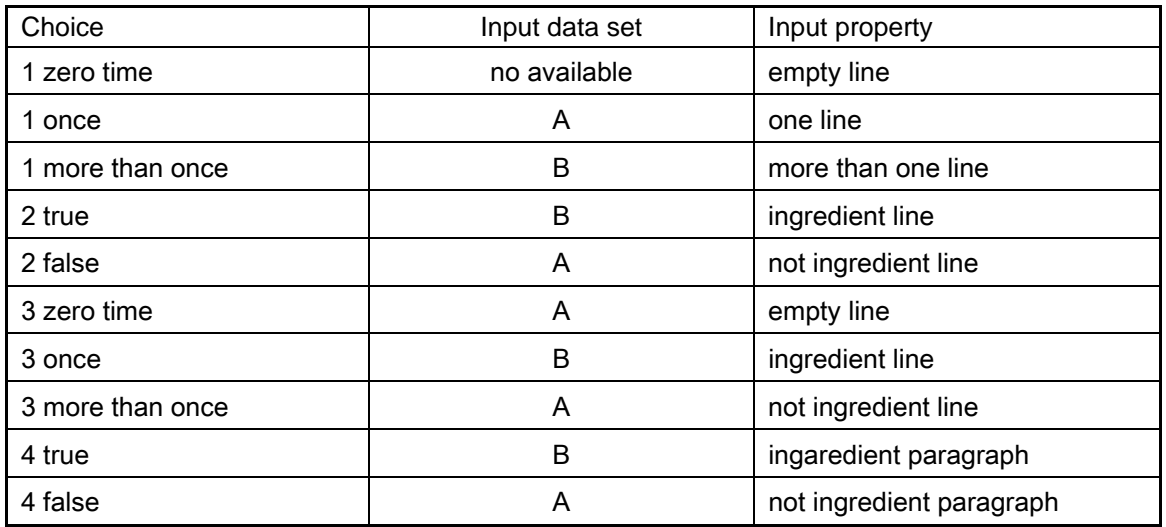

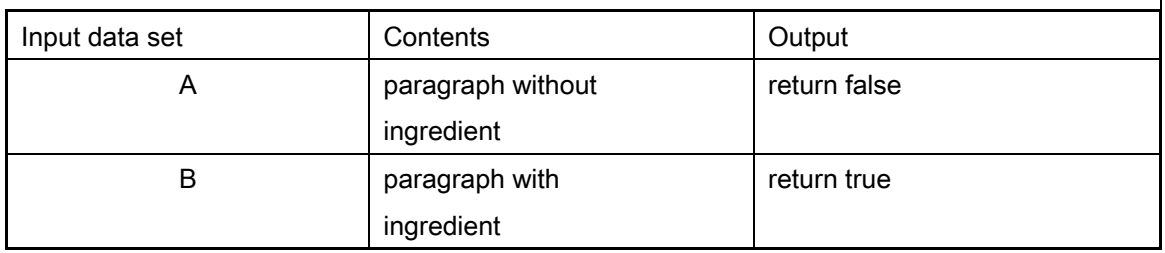

# Structural Test -- ExtractInformation02 class:**get\_category** method

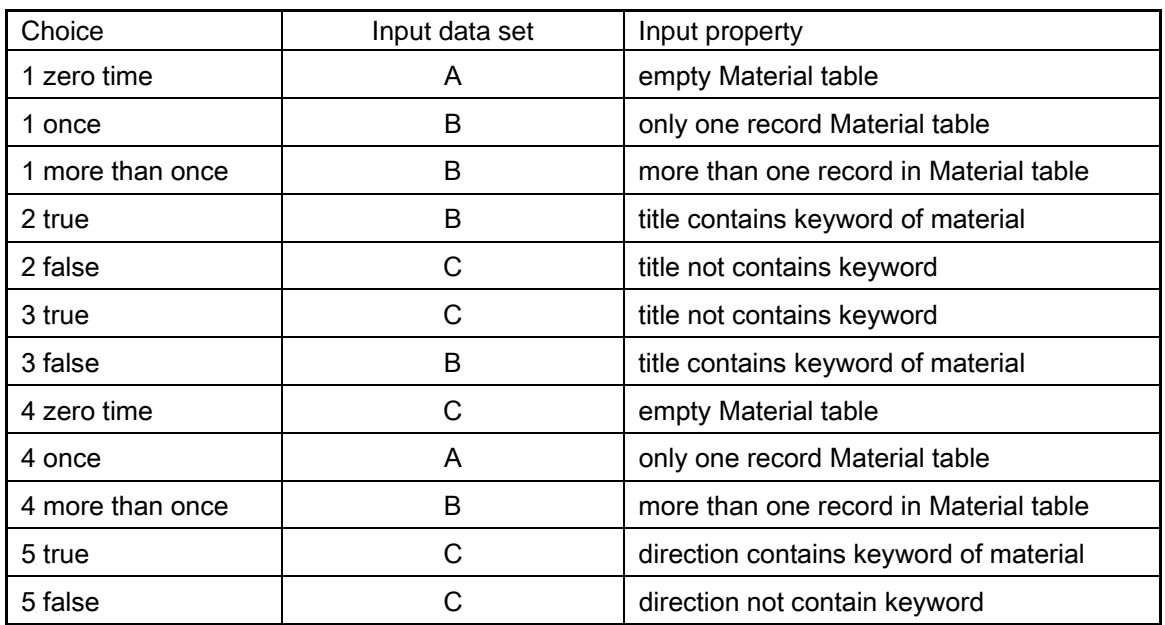

### Table of test cases

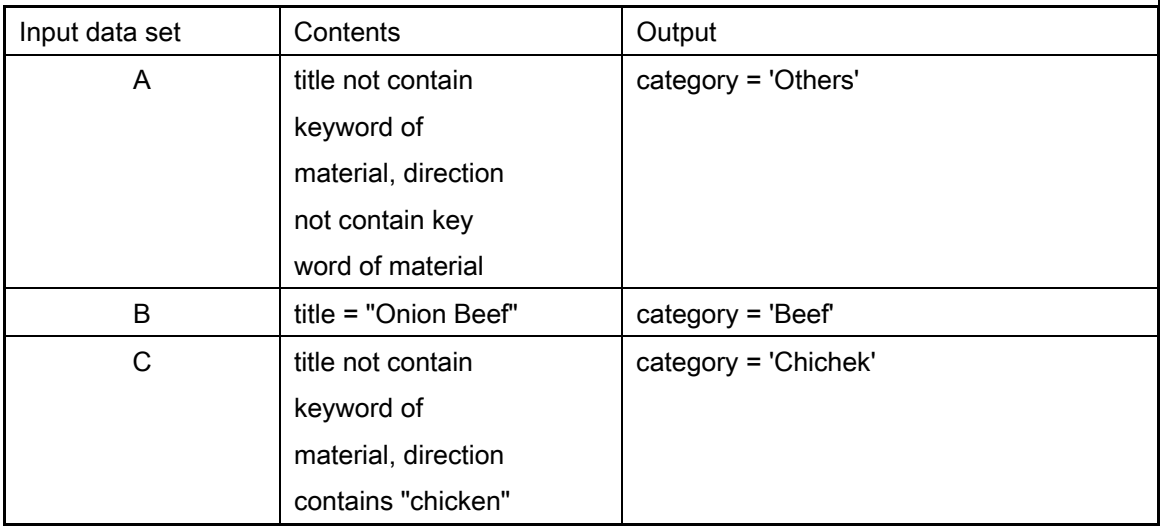
## Structural Test -- ExtractInformation02 class:**storeIngredient** method

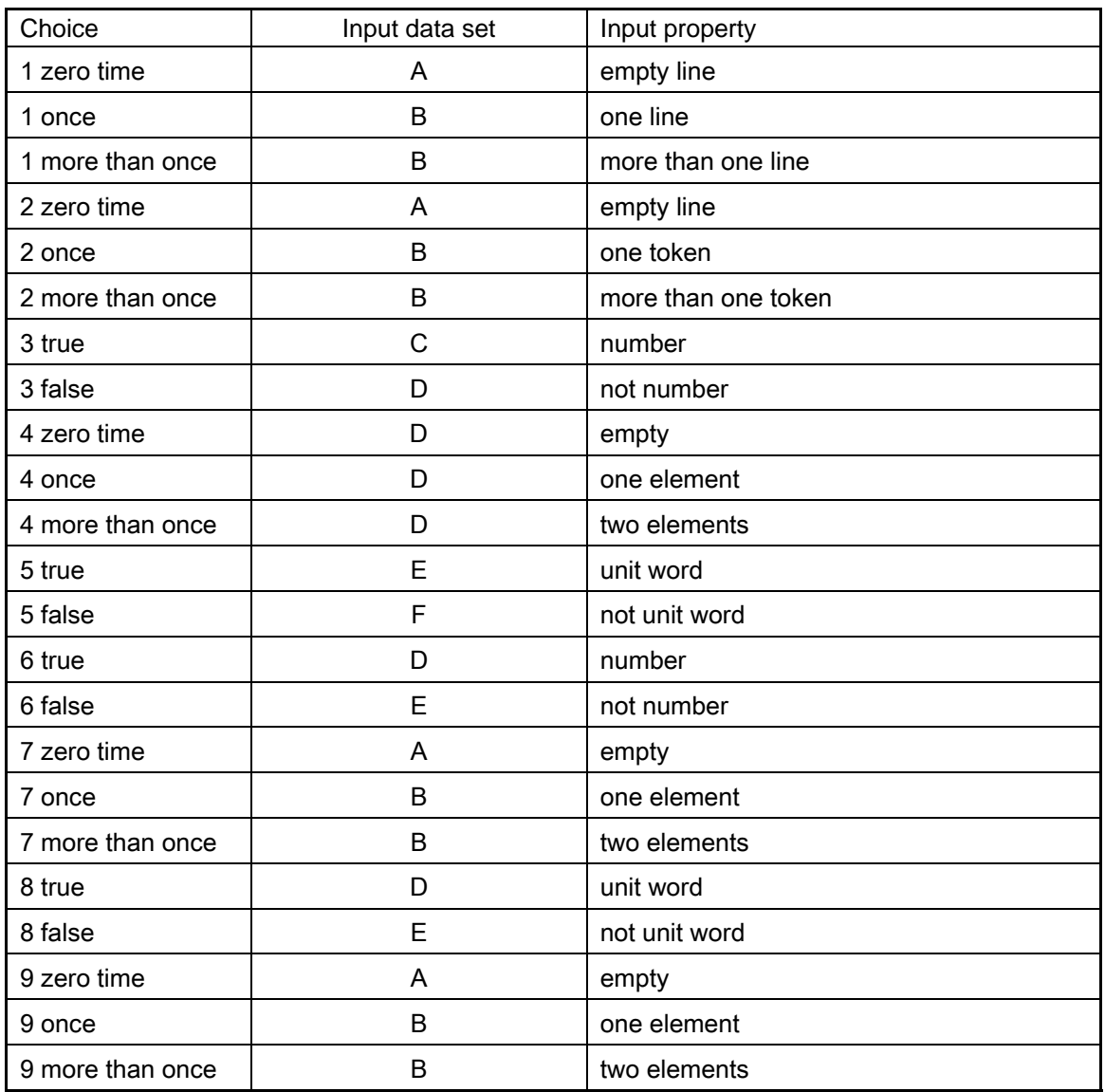

## Table of test cases

## Table of input data sets

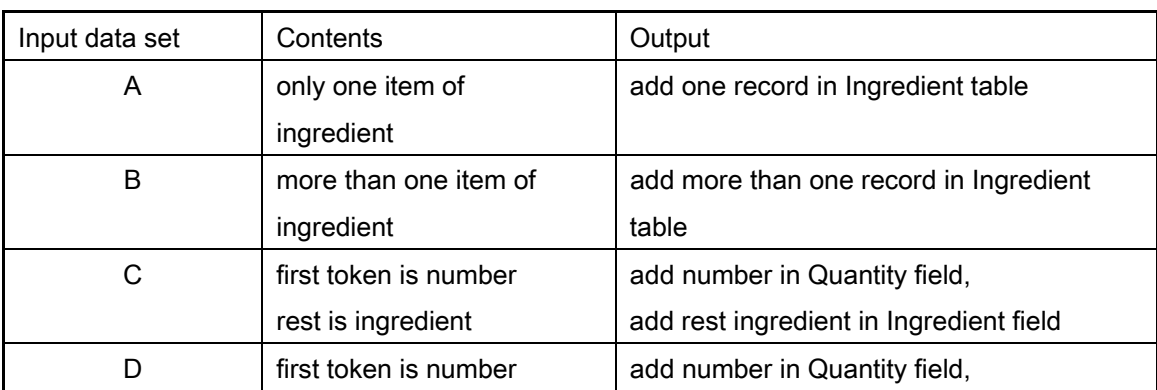

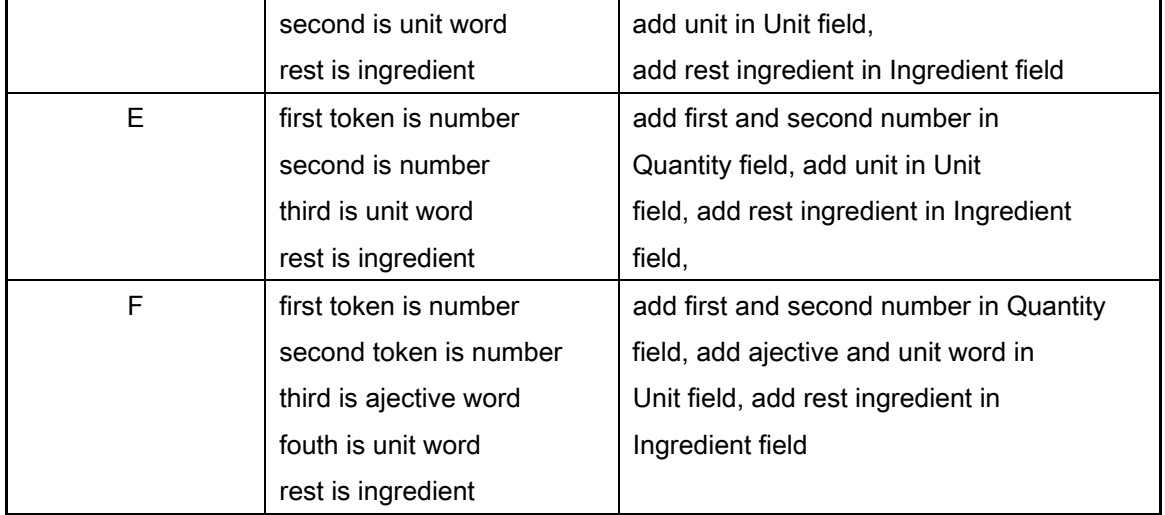